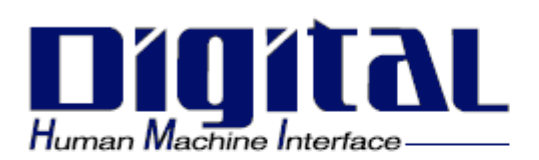

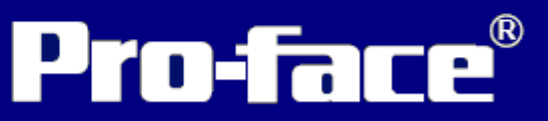

# GP-2300/2301

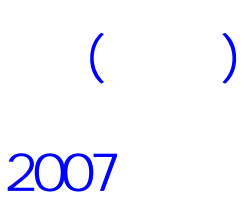

<span id="page-1-0"></span>Pro-face GP-2300/2301 ( The Separate GP") GP-2300/2301 GP GP-2300/2301  $(C)$  GP-2300) CF , the contraction of the contraction of the contraction of the contraction of  $\mathsf{GP}$ GP MELSEC-AnA PLC 1:1

GP2300/2301

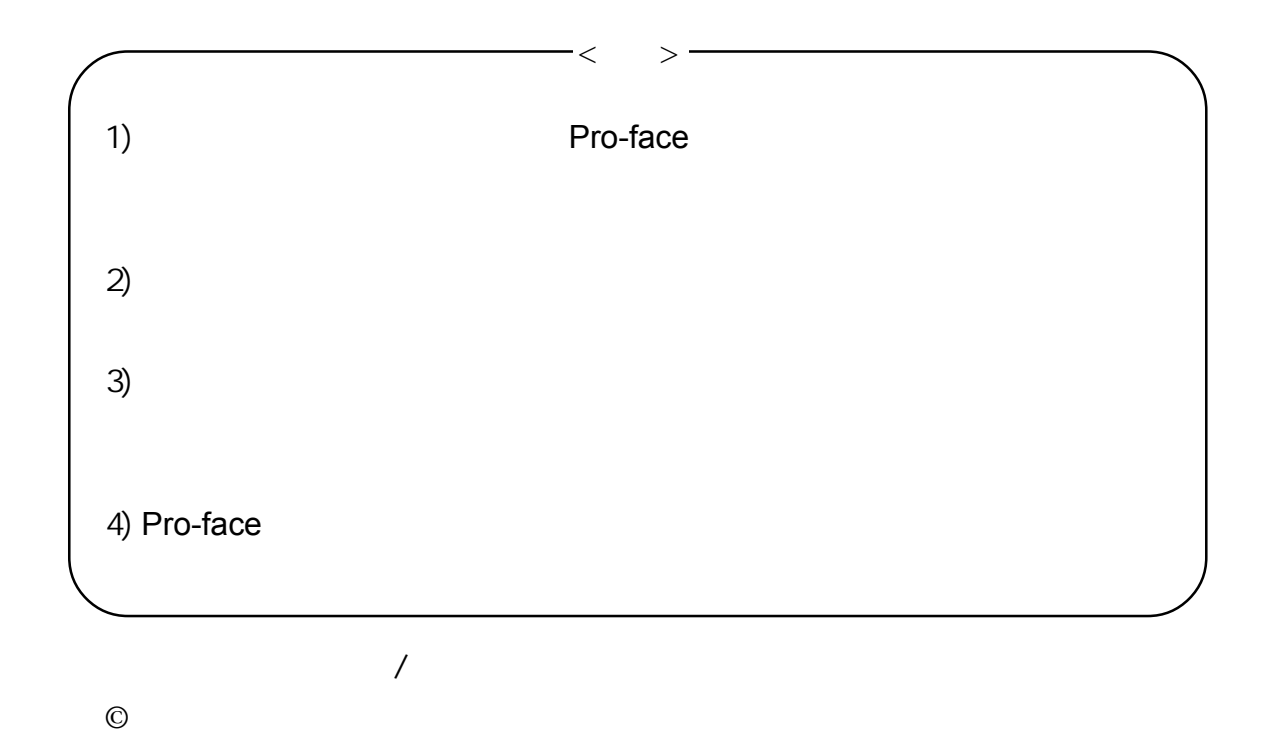

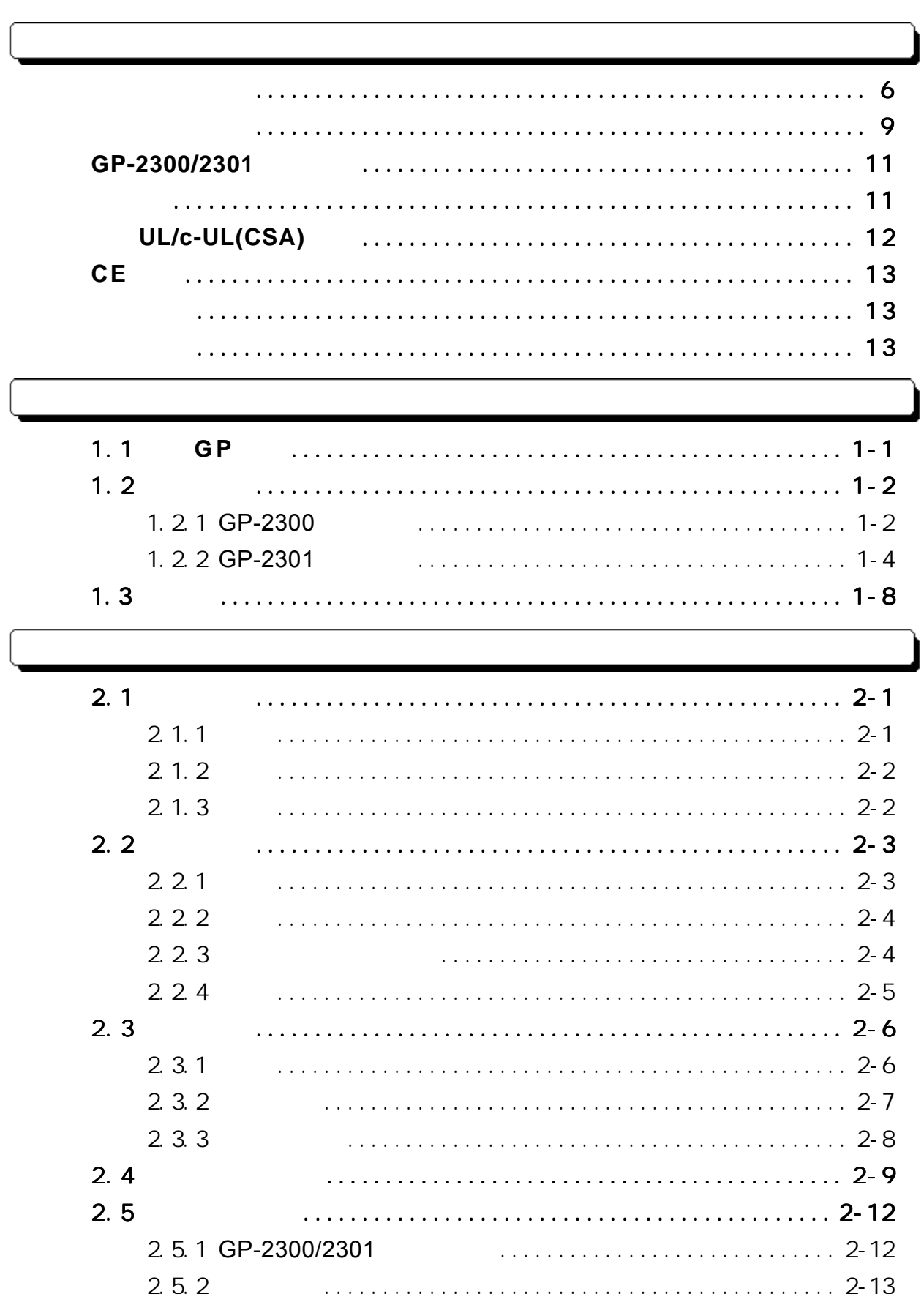

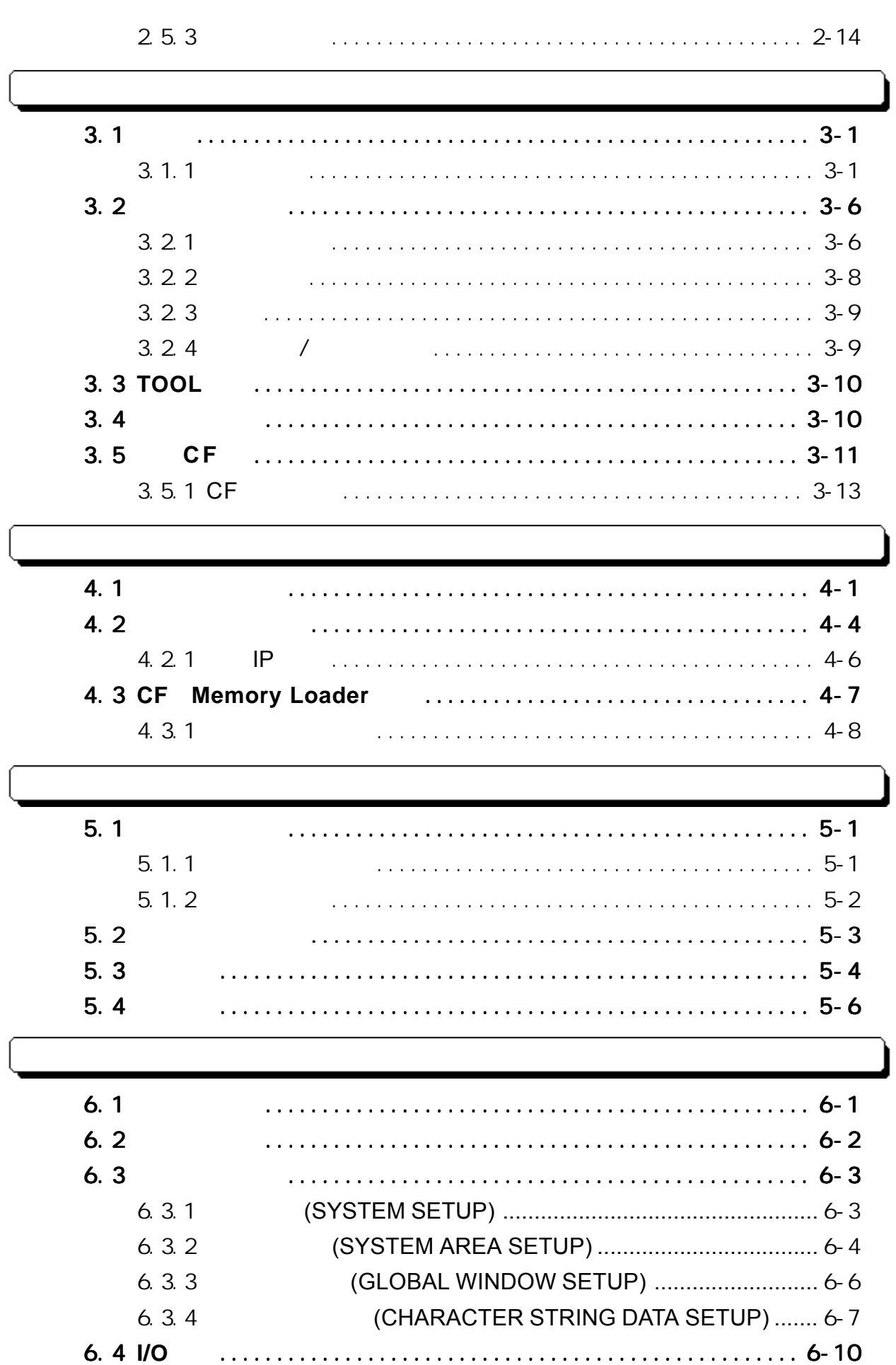

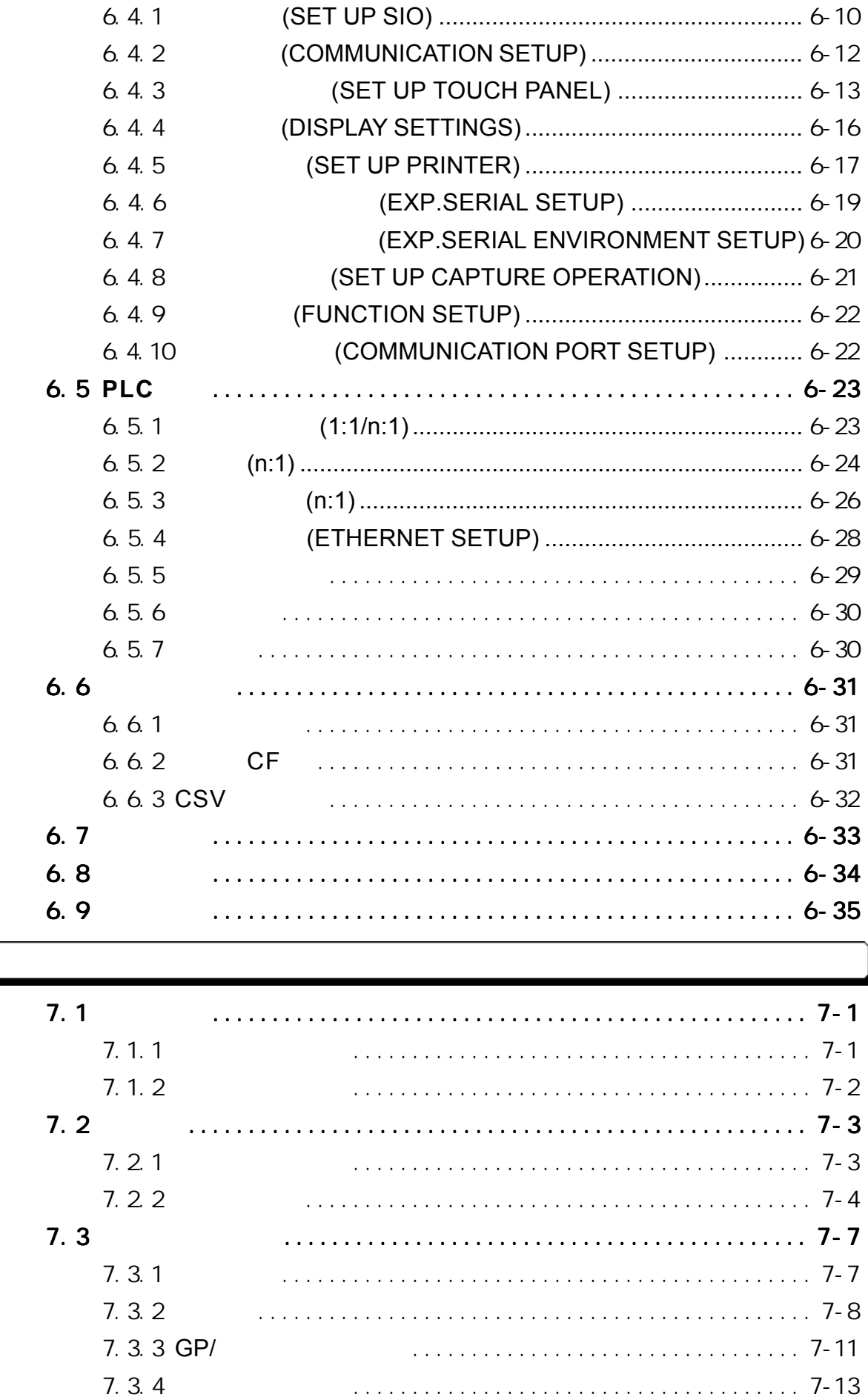

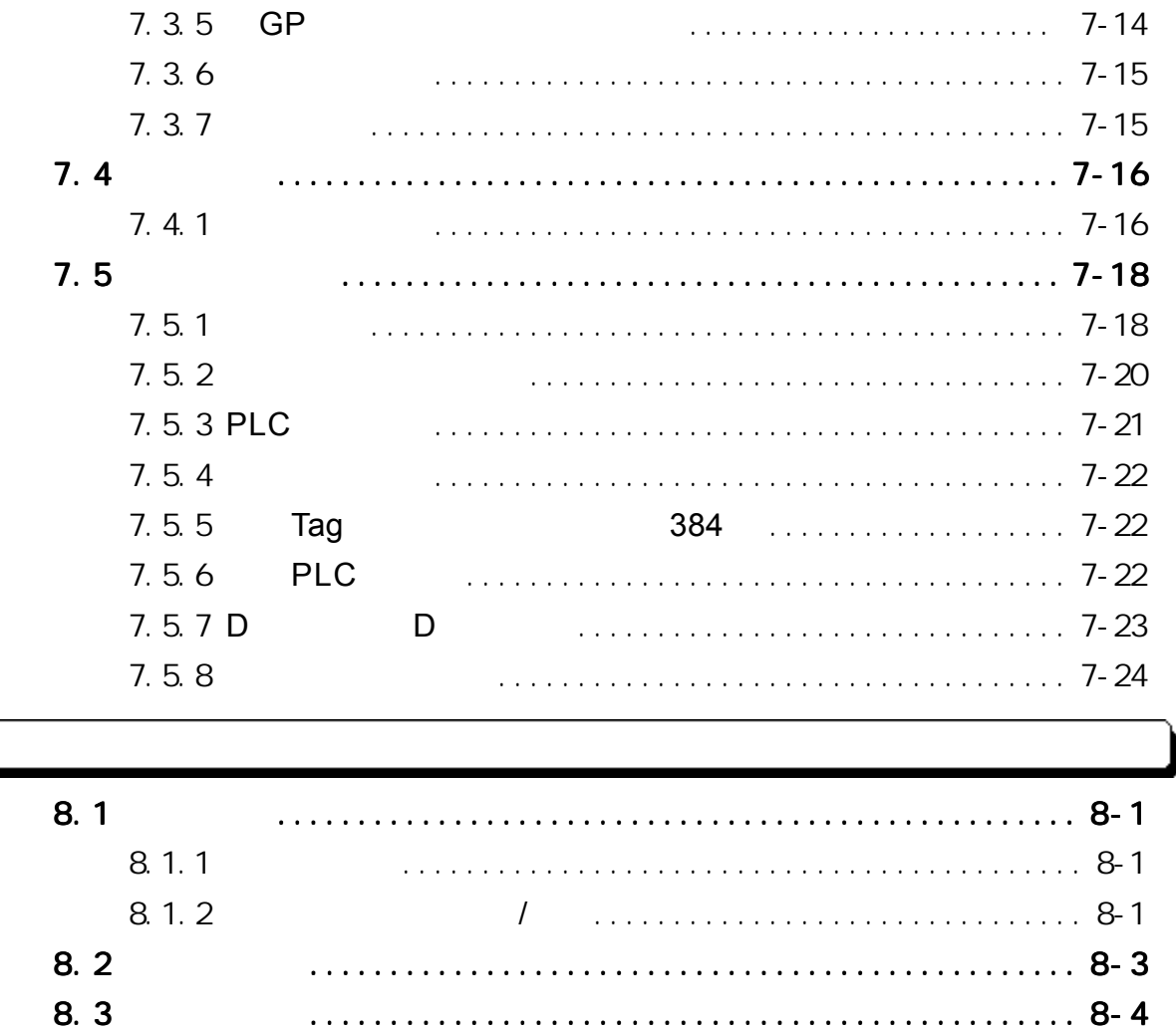

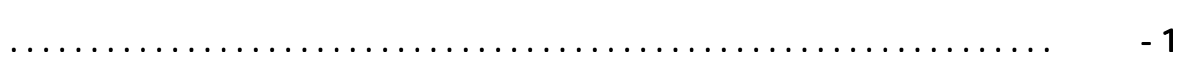

<span id="page-6-0"></span>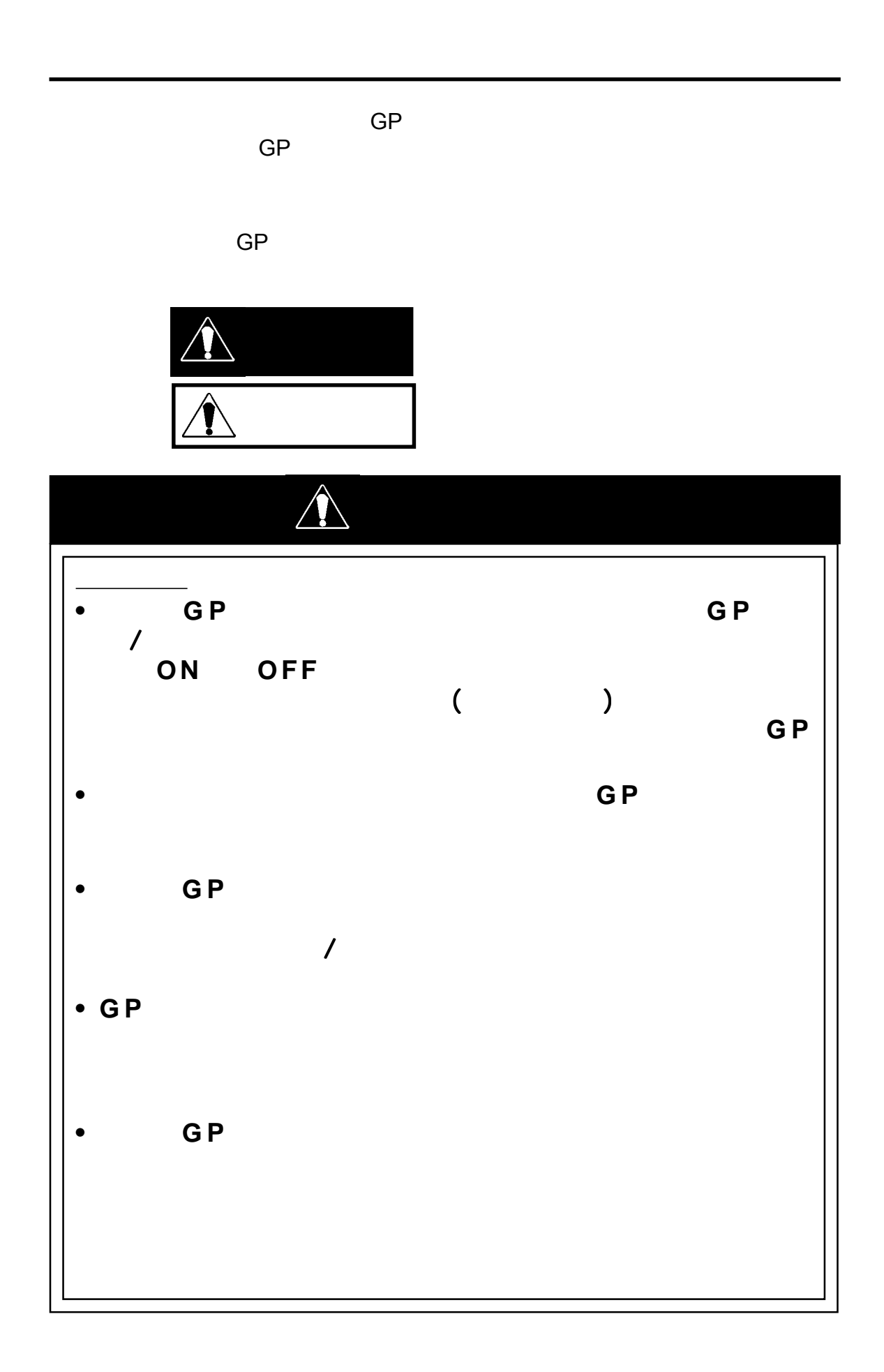

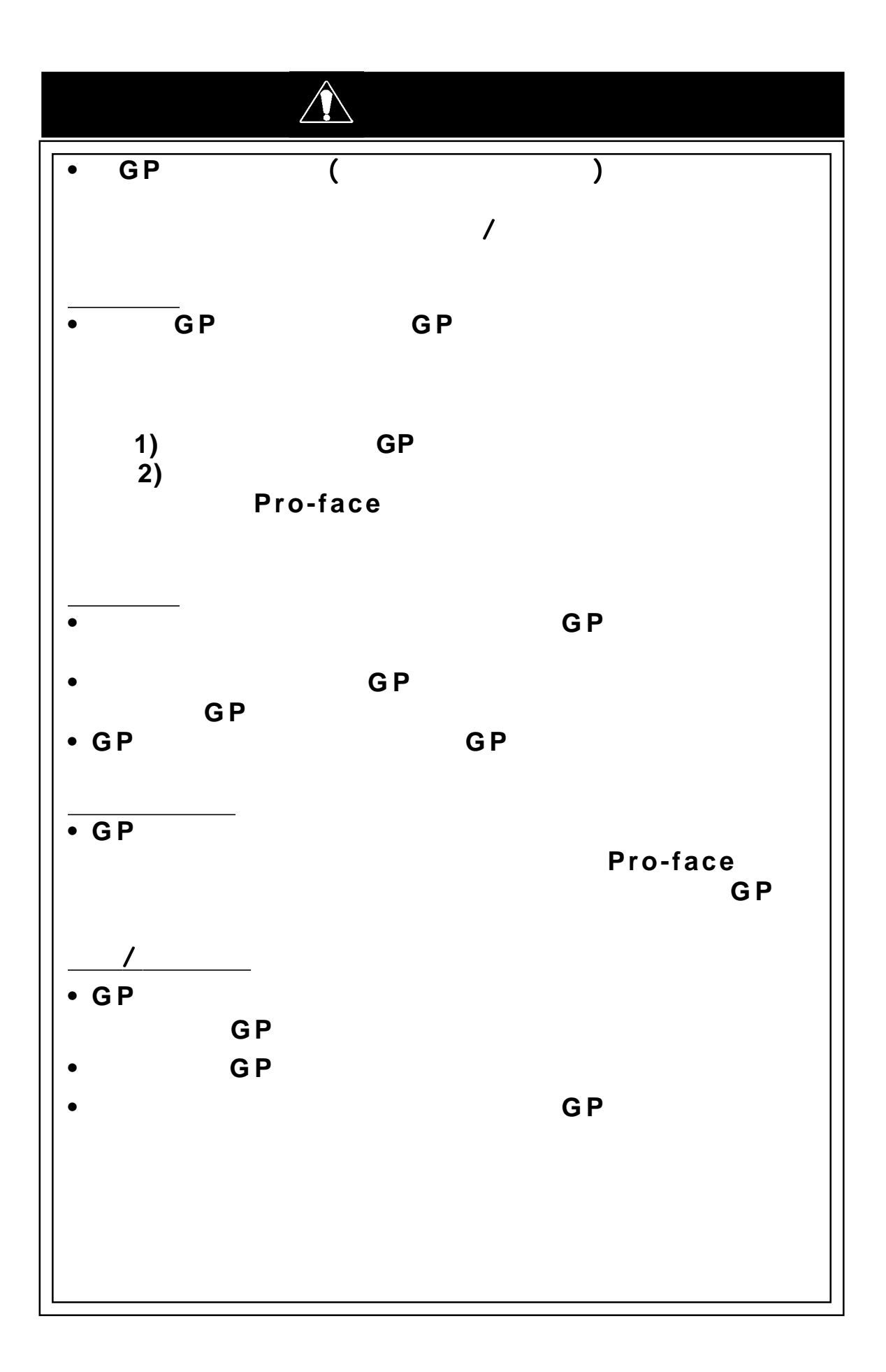

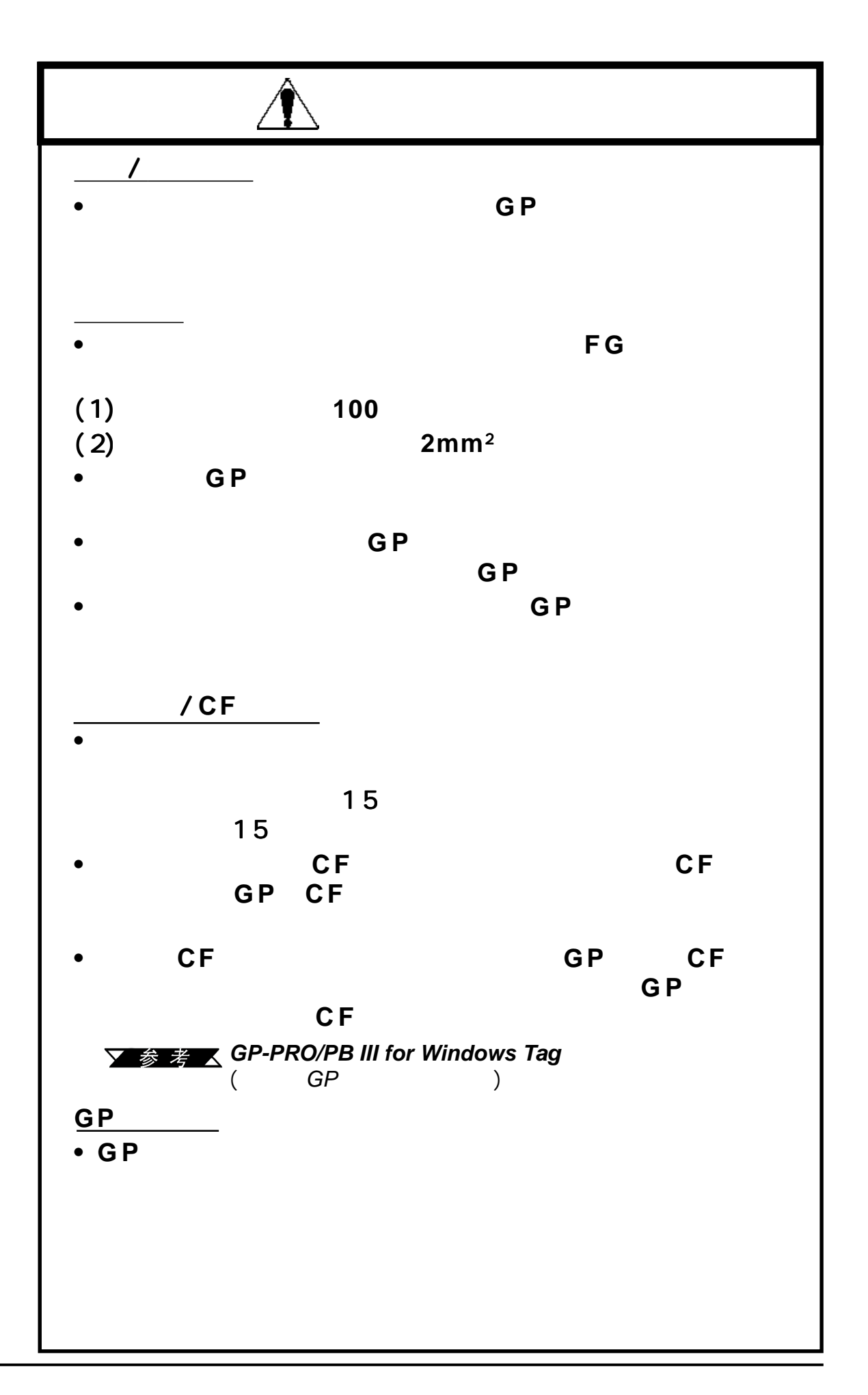

# <span id="page-9-0"></span> $\blacksquare$ *•* 不要用硬物或尖锐物体敲击触摸面板,不要用力按压触摸面板。因为 不要用硬物或尖锐物体敲击触摸面板,不要用力按压触摸面板。因为

- *•* 不要在温度超过允许范围的环境中安装 不要在温度超过允许范围的环境中安装*GP*。这可能导致*GP*产生故障或
- *•* 请保证*GP*背部自然通风,不要在过热的地方使用或存放它。 *•* 不要在温差过大的地方使用或存放 *GP*。温度的变化可能引起 *GP*内部凝
- 露,从而导致*GP*故障。 • GP GP
- $\sim$  2 *•* 不要在太阳直射、灰尘太多或太脏的环境中存放或使用 *GP •* 不要在会发生强烈或持续震动的地方存放或使用 *GP*
- *•* 不要在化学品( 如有机溶剂与酸 如有机溶剂与酸) 会蒸发或者空气中存在化学物质或酸 会蒸发或者空气中存在化学物质或酸 性的环境使用*GP*
- *•* 请不要使用涂料稀释剂或有机溶剂来清洁 请不要使用涂料稀释剂或有机溶剂来清洁*GP*。否则可能造成 。否则可能造成*GP*变形或
- *•* 不要在太阳直射的区域存放或使用 不要在太阳直射的区域存放或使用*LCD(*液晶显示器),因为太阳的紫外 ,因为太阳的紫外,因为太阳的紫外 线可能会降低*LCD*的质量。
- *•* 在温度低于本手册推荐范围下限的环境中存放 在温度低于本手册推荐范围下限的环境中存放 *GP*可能导致*LCD*面板的  $\overline{LCD}$ 允许范围上限的环境中, 允许范围上限的环境中, *LCD*面板的液体将变为等向性阵列,从而对 面板的液体将变为等向性阵列,从而对 *LCD*面板造成无法挽回的损害。因此,请确保在本手册指定温度范围 面板造成无法挽回的损害。因此,请确保在本手册指定温度范围
- 之内存放*LCD*面板。 • G*P*

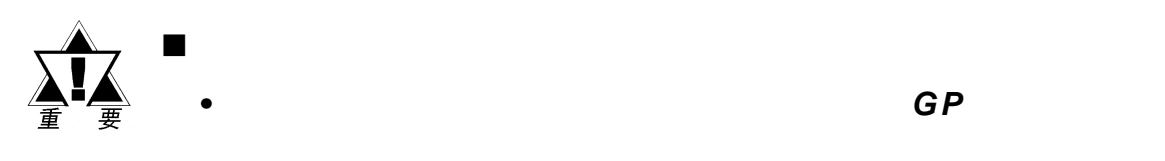

#### 关于**G P** 的显示面板

- *GP*的画面上当前显示的数据、画面的亮度以及 的画面上当前显示的数据、画面的亮度以及 *GP*的电压\* 1会影响画面  $\blacksquare$  $\overline{\phantom{a}}$
- *•* 显示面板表面上微细的斑点、明亮网格点是产品固有特征,不属于产 显示面板表面上微细的斑点、明亮网格点是产品固有特征,不属于产 *•* 画面图像上可能会出现延伸阴影或"色度亮度干扰"。这对于*LCD*
- *•* 有时显示区域可能看起来颜色好象有变化。这也是 有时显示区域可能看起来颜色好象有变化。这也是 *LCD*的正常现象而
- 
- *•* 长时间显示同一幅图像会导致切换画面时产生残影。 长时间显示同一幅图像会导致切换画面时产生残影。
	- 使用*GP*的待机模式。该模式下,在指定时间内没有输入时,画面 的待机模式。该模式下,在指定时间内没有输入时,画面

### ■ 参考 △6.3.1

- 将"*FFFh*"写入系统区的"画面显示*ON/OFF*"地址*\*2*。这样,如 *•* 切换画面 *•* 触摸画面
	- 报警显示

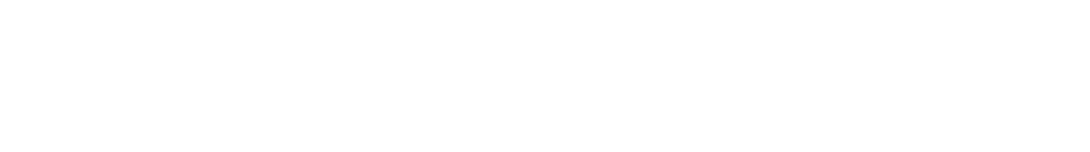

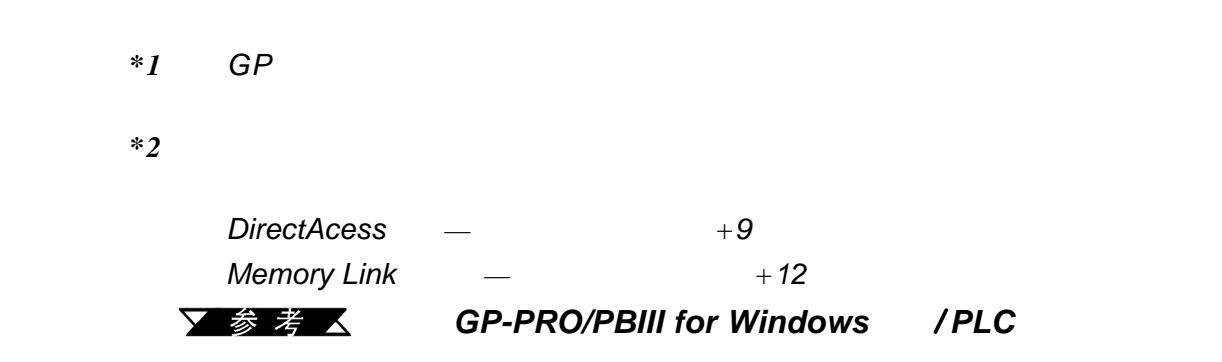

# GP-2300/2301

<span id="page-11-0"></span>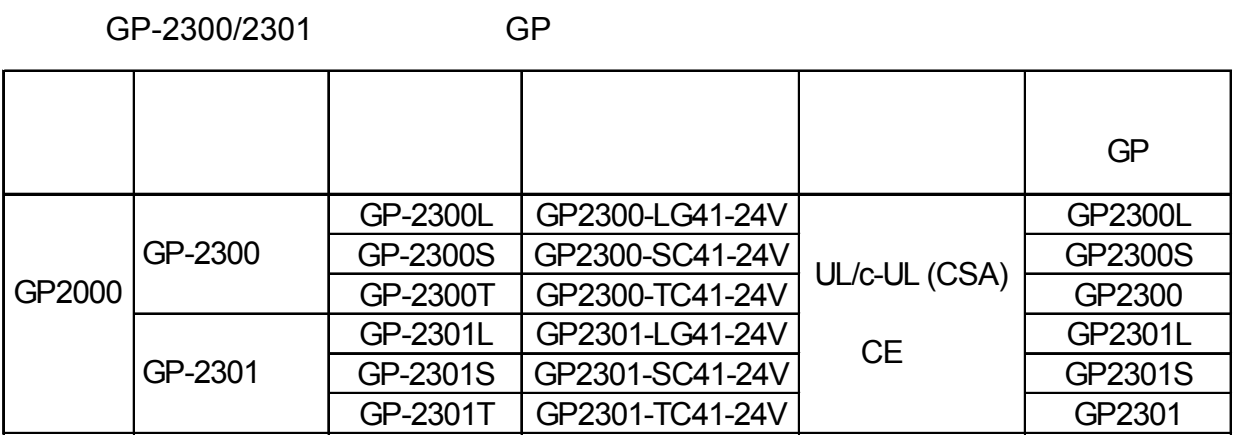

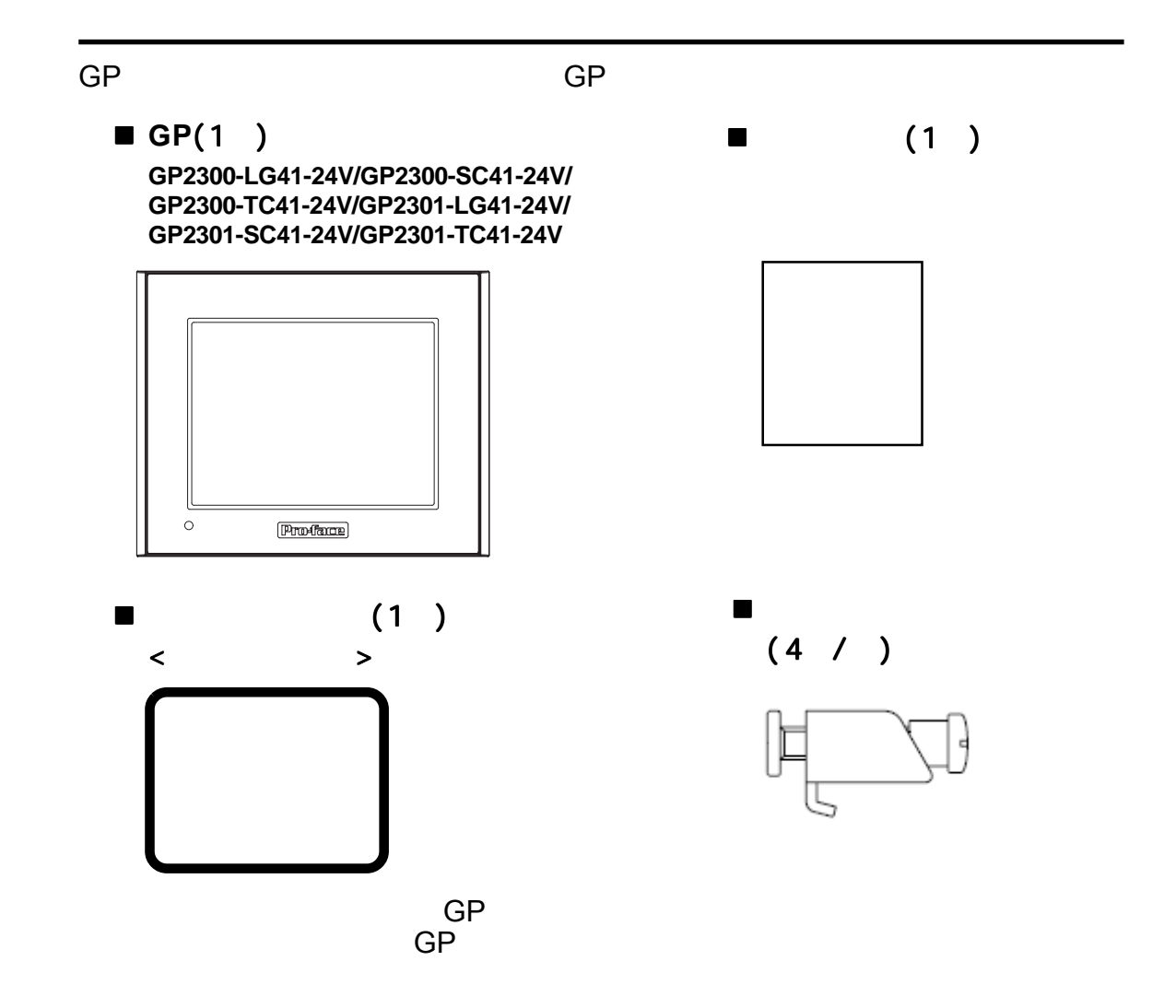

# UL/c-UL(CSA)

#### <span id="page-12-0"></span>**GP2300**-**LG41**-**24V/GP2300**-**SC41**-**24V/GP2300**-**TC41**-**24V/GP2301**- **LG41**-**24V/GP2301**-**SC41**-**24V/GP2301**-**TC41**-**24V**符合**UL/c-UL**(**CSA**)

**UL**文件号**E231702**(**UL60950+UL1604**) 当为内置**G P**的产品申请**U L**许可时,请务必注意这些产品必须持有有关其与 许可时,请务必注意这些产品必须持有有关其与 内置**GP**兼容性的**UL**检测记录。 **GP**部件遵守下列标准: 部件遵守下列标准:  $-$  UL1604 UL60950  $\blacksquare$ II () - CAN/CSA-C22.2 No.60950-00 No.213-M1987  $\blacksquare$ II () GP2300-LG41-24V (UL: 2980070-01) GP2300-SC41-24V (UL: 3180050-01) GP2300-TC41-24V (UL : 2980070-02) GP2301-LG41-24V (UL: 2980070-04) GP2301-SC41-24V (UL<sub>2980070-03)</sub> GP2301-TC41-24V (UL : 3180034-02)

 $\overline{\textsf{GP}}$ , the corresponding  $\overline{\textsf{GP}}$  , the corresponding  $\overline{\textsf{GP}}$  , the corresponding  $\overline{\textsf{GP}}$ 

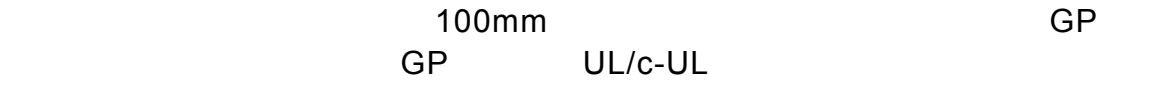

#### UL1604 -

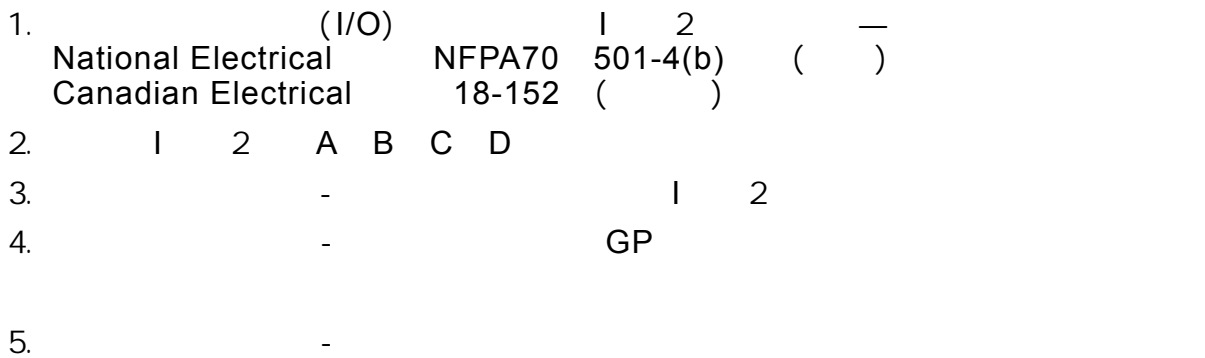

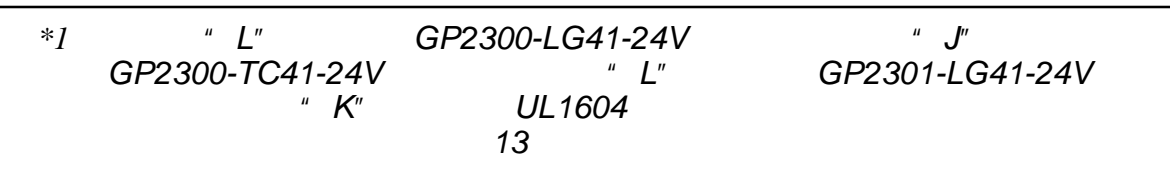

# <span id="page-13-0"></span>**CE**认证

GP2300-LG41-24V GP2300-SC41-24V GP2300-TC41-24V GP2301- LG41-24V GP2301-SC41-24V GP2301-TC41-24V CE<br>EMC EN55011 A EN61000-6-2 EN55011 A EN61000-6-2 *\** 关于*CE*认证的具体信息,请咨询本地的*GP*代理商。

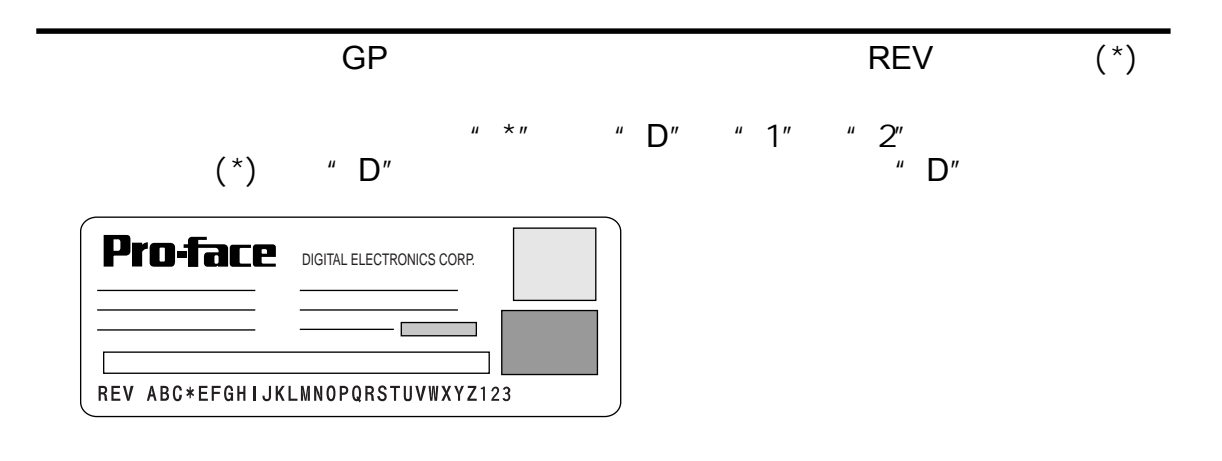

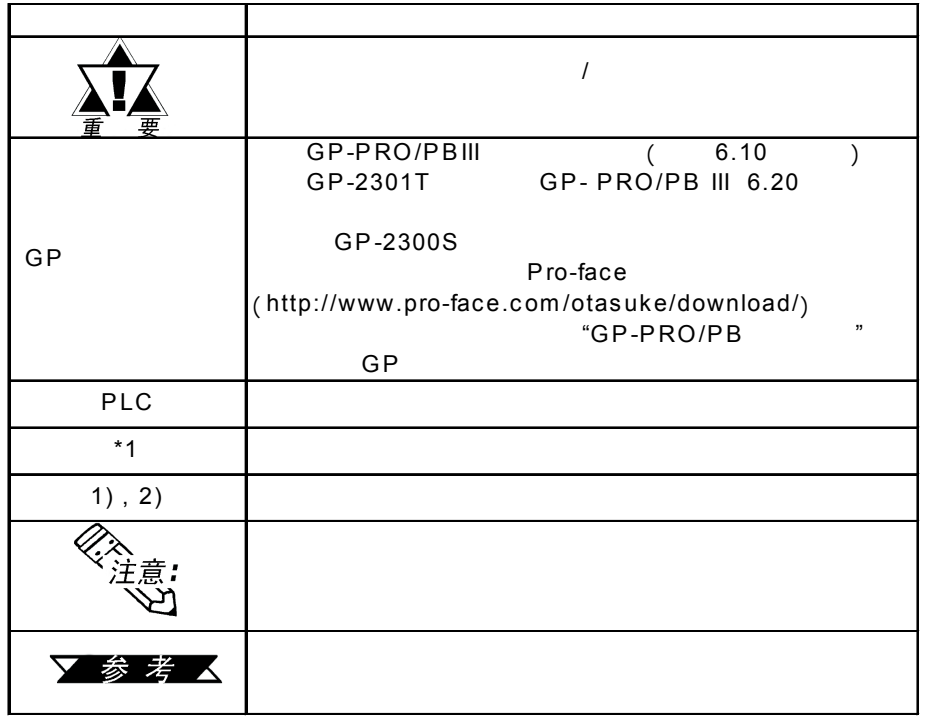

14 **GP-2300/2301** 

备忘录

<span id="page-15-0"></span>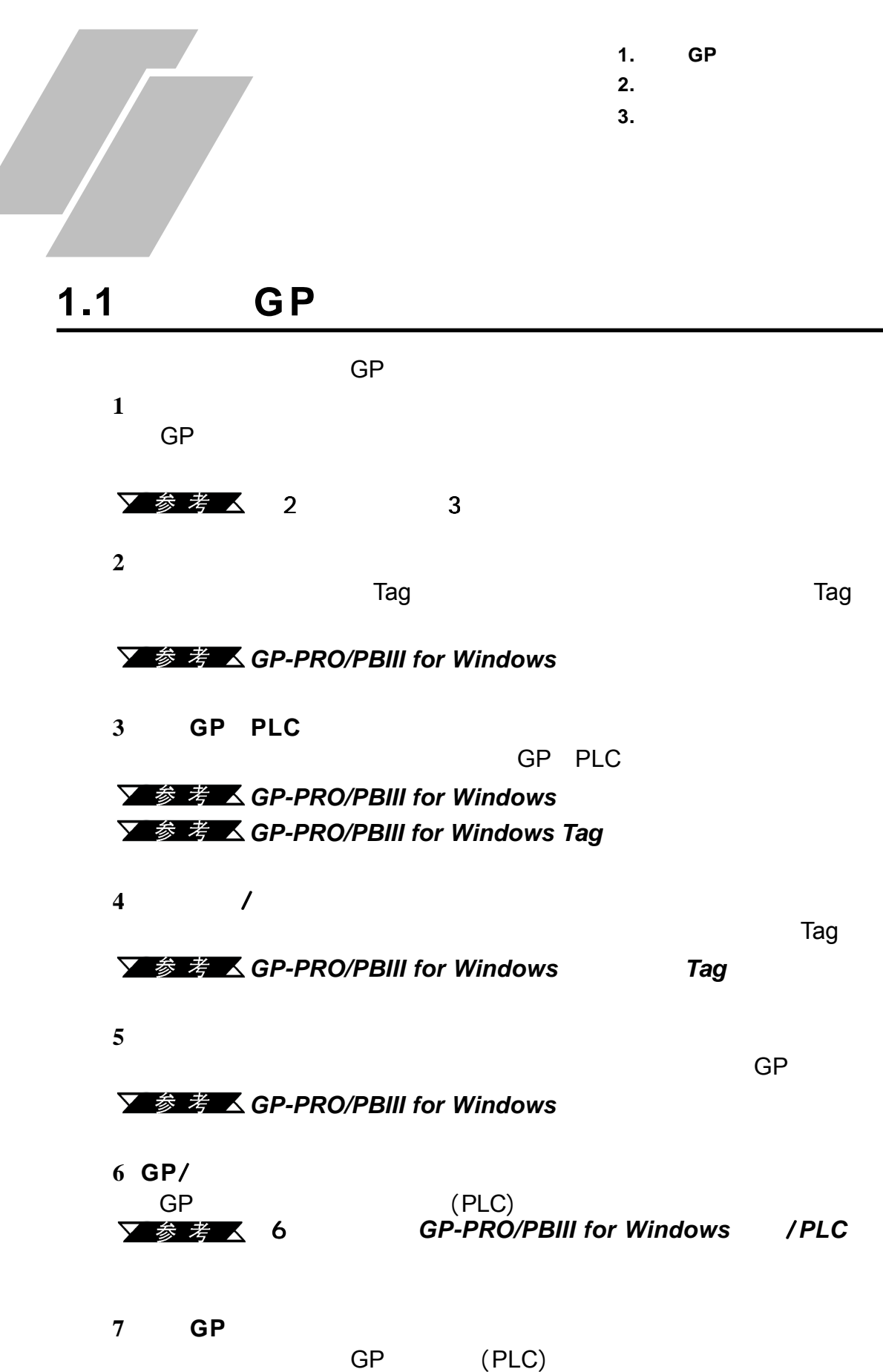

要不同类型的电缆),然后<mark>GP</mark>

 $\overline{\mathbf{Y}}$ **参考区GP-PRO/PBIII for Windows /PLC** 

## <span id="page-16-0"></span> $1.2$

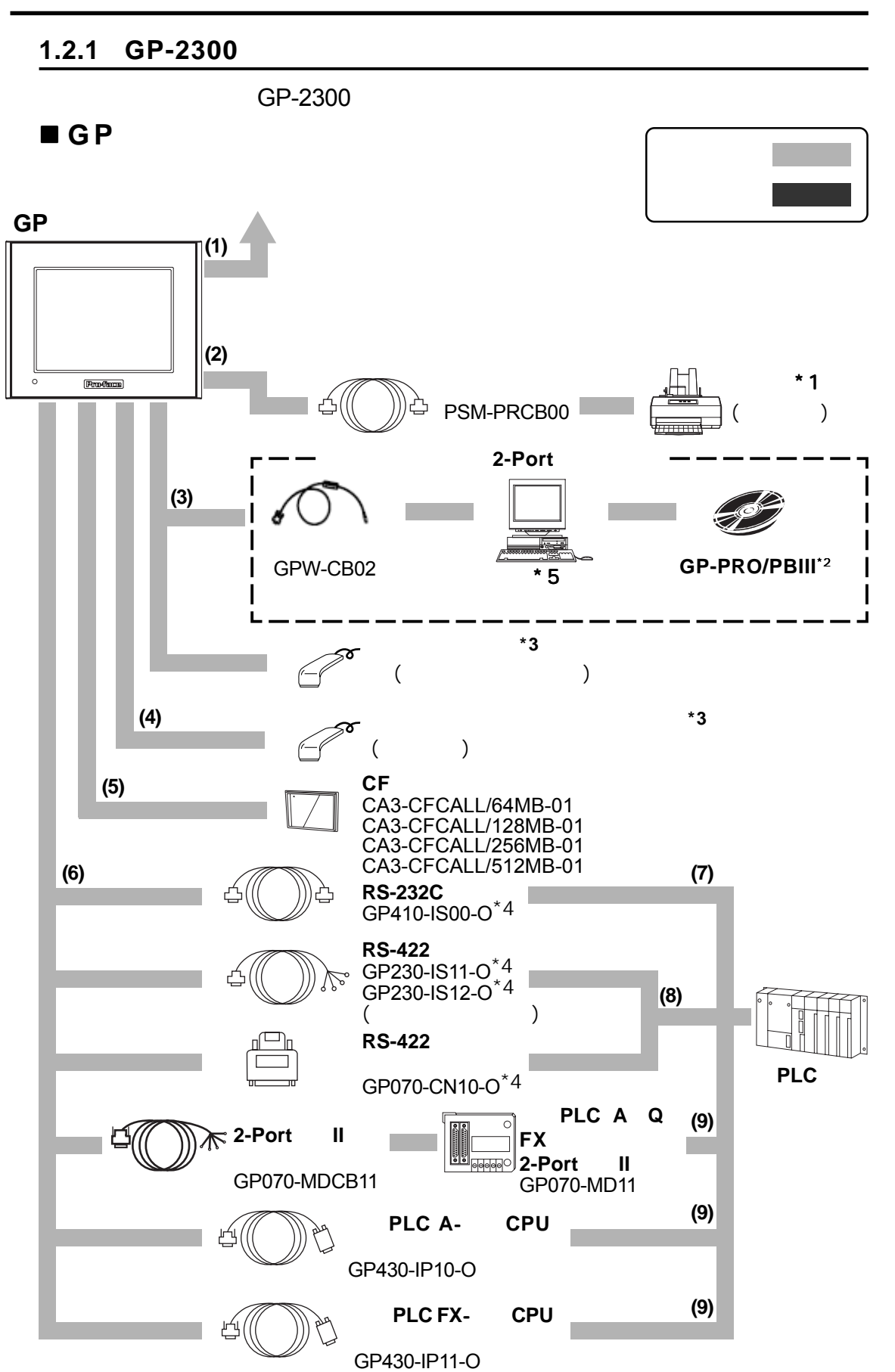

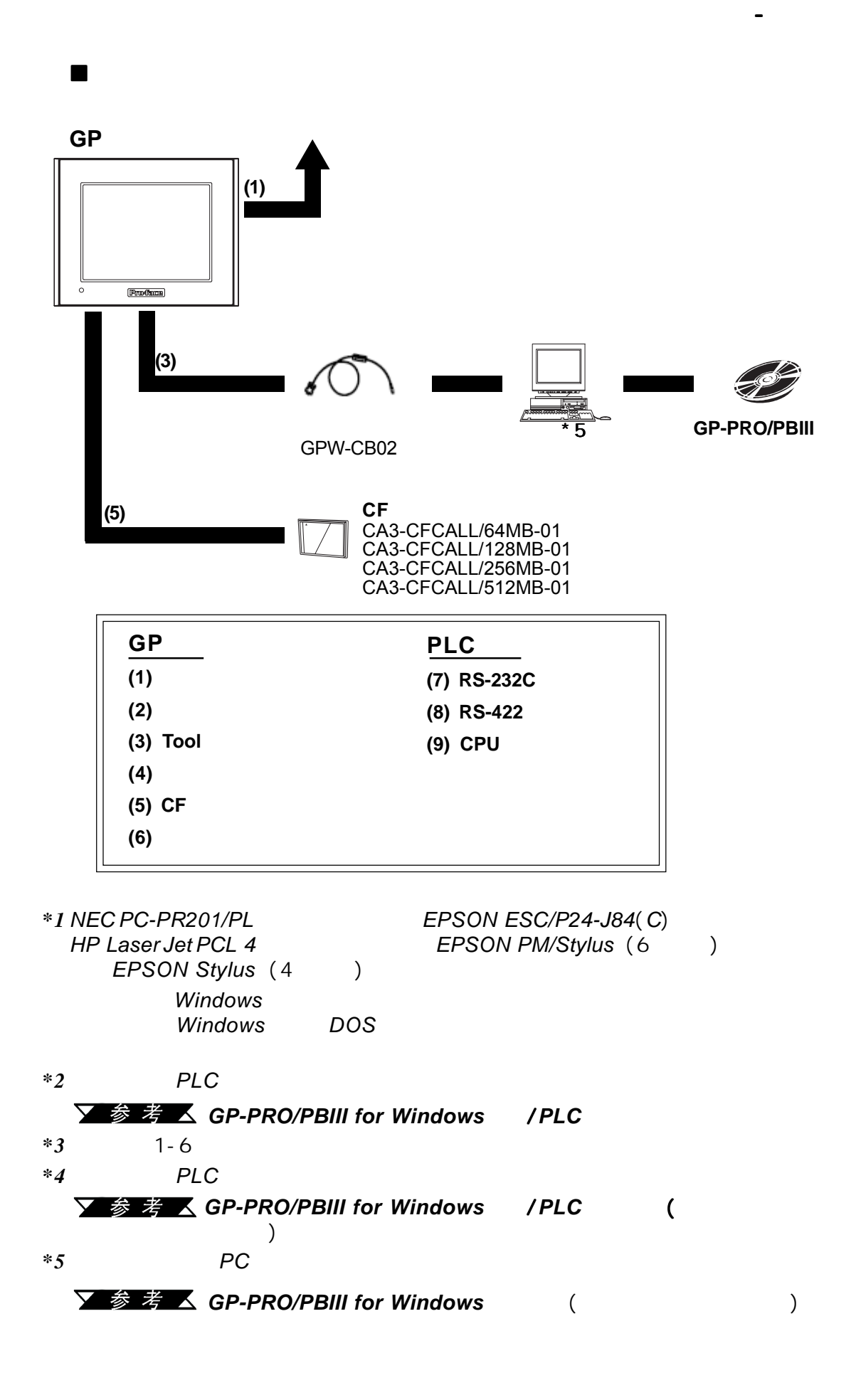

#### <span id="page-18-0"></span>1.2.2 **GP-2301**

GP-2301

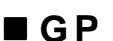

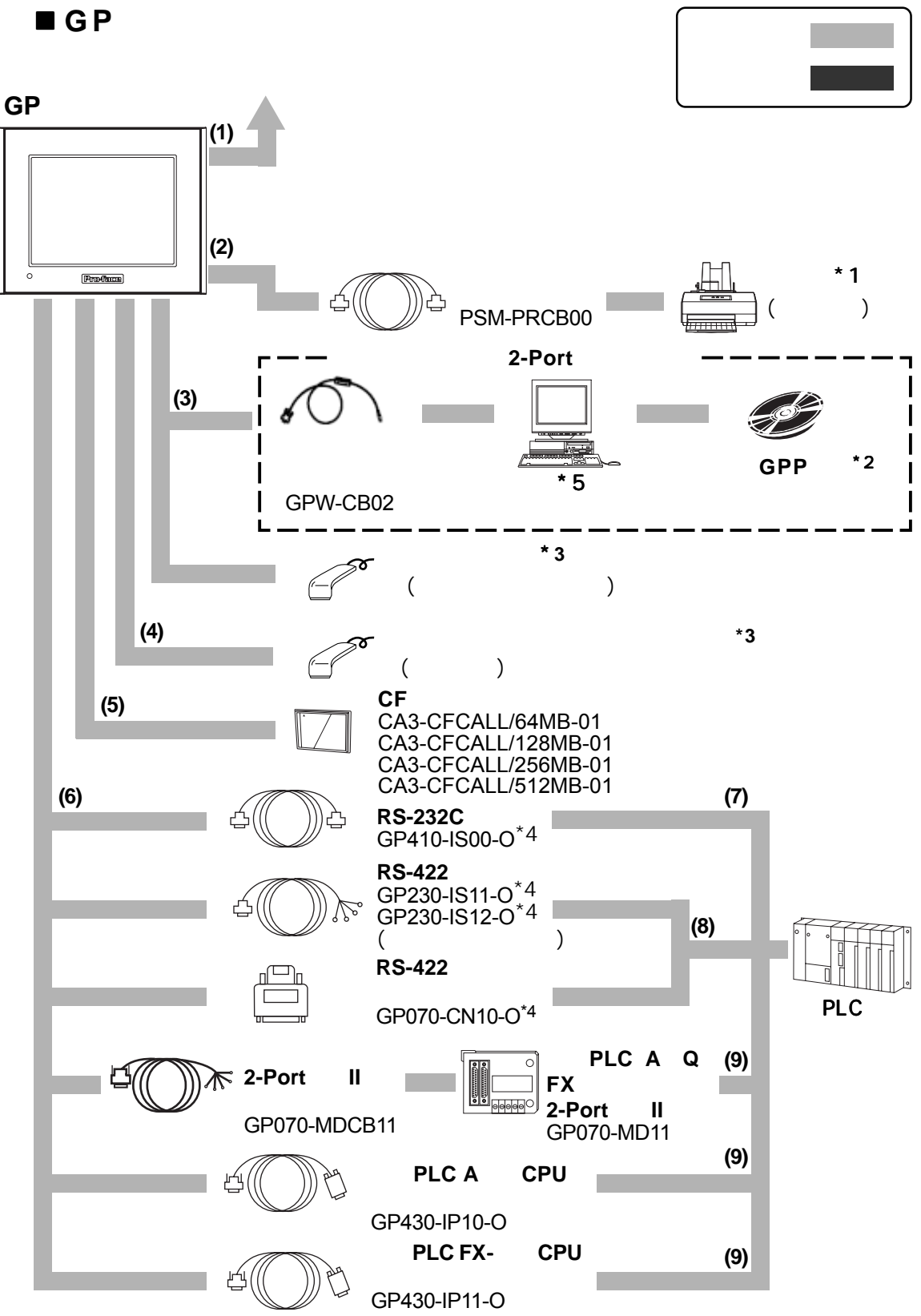

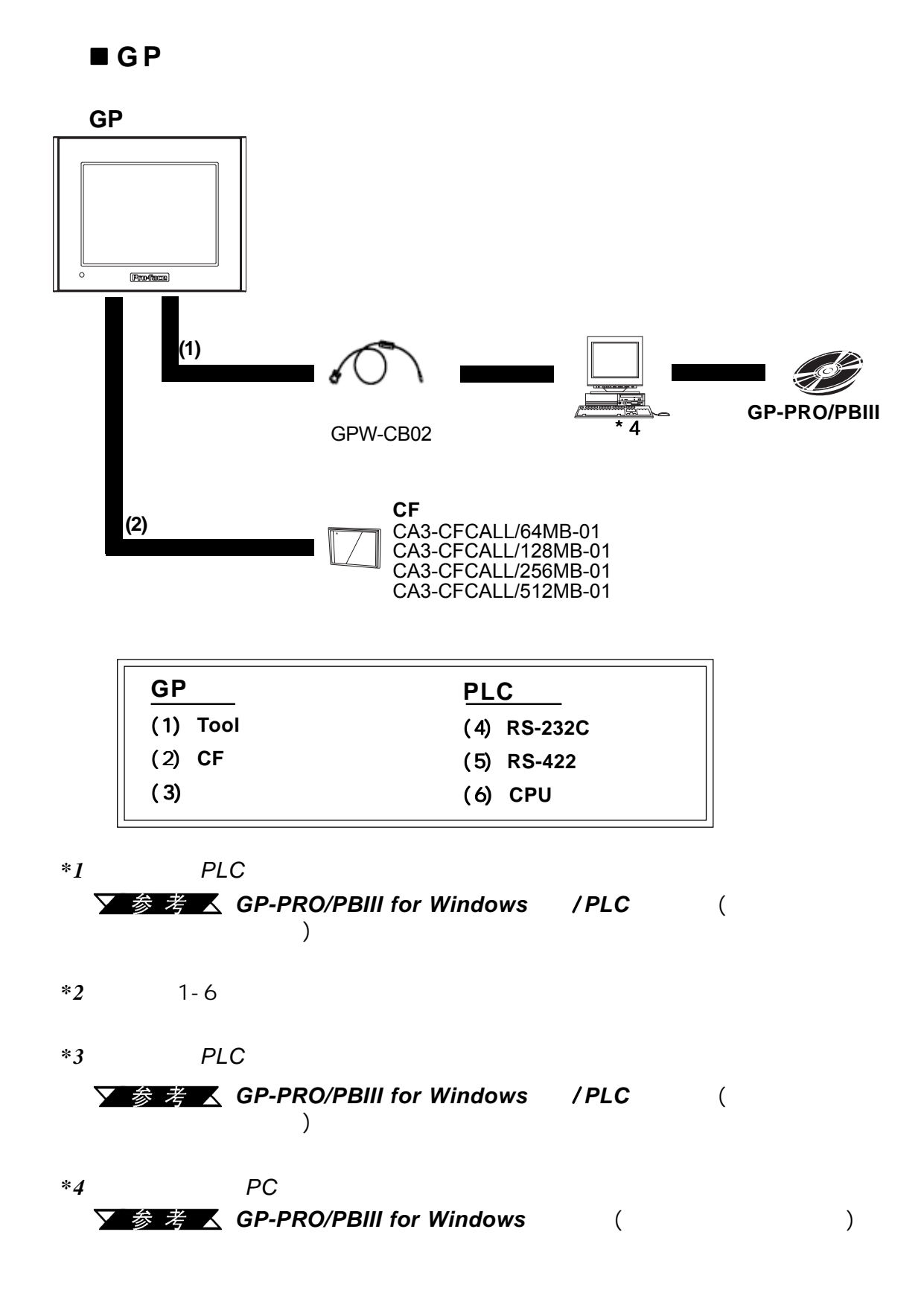

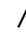

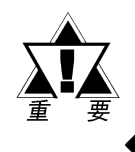

第一章 - 介绍

推荐的产品

条形码阅读器( 连接到**Tool**接口)

| Aimex                | BR-331 PC2          |  |               |  |
|----------------------|---------------------|--|---------------|--|
| <b>OPT</b>           | OPT-1105-RSK 98 Set |  | :60mm)        |  |
|                      | OPT-5105-RSK 98 Set |  | :80mm)        |  |
|                      | OPL-6735-RSK 98 Set |  |               |  |
| Tohken               | <b>TCD-5510M</b>    |  | :65mm)        |  |
|                      | <b>TCD-5510L</b>    |  | :82mm)        |  |
|                      | <b>TCD-5510W</b>    |  | :105mm)       |  |
| <b>NEC</b> Infrontia | BCK5435-STA         |  | : $56mm$ *1*2 |  |
|                      | <b>BCK5535-STA</b>  |  | : 85mm)*1*2   |  |

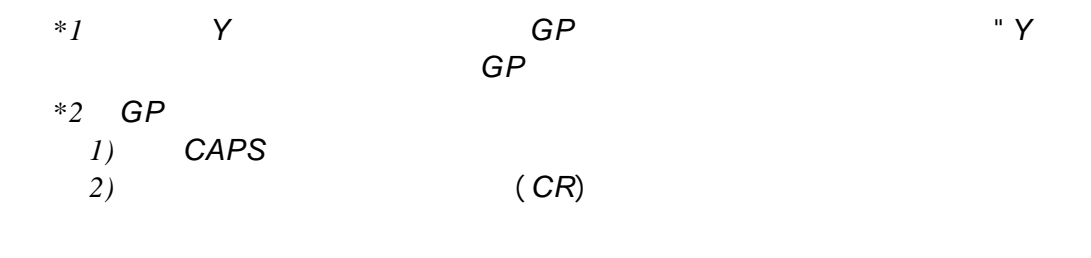

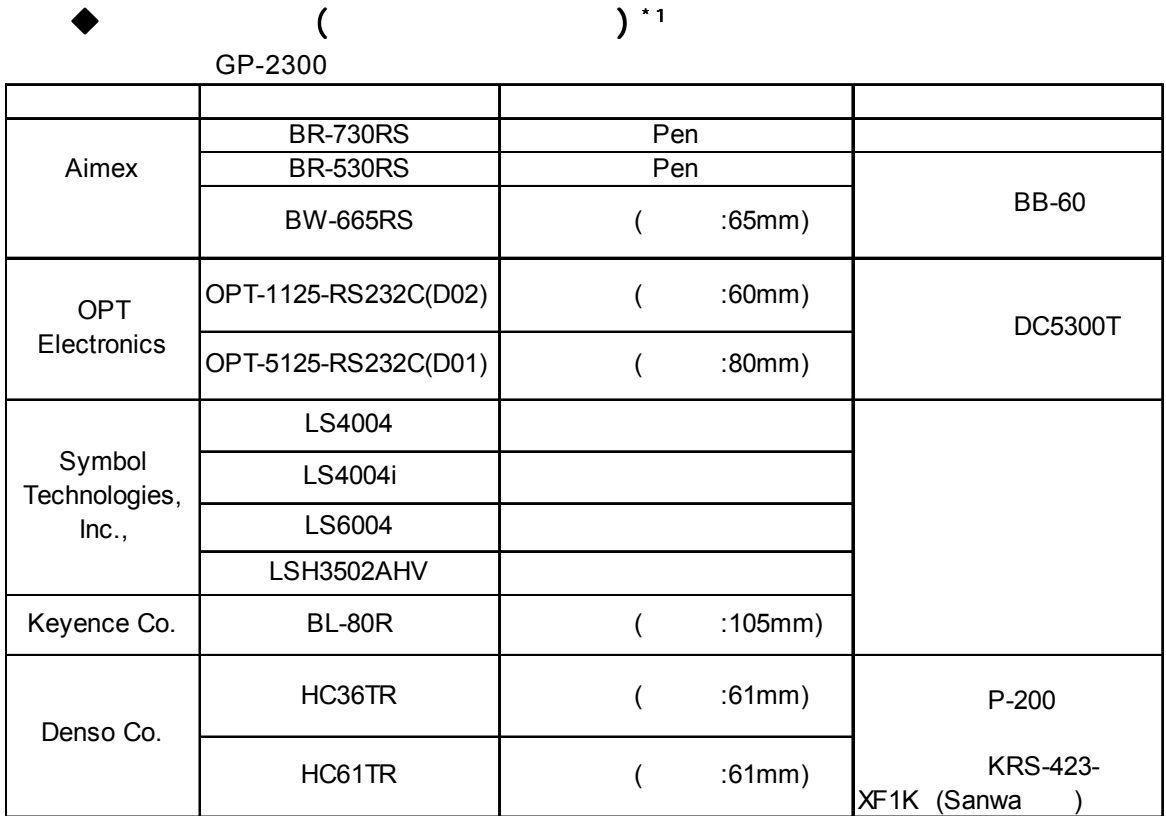

*\*1* 确认扩展串口的设置与连接的设备相匹配。

 $6.4.6$ 

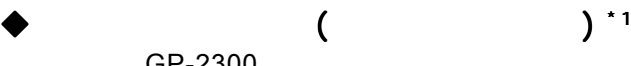

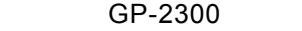

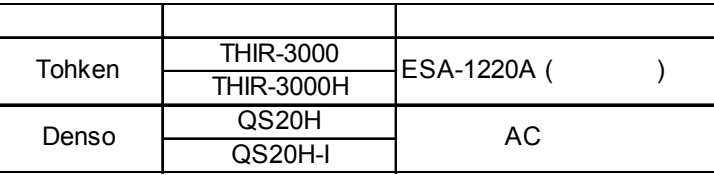

*\*1* 确认扩展串口的设置与连接的设备相匹配。

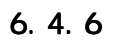

# **1.3** 配件

<span id="page-22-0"></span>第一章 - 介绍

Pro-face

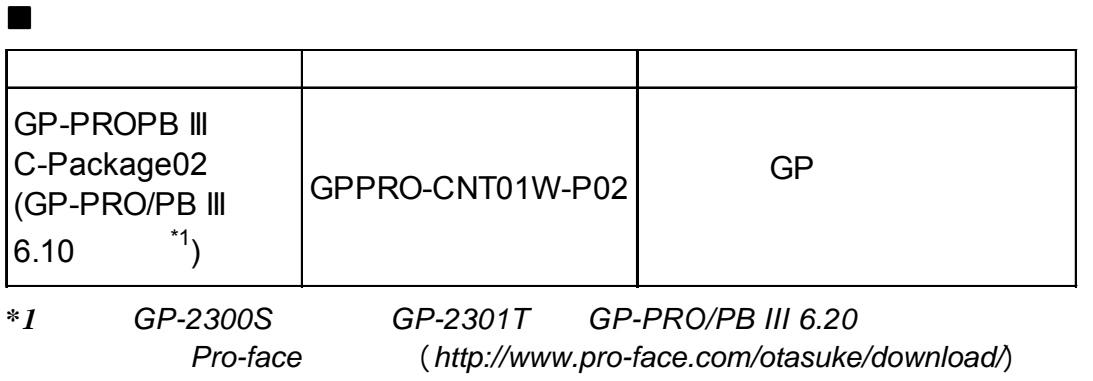

## ■ Tool

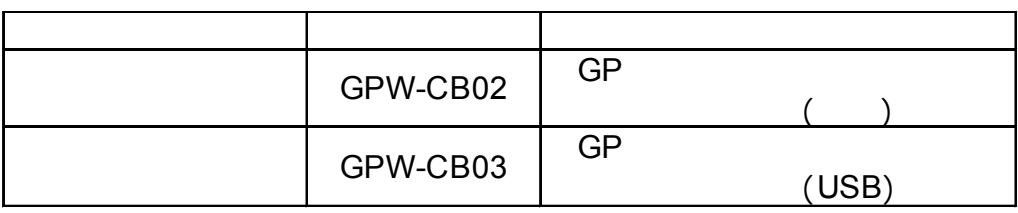

 $\blacksquare$ 

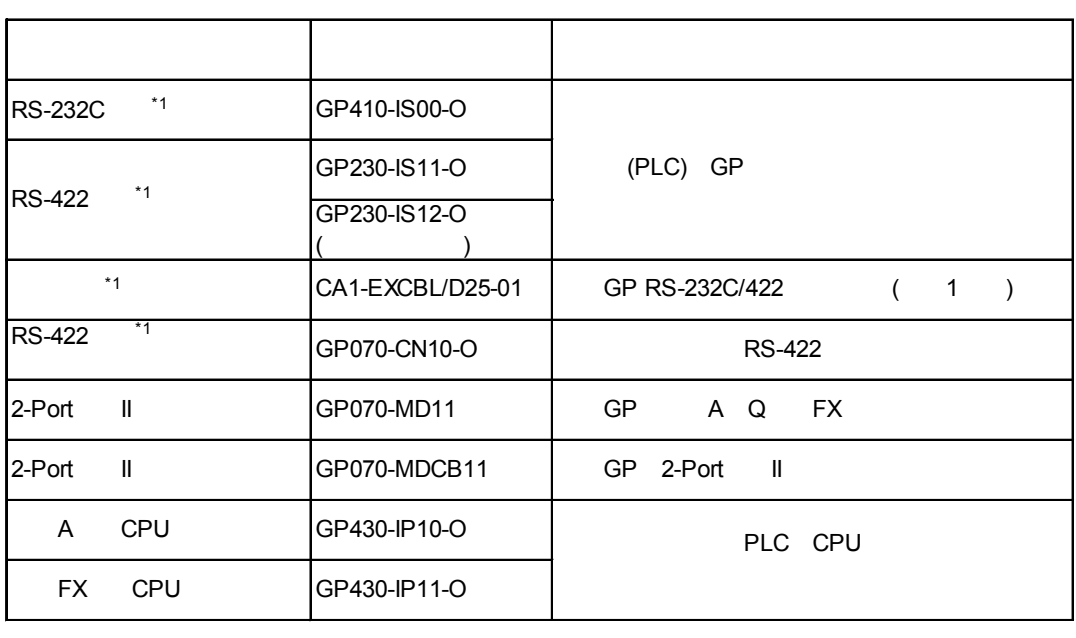

*\*1* 关于可连接的*PLC*品牌与机型的详细信息,

 $\bar{\mathbb{Z}}$  *GP-PRO/PBIII for Windows /PLC* 

 $\begin{array}{ccccccccccccccccc}\n\hline\n&\text{1} & \text{1} & \text{1}$ 产品名称 型号 描述 PSM-PRCB00 GP

## **CF**卡项

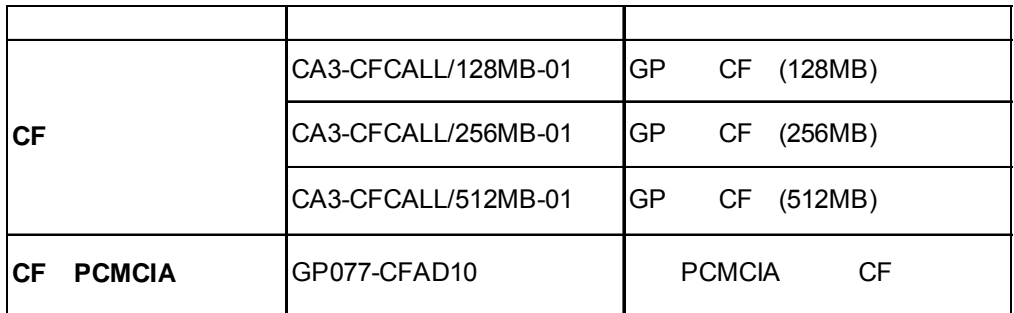

第一章 - 介绍

#### 屏幕保护膜

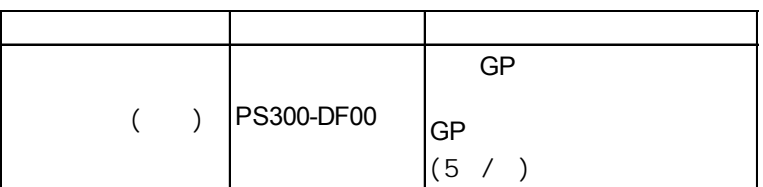

#### 维护项

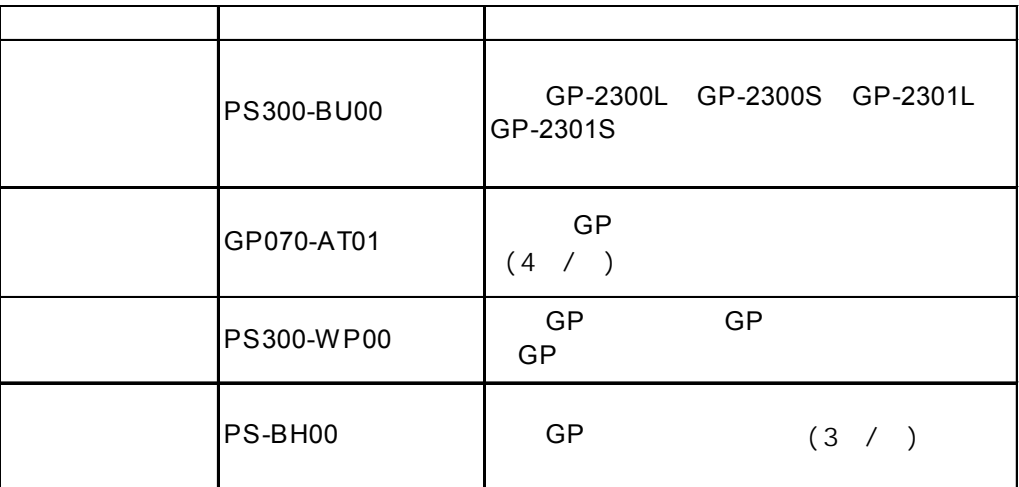

1-10 **GP-2300/2301** 

第一章 - 介绍

备忘录

<span id="page-25-0"></span>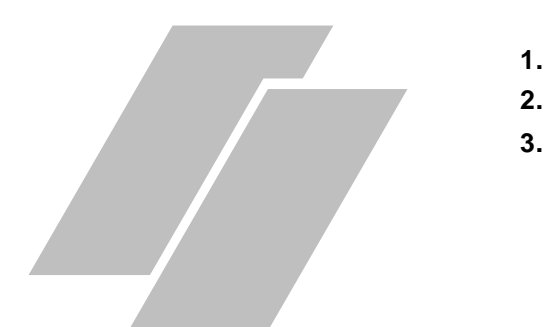

# $2.1$

## $2.1.1$

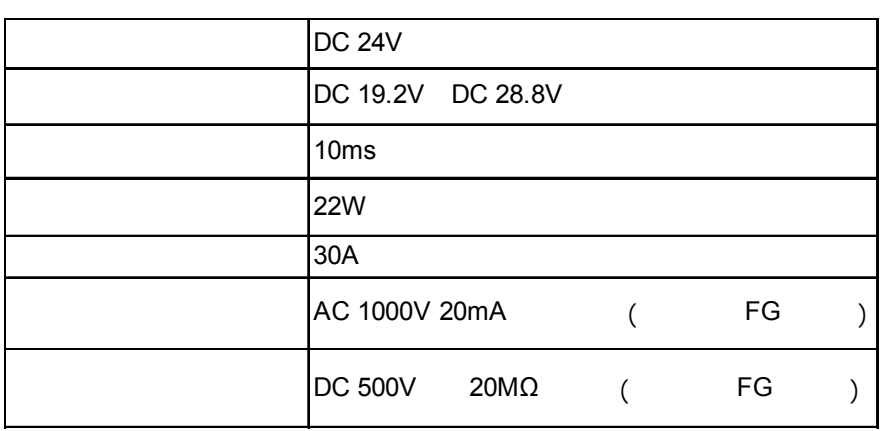

 **4.** 名称与功能  $5.$   $2.1.2$ 

<span id="page-26-0"></span>第二章 - 规格

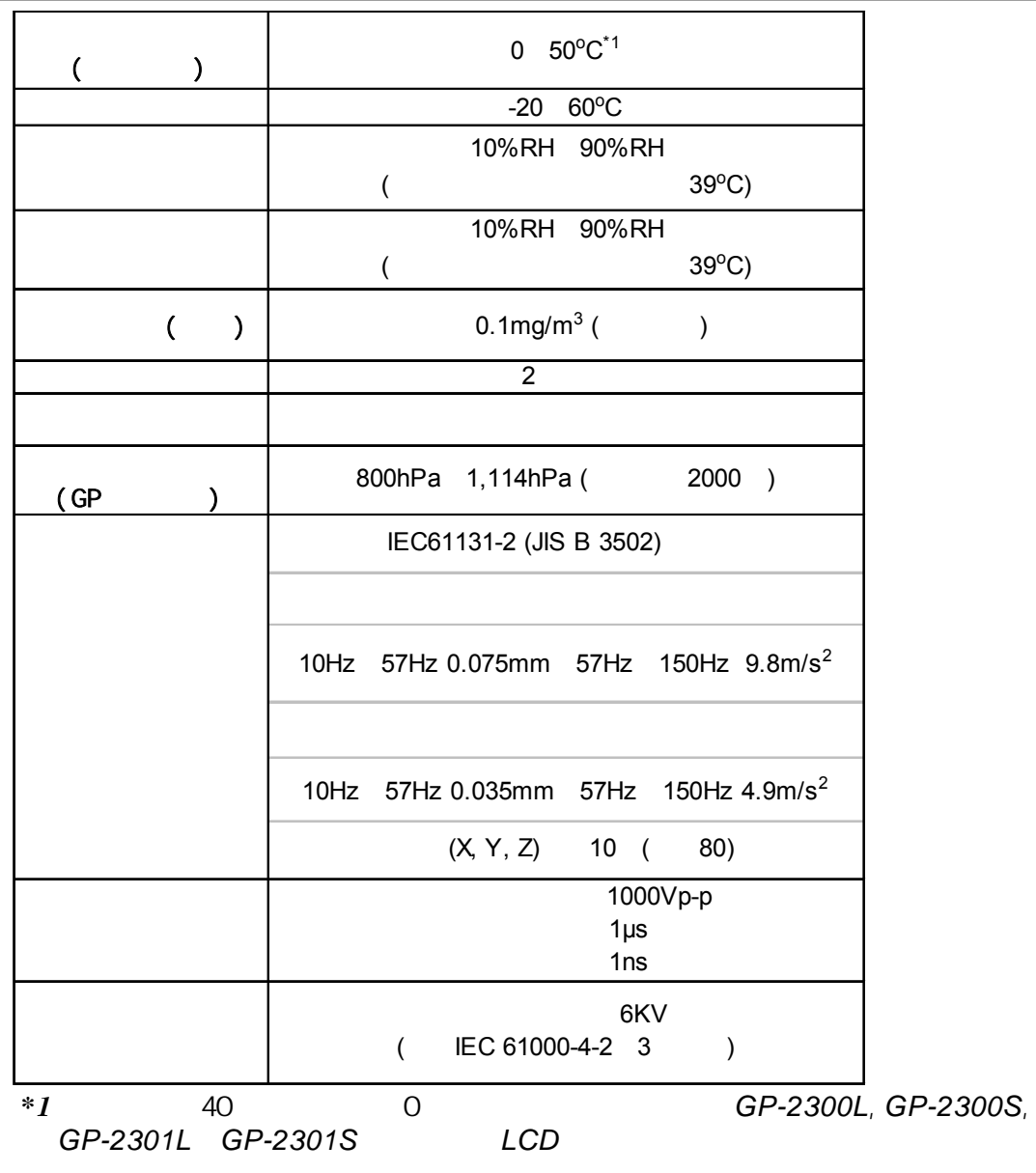

生不清晰点也不会影响*GP*的操作。

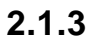

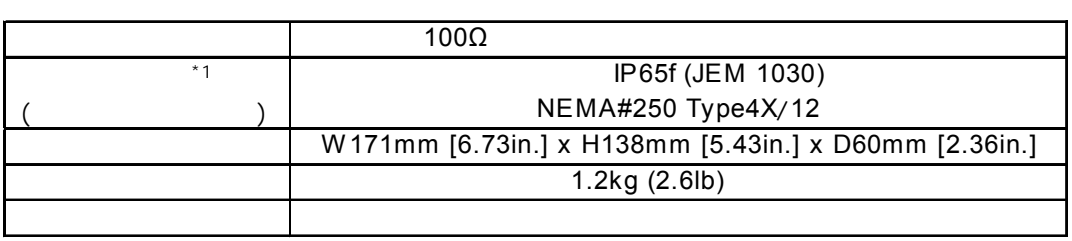

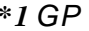

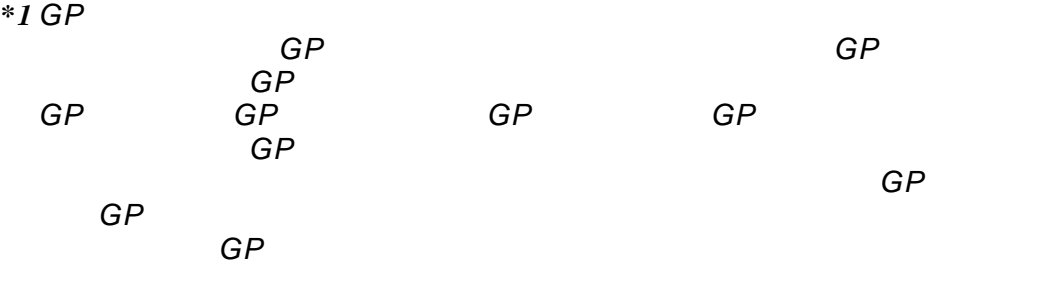

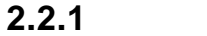

<span id="page-27-0"></span>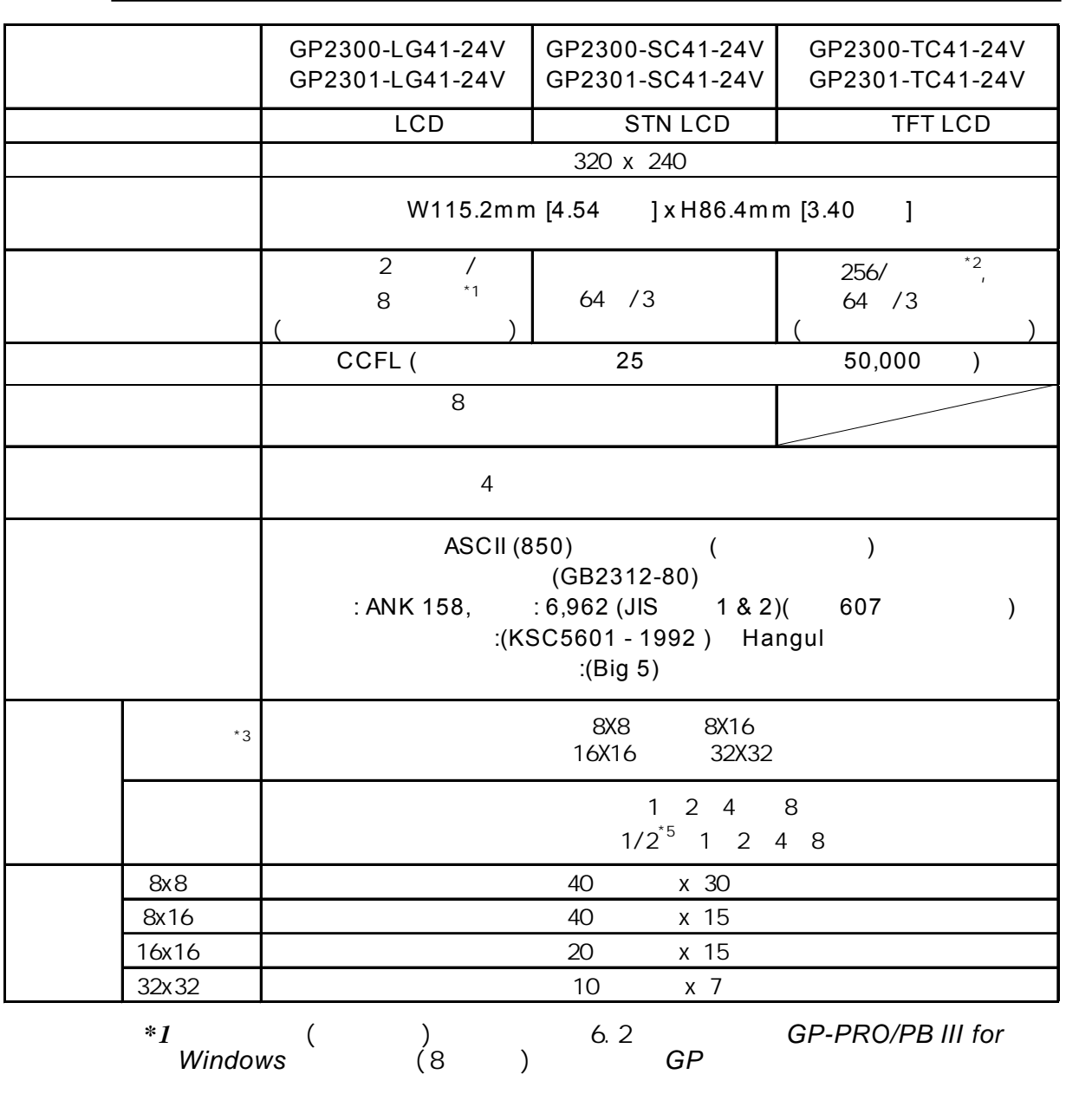

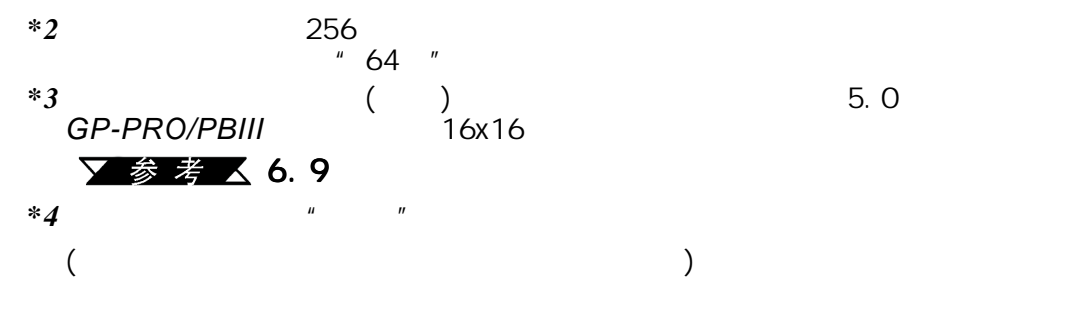

<span id="page-28-0"></span>第二章 - 规格

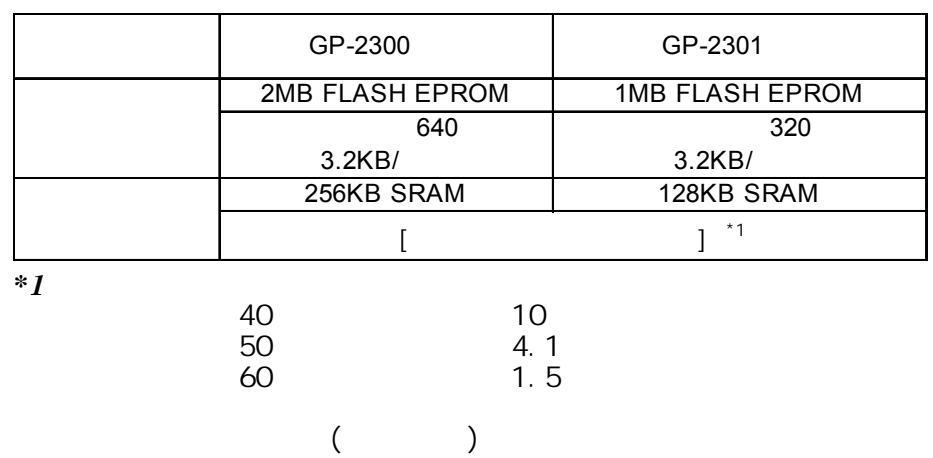

满充电大约60天  $6\overline{6}$ 

**2.2.3** 

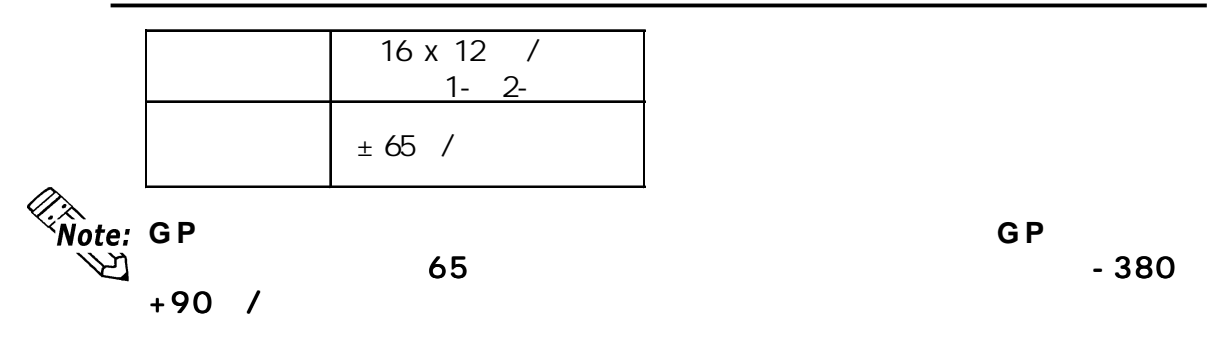

▼参考 △ 6.7

<span id="page-29-0"></span>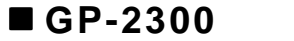

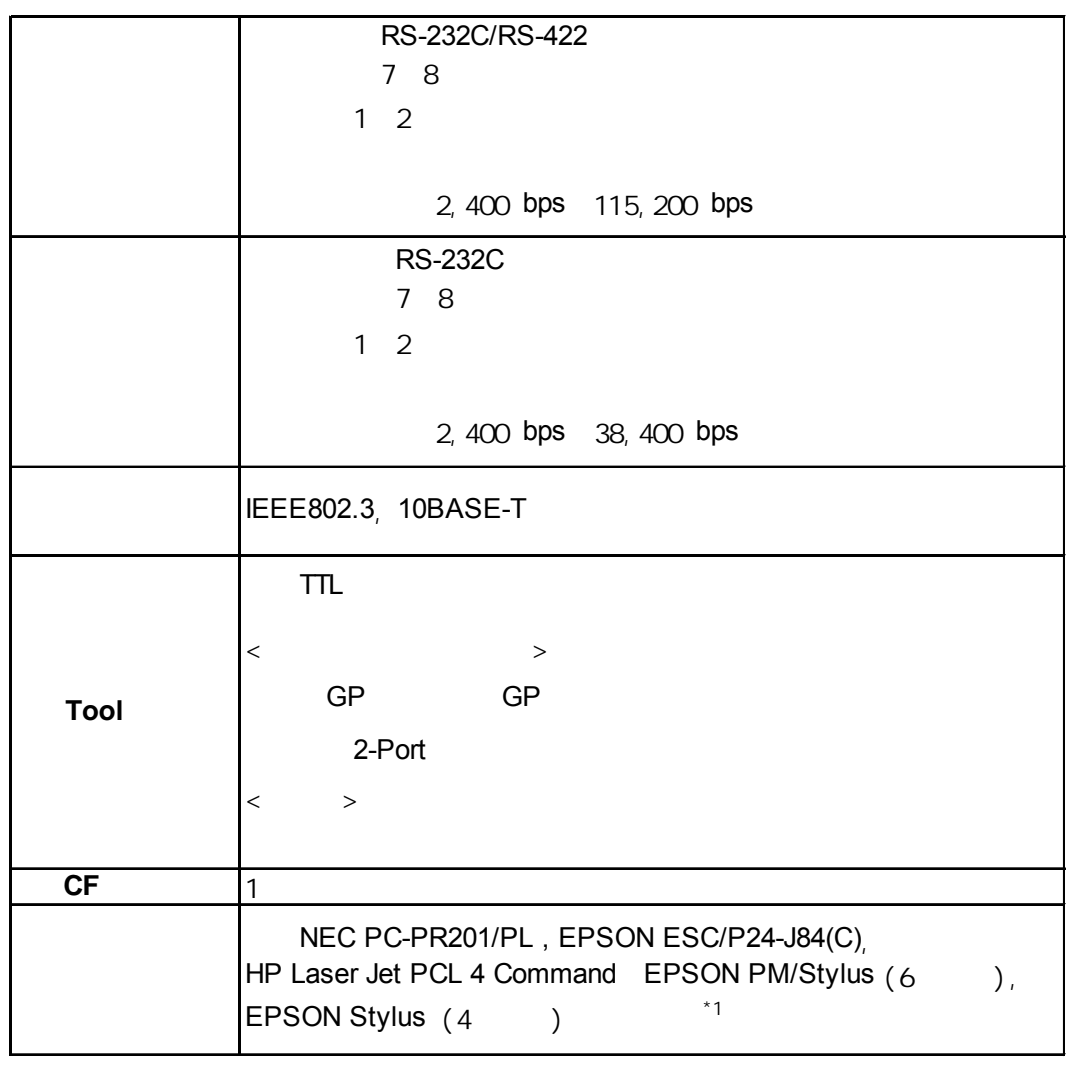

*\*1* 不支持仅使用*Windows*驱动程序的打印机。但可使用某些既支持*Windows* 又支持*DOS*驱动程序的打印机。关于详细信息,请联系本地*GP*代理商。

#### ■ GP-2301

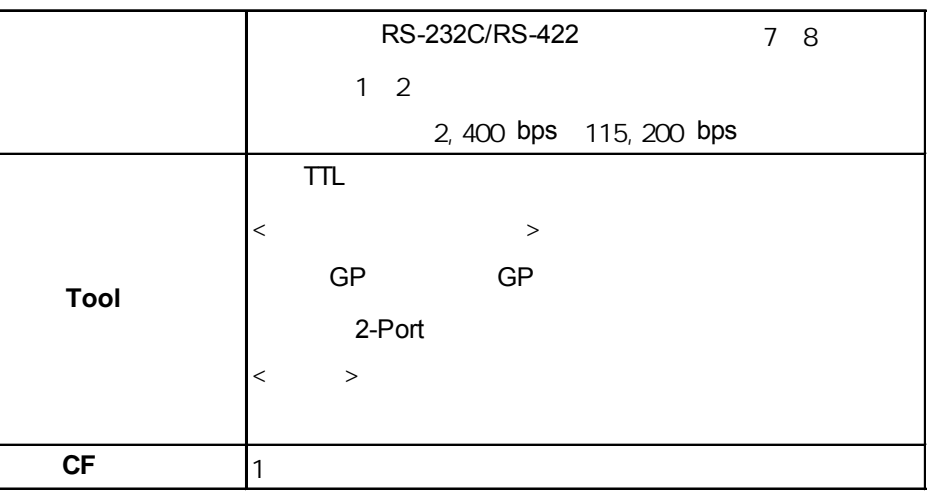

## <span id="page-30-0"></span>**2.3** 接口规格

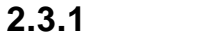

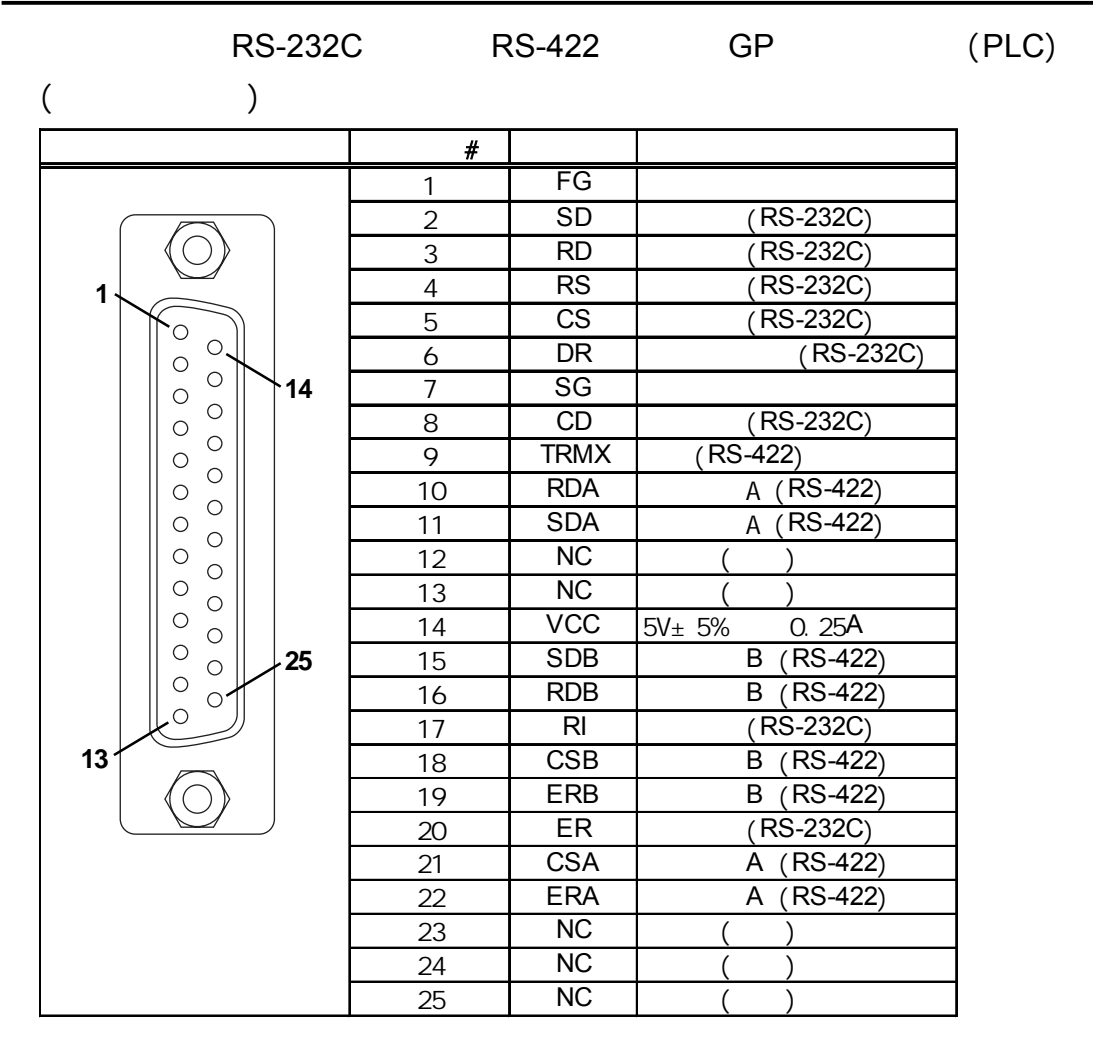

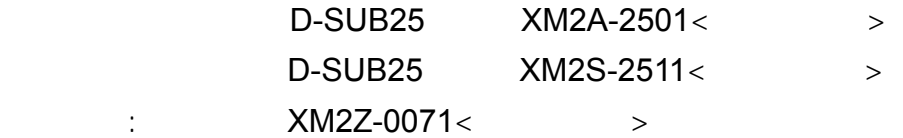

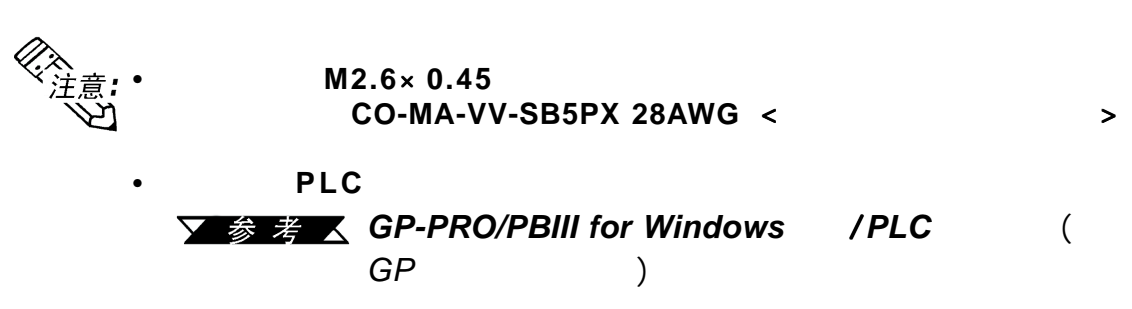

<span id="page-31-0"></span>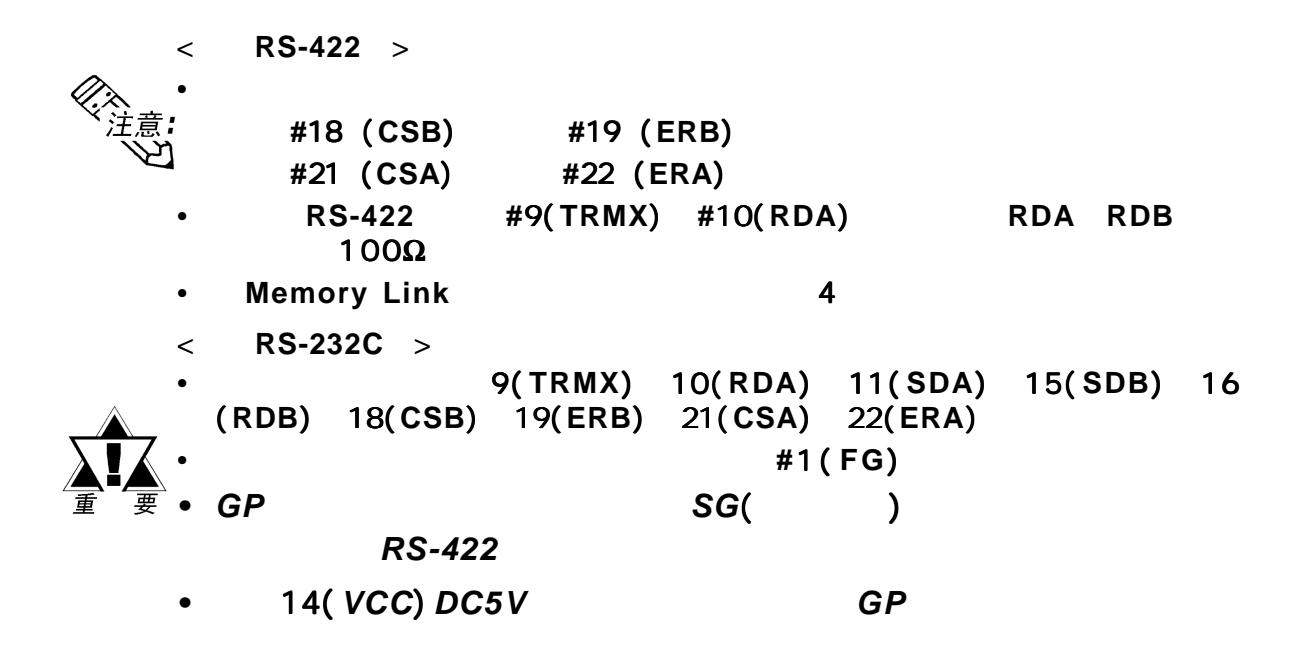

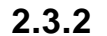

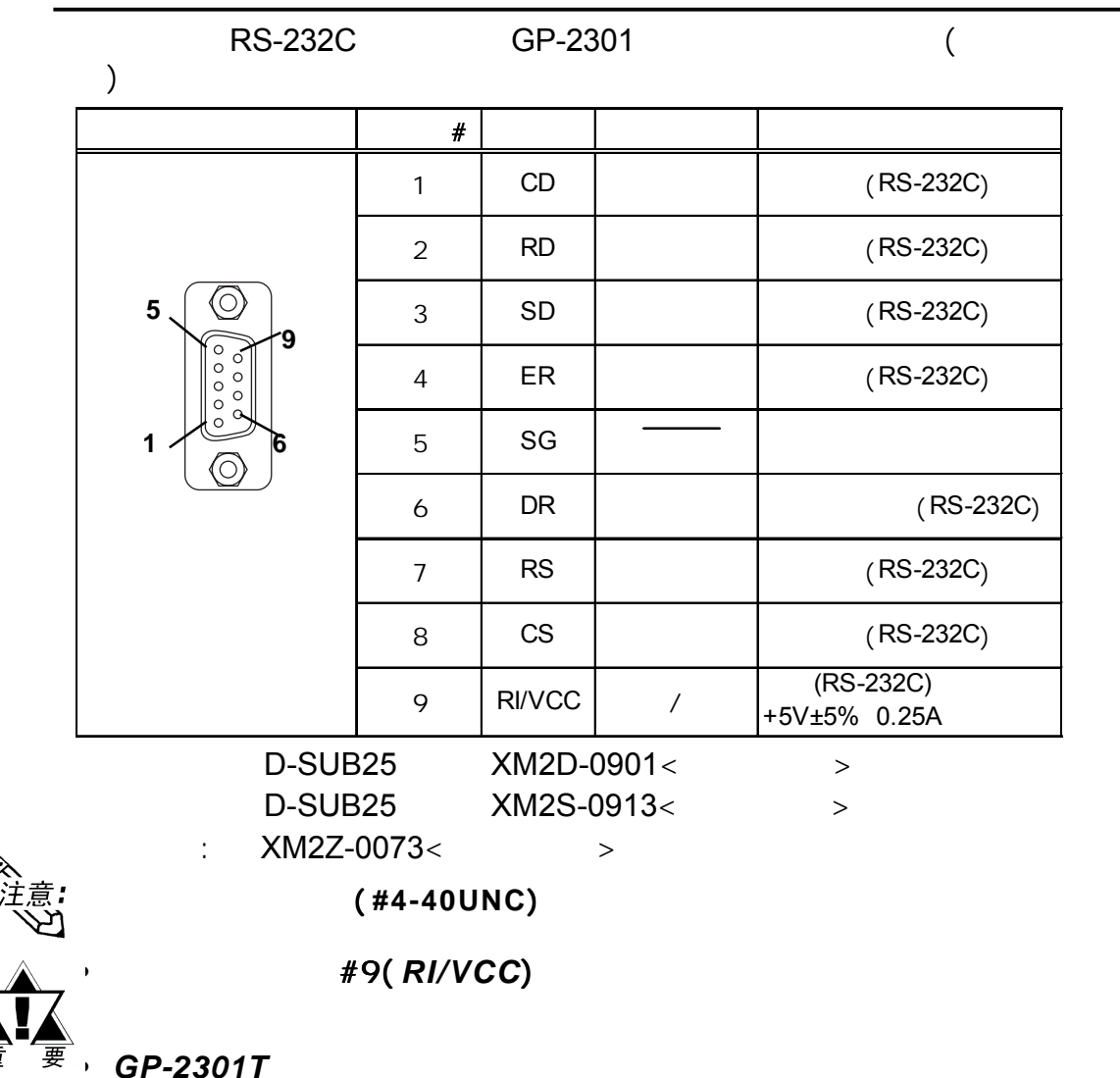

(PSM-PRCB00) GP-2301

<span id="page-32-0"></span>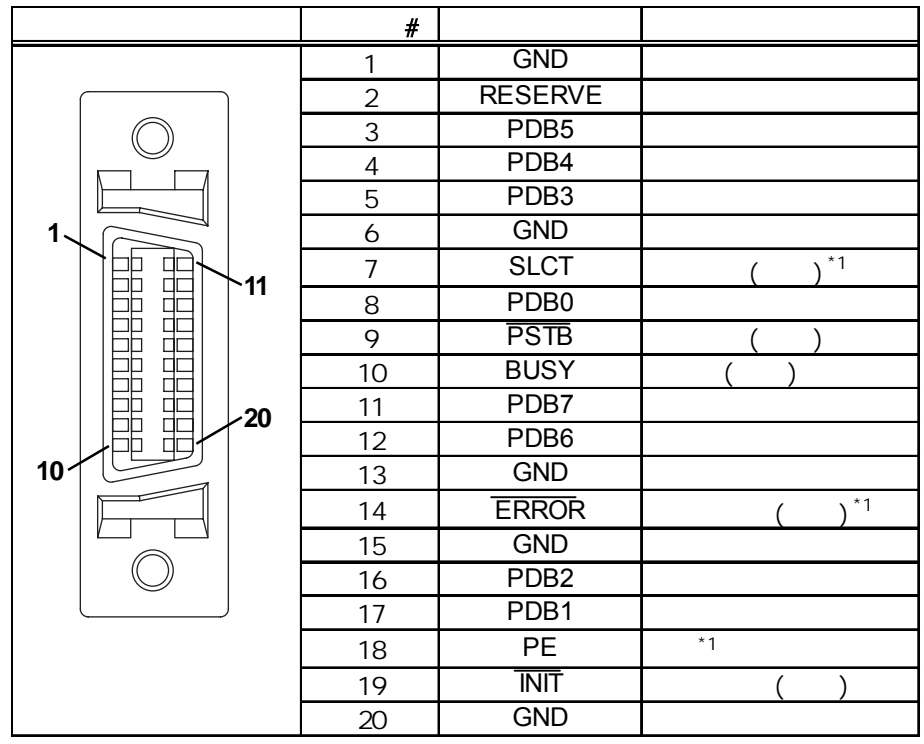

*\*1 GP*的软件中未使用。

<span id="page-33-0"></span>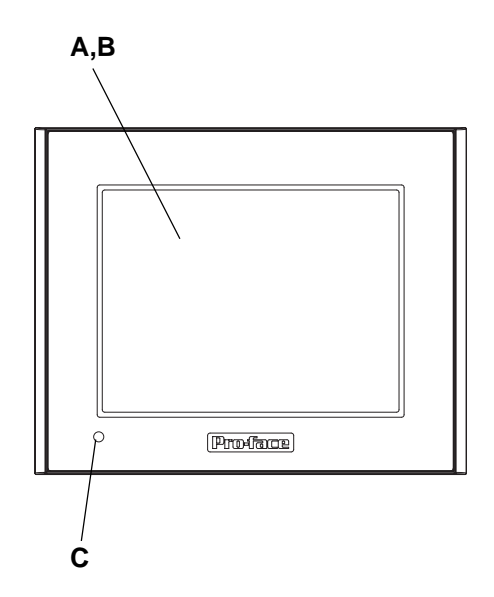

## **A:**显示面板

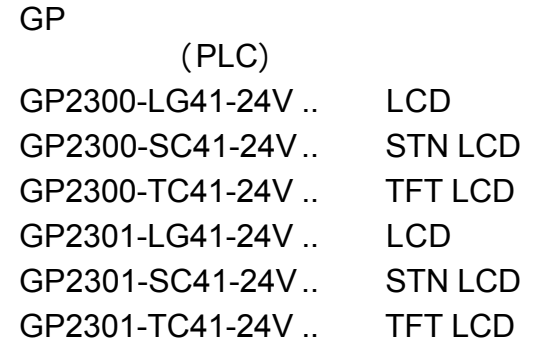

**B:**触摸面板

PLC

第二章 - 规格

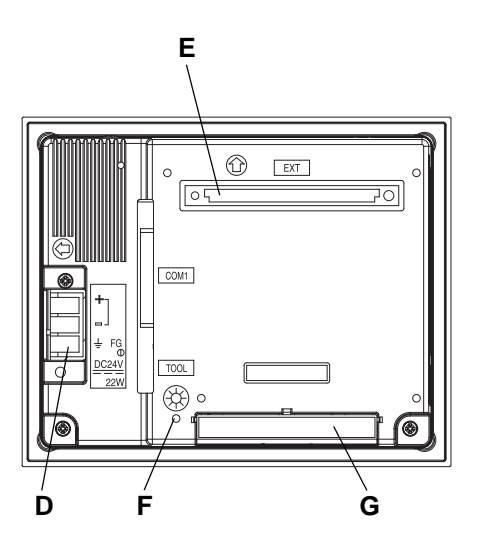

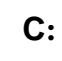

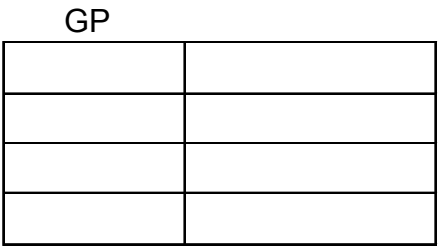

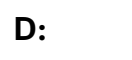

**E:**扩展模块接口 **(EXT)**

**F: C F** 卡访问指示灯

**CF卡房, CF卡房** on GP CF 卡时打开了CF卡盖,该指示灯也将保 持为ON

**G:CF**卡盖

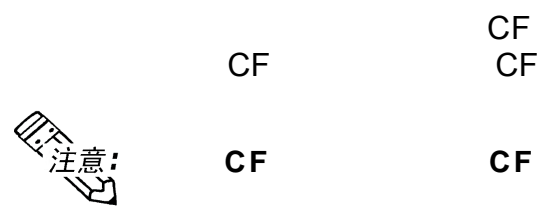

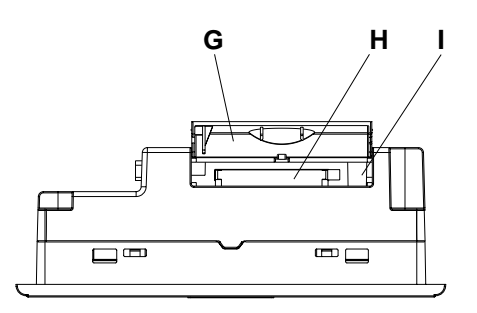

第二章 - 规格

 $H:CF$ 

CF

**I: DIP**开关

GP2300/2301 DIP

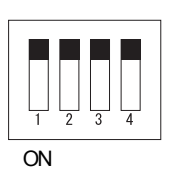

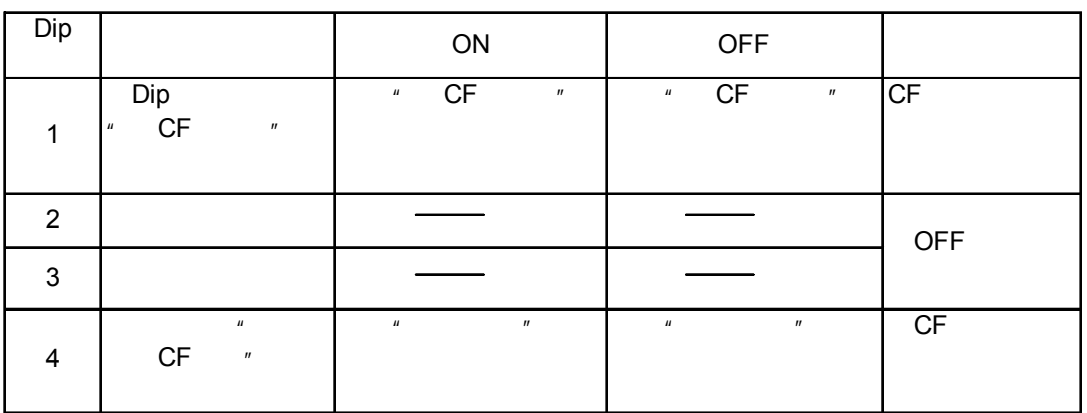

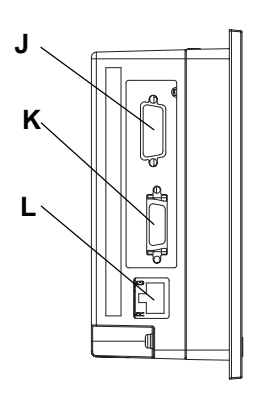

**(GP2300**系列**)**

- **J**: ( COM2) D-SUB9 RS-232C  $($  GP2300  $)$
- **K:**打印机接口 (**PRINT**)
- Pro-face PSM-PRCB00  $($  GP2300  $)$

## **L:** 以太网接口(**10BASE-T**)

 $GP$  ( ON )  $($  GP2300  $)$ 

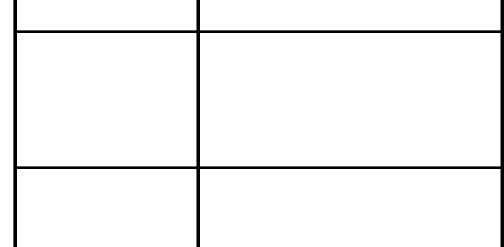

**M:** (**COM1**) D-SUB25 RS-232C RS-<br>422 (PLC)  $(PLC)$ 

第二章 - 规格

 $N$ **:** Tool

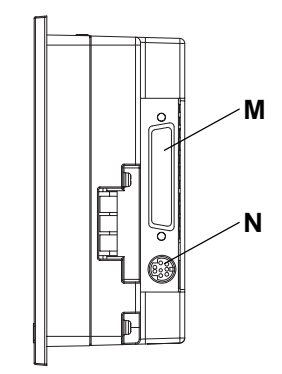
第二章 - 规格

### $2.5.1$  **GP-2300/2301**

: **mm** [in.]

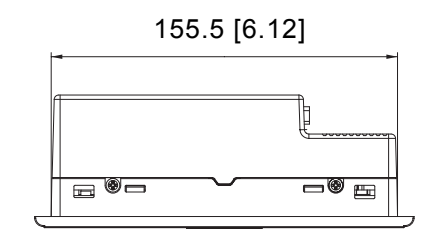

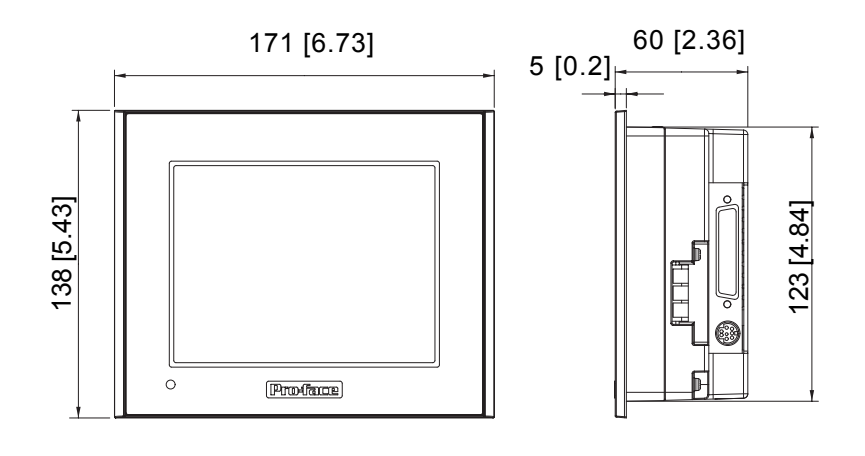

GP-2300

单位: **mm [in.]**

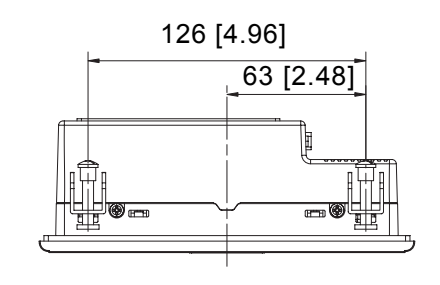

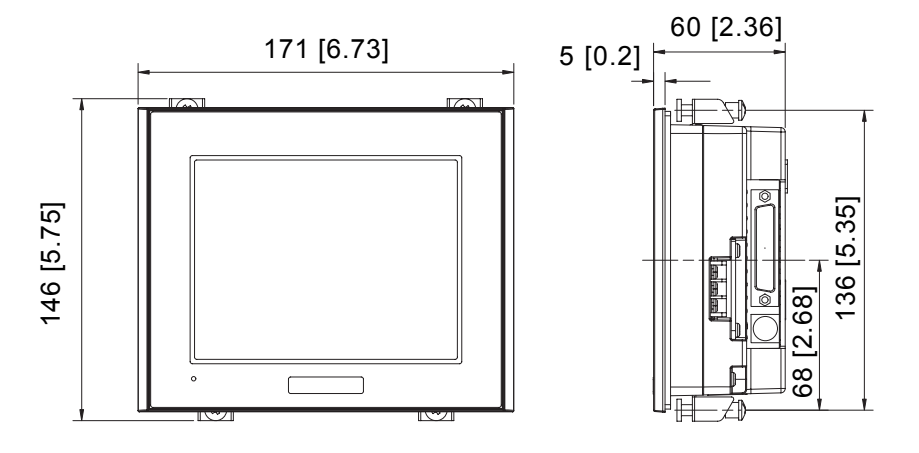

2-12 **GP-2300/2301** 

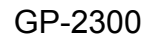

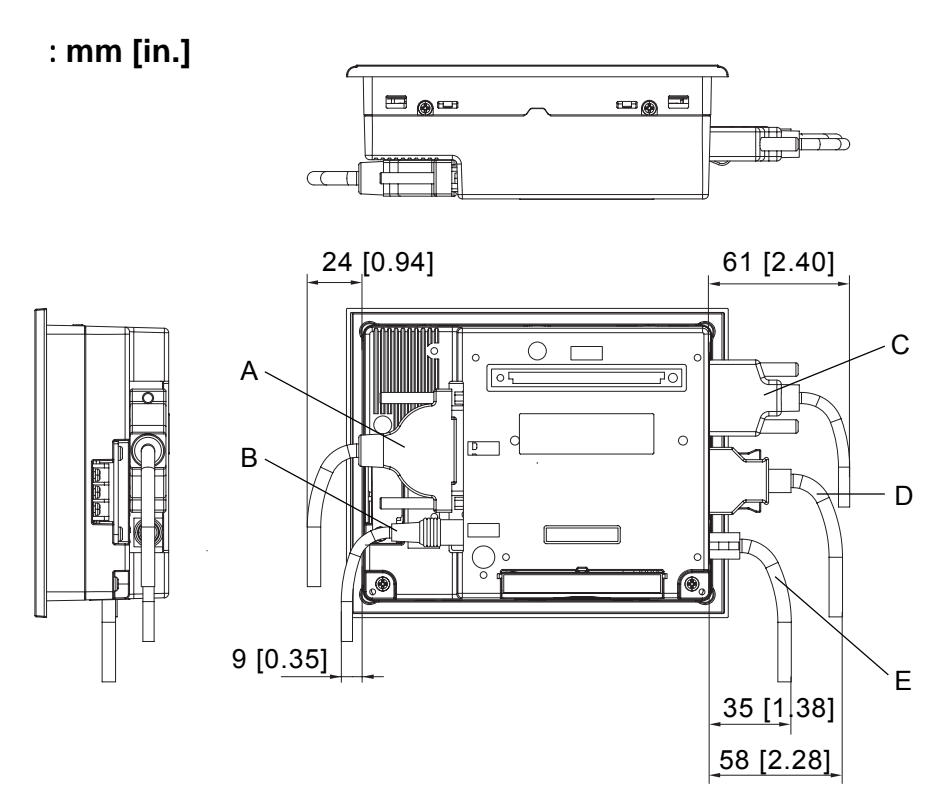

 $GP$ 

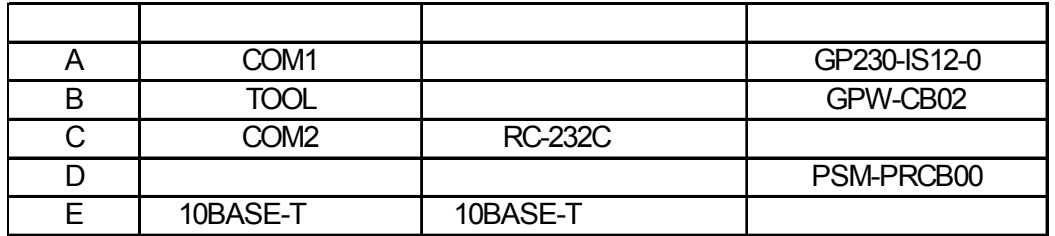

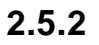

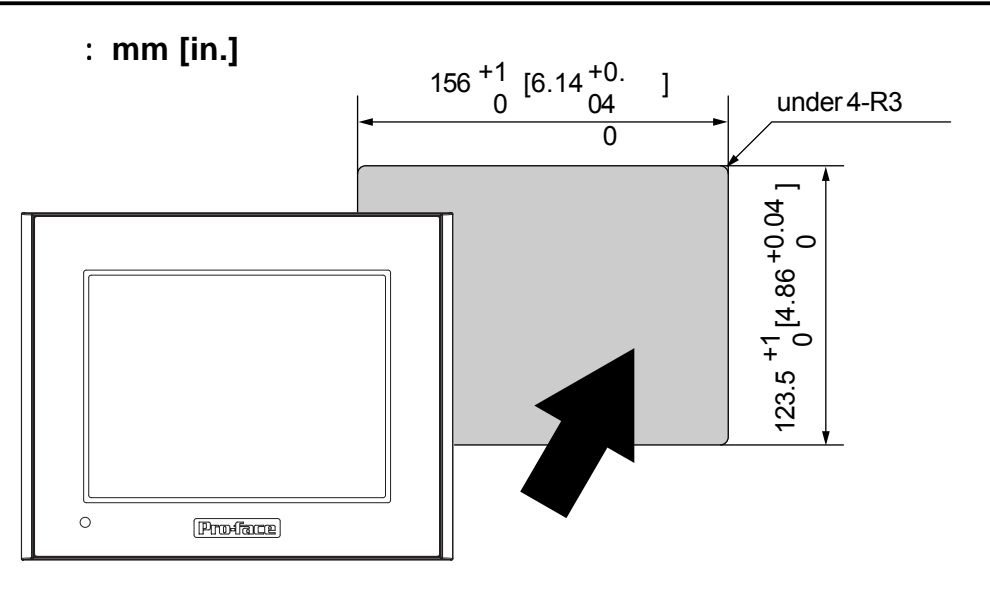

第二章 - 规格

**2.5.3** 

第二章 - 规格

单位: **mm [in.]**

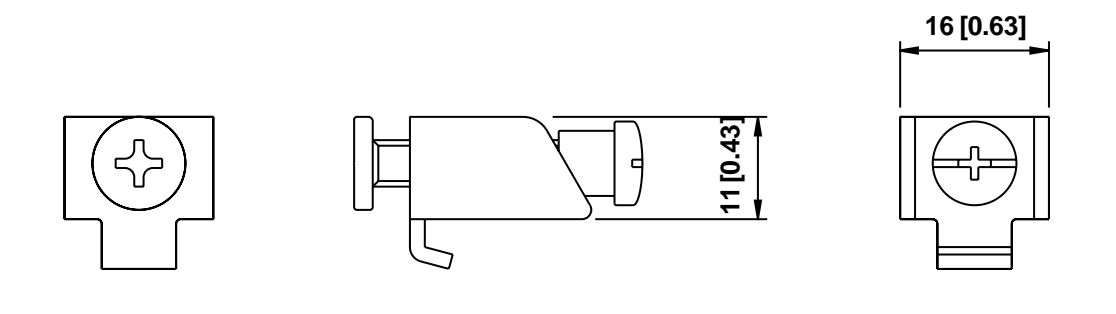

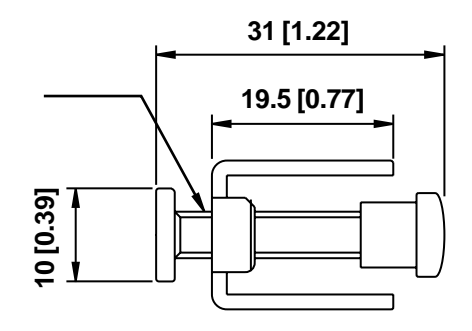

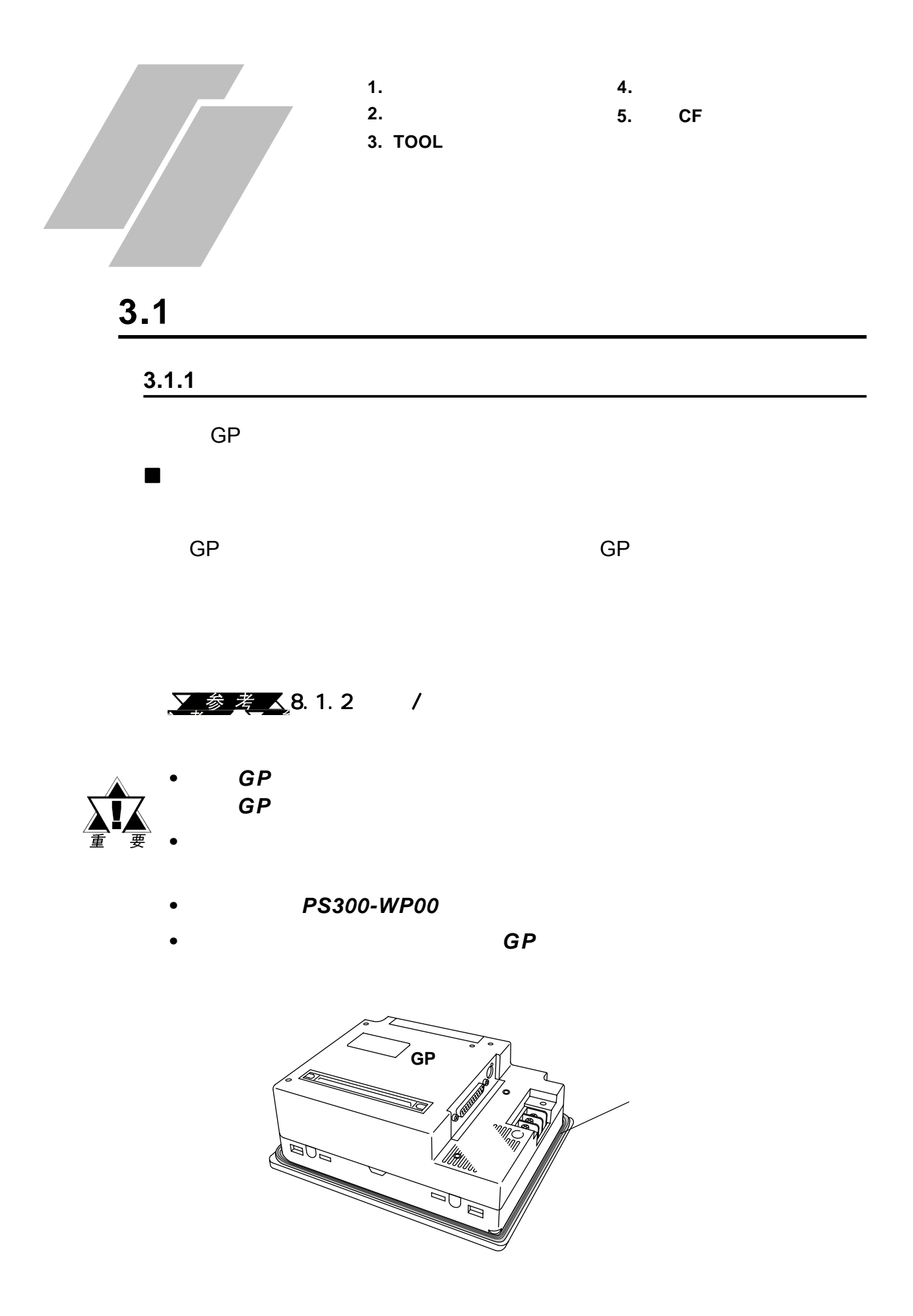

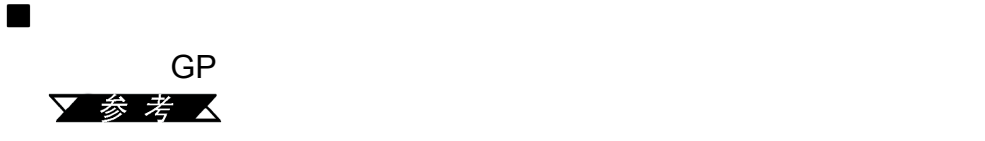

 $GP$ , where  $\epsilon$ 

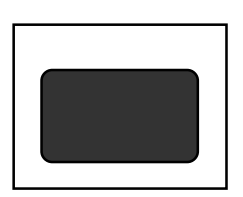

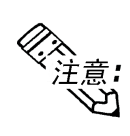

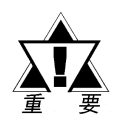

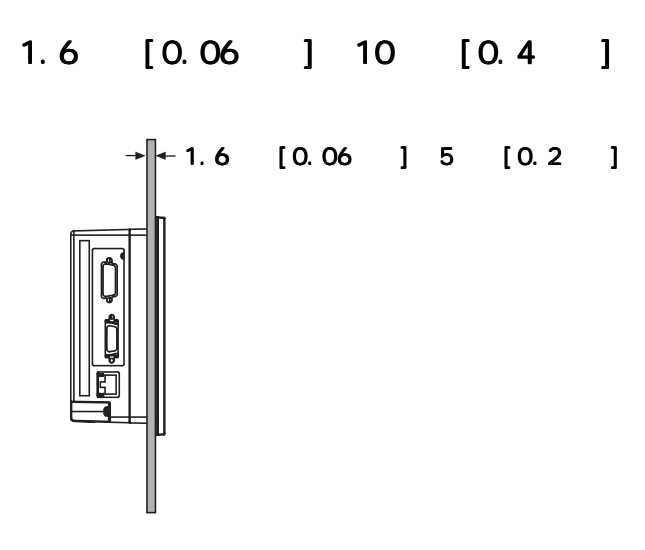

为了更易维护、操作以及改善通风状况,请确保将 为了更易维护、操作以及改善通风状况,请确保将 *GP*安装在远离邻近的 安装在远离邻近的

100 [3.94 ]

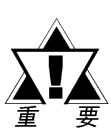

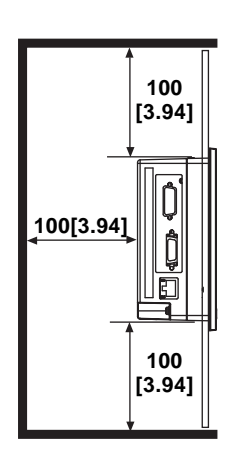

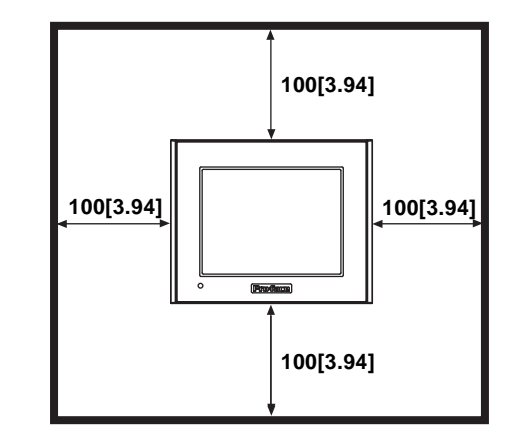

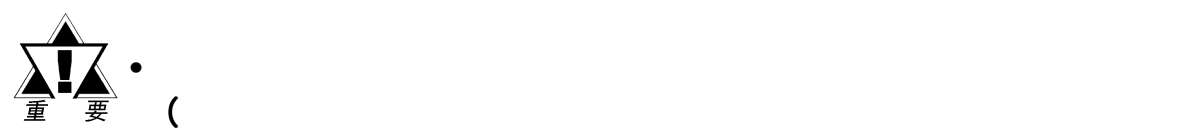

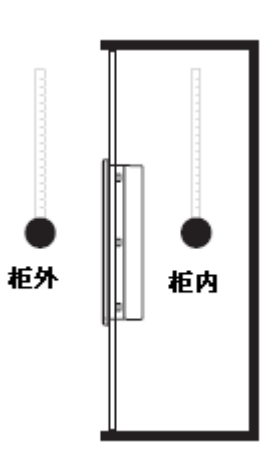

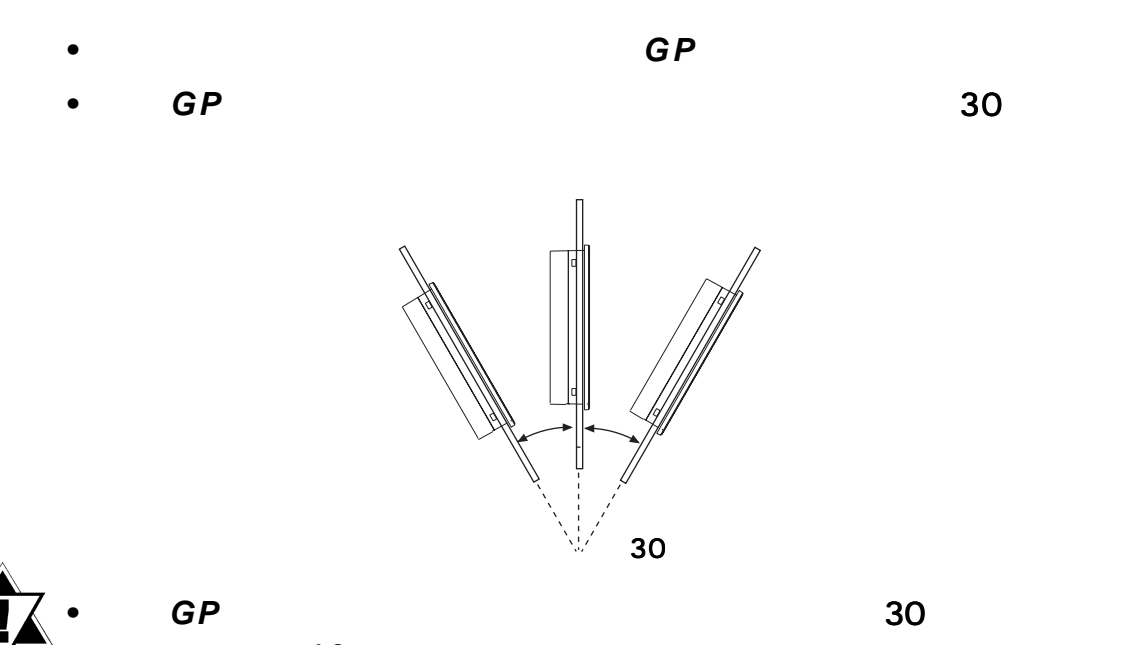

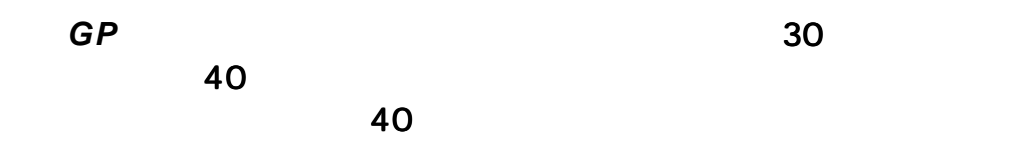

40 *•* 当垂直安装*GP*时,请确定*GP*的位置,使电源输入端子也处于垂直状 的位置,使电源输入端子也处于垂直状

 $\mathcal{R} = \{ \mathcal{R} \mid \mathcal{R} \in \mathbb{R}^d : \mathcal{R} \neq \mathcal{R} \}$ 

GP-2300/2301

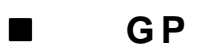

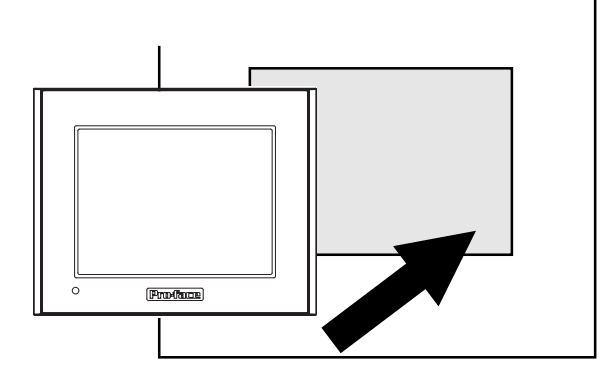

1) GP

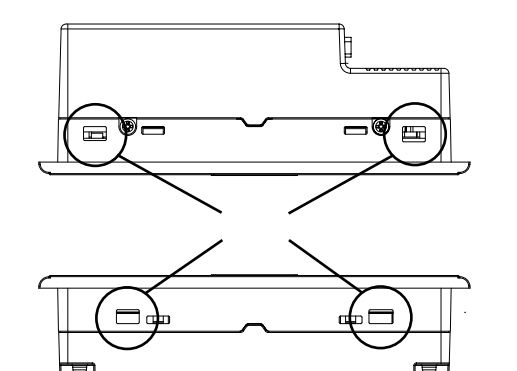

ᆙ

 $\frac{1}{2}$ 

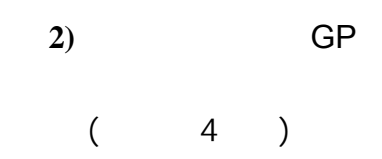

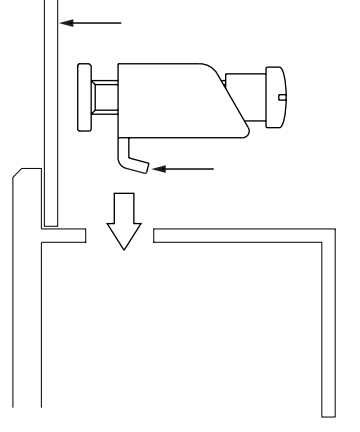

 $\overline{\Gamma}$ 

**3)** 如图插入固定架,然后向

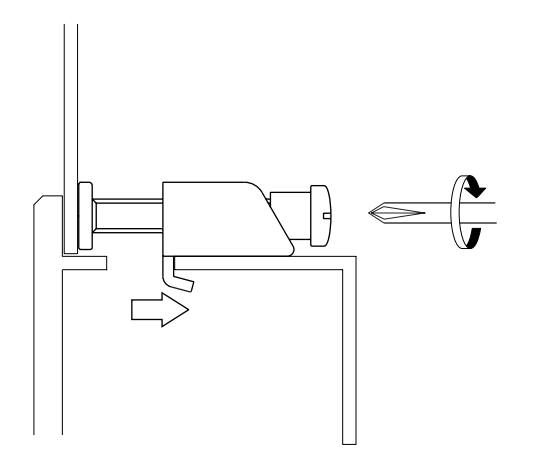

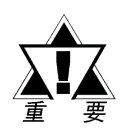

只需要*0.5N•m*的扭矩就足以拧紧这些螺钉。注意不要用力过猛,否则可 的扭矩就足以拧紧这些螺钉。注意不要用力过猛,否则可 能损坏*GP*产品。

**4)** 使用飞利浦螺丝刀紧固每个

 $GP$ 

## $3.2$

#### $3.2.1$

 $\mathcal{R} = \{ \mathcal{R} \mid \mathcal{R} \in \mathbb{R}^d : \mathcal{R} \neq \mathcal{R} \}$ 

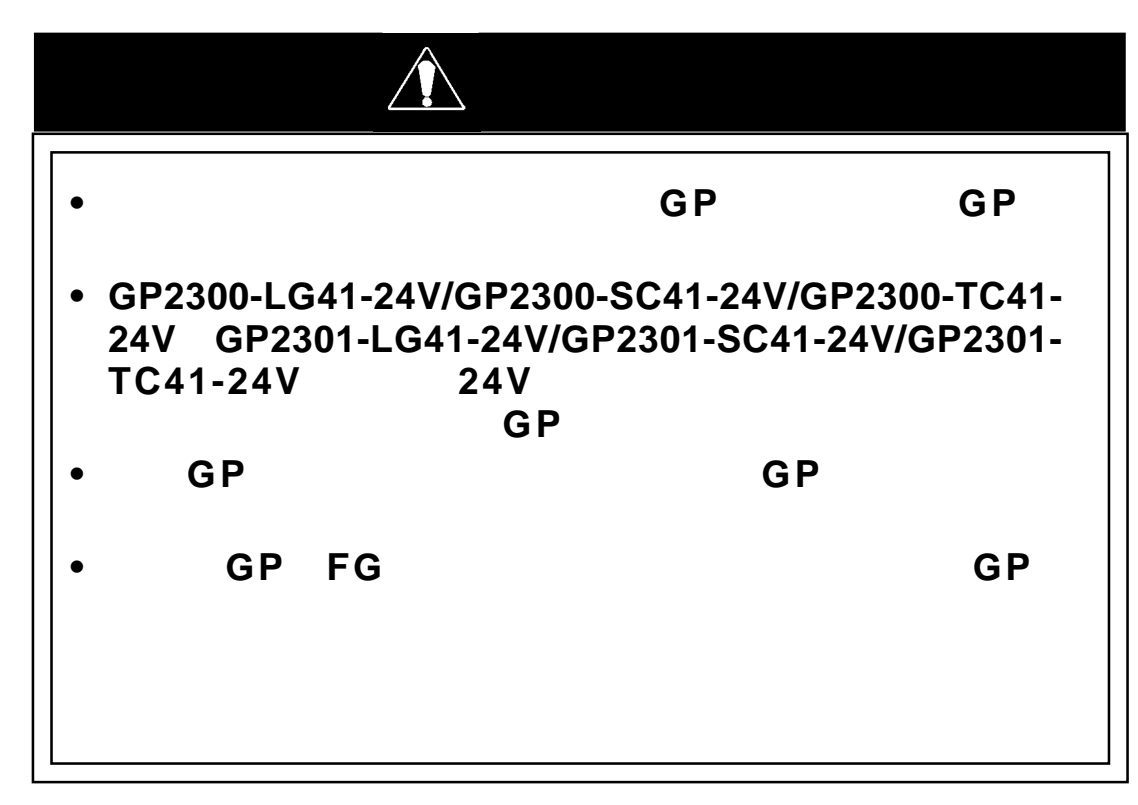

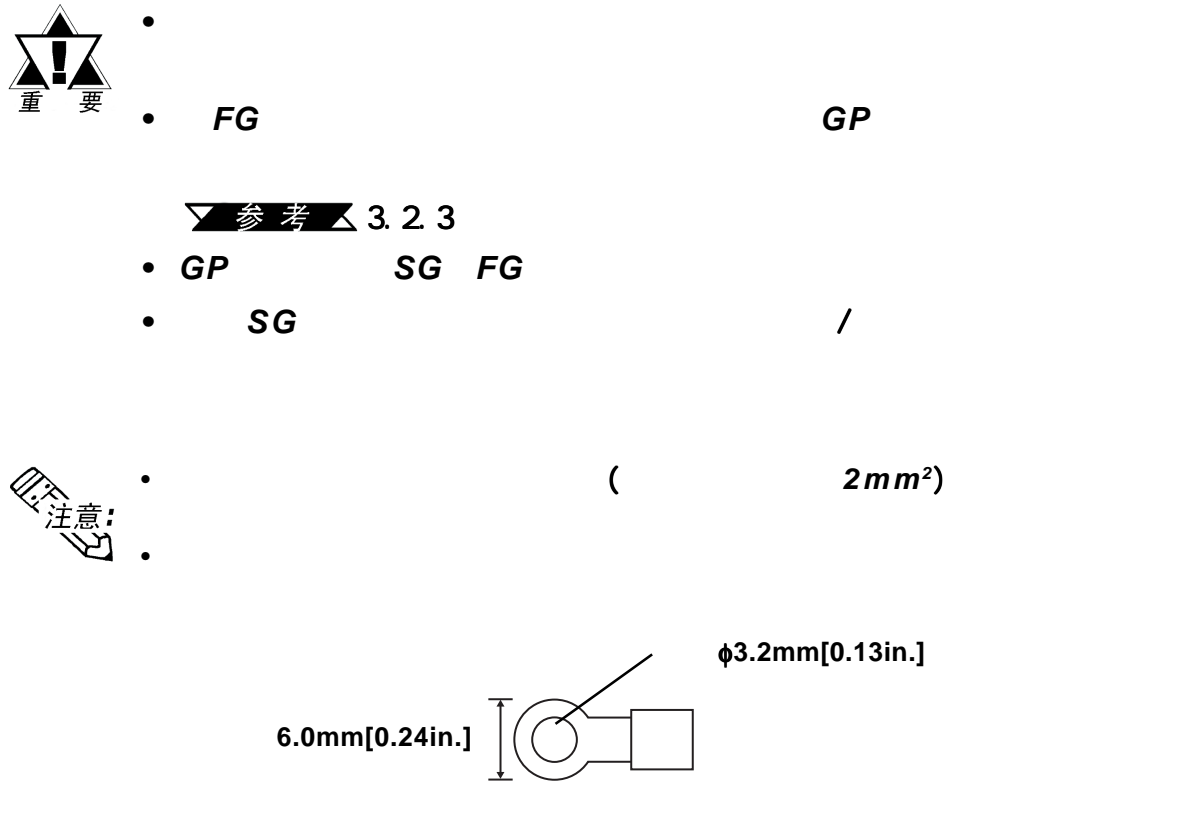

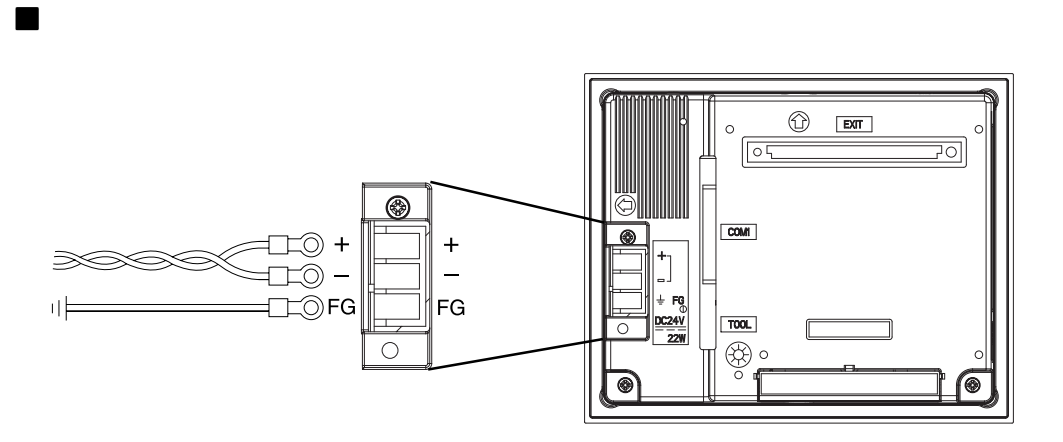

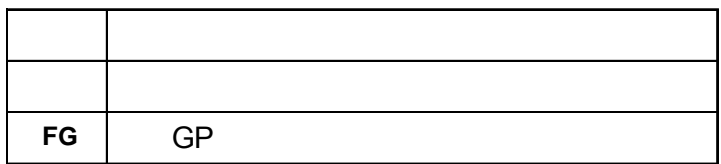

- 1) GP
- $2)$
- $3)$
- $4)$

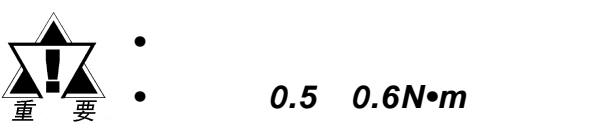

*0.5* 0.6N•m

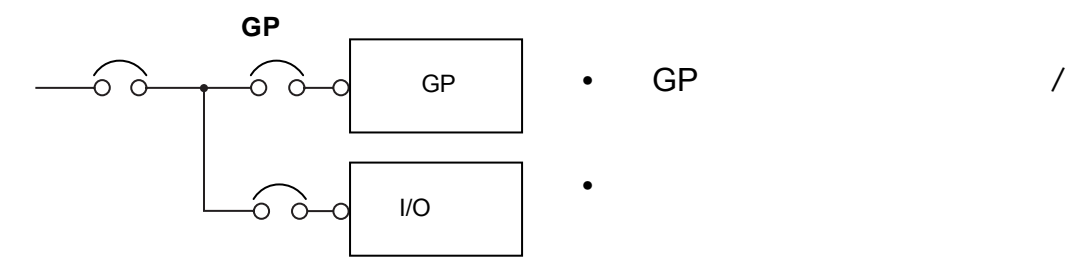

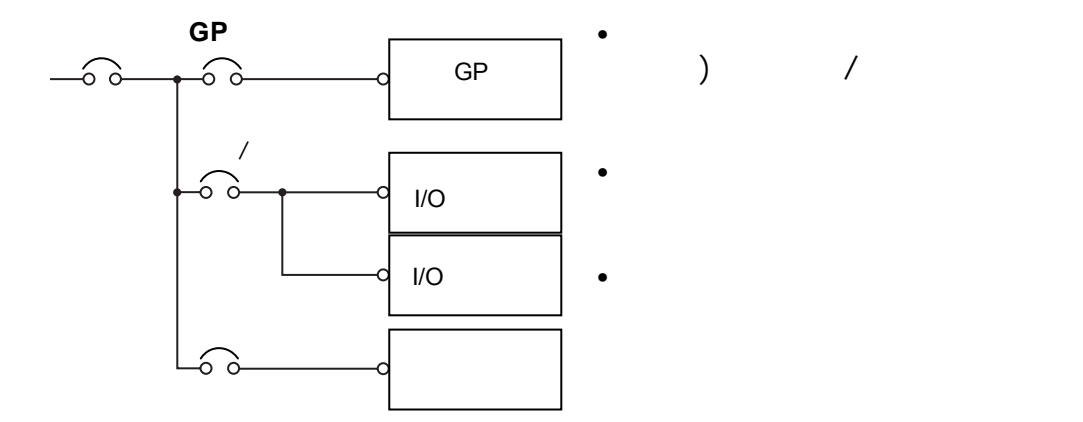

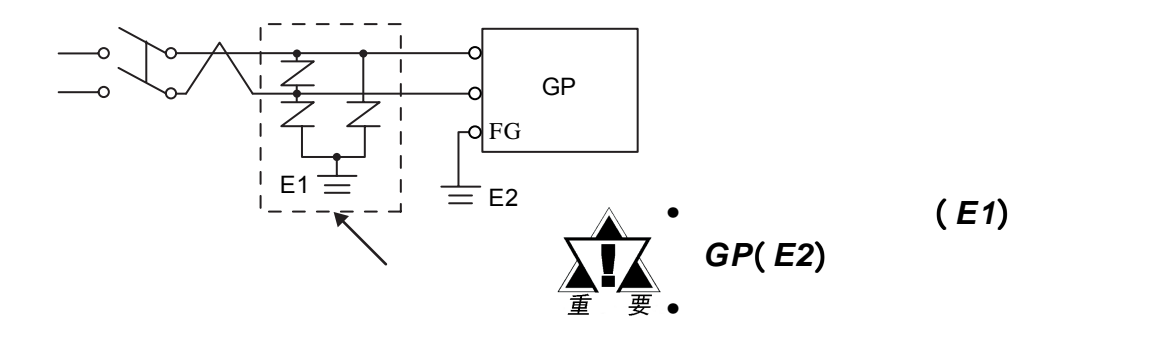

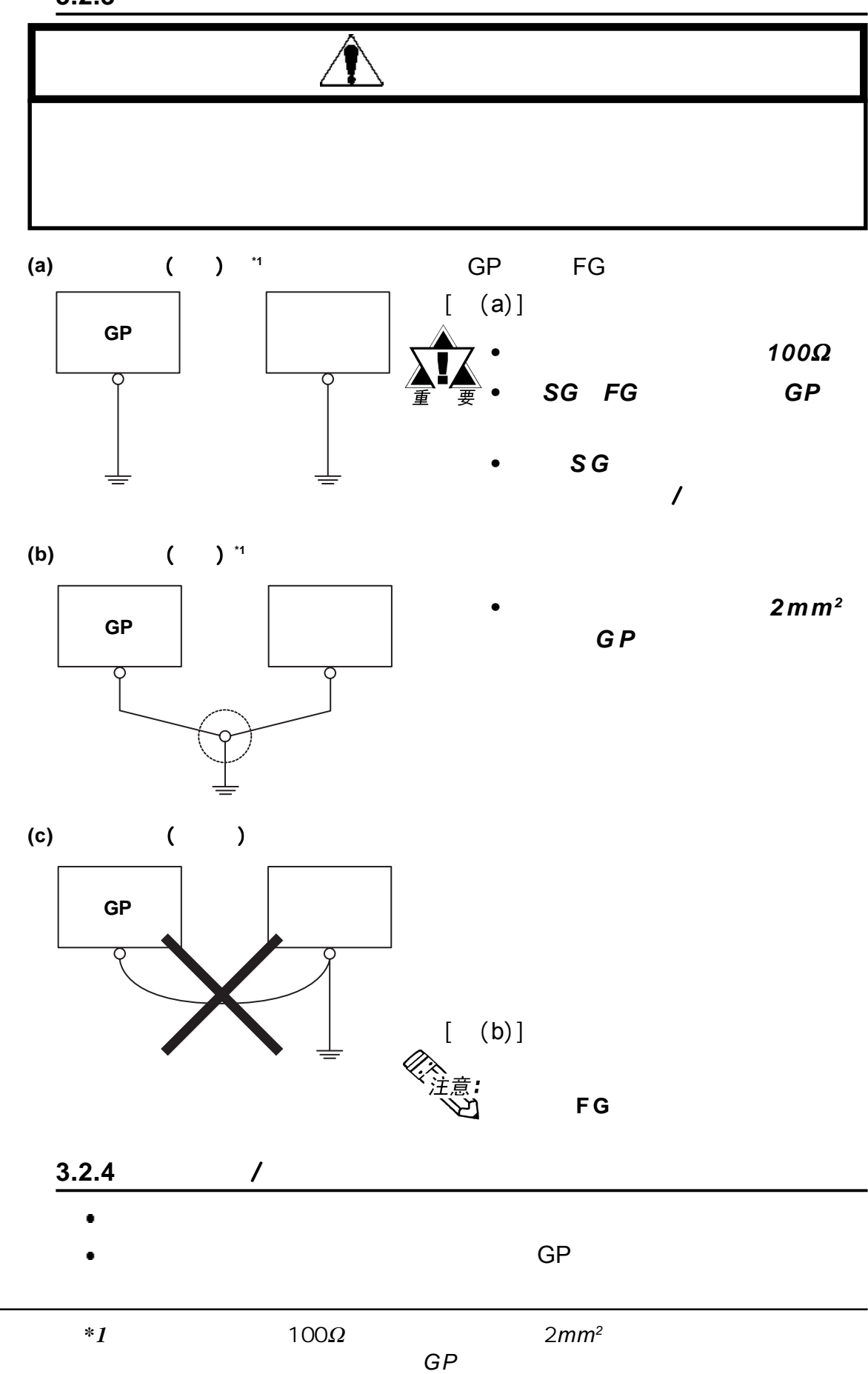

# **3.3 TOOL**

 $\mathcal{R} = \{ \mathcal{R} \mid \mathcal{R} \in \mathbb{R}^d : \mathcal{R} \neq \mathcal{R} \}$ 

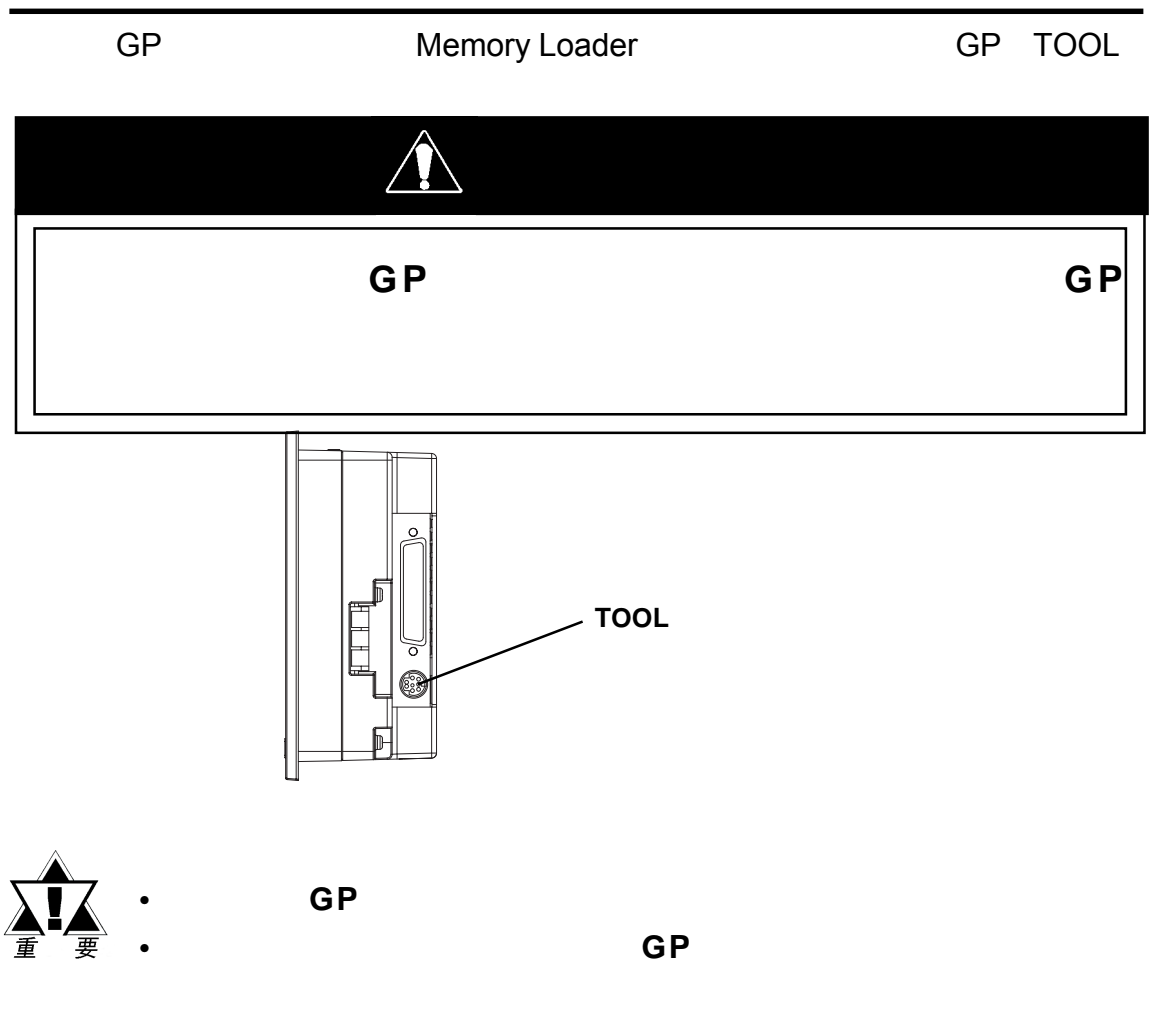

 $3.4$ 

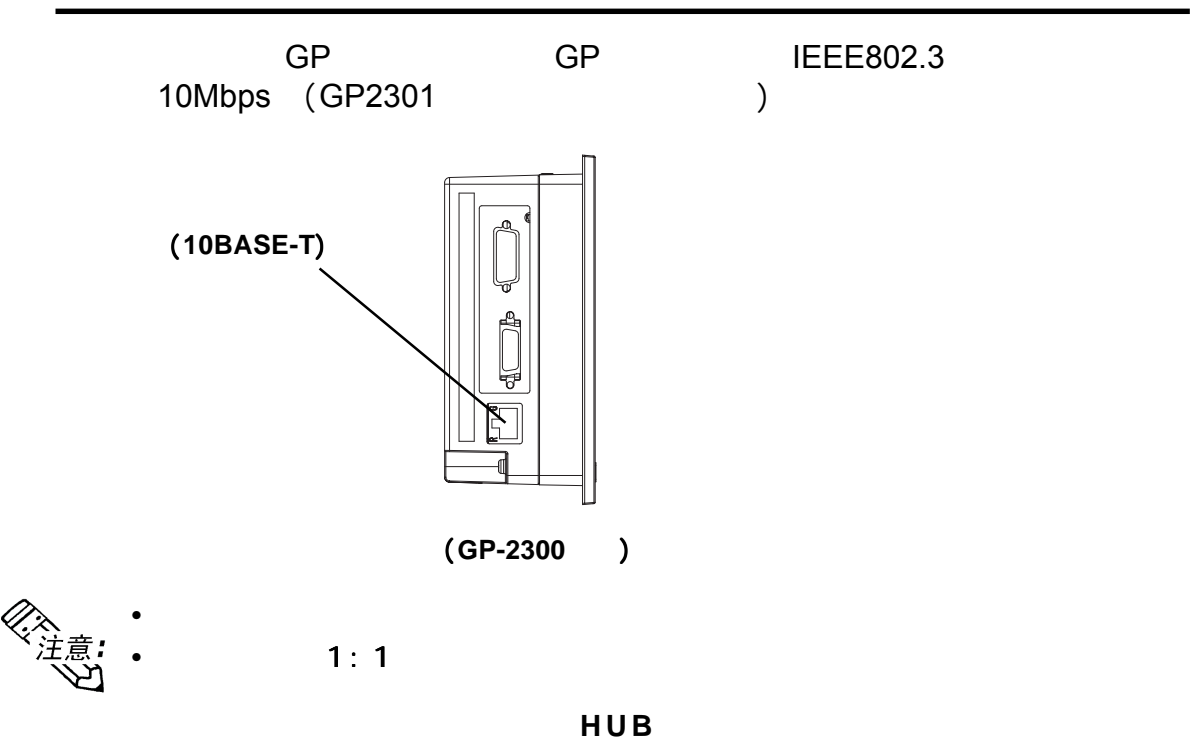

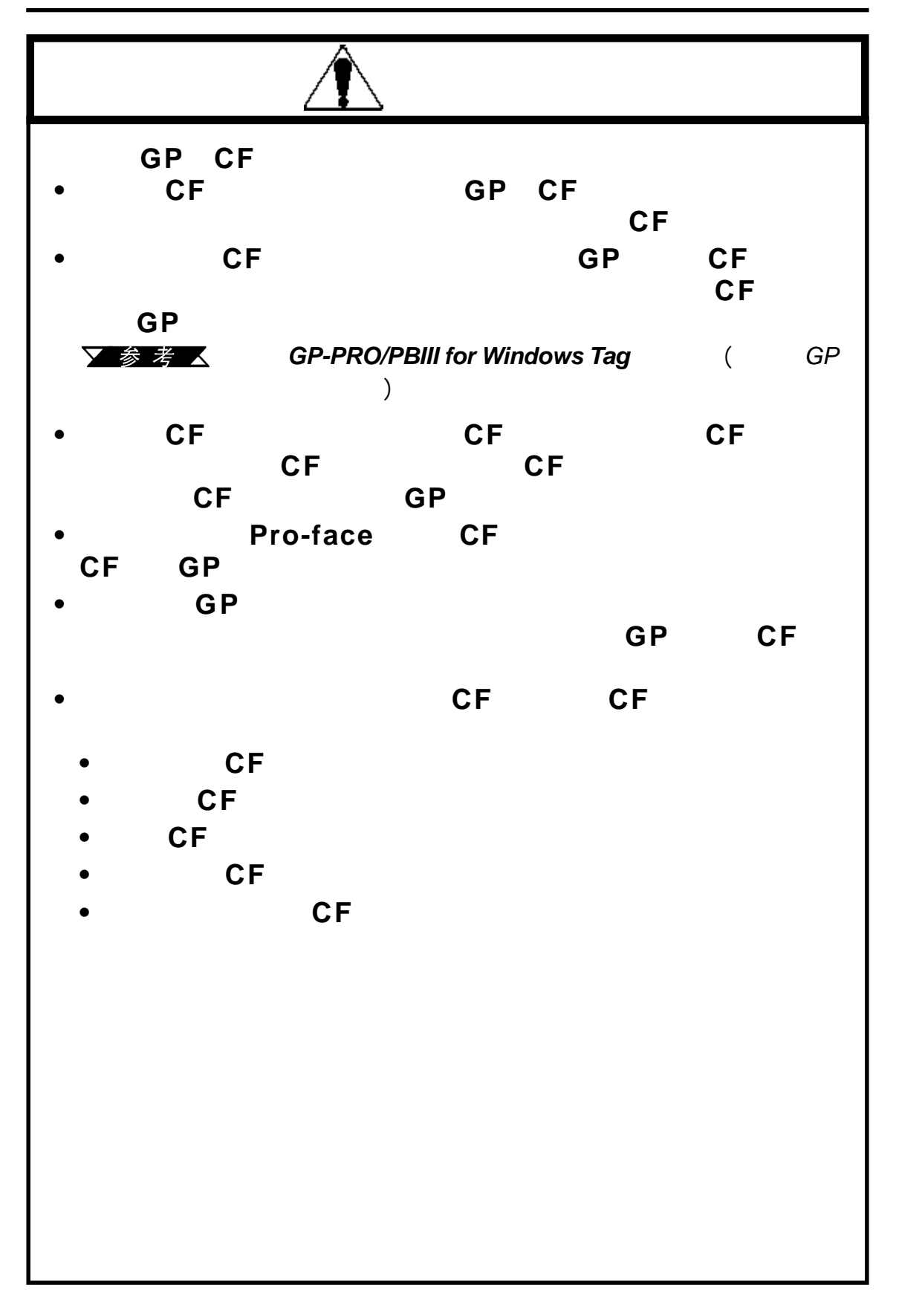

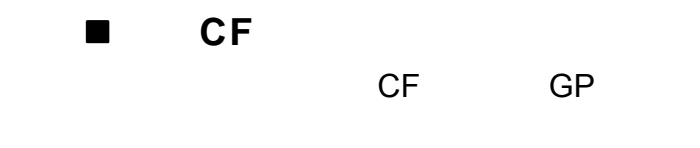

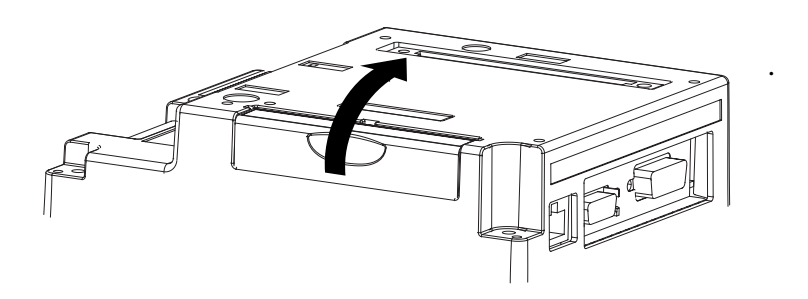

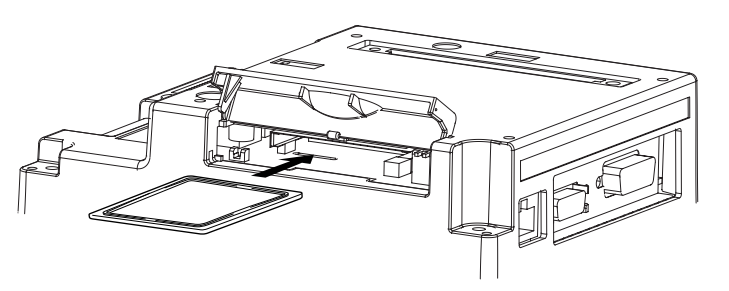

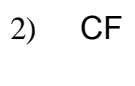

1) CF

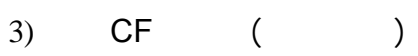

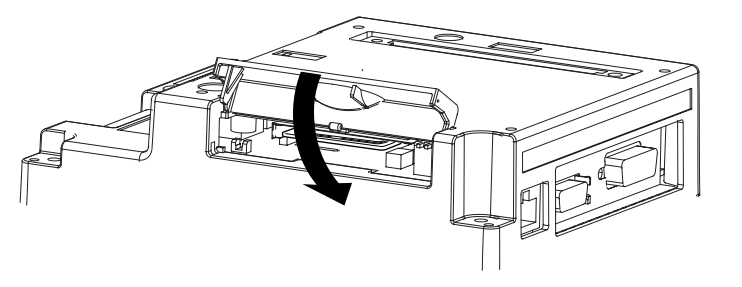

**GP CF**卡插槽的盖子 处于打开状态时, 处于打开状态时,**GP** 能访问**CF**卡。 然而,在**GP**访问**CF**卡期 4) CF

间,如果打开**C F**卡插槽 盖板,**GP**不会中断对**CF**

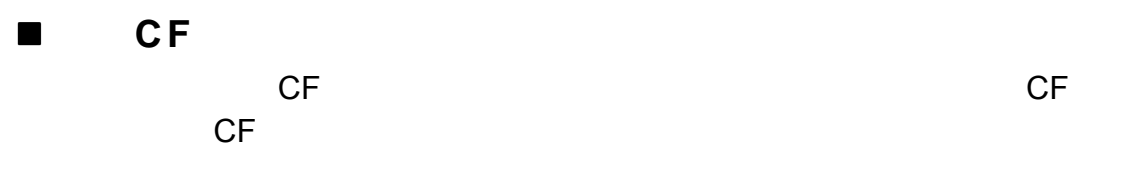

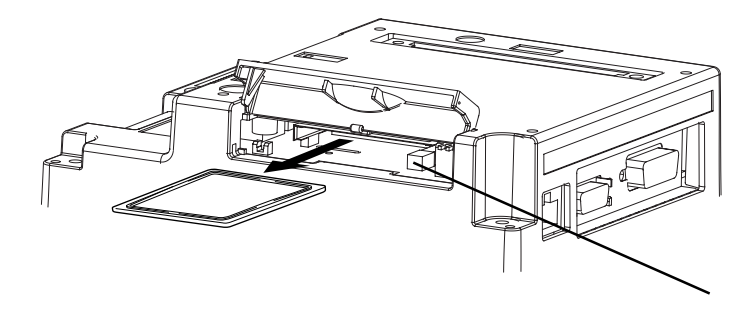

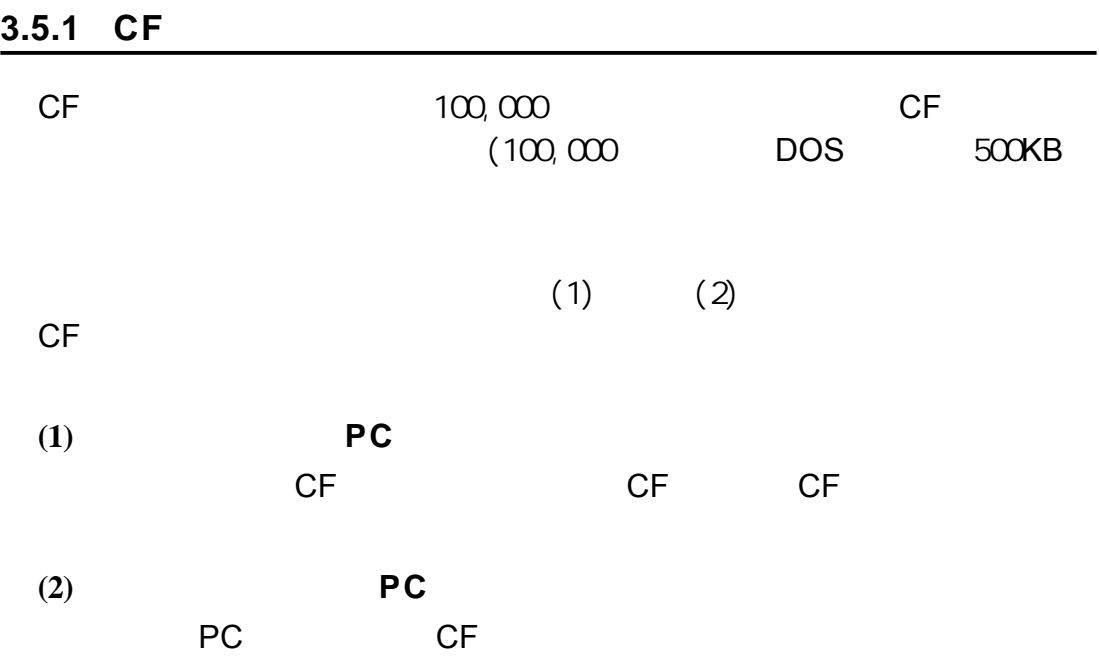

3-14 **GP-2300/2301** 

 $\mathcal{R} = \{ \mathcal{R} \mid \mathcal{R} \in \mathbb{R}^d : \mathcal{R} \neq \mathcal{R} \}$ 

备忘录

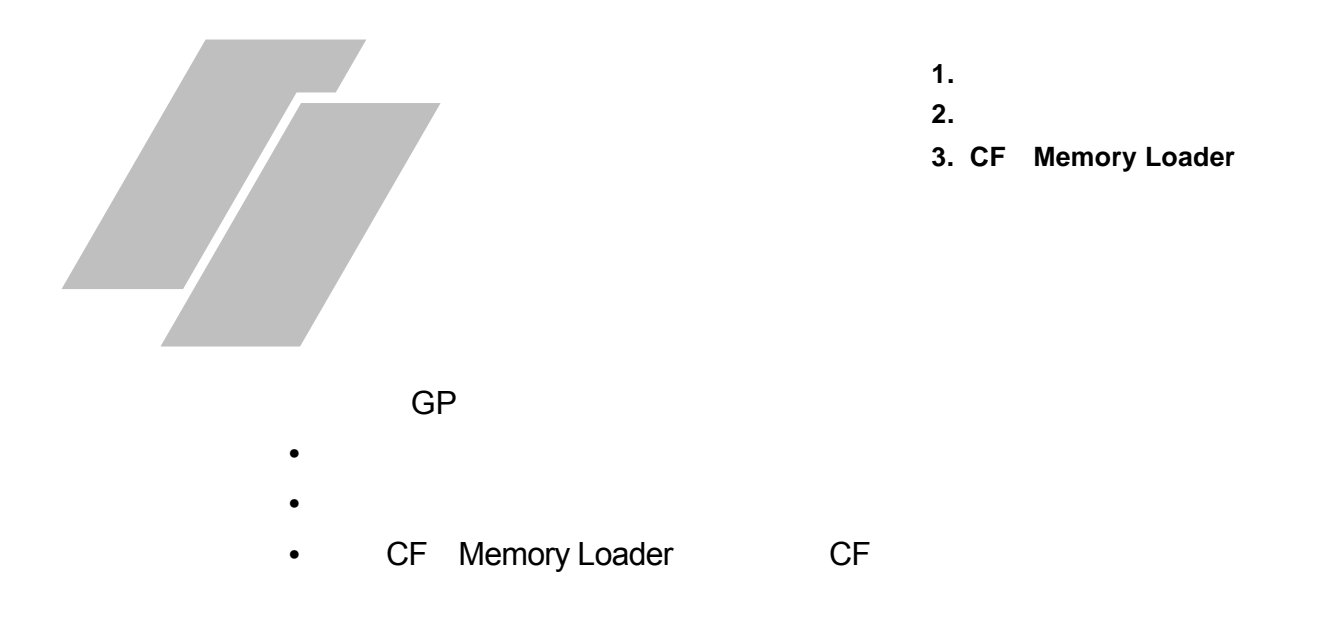

**4.1** 串口数据传输

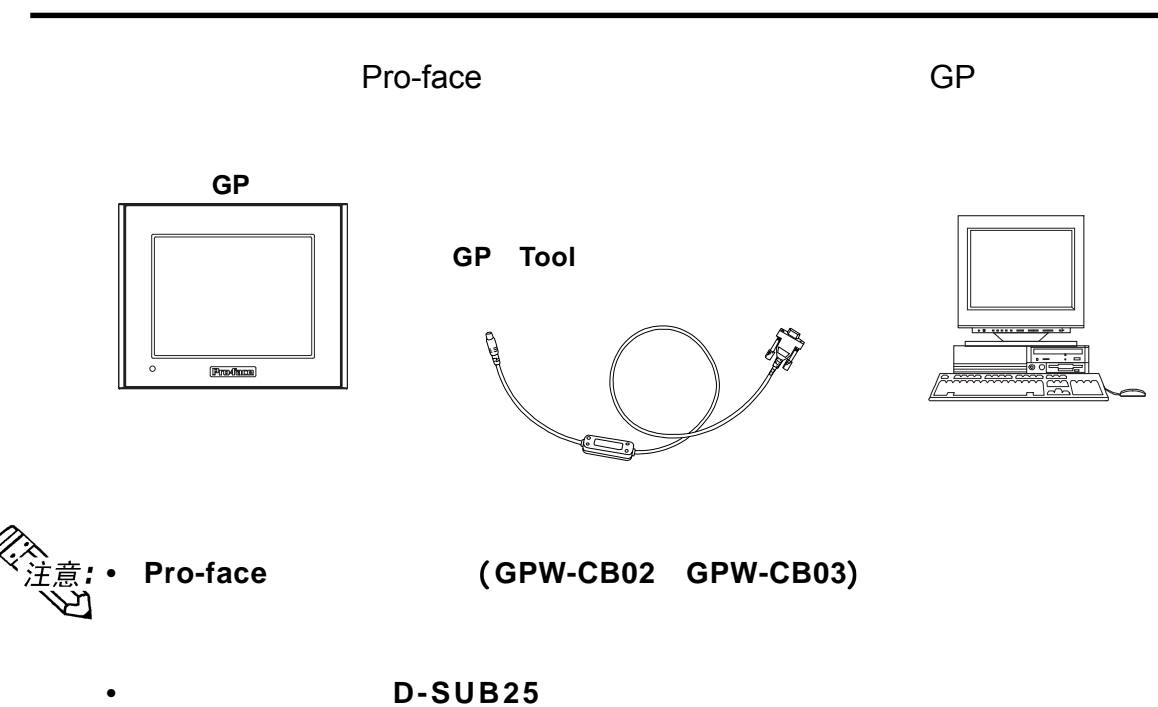

**Arvel AA833 SANWA SUPPLY INC. D09-9F25F**

**•** 当使用配备有半间距 当使用配备有半间距**1 4**针接口的电脑时,需要接口转换适配器。 针接口的电脑时,需要接口转换适配器。

**LOAS Co. Ltd. ZR01-024**

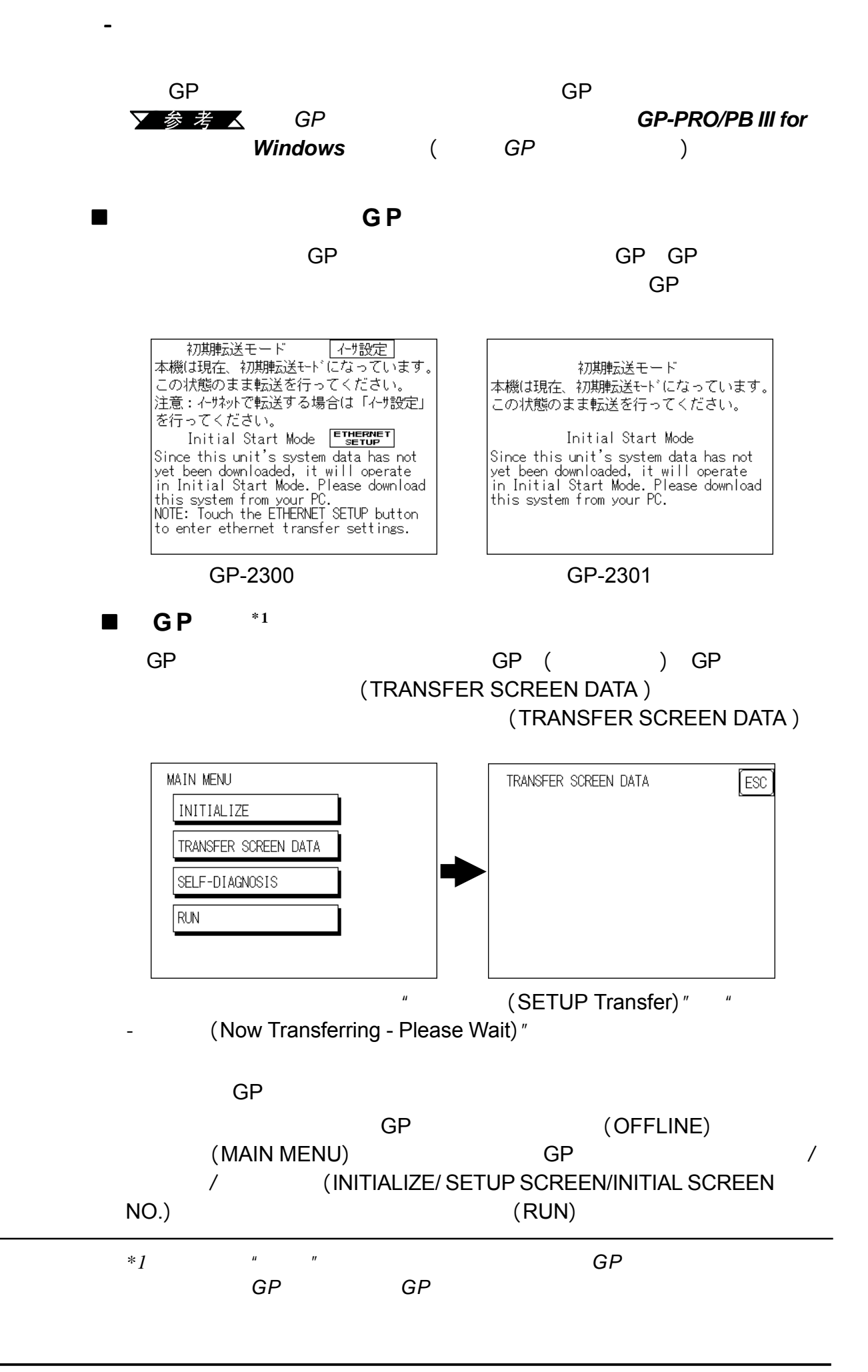

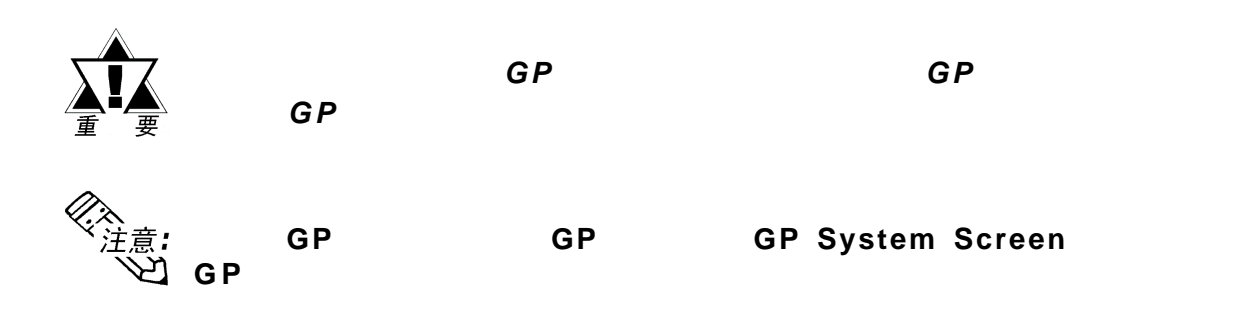

第四章 - 数据传输

## **4.2** 以太网数据传输 以太网数据传输

第四章 - 数据传输

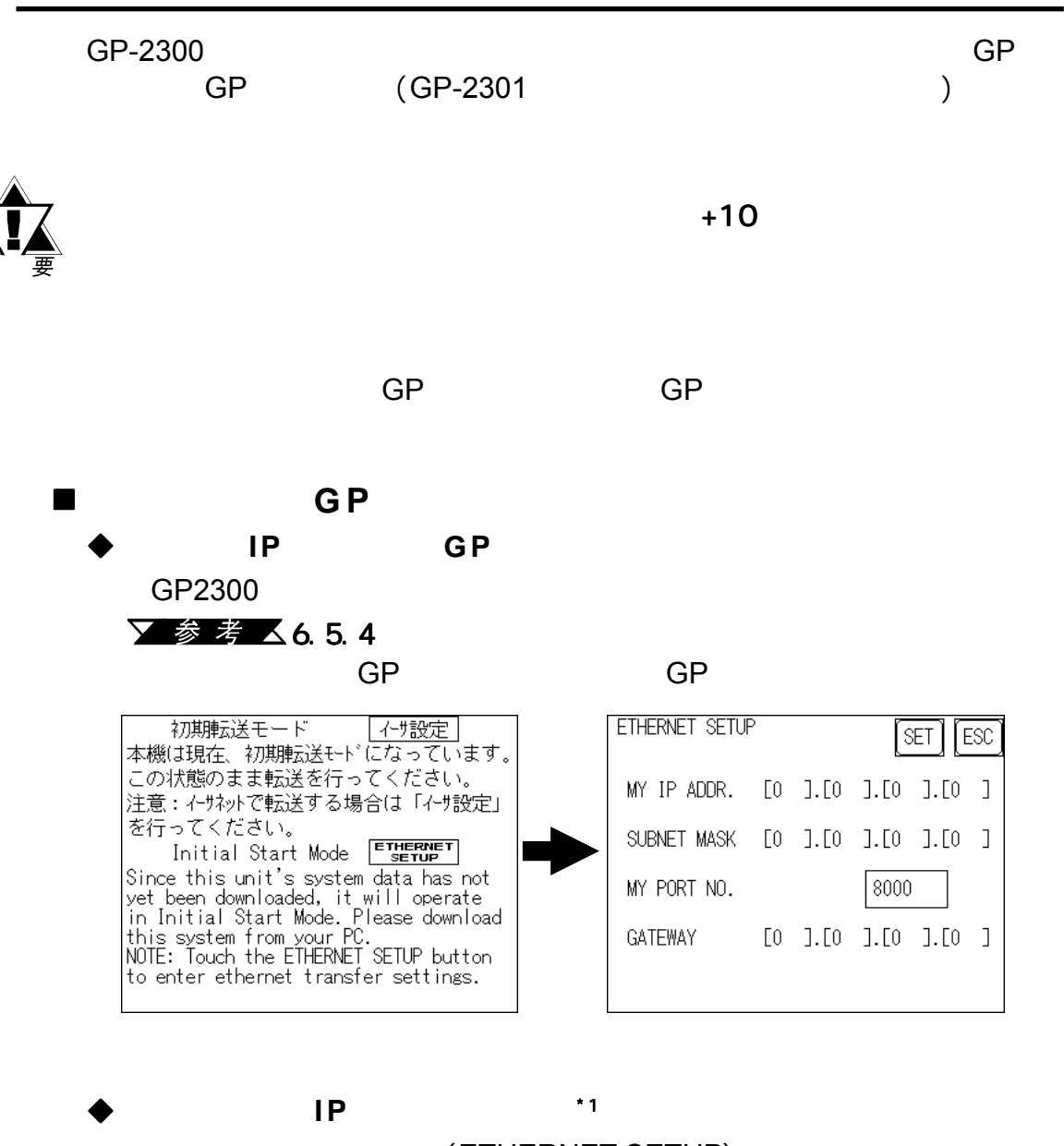

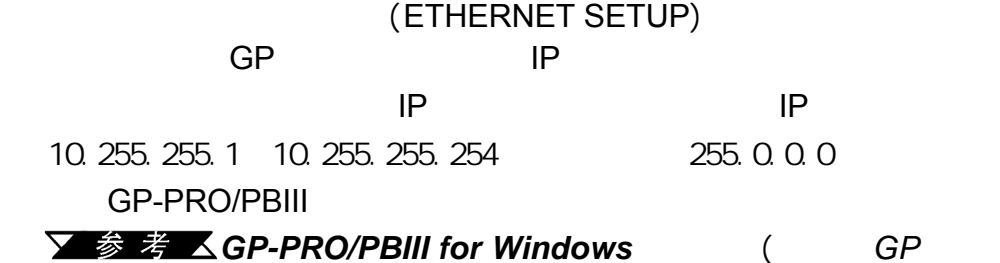

*\*1*  $2-Way2000\,3.01$ 

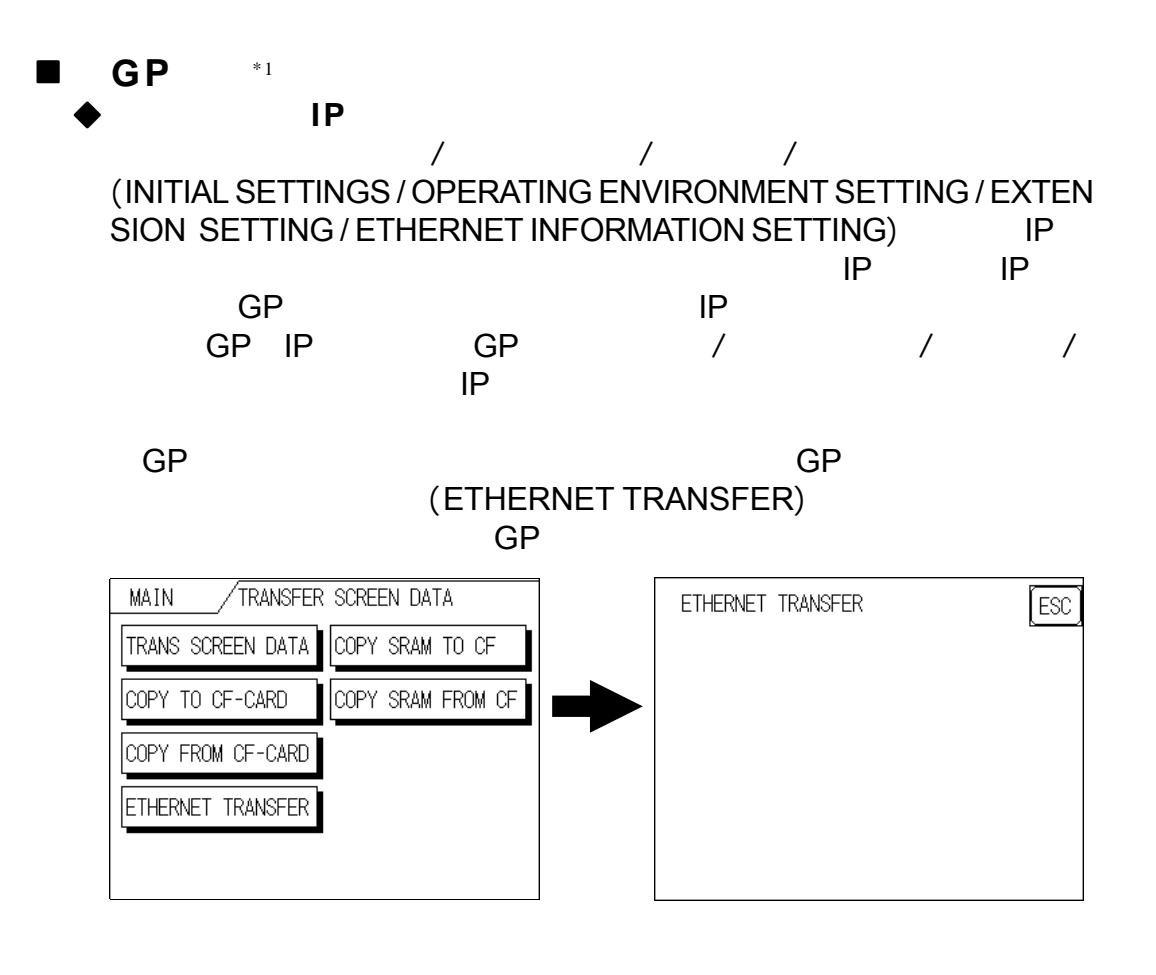

第四章 - 数据传输

**V 参考 A GP-PRO/PBIII for Windows** 

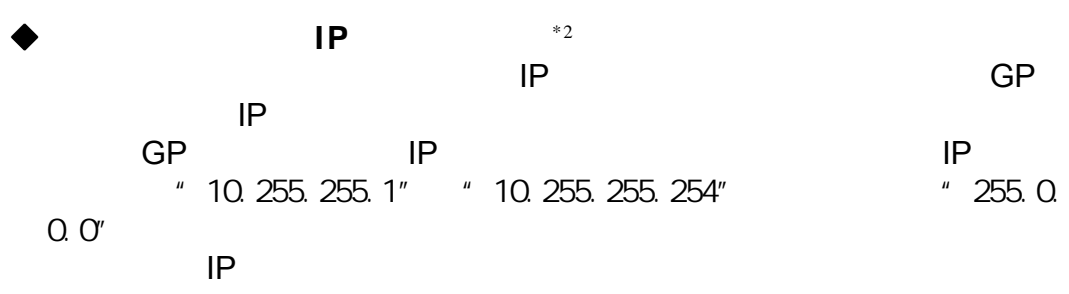

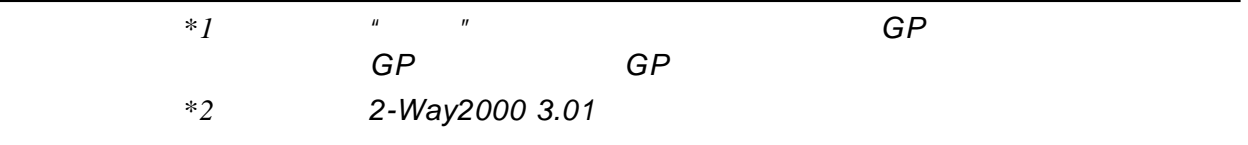

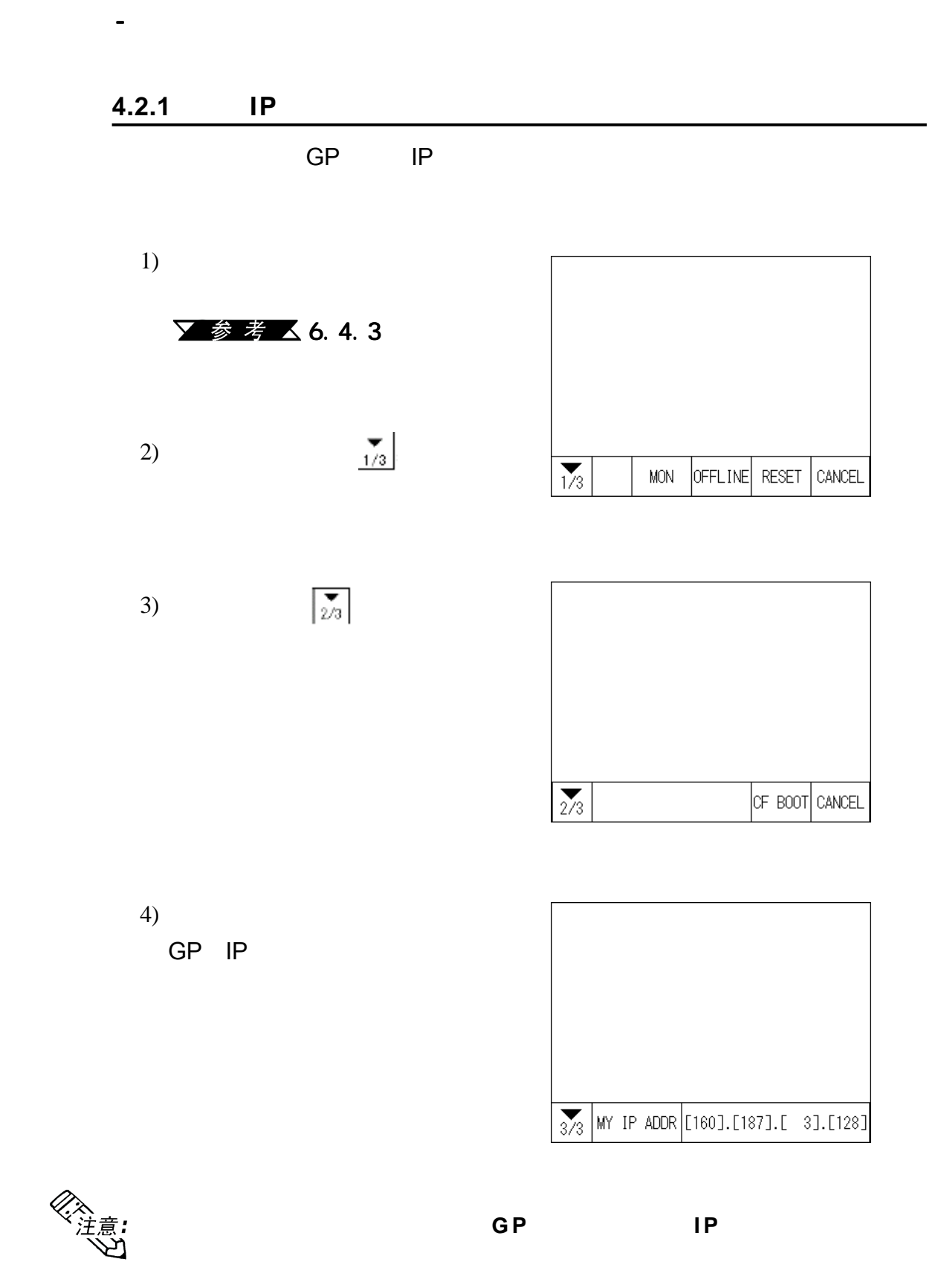

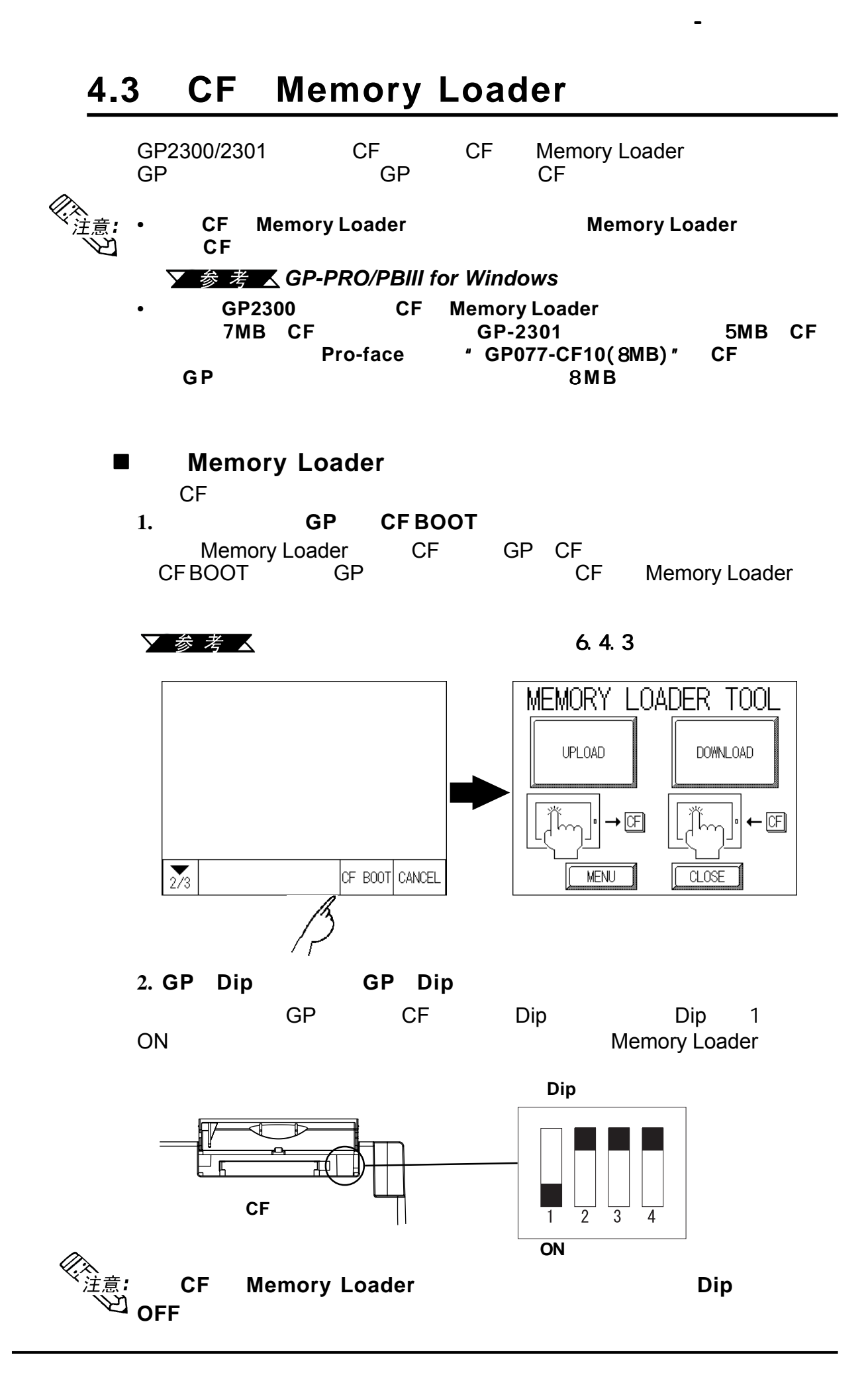

**4.3.1** 数据上载和下载 数据上载和下载

第四章 - 数据传输

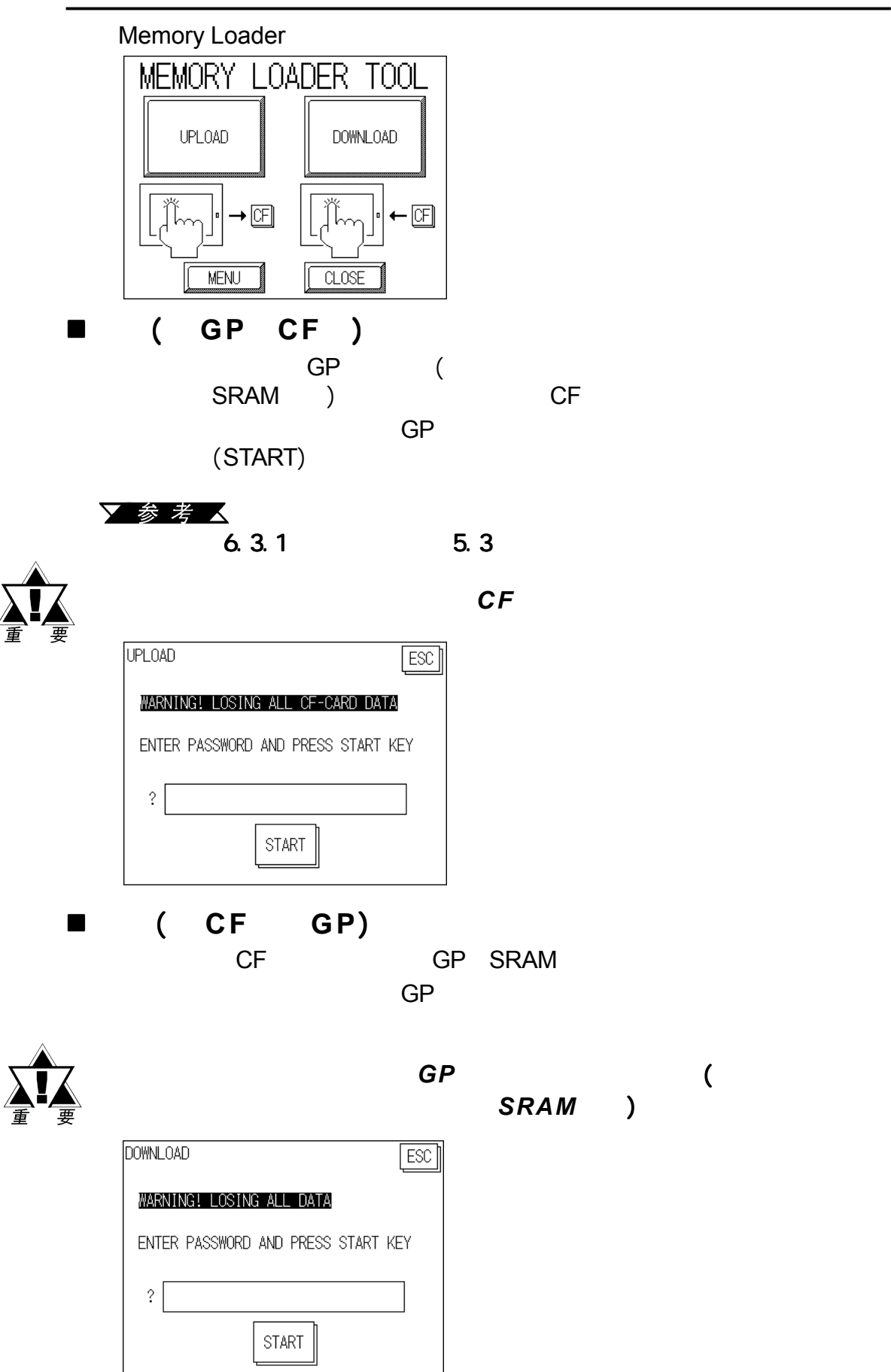

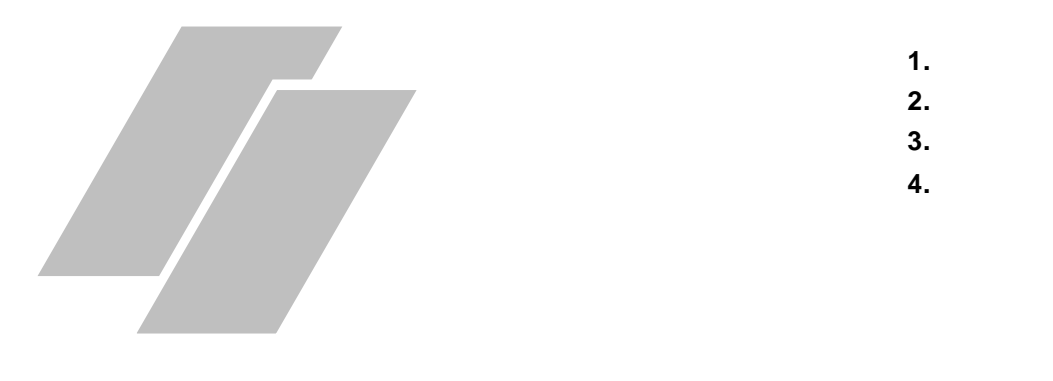

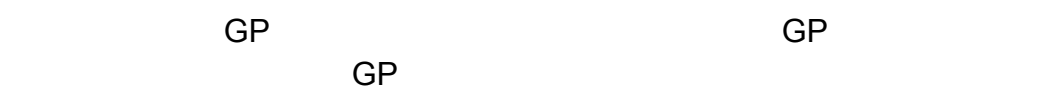

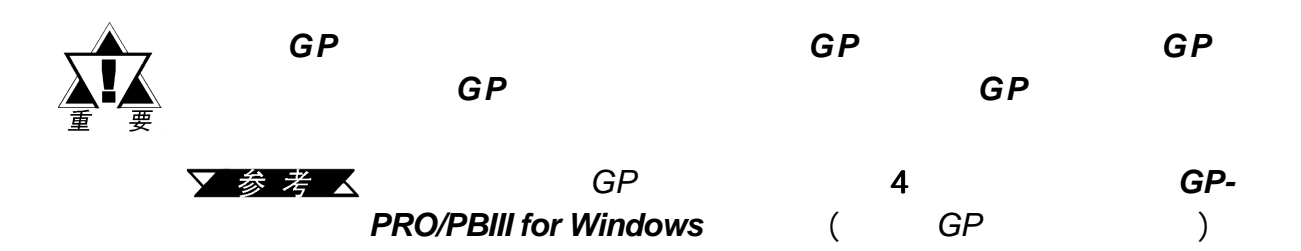

# **5.1** 进入离线模式

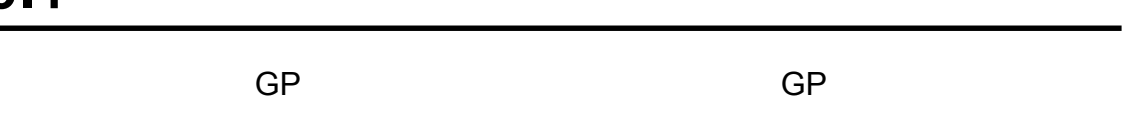

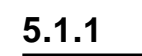

 $GP$  and 10

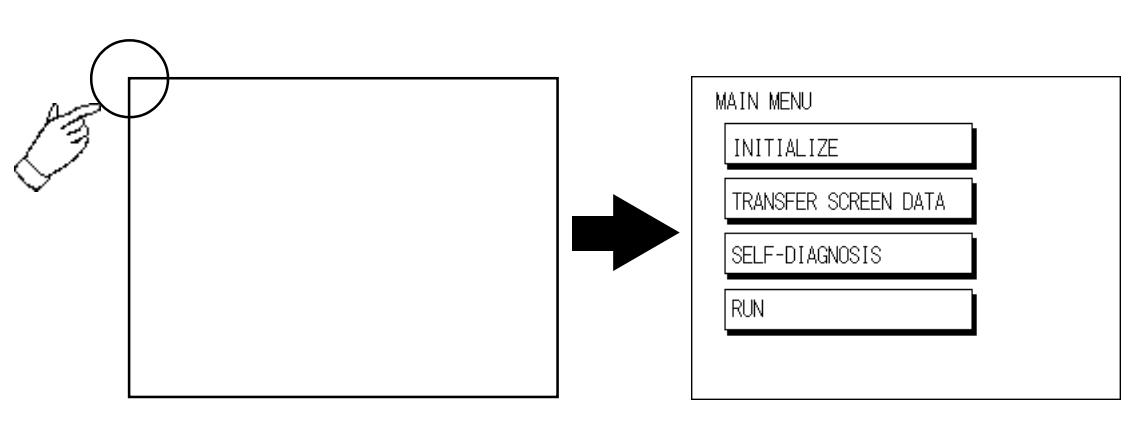

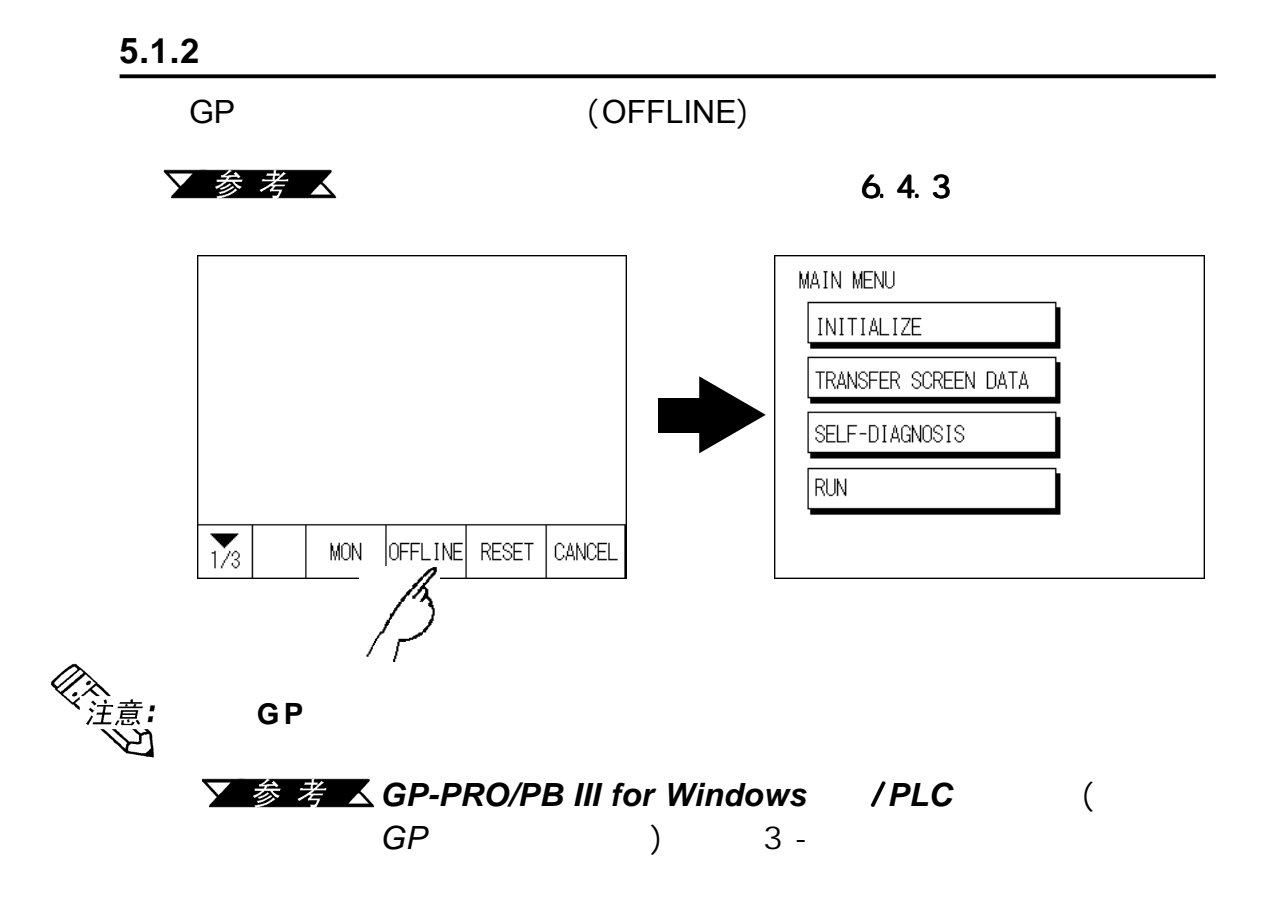

 $(SET)$ 

又参考人

第五章 - 离线模式

 $6.3.1$   $5.3$ 

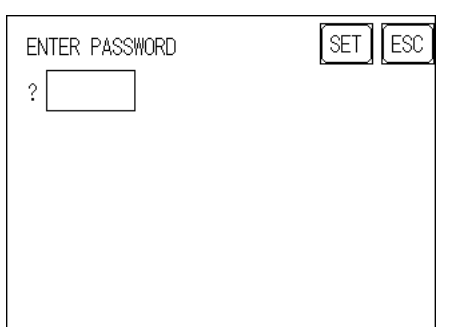

PLC

 $\overline{\mathsf{GP}}$ 

第五章 - 离线模式

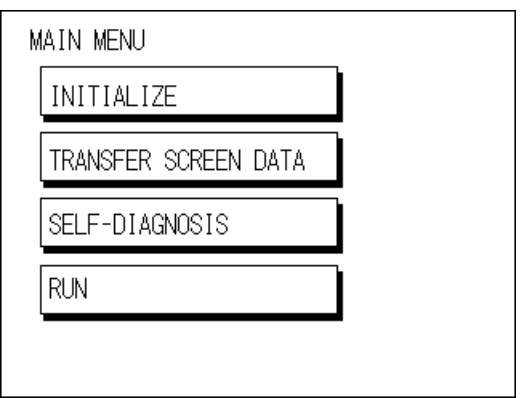

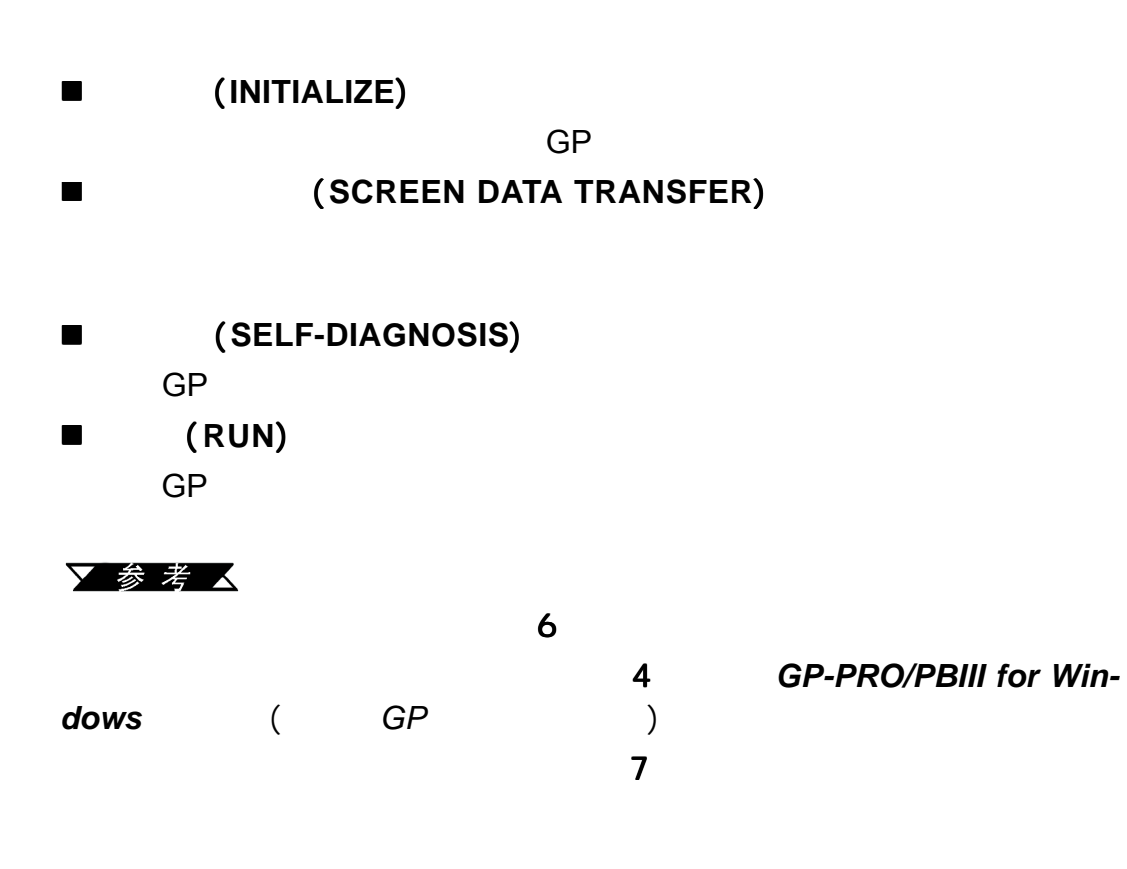

第五章 - 离线模式

选择一个菜单

输入数字

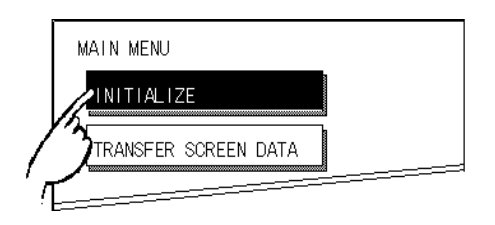

选择设置条件

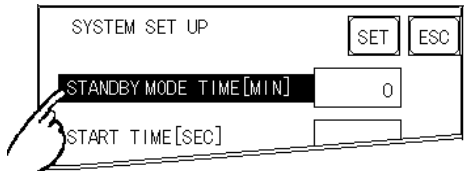

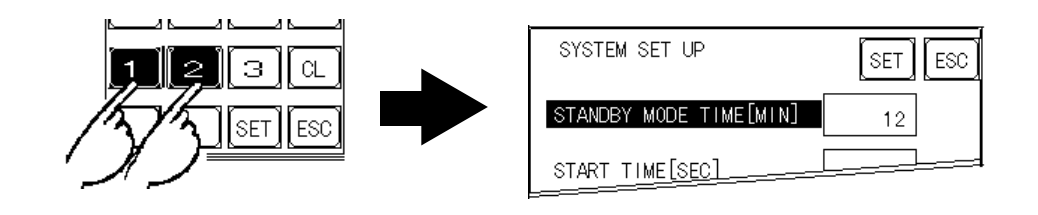

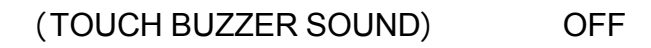

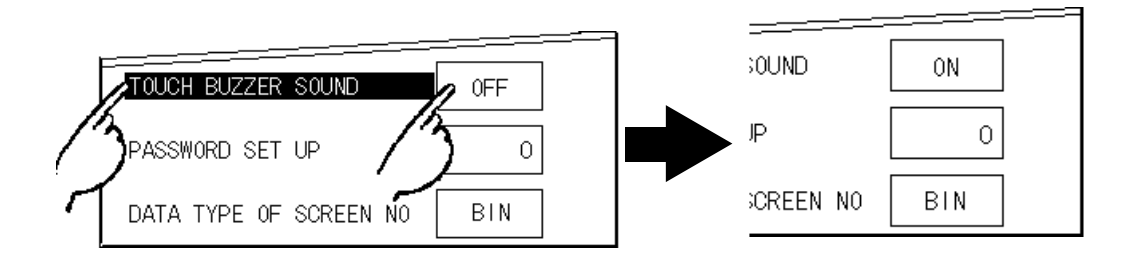

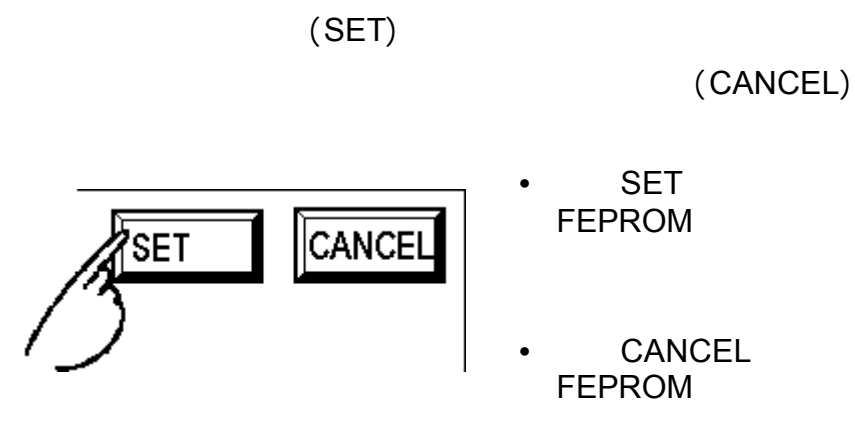

输入所有设置数据之后 输入所有设置数据之后

 $\blacksquare$ 

第五章 - 离线模式

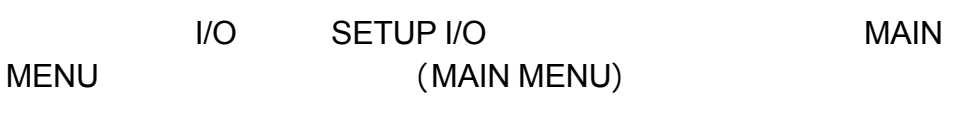

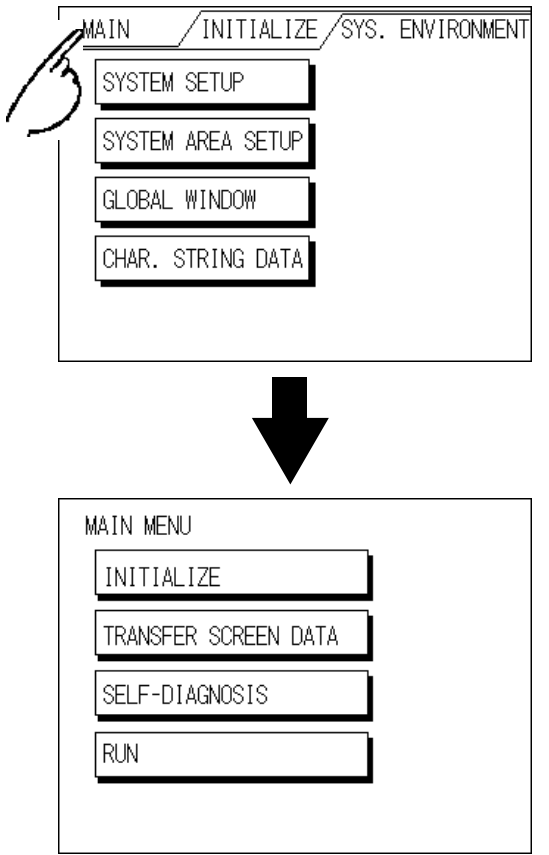

第五章 - 离线模式

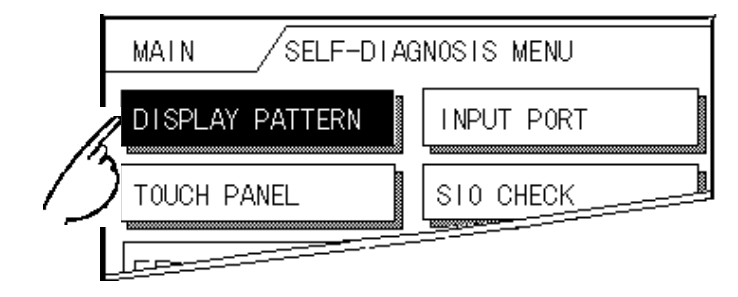

【设置(**SET**)】、【退出(**ESC**)】键

SET ESC

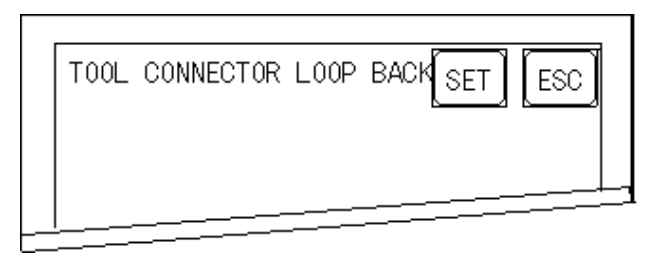

**SET**】键

SET

 **ESC**】键 esc and the control of the control of the control of the control of the control of the control of the control of the control of the control of the control of the control of the control of the control of the control of the

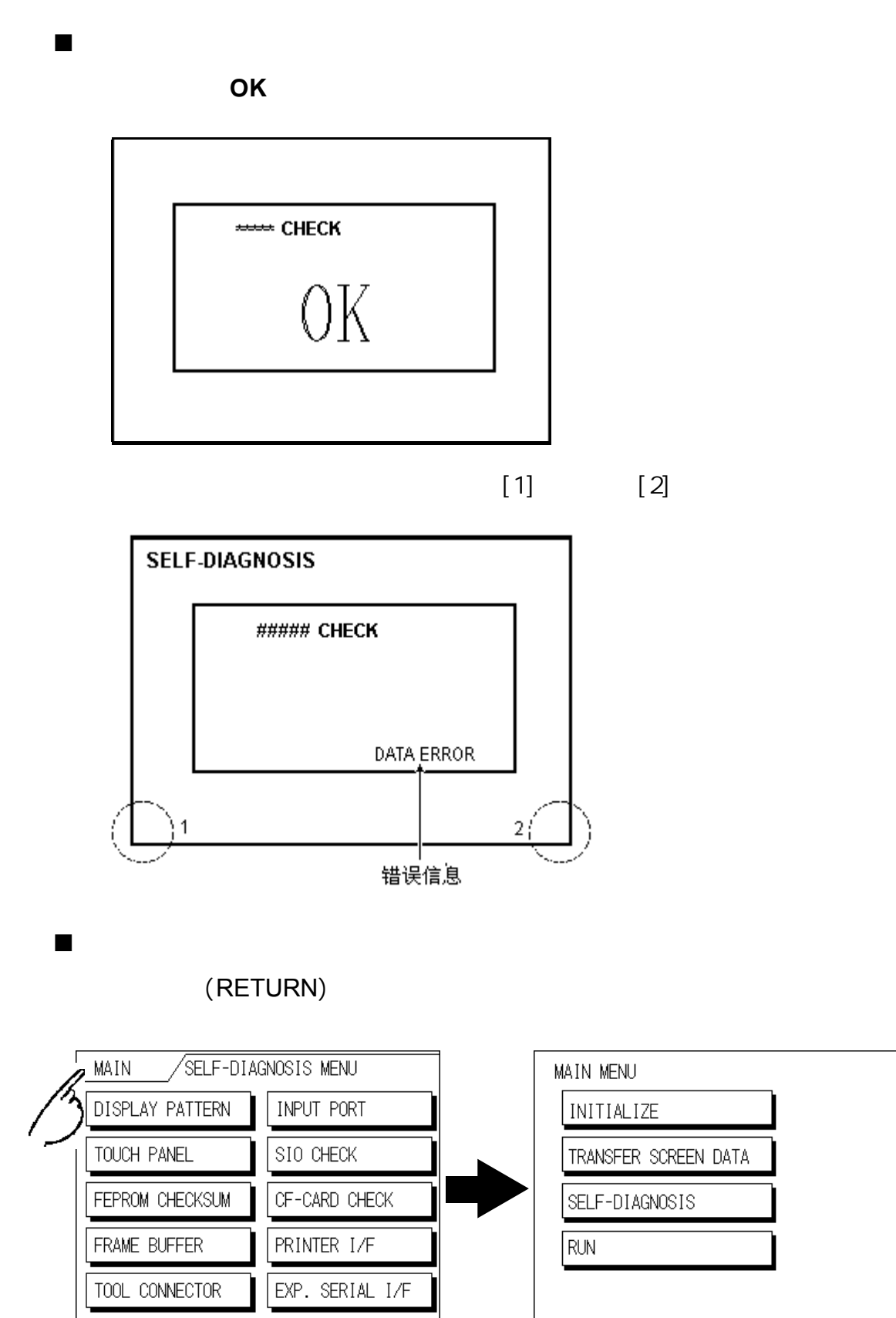

第五章 - 离线模式

5-8 **GP-2300/2301** 

第五章 - 离线模式

备忘录

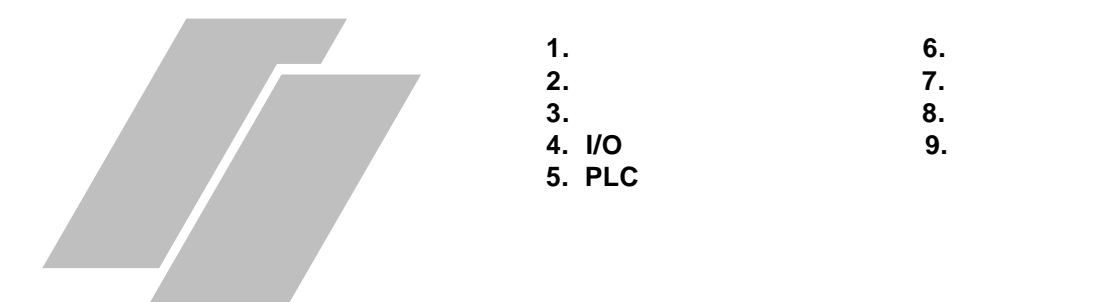

**6.1** 初始化画面

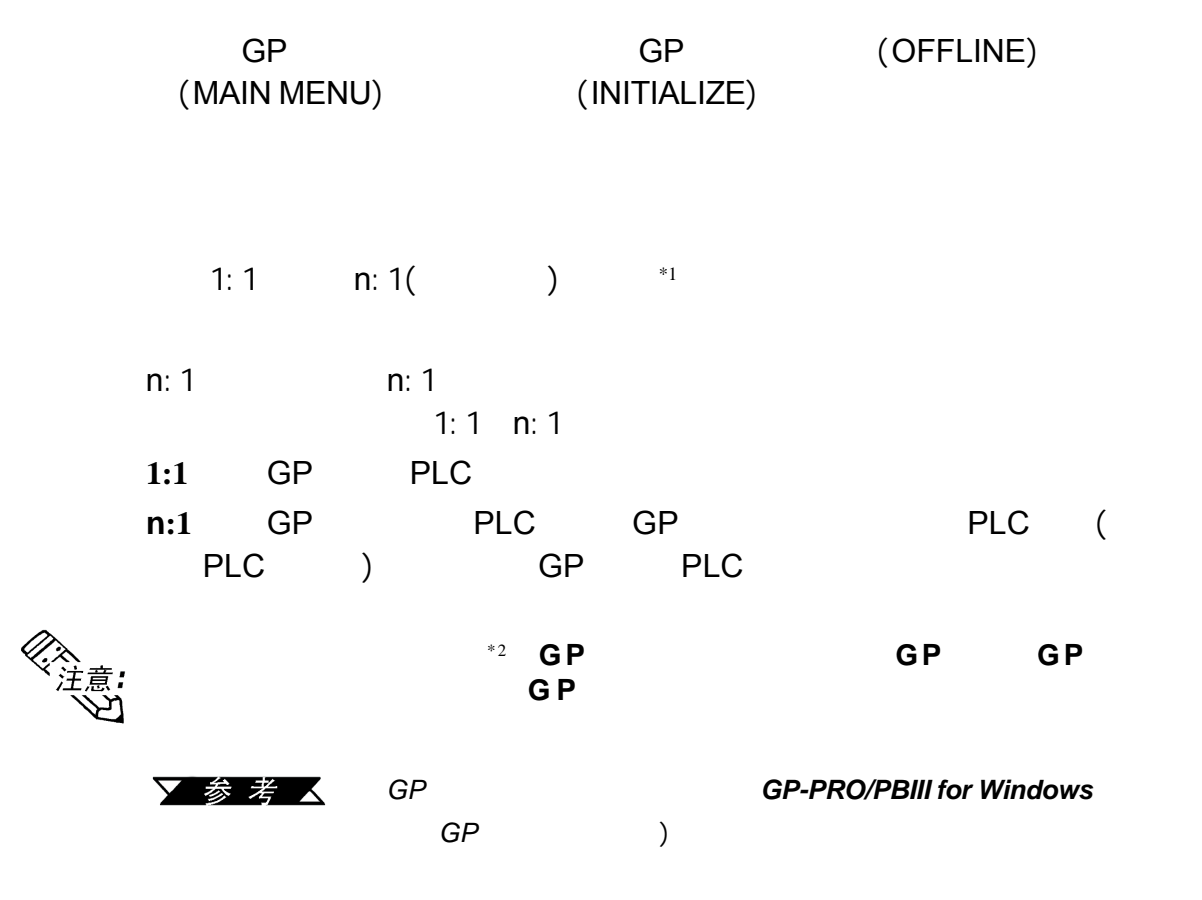

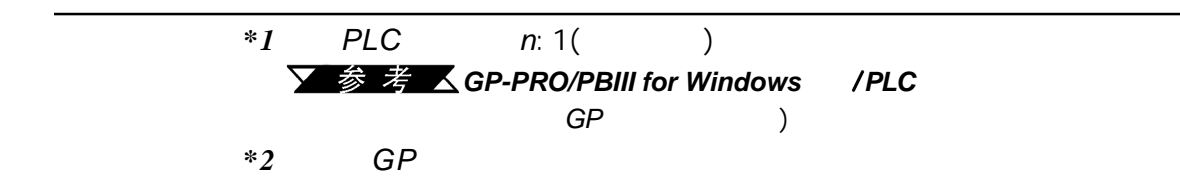

第六章 - 初始化

#### 5 离线模式 ▼参考人

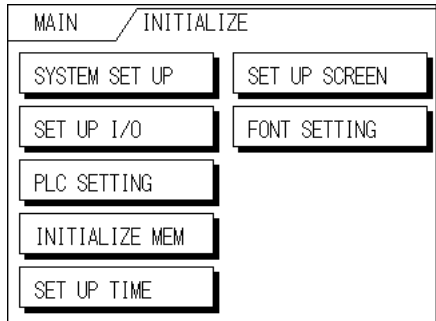

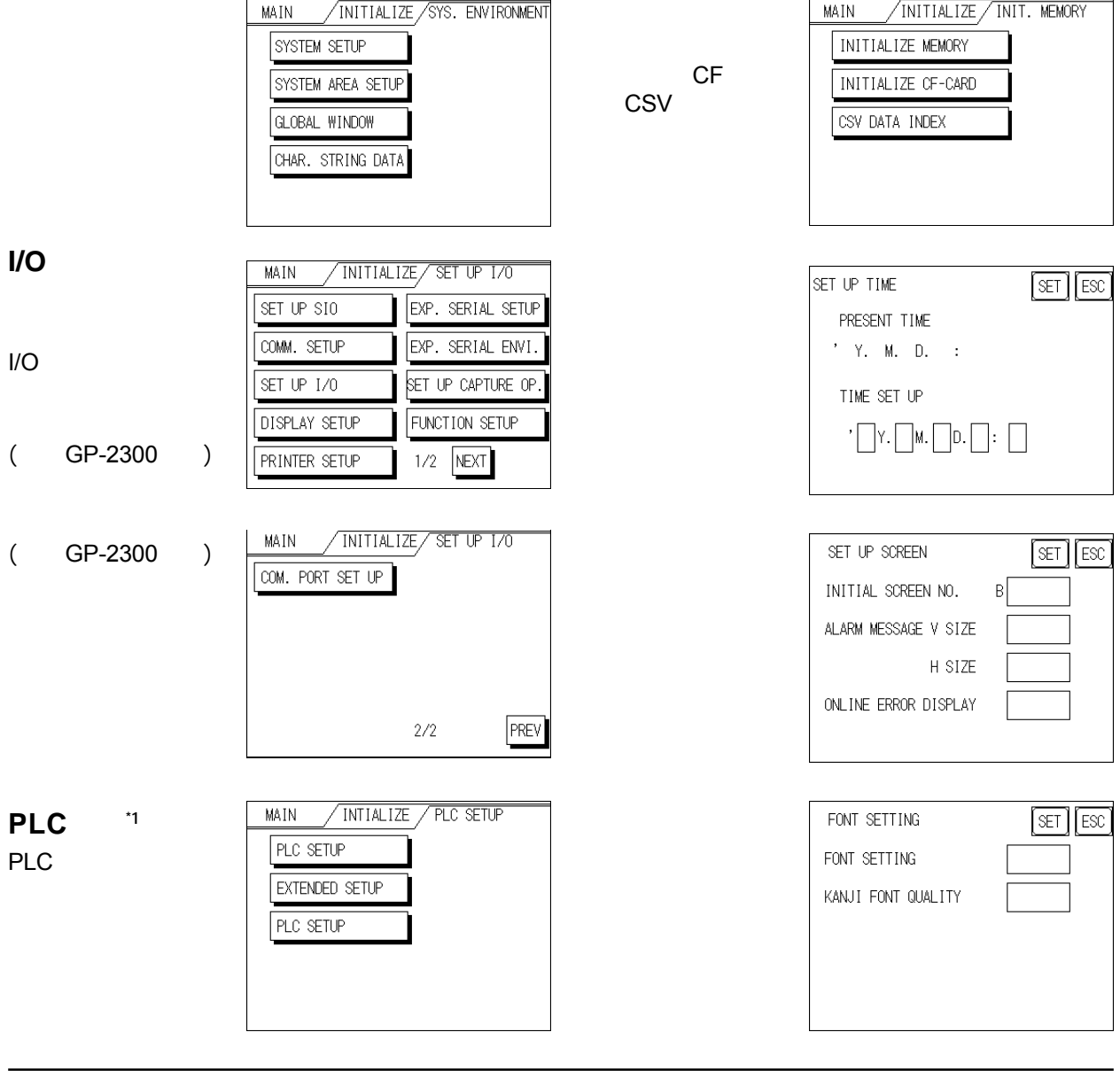

 $GP$ 

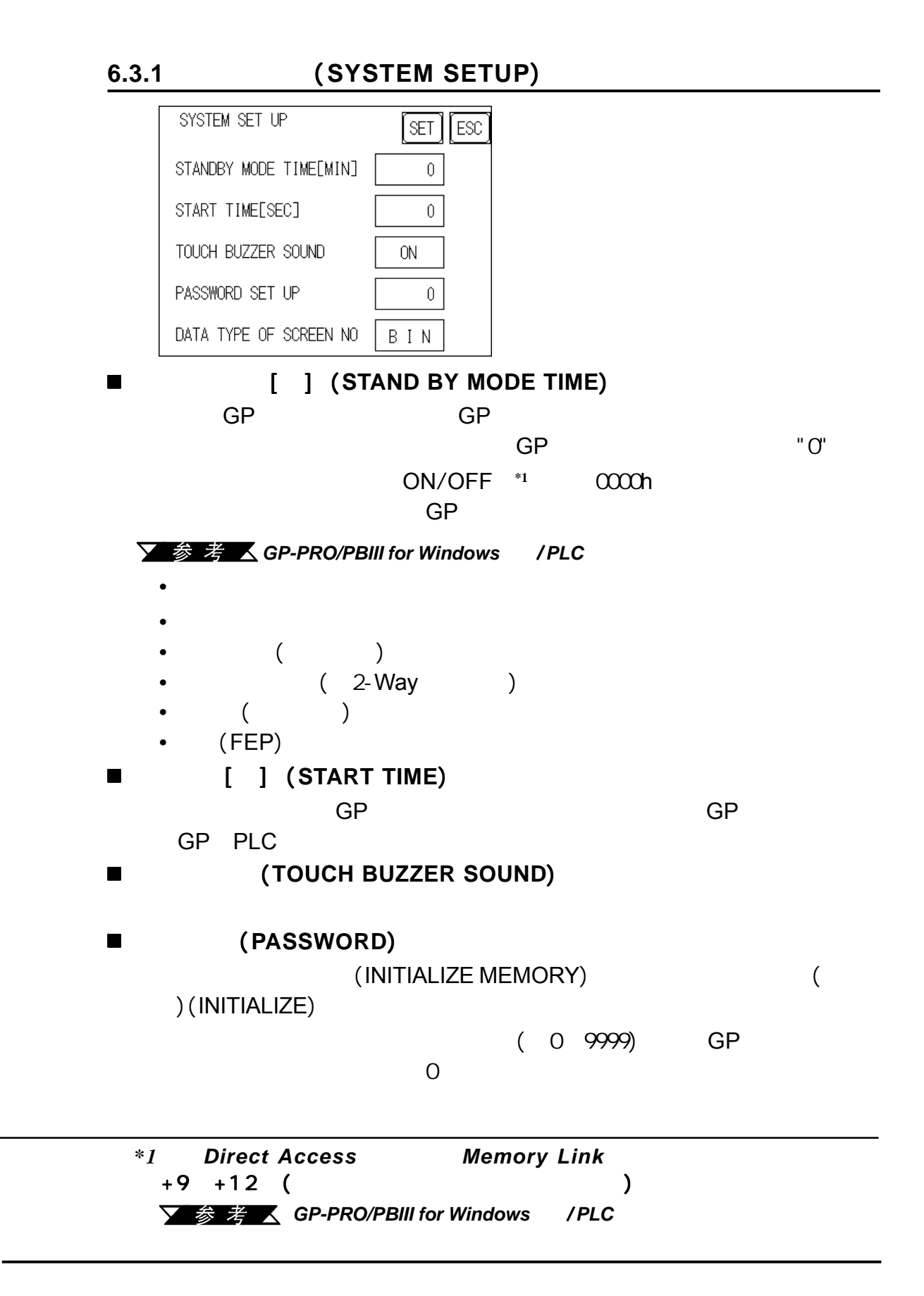

第六章 - 初始化
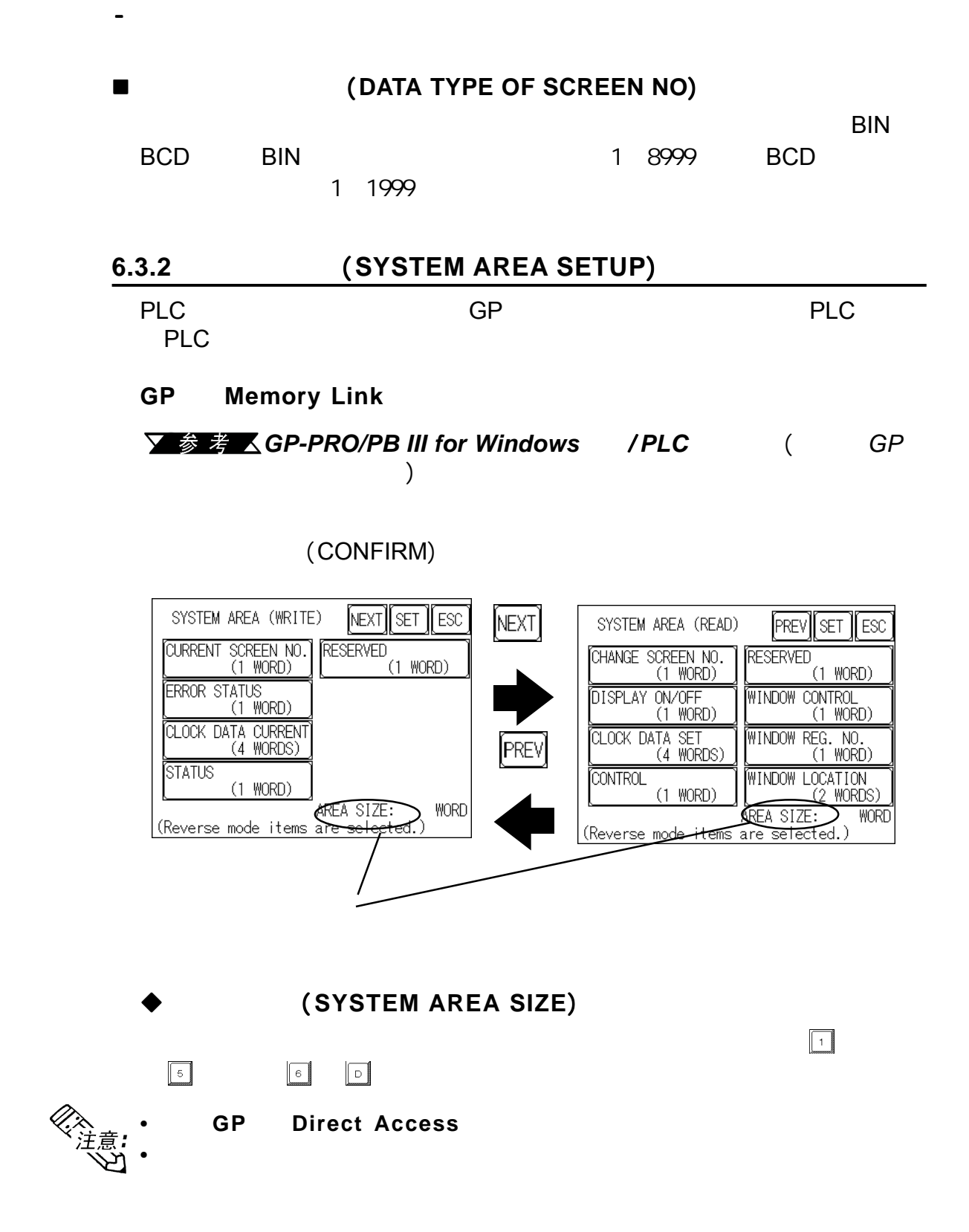

#### (CURRENT SCREEN NO.) (ERROR STATUS) (CLOCK DATA CURRENT) (CHANGE SCREEN NO.) ON/OFF(DISPLAY ON/OFF)

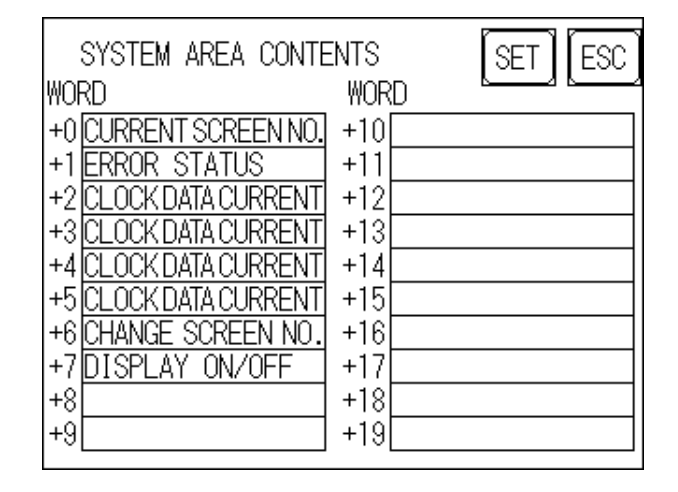

/  $(SYSTEM AREA START DEV/$ 

第六章 - 初始化

START ADR.)+n】来选择系统数据区。例如,如果【系统区起始设备/起 (SYSTEM AREA START DEV/START ADR.) D00200  $+6$ 

 $\overline{\phantom{a}}$ 

D00200+6=D00206

又参考人

 $6.5.1$ 

#### **6.3.3** (**GLOBAL WINDOW SETUP**)

GP<br>
GLOBAL WINDOW) (LOCAL WINDOW) (42)

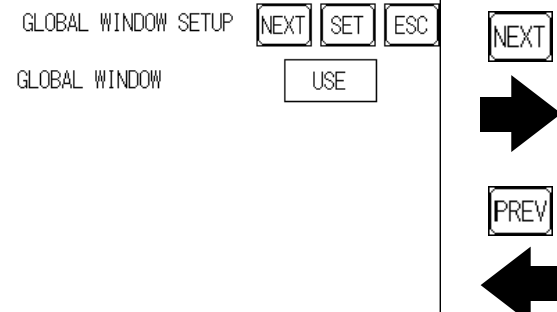

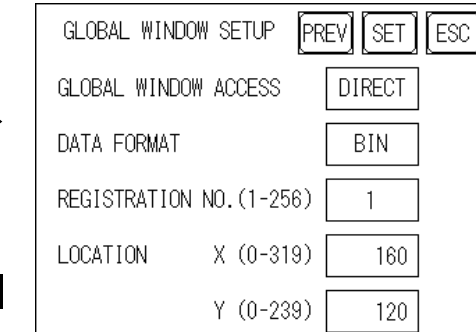

■ (**GLOBAL WINDOW**)  $(USE)$  (DO NOT USE)

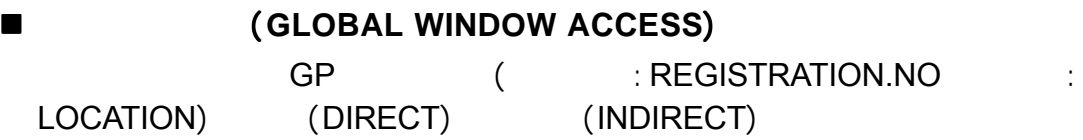

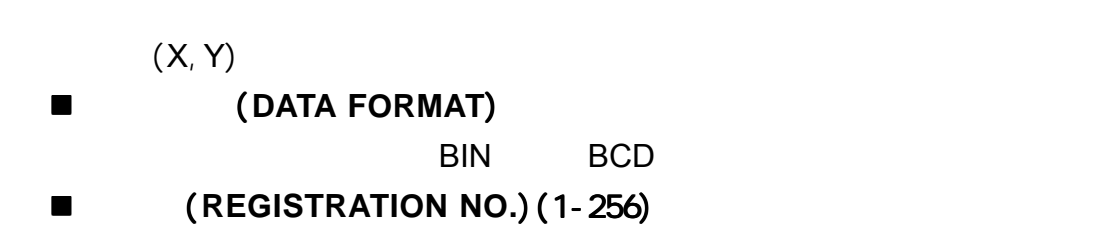

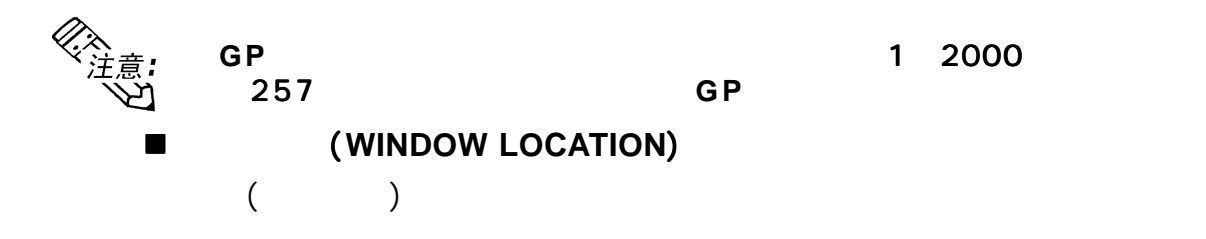

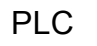

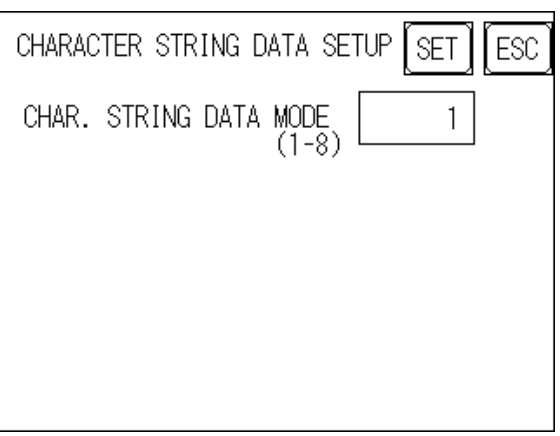

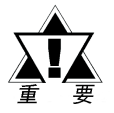

(CHARACTER STRING DATA MODE) 应的*PLC*的字符串数据模式相匹配。设备类型和 *Tag*设置不可用。

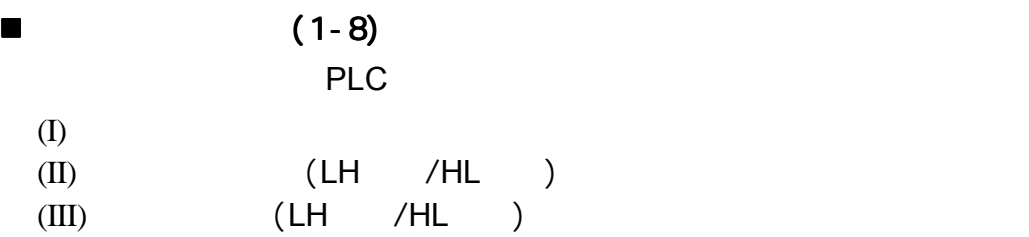

 $(1)$  $(11)$ /HL  $LH$   $(111)$   $LH$ /HL 4 2 5 1 6 7 8 3 LH顺序  $\overline{H}$ LH顺序  $\overline{HL}$ LH  $\overline{HL}$ LH HL顺序 LH HL LH  $HL$  $\blacklozenge$ 

# "AB CD EF GH"

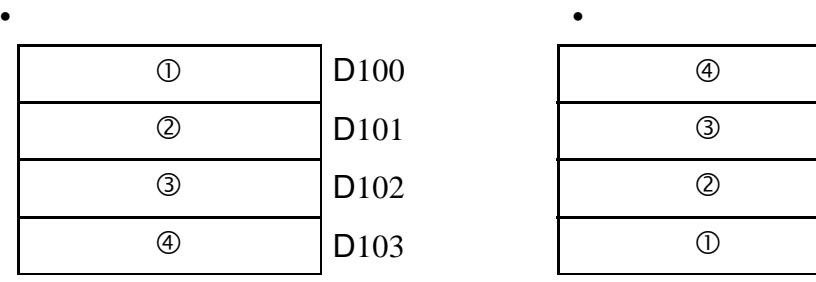

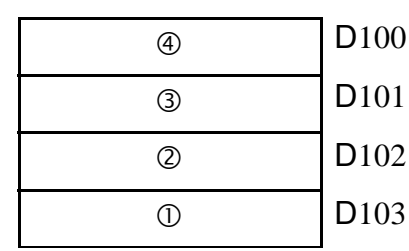

**II)** (LH /HL ) "A B C D"  $0000$ 

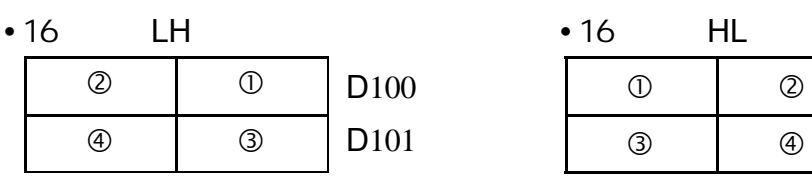

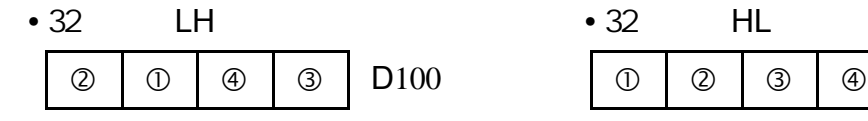

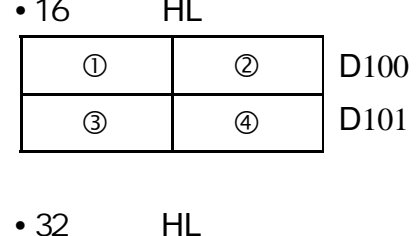

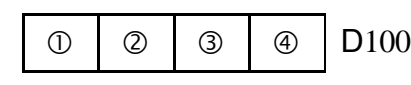

**III)**字存储顺序(**LH**低高/**HL**高低),使用双字  $\mathbb{R}$ :  $\mathbb{R}$  "A B C DE F G H I J"

0 2 3 4 5

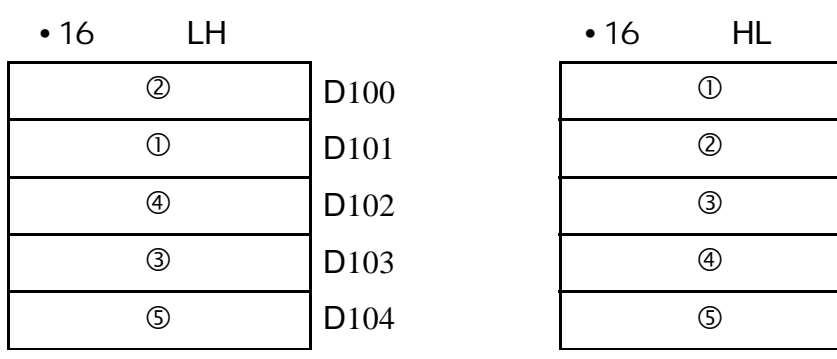

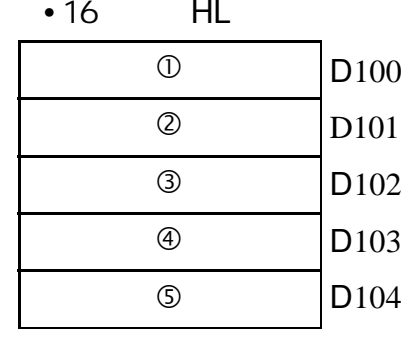

第六章 - 初始化

"A B C D E F G H I J K L M N O P Q R S T" c d e f g h i j k l

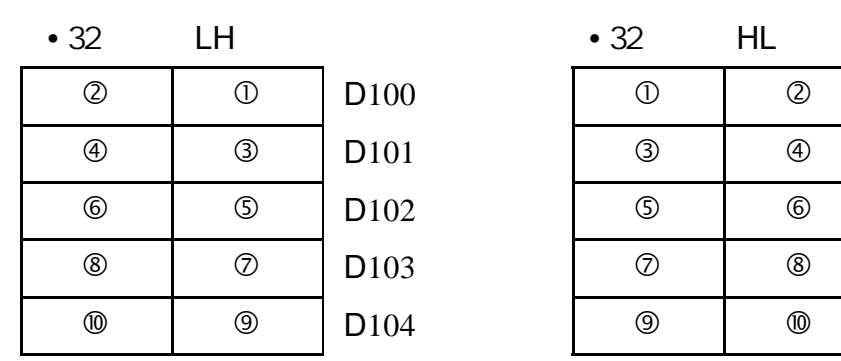

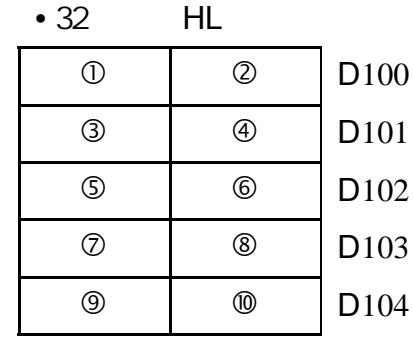

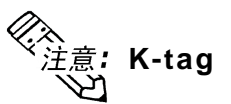

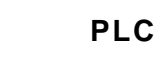

1 2 3 4 5 6 7 8 9 Null

 $9^{\circ}$ 

 $• 16$ 

GP
2
PLC

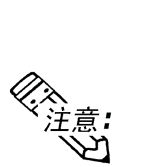

当字符数不是偶数时,将在结尾加上 当字符数不是偶数时,将在结尾加上**NULL**

GP 4 PLC

 $9^{\circ}$ 

1 2 3 4 5 6 7 8 9 Null

 $• 32$ 

当字符数不能被 当字符数不能被当字符数不能被4 整除时,将在结尾添上 整除时,将在结尾添上**NULL**

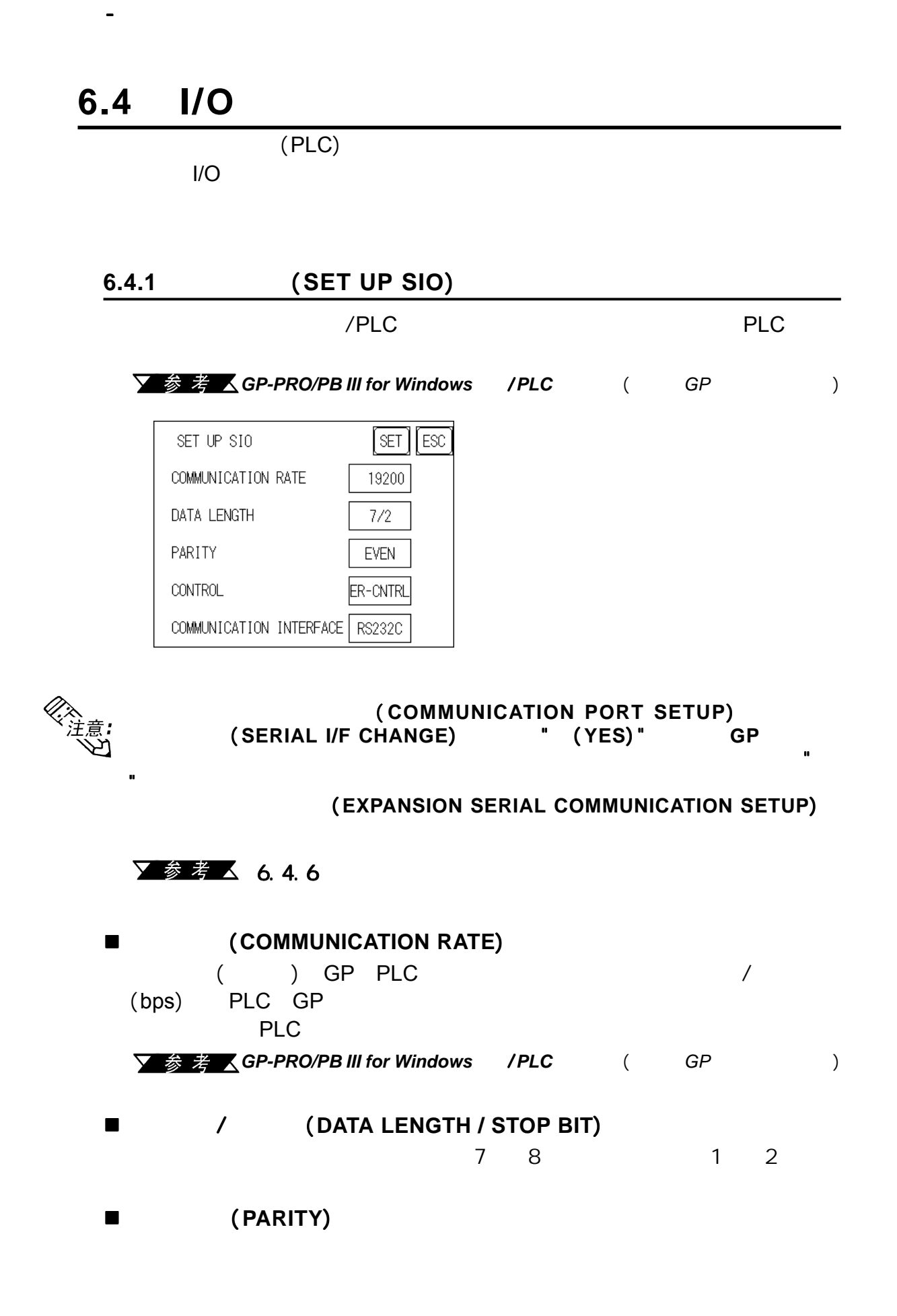

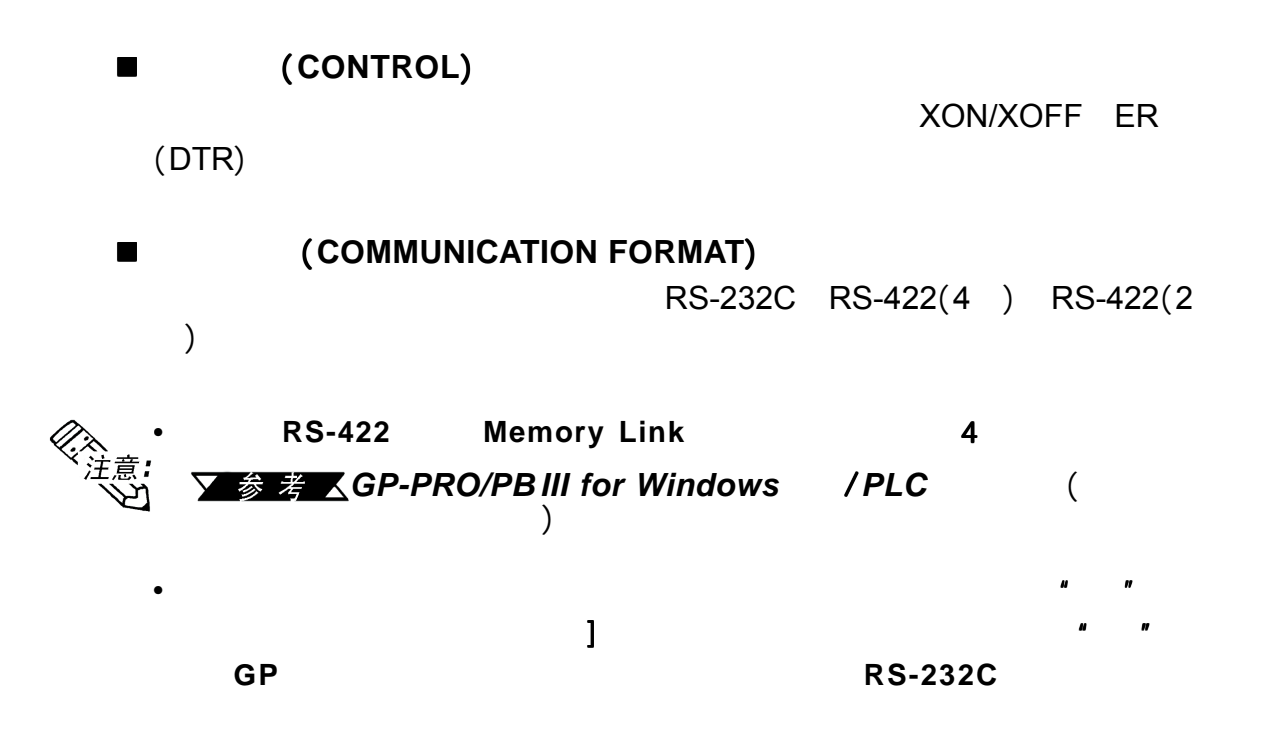

## **6.4.2** (**COMMUNICATION SETUP**)

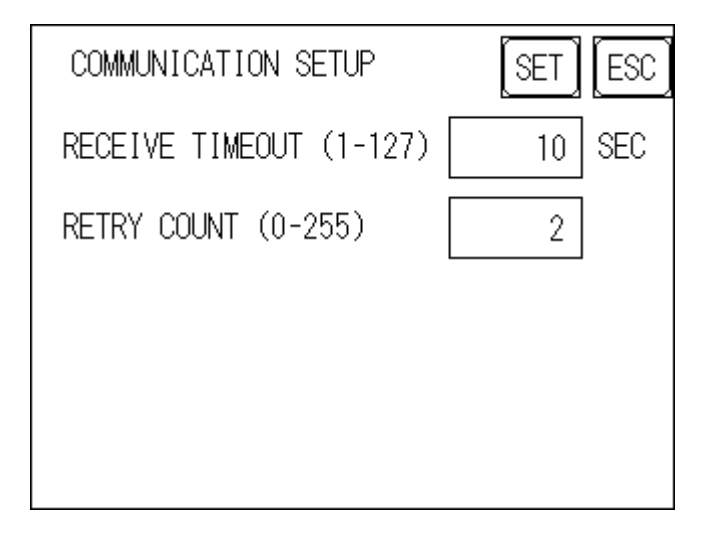

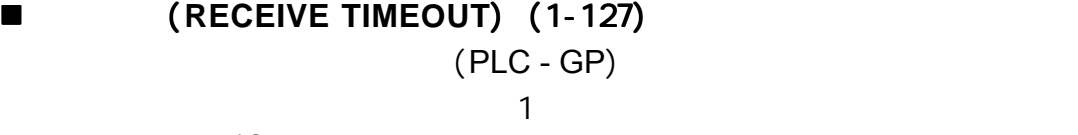

10

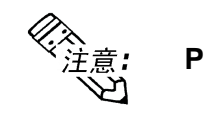

第六章 - 初始化

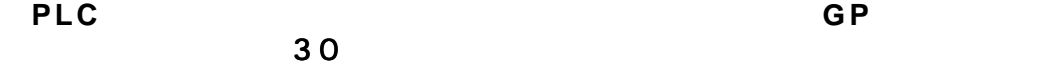

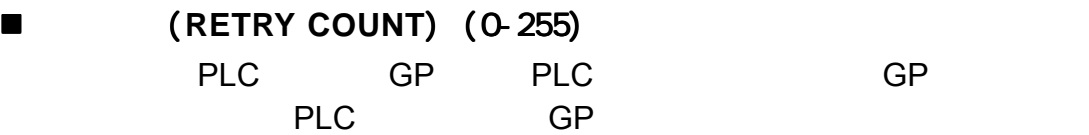

设置的默认值为2。

#### $\overline{\text{GP}}$

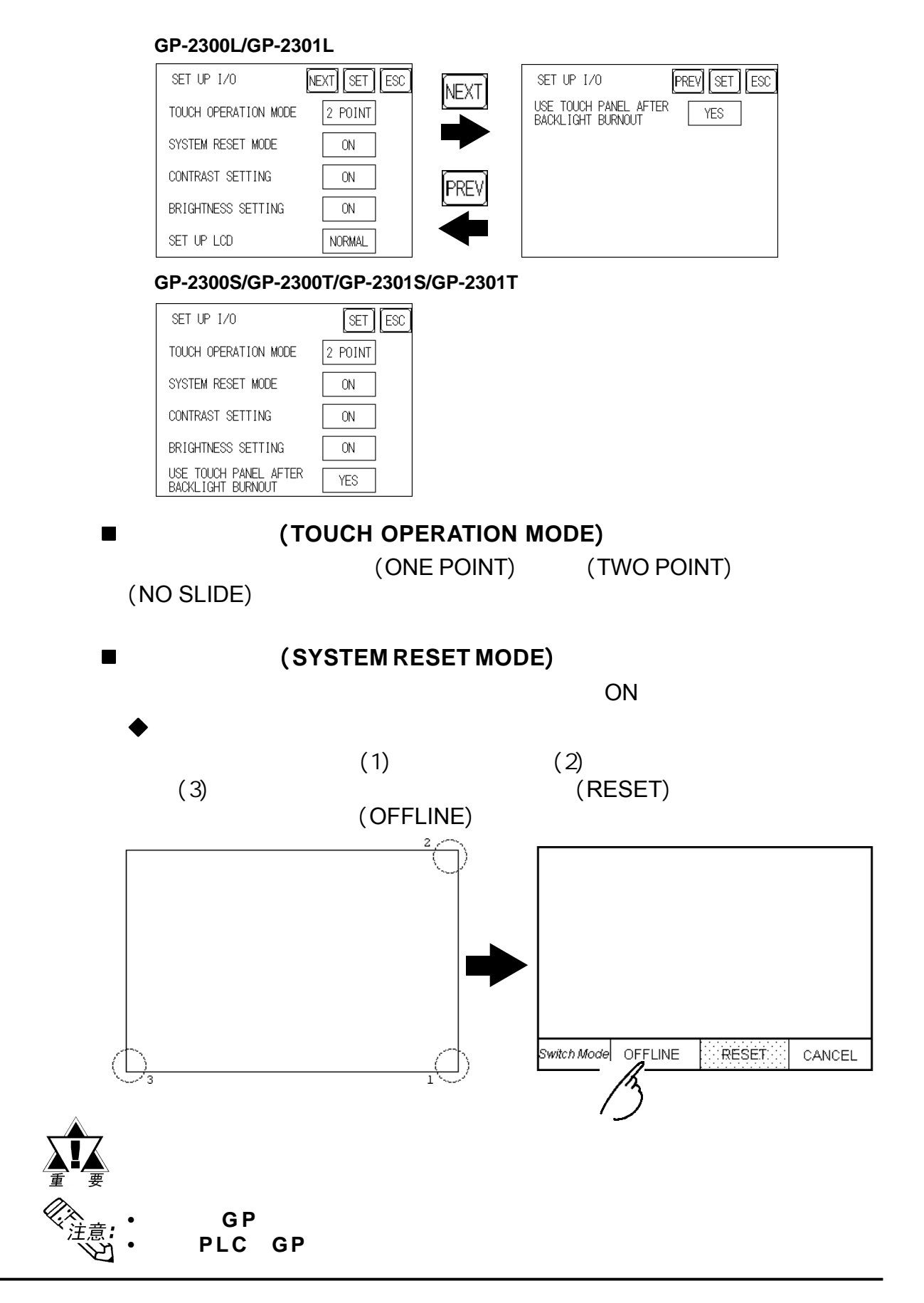

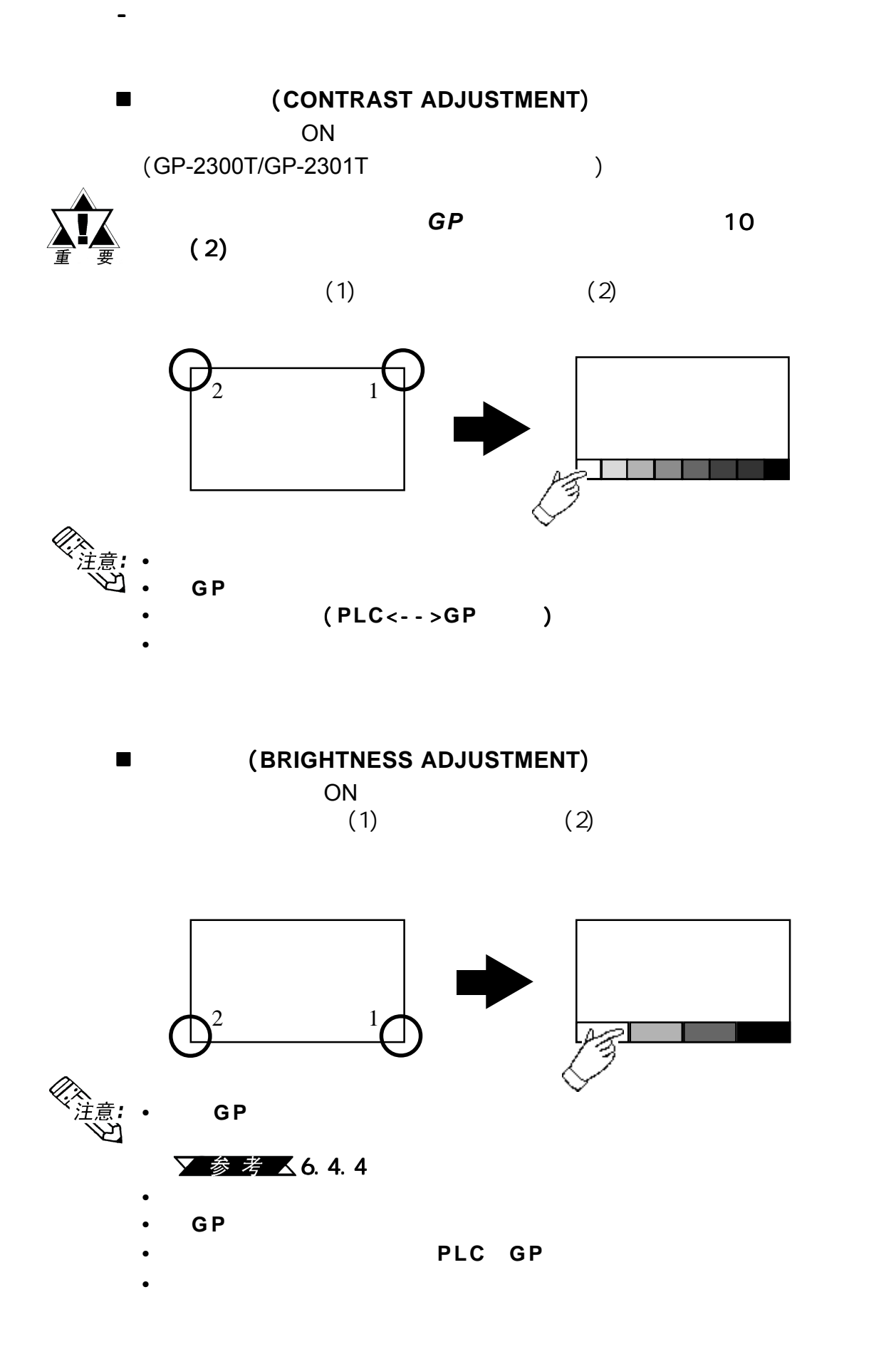

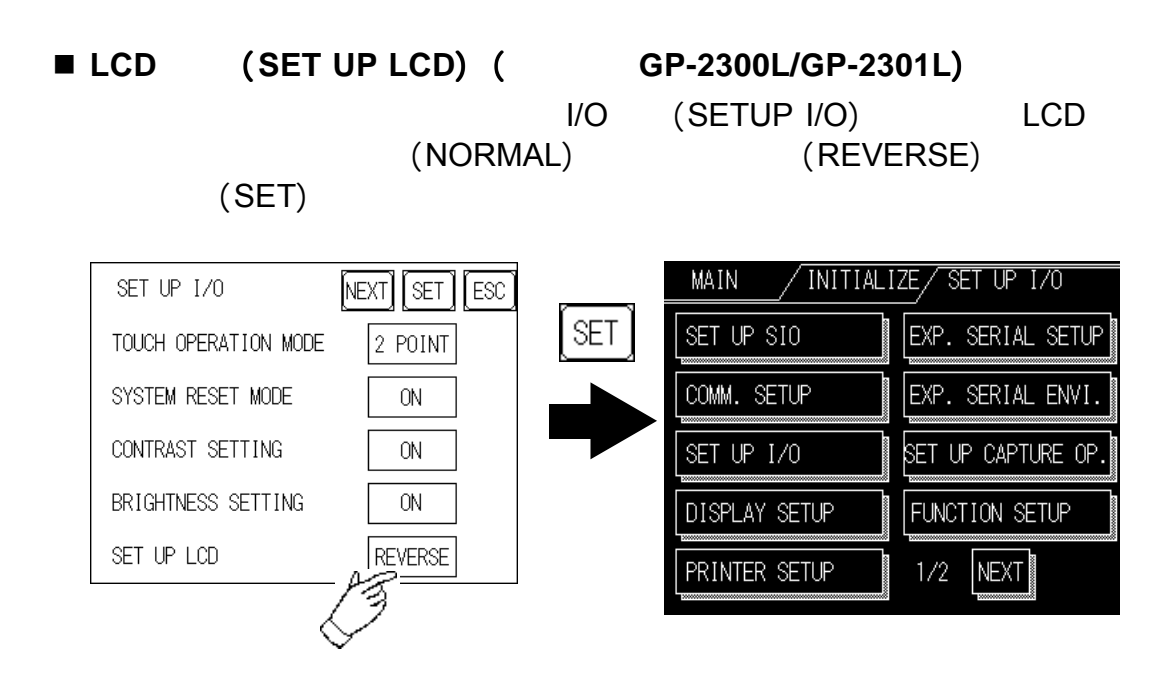

 背光灯烧坏后使用触摸面板 背光灯烧坏后使用触摸面板 (**USE TOUCH PANEL AFTER BACKLIGHT BURNOUT**)

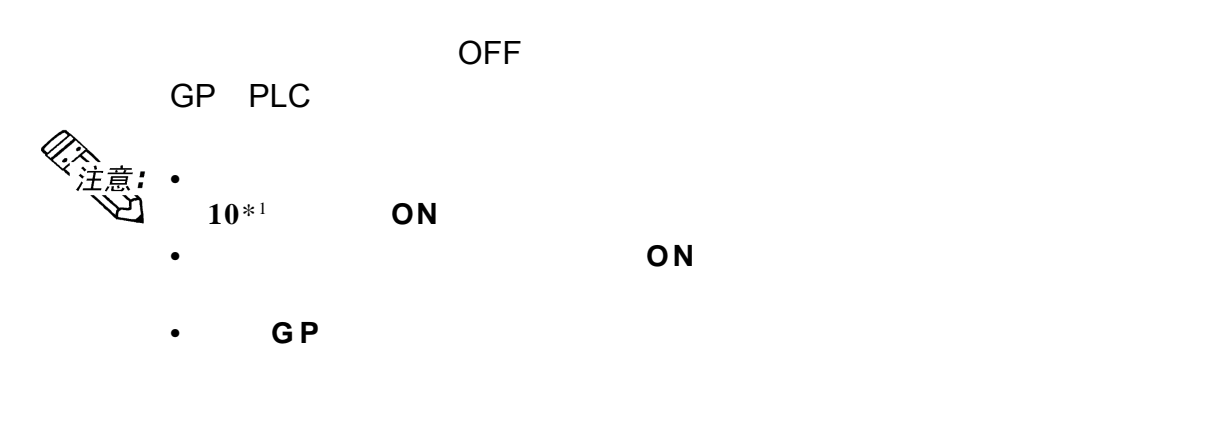

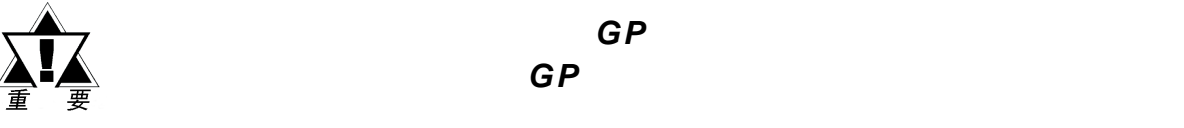

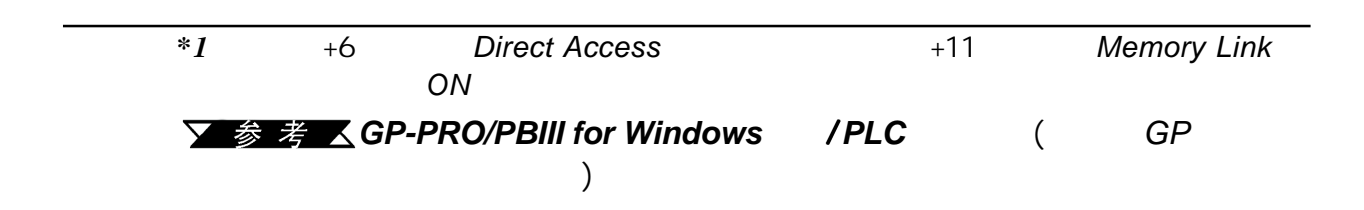

 $GP$ 

 $\lambda$ 

第六章 - 初始化

, and  $\overline{\rm GP}$  , and  $\overline{\rm GP}$  , and  $\overline{\rm GP}$ (GP-2300T/GP-2301T

**STN LCD (GP-2300S/GP-2301S)** 

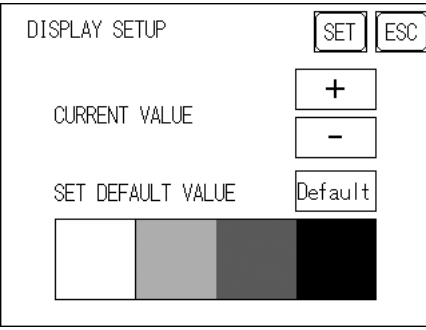

**LCD** (GP-2300L/GP-2301L)

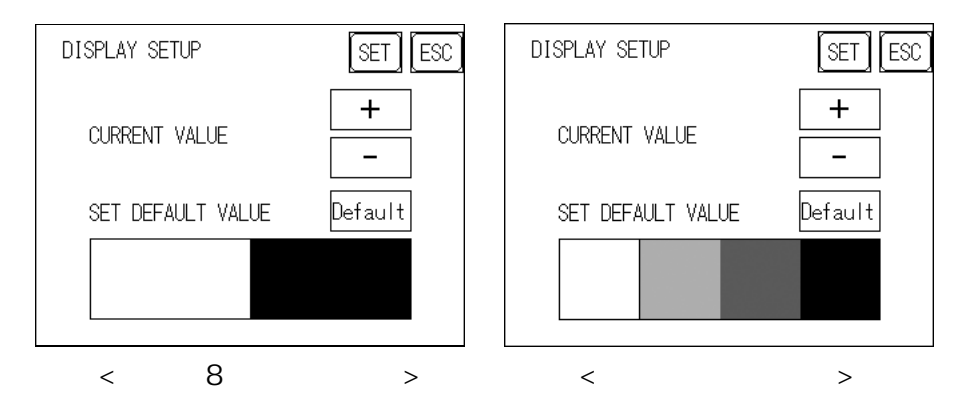

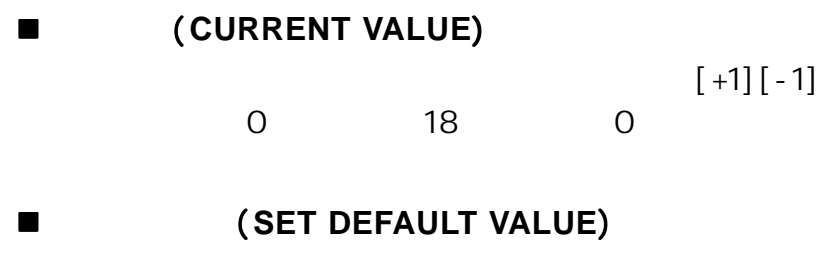

(DEFAULT)

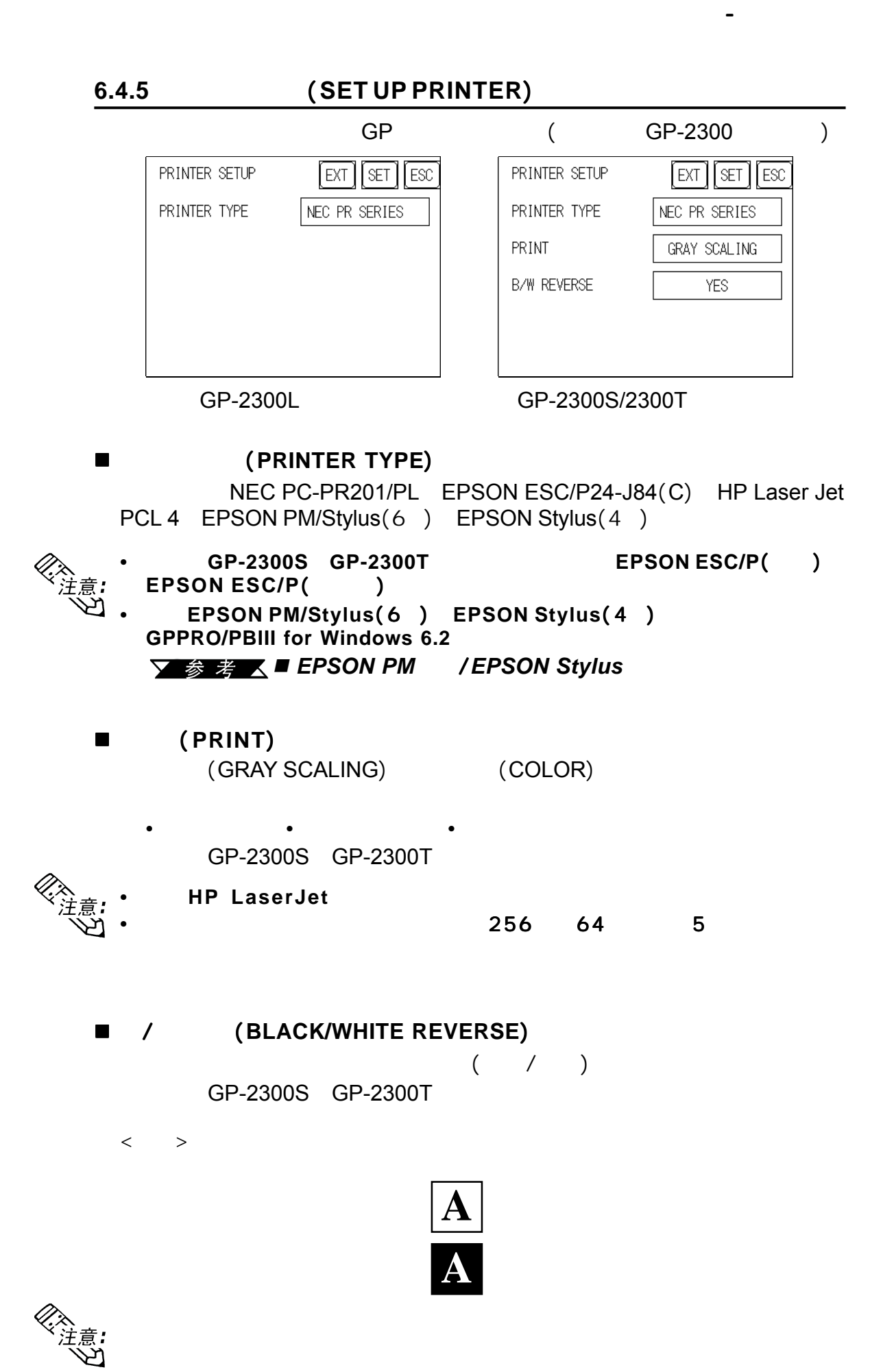

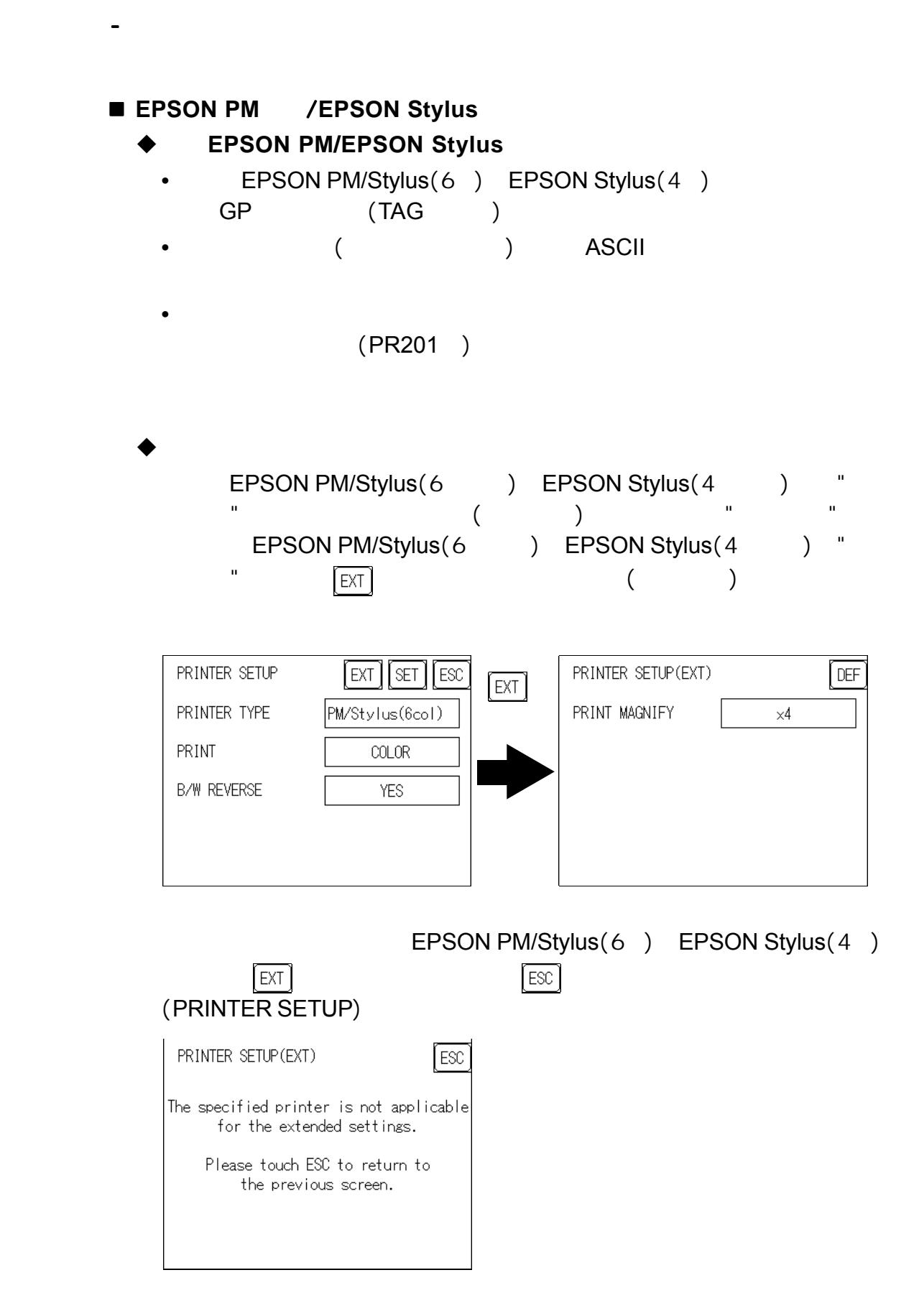

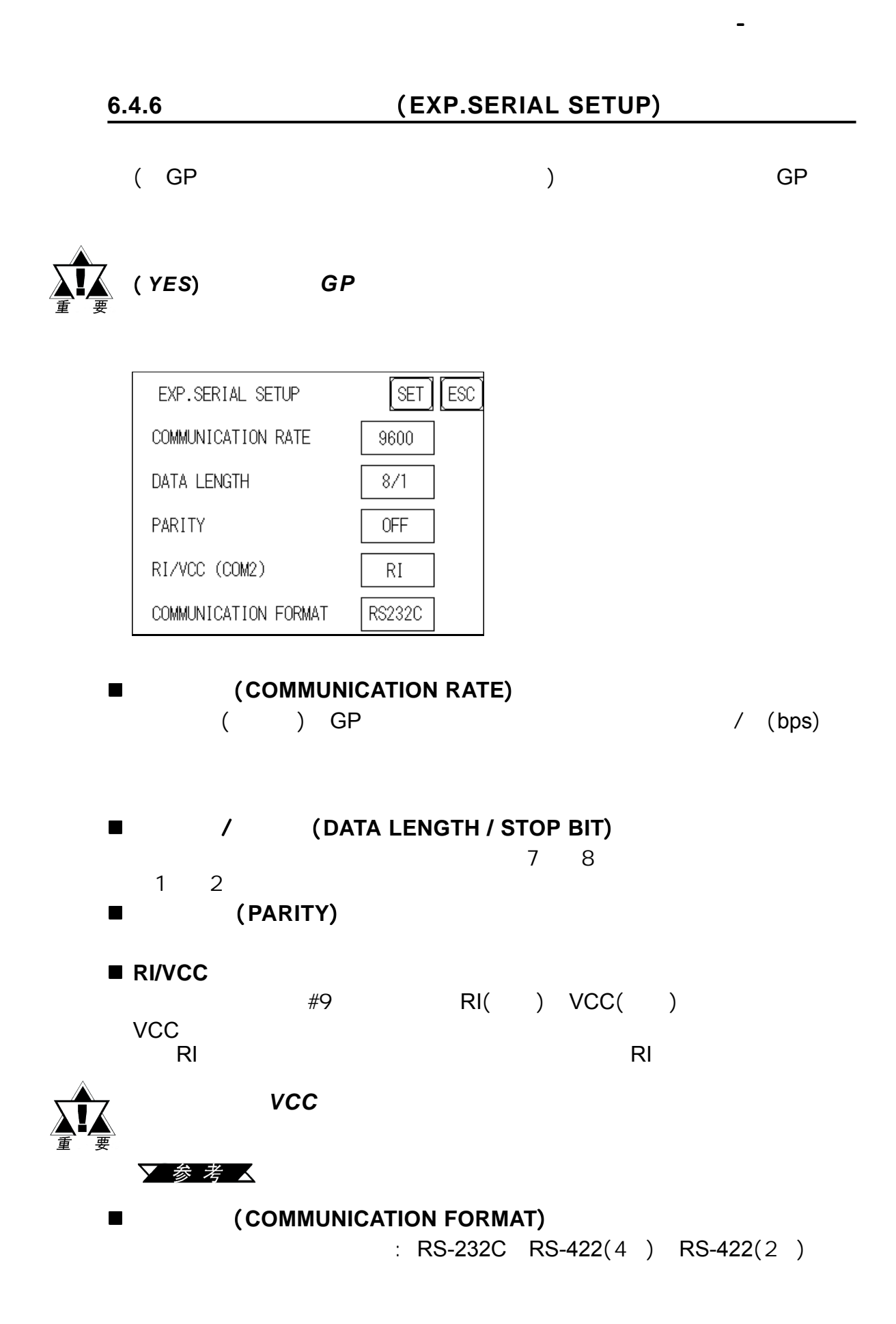

 $"$  (LS)"

 $(SP-2300)$ EXP.SERIAL ENV SETUP  $\sqrt{SET}$ ESC SCANNING MODE **DEFAULT** 

■ (**SCANNING MODE**)

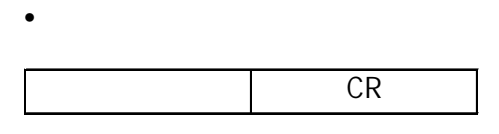

Denso QR

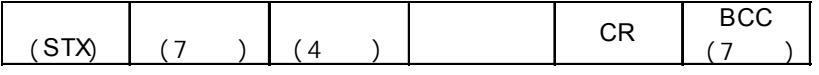

Tohken

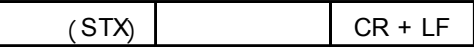

#### **6.4.8** 捕捉操作设置 (**SET UP CAPTURE OPERATION**)

第六章 - 初始化

GP JPEG CF

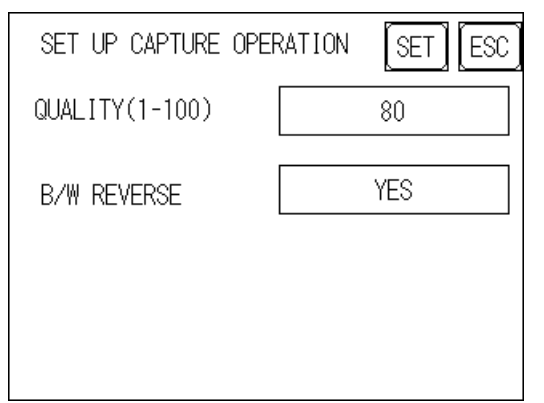

质量(**QUALITY**)(1-100)

1 100 100

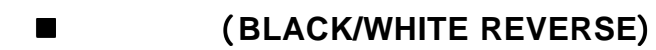

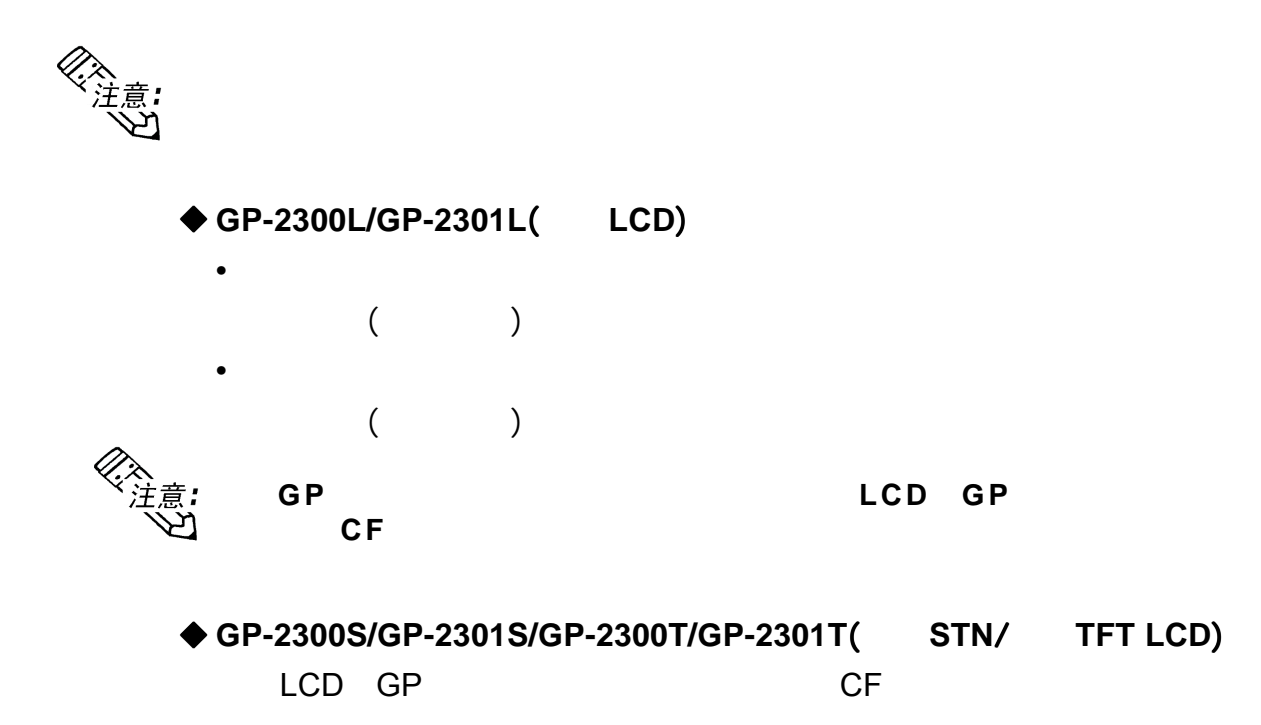

### 6.4.9 **(FUNCTION SETUP)**

GP-2300/2301

第六章 - 初始化

### 6.4.10 **(COMMUNICATION PORT SETUP)**

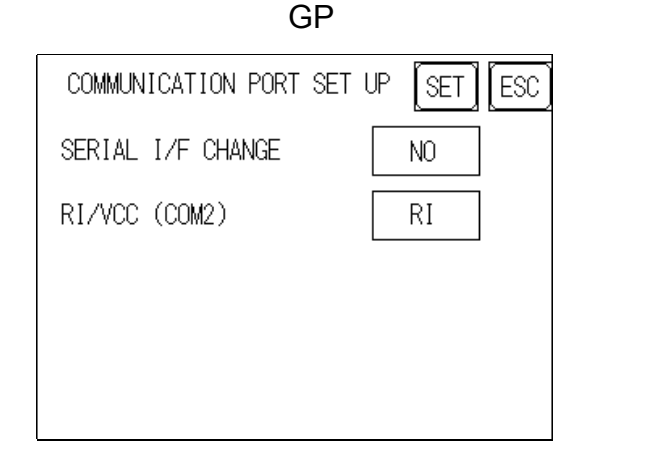

 串口切换 (**SERIAL I/F CHANGE**) YES(COM1<->COM2) COM1 COM2 / PLC (SERIALI/FCHANGE) NO **•** 选择【是】后,在【扩展串口通讯设置】画面输入所有与使用扩展串口脚 选择【是】后,在【扩展串口通讯设置】画面输入所有与使用扩展串口脚选择【是】后,在【扩展串口通讯设置】画面输入所有与使用扩展串口脚 へ<br>注意:<br>、、、、、 本协议的设备通讯有关的设置。在【串口设置】画面输入所有和设备 本协议的设备通讯有关的设置。在【串口设置】画面输入所有和设备本协议的设备通讯有关的设置。在【串口设置】画面输入所有和设备/ **PLC**  $\overline{GP}$  **GP-PRO/PB III** 6.2 **RI/VCC (COM2)**

the set of the set of the set of the set of the set of the set of the set of the set of the set of the set of the set of the set of the set of the set of the set of the set of the set of the set of the set of the set of th

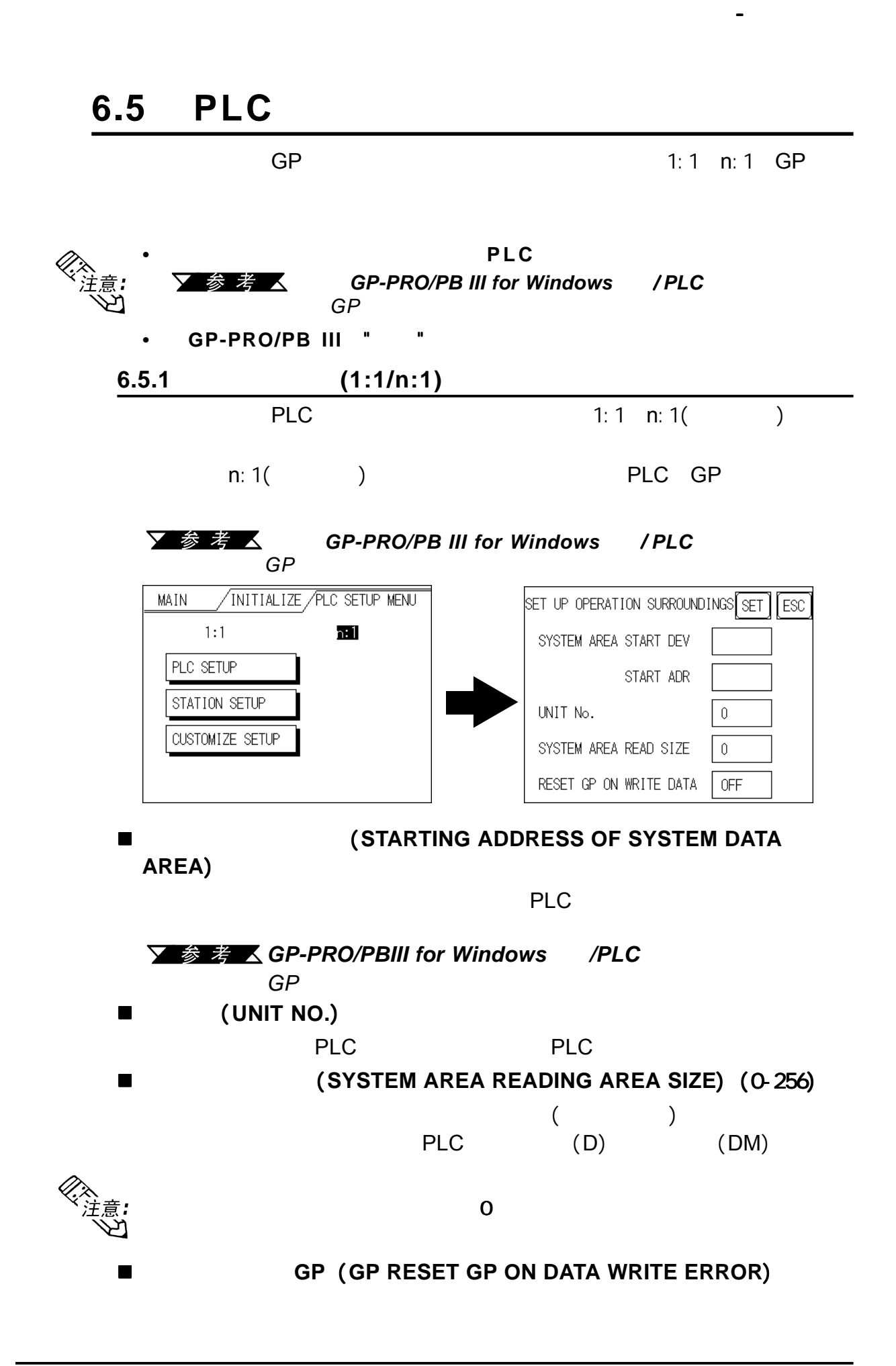

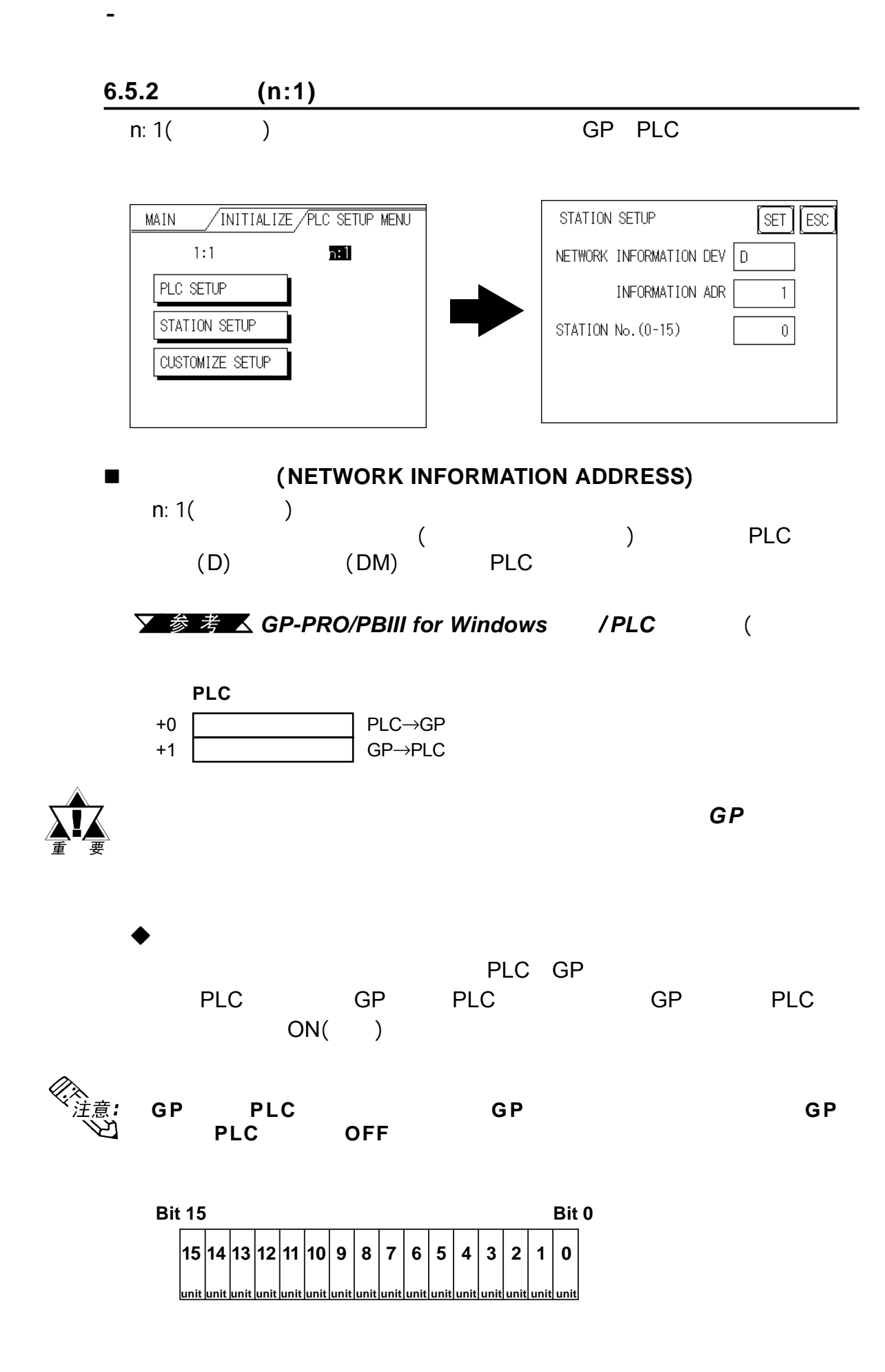

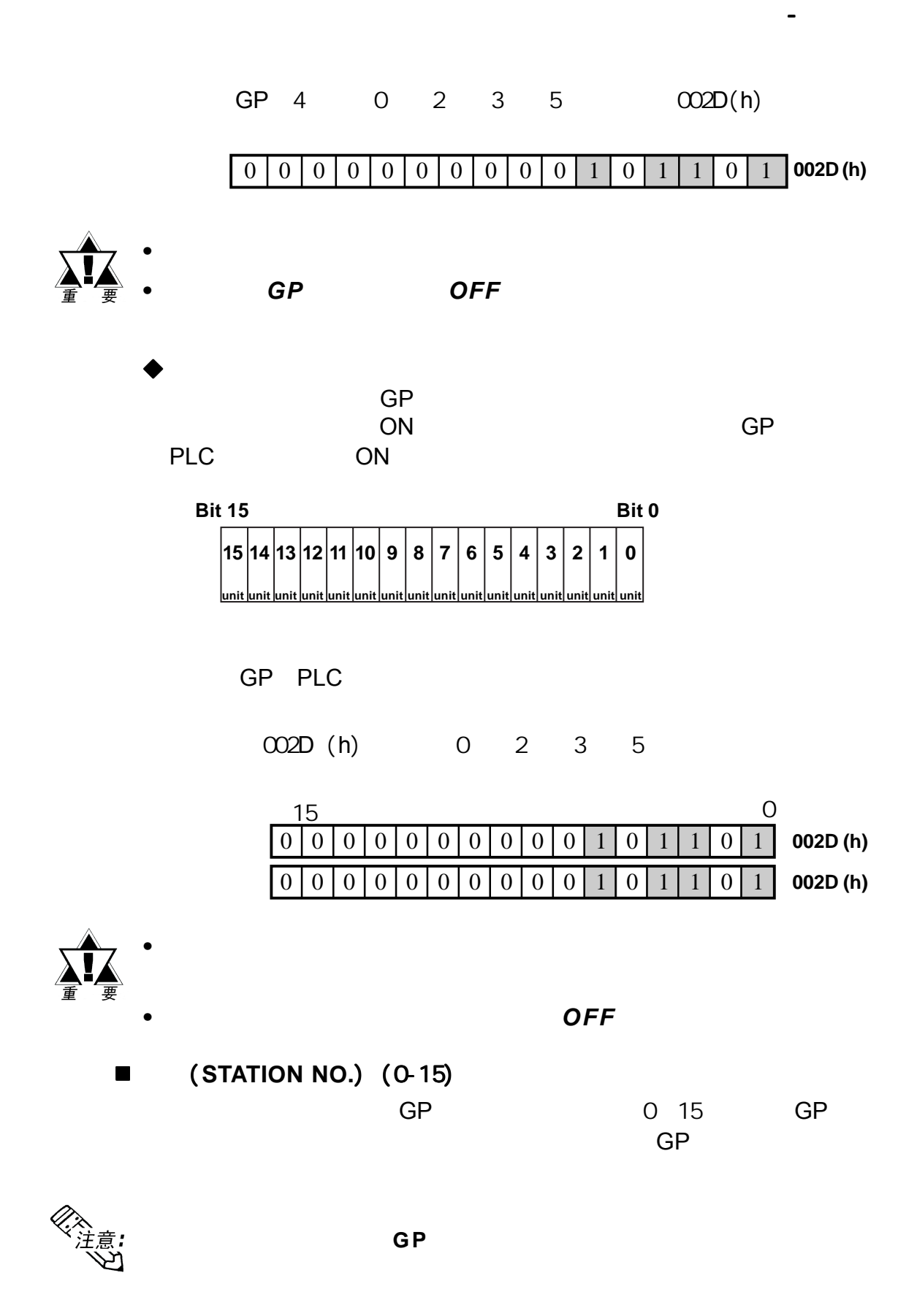

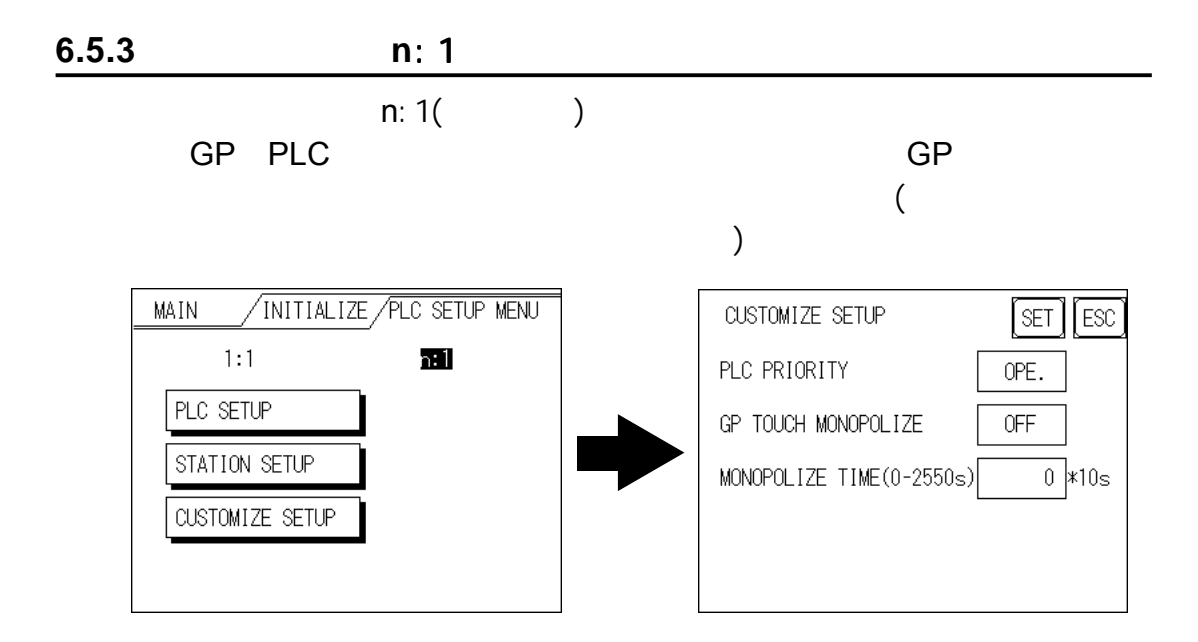

## **PLC**优先类别 (**PLC PRIORITY**)

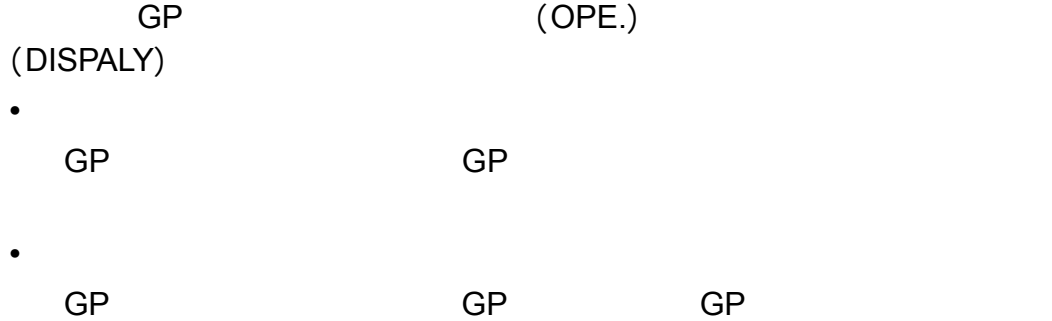

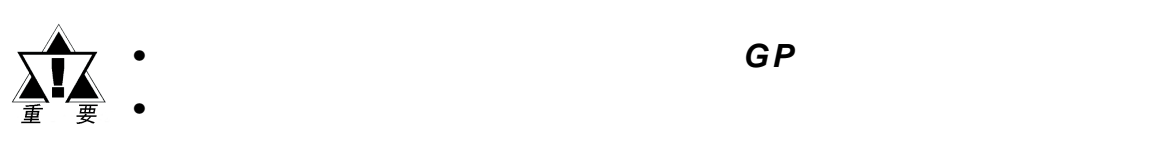

第六章 - 初始化

*•* 在标准的网络设置中,对所有已连接的 *GP*使用相同的设置。 使用相同的设置。

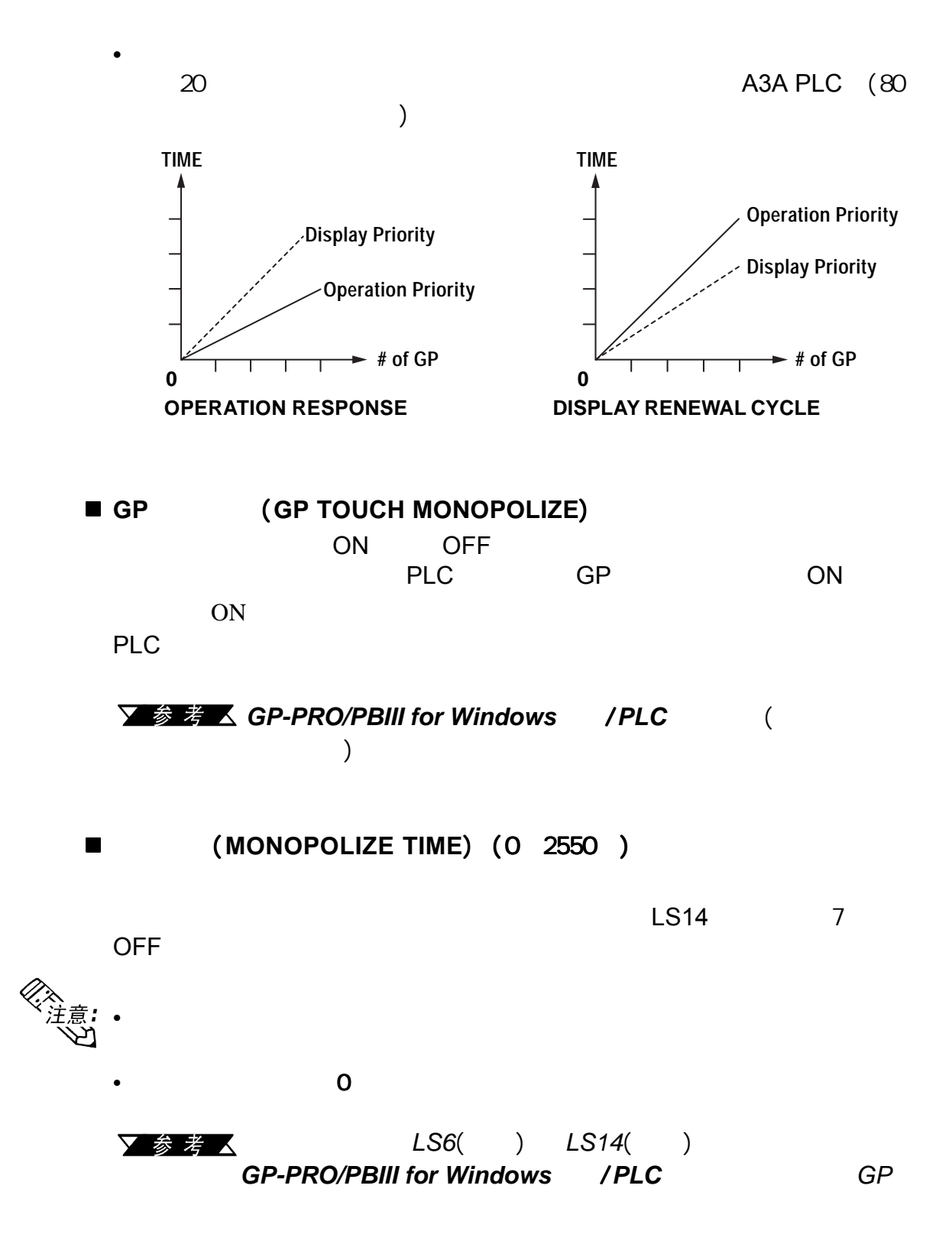

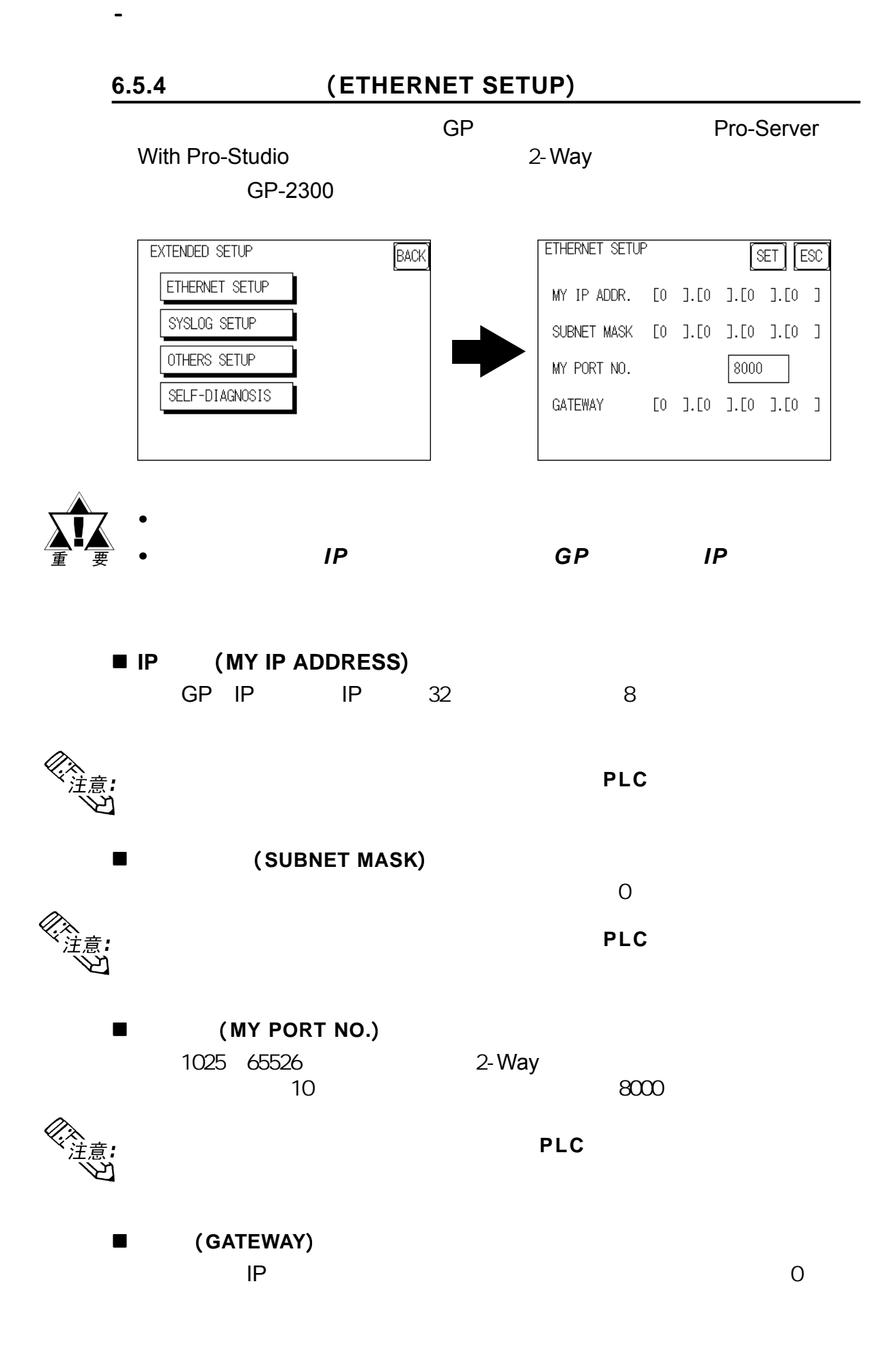

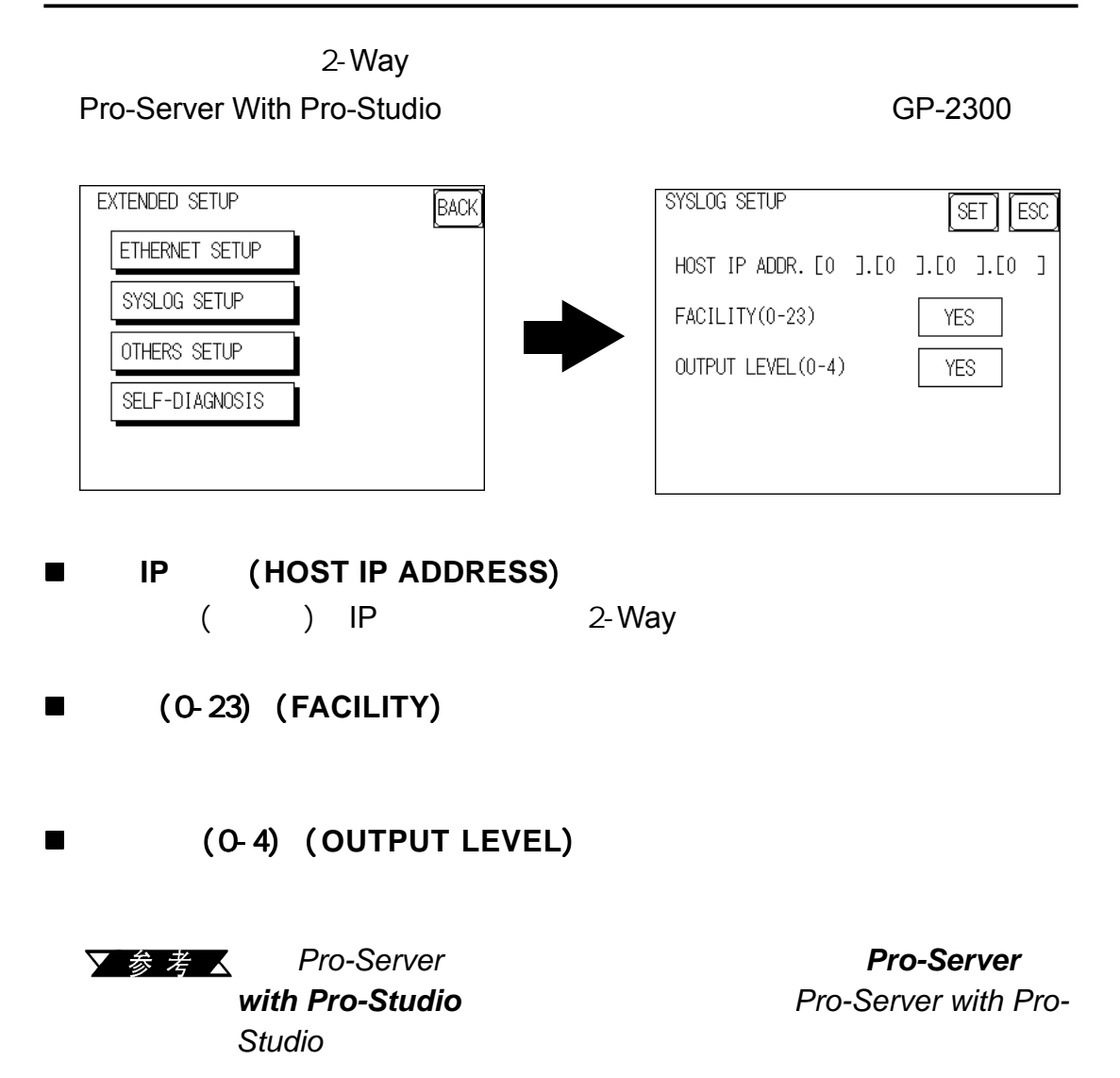

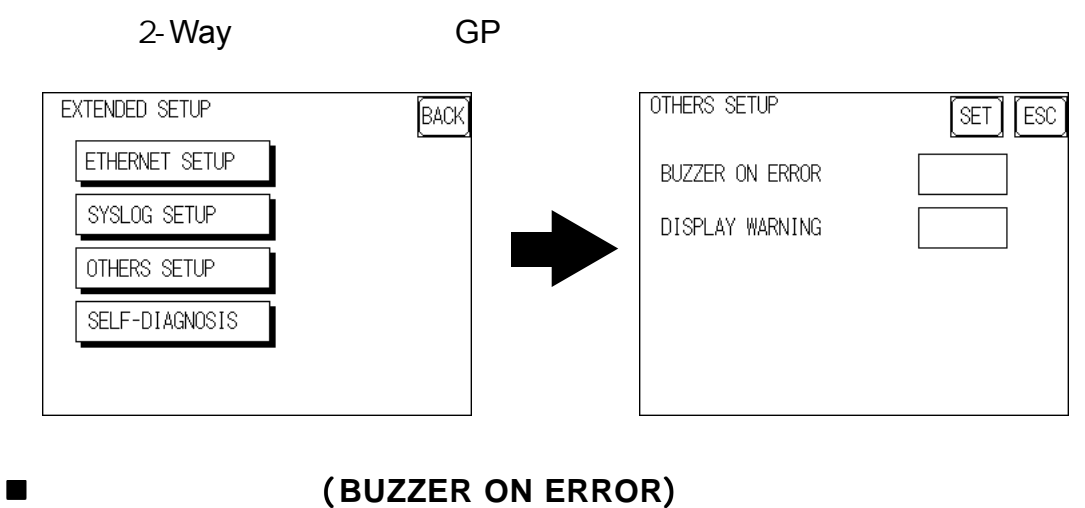

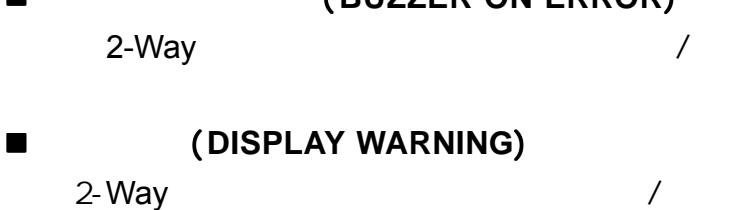

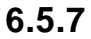

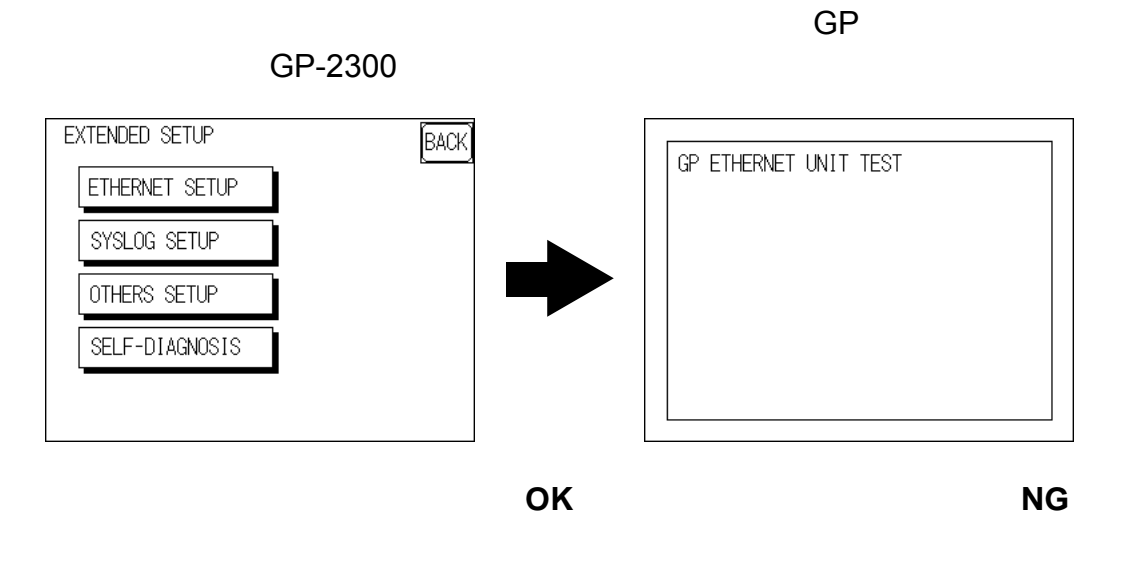

▼参考 △7.2

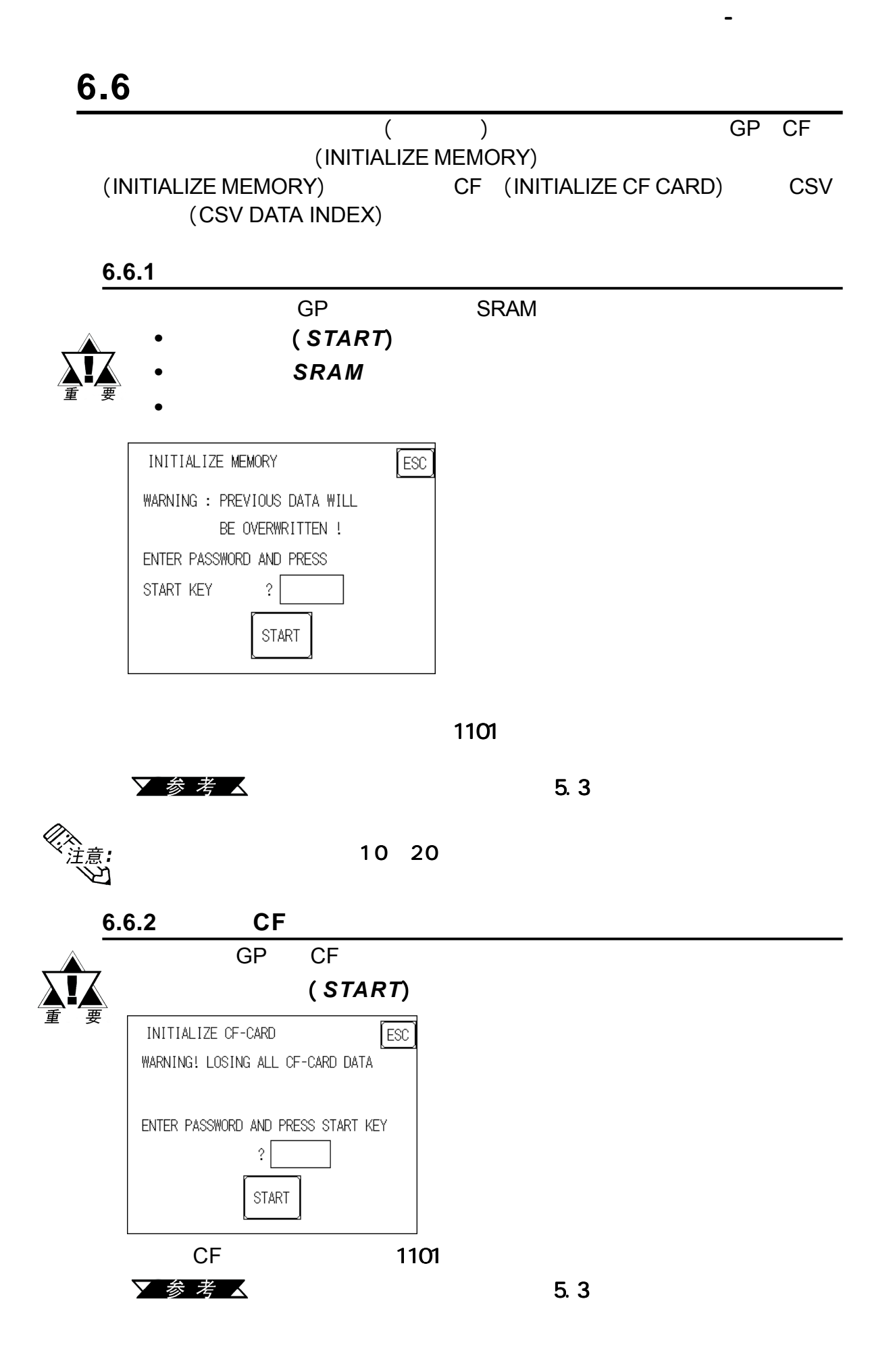

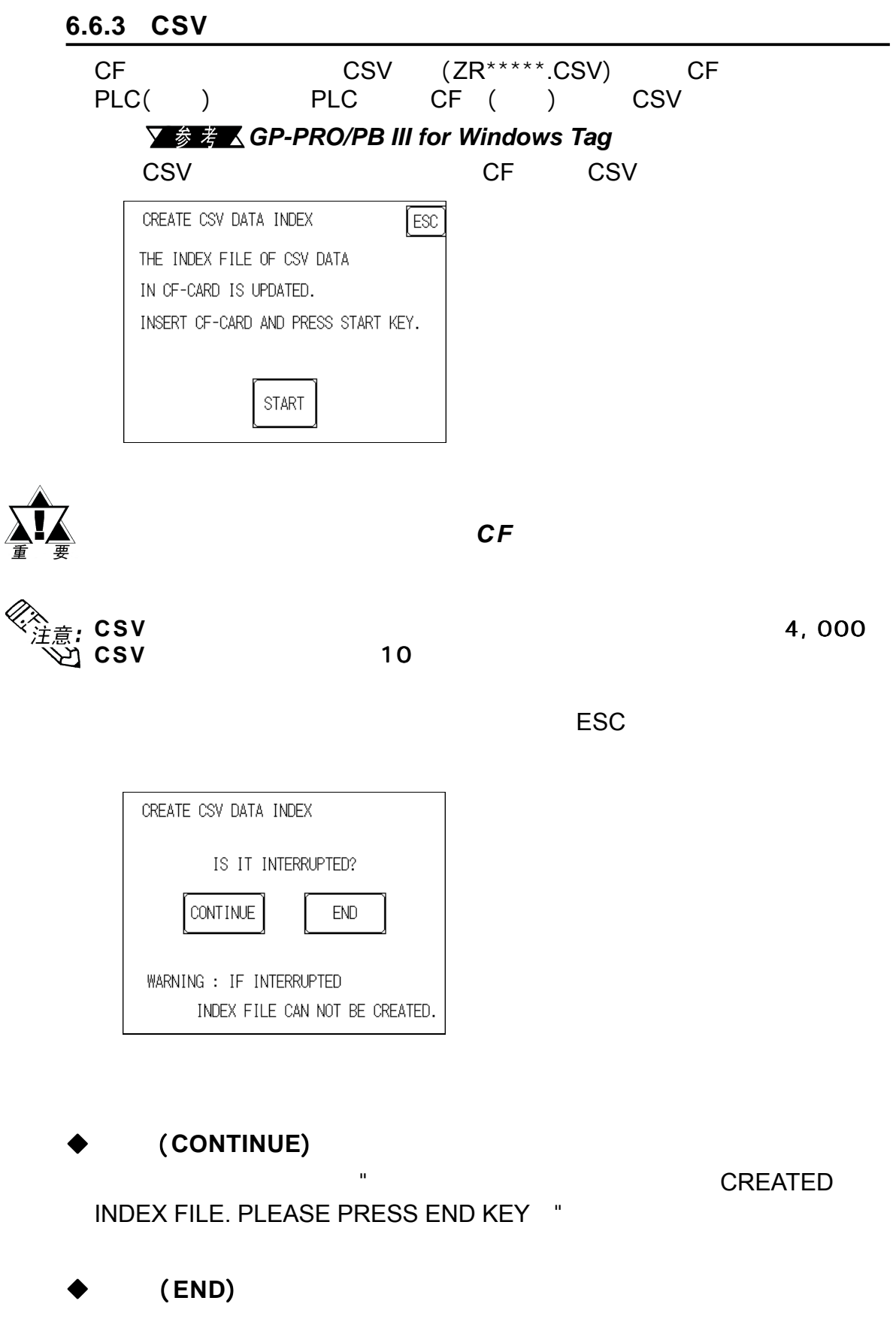

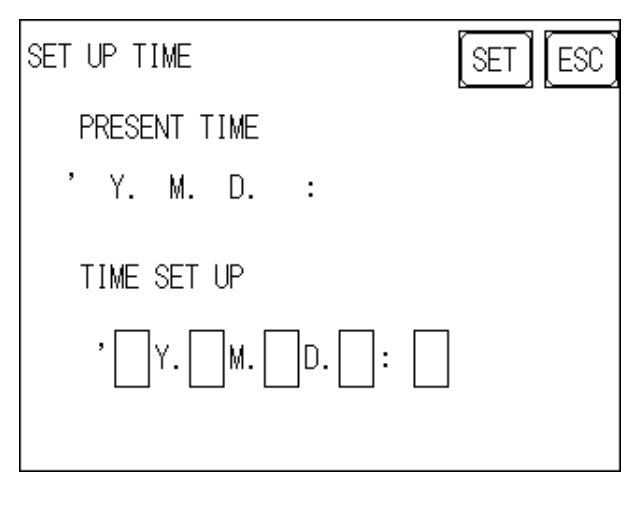

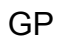

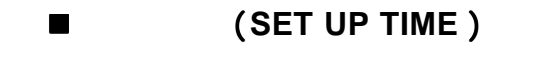

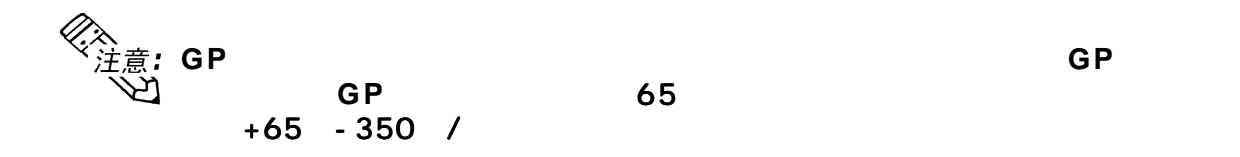

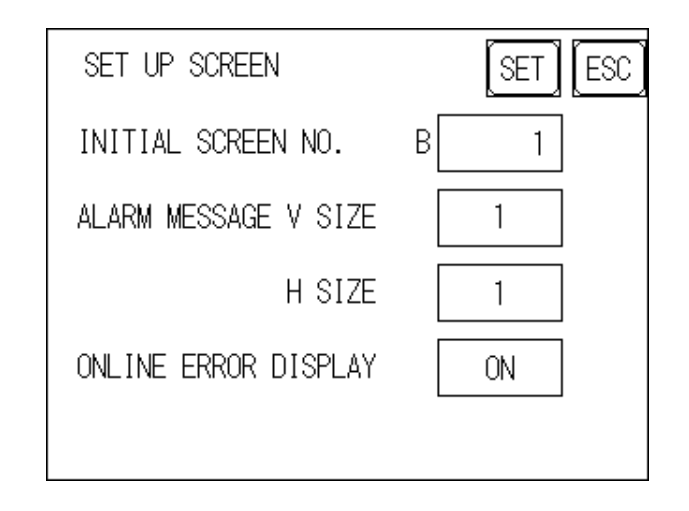

初始画面号 (**INITIAL SCREEN NO.**) 1-8999

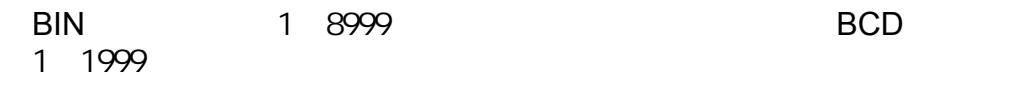

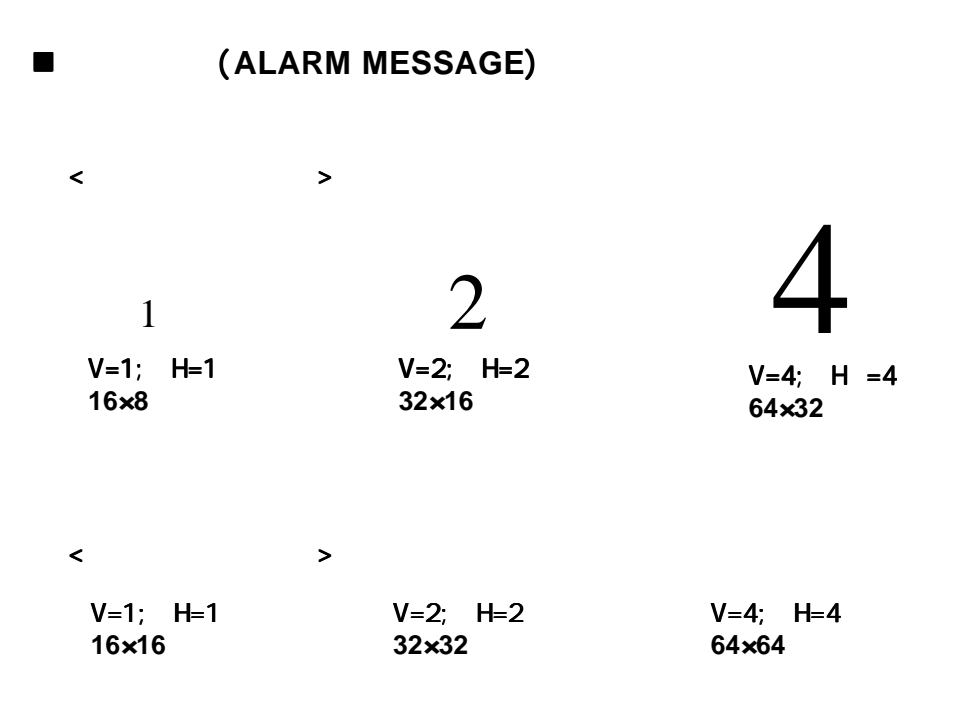

在线错误显示 (**ONLINE ERROR DISPLAY**)

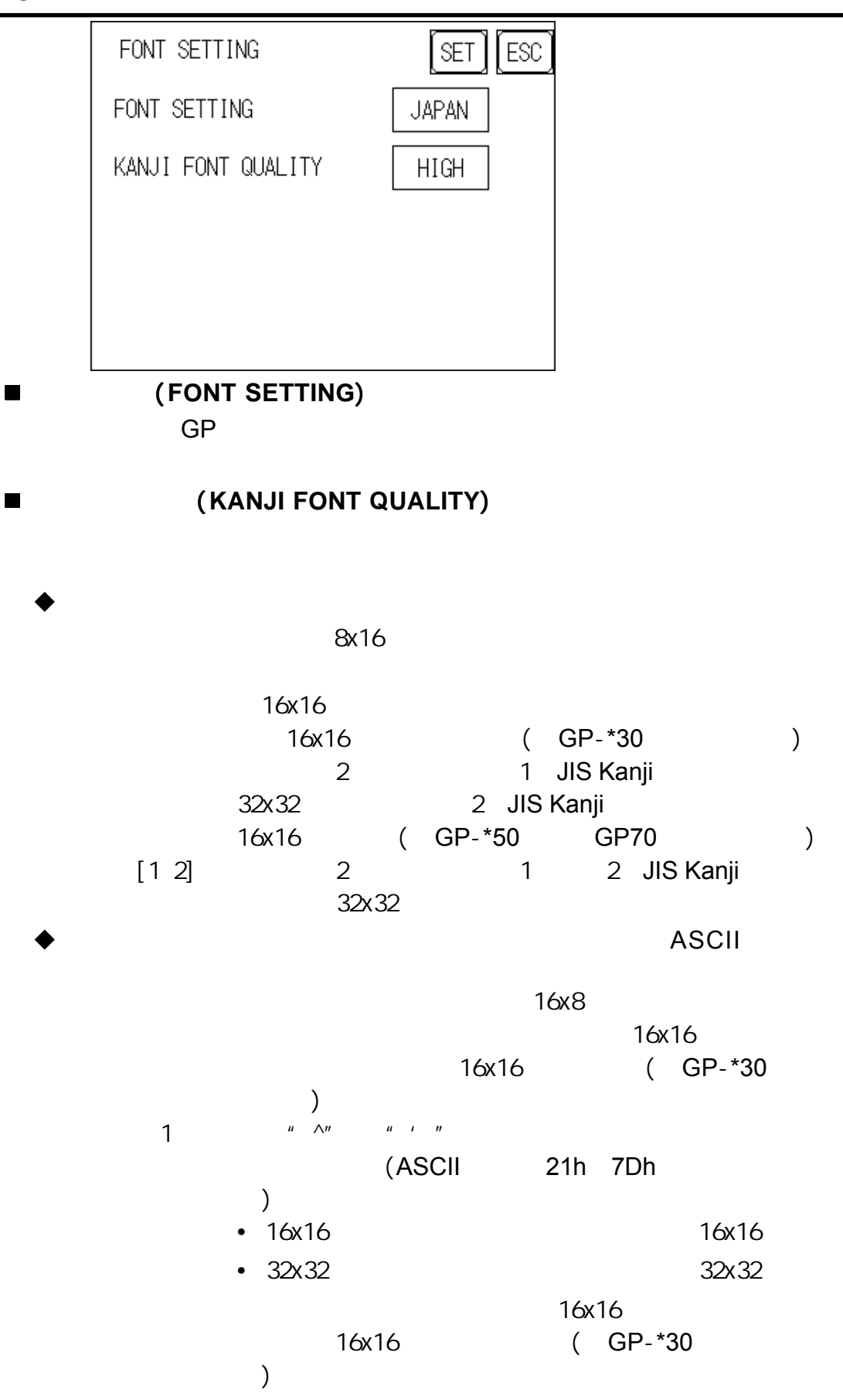

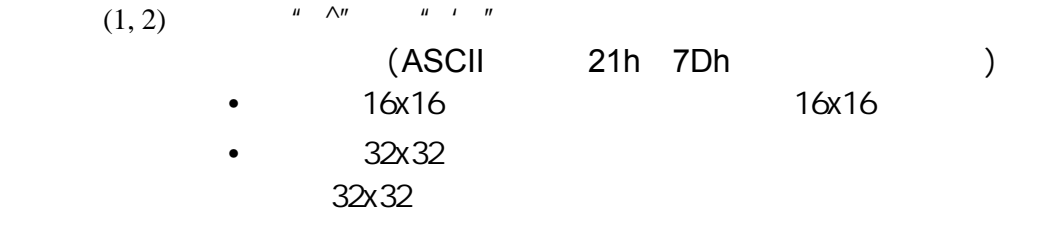

 $32x32$ 

32x32

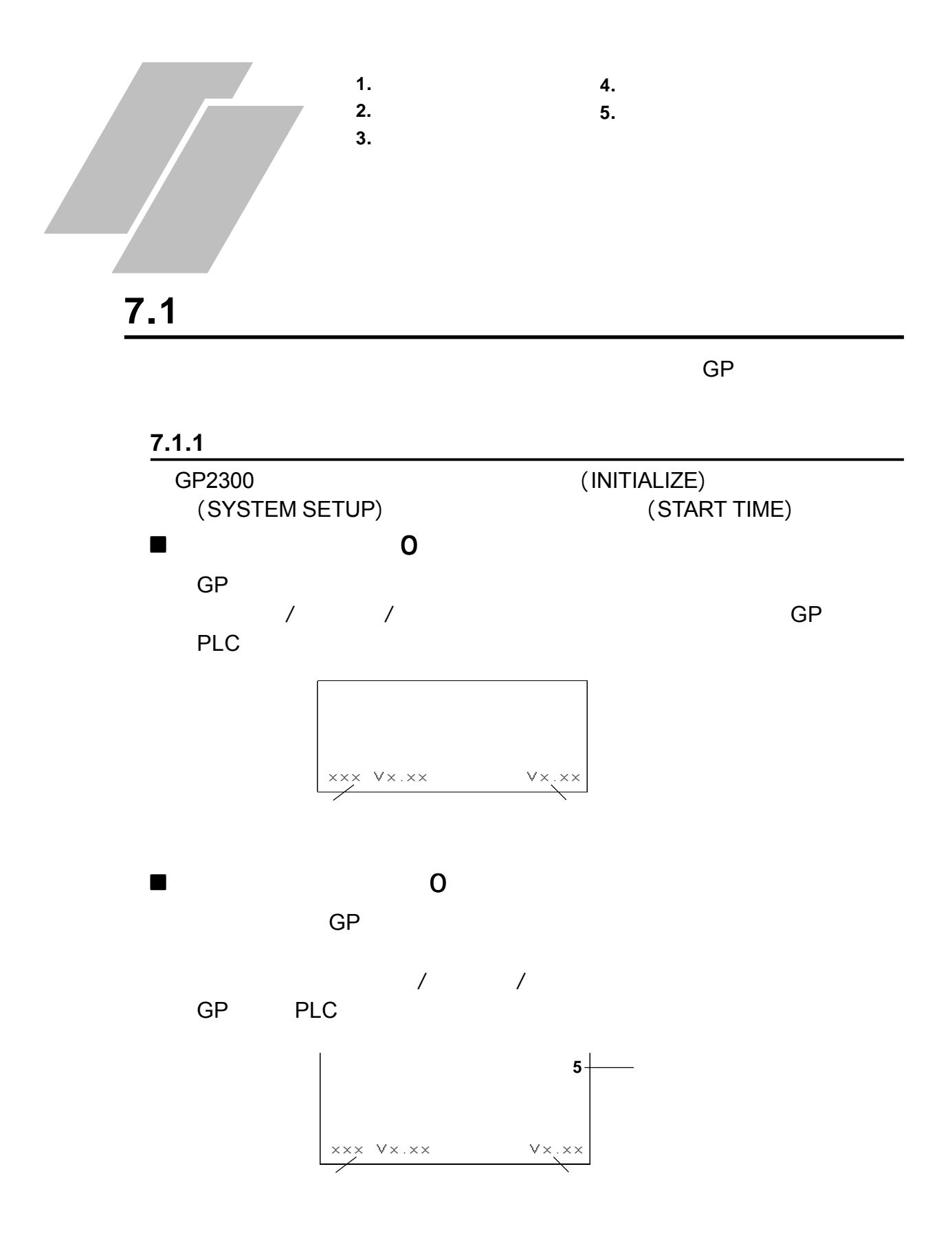

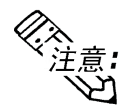

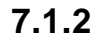

第七章 - 运行模式与错误

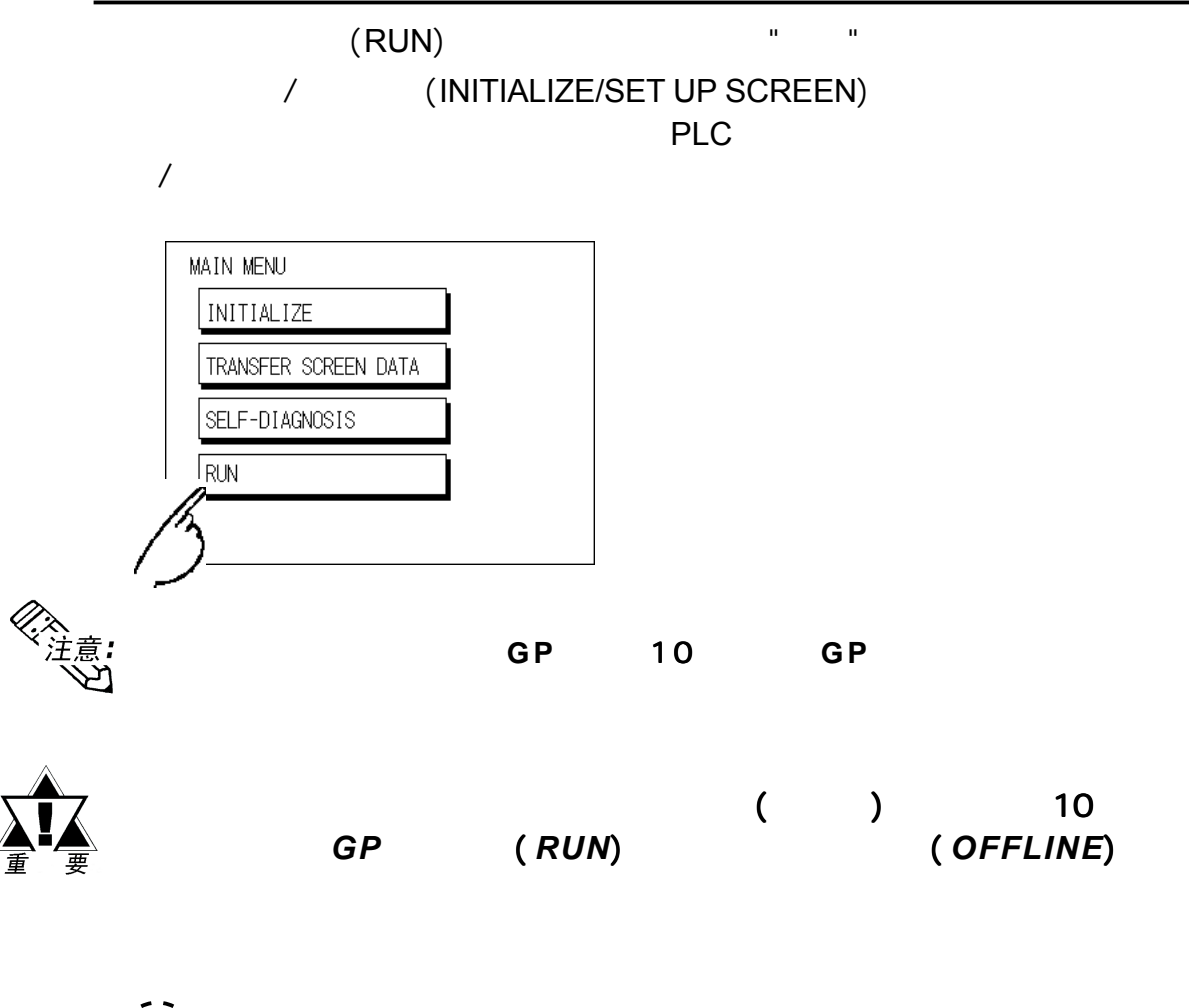

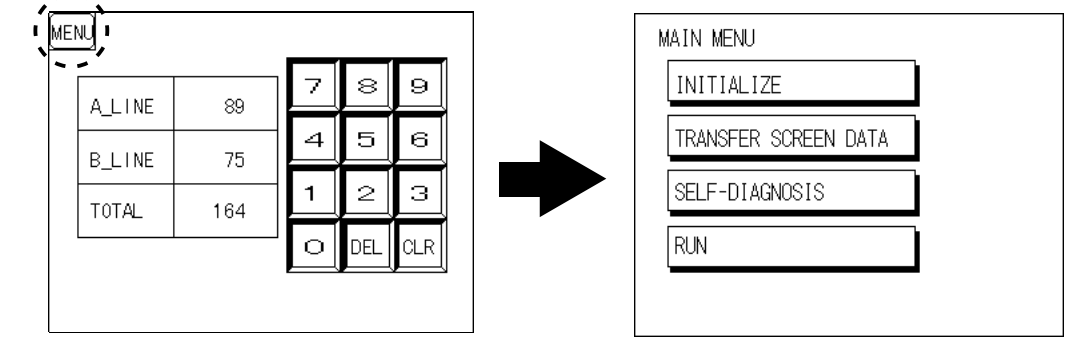

GP and the set of the set of the set of the set of the set of the set of the set of the set of the set of the set of the set of the set of the set of the set of the set of the set of the set of the set of the set of the se

#### $7.2.1$

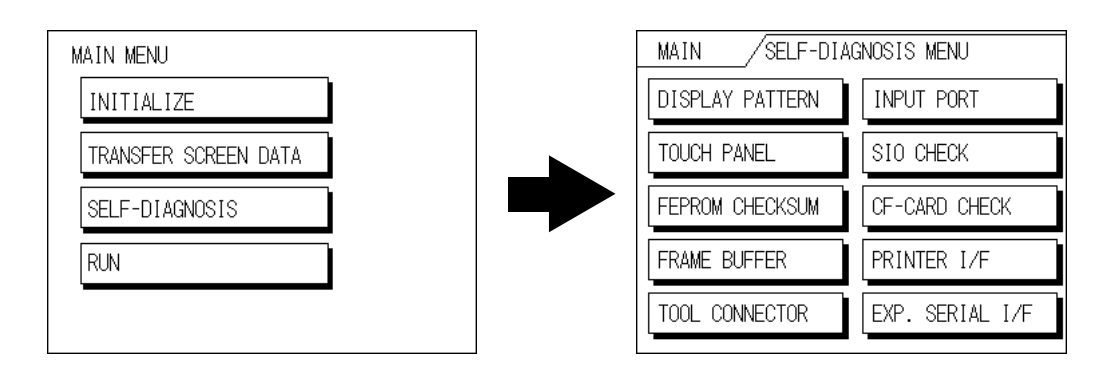

第七章 - 运行模式与错误

- 检查所有的图形和图案。
- GP
- GP (FEPROM)
- $($   $)$
- $\mathsf{Tool}$  /  $*1$
- ( Pro-face )
- RS-232C RS-422 / \*1
- $CF$   $*1$
- $*1($  GP-2300  $)$
- $*1($  GP-2300 and  $*1($

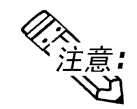

 $GP-2300$  GP-2301
<span id="page-108-0"></span>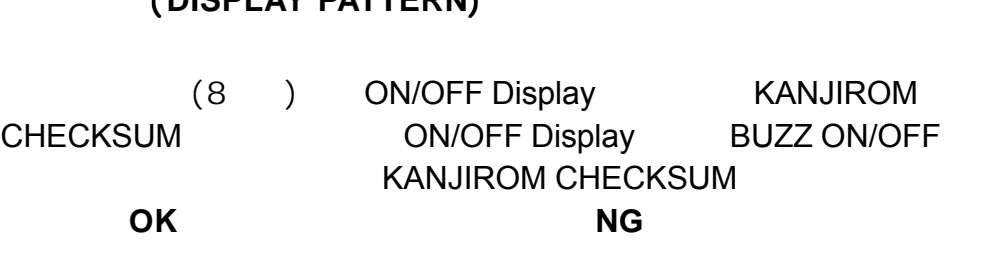

触摸面板 (**TOUCH PANEL**)

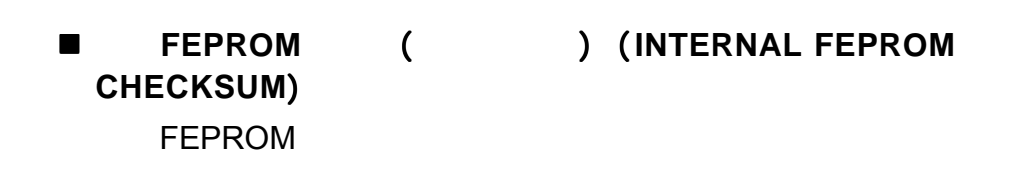

▼参考▲ 5

▼参考人 3

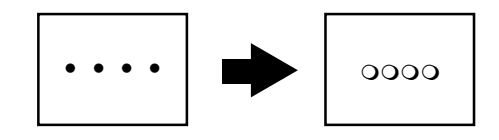

FEPROM **OK** 

 帧缓存 (**FRAME BUFFER**)  $($ 时,显示**OK**;如果存在问题时,则显示错误消息。

<span id="page-109-0"></span>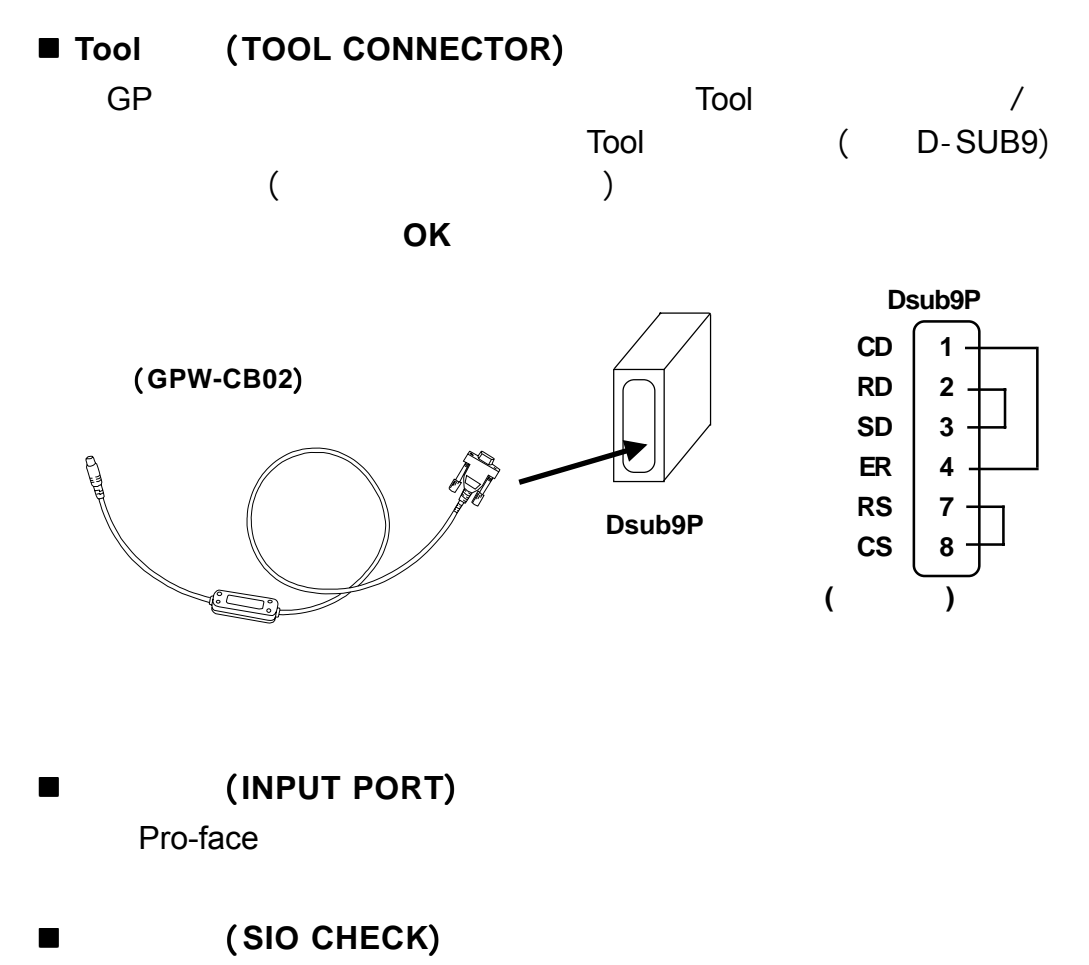

RS-422 RS-232C

行何种检查。进行检查,需要连接串口电缆。如果一切正常,将显示**OK**

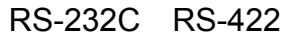

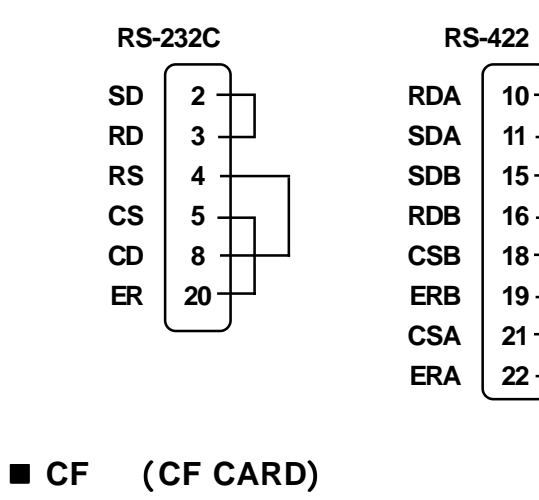

CF**P** / CF GP CF 1K OK and the state of the state  $\alpha$ 

<span id="page-110-0"></span>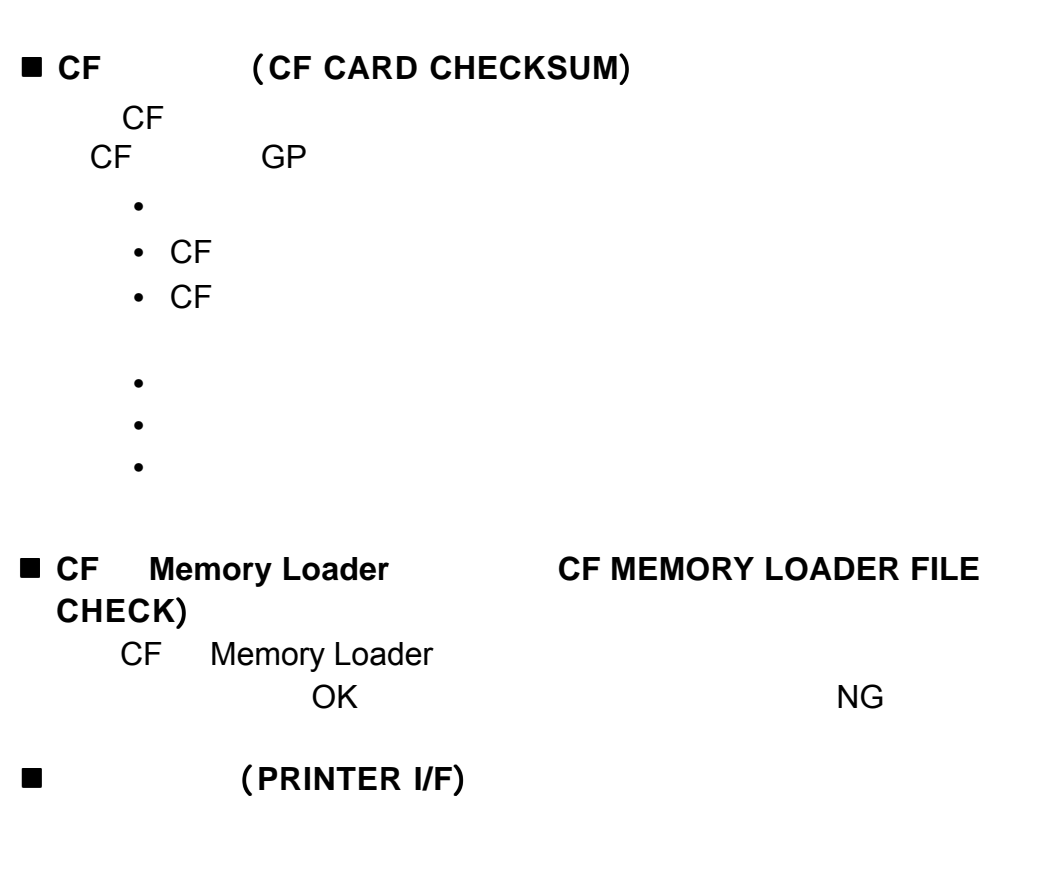

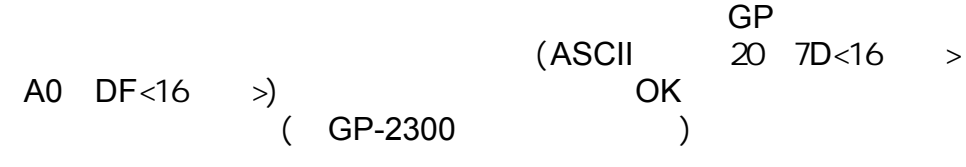

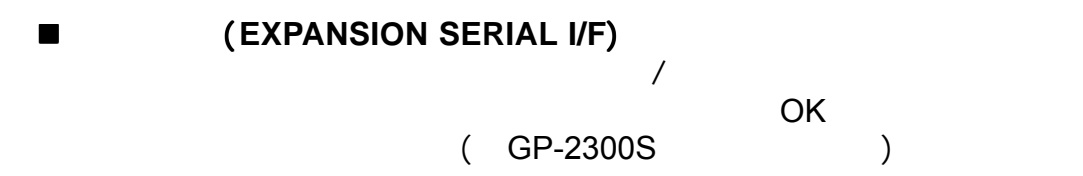

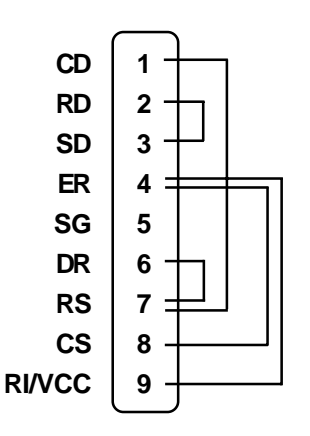

<span id="page-111-0"></span>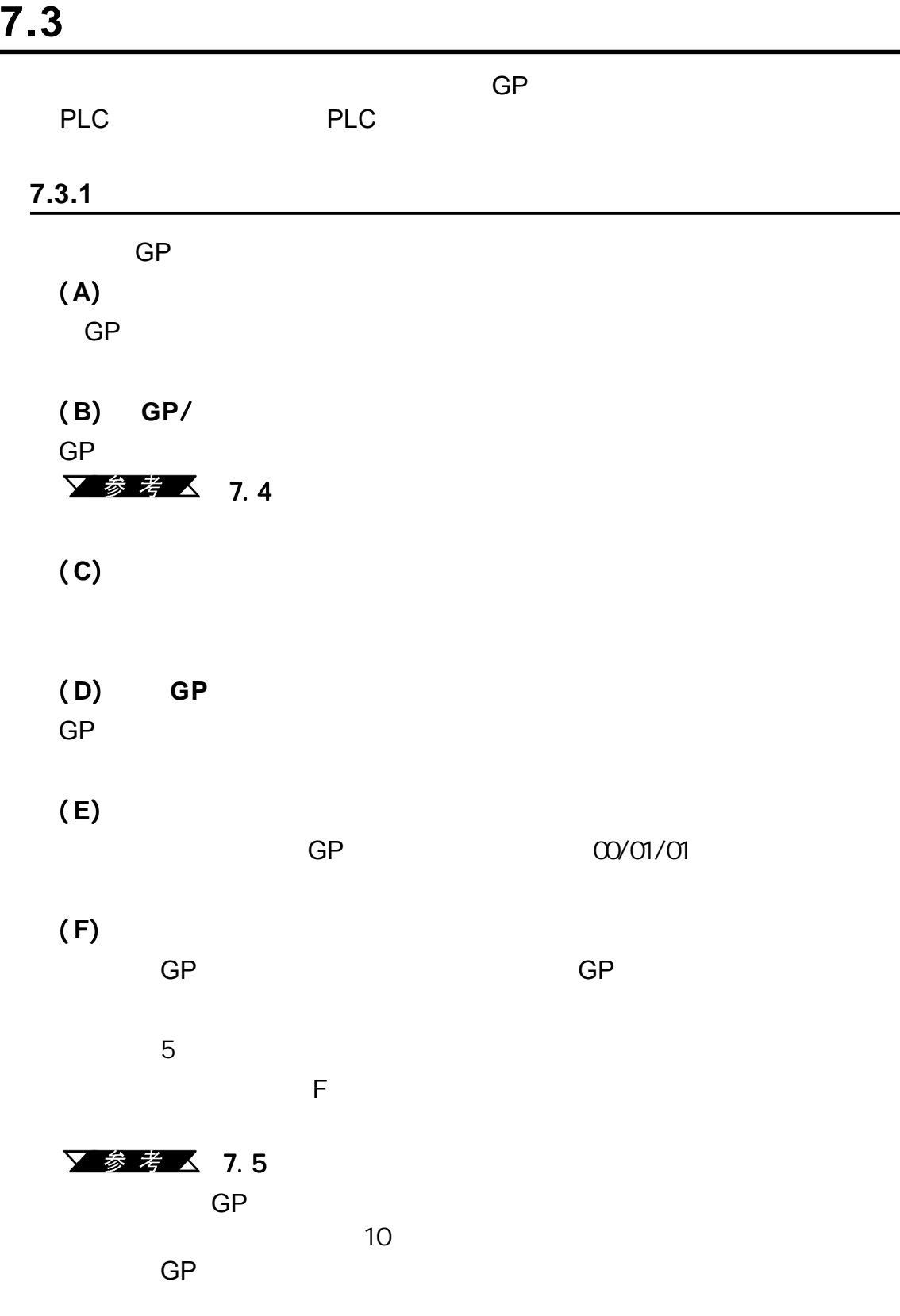

 $7.3.2$ 

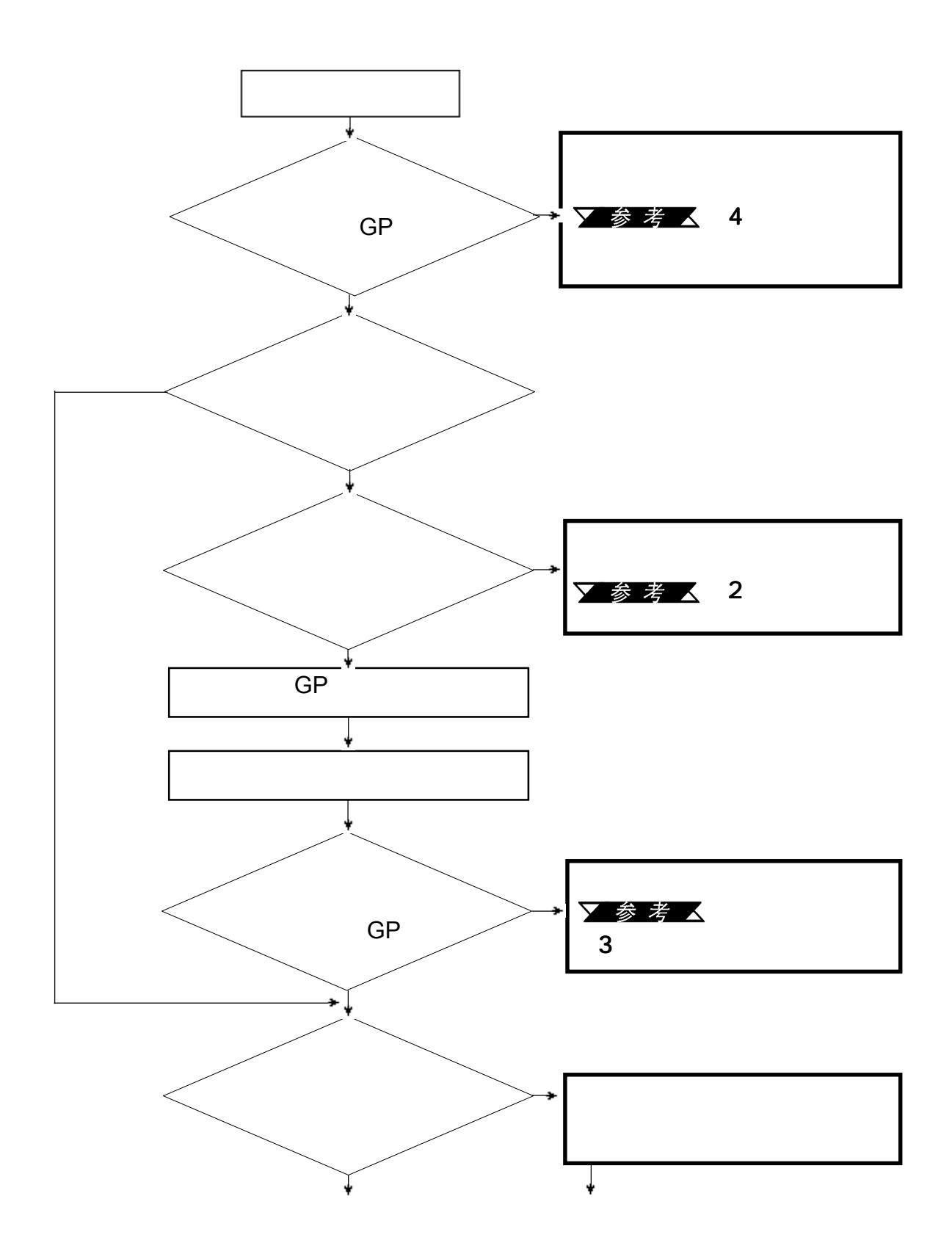

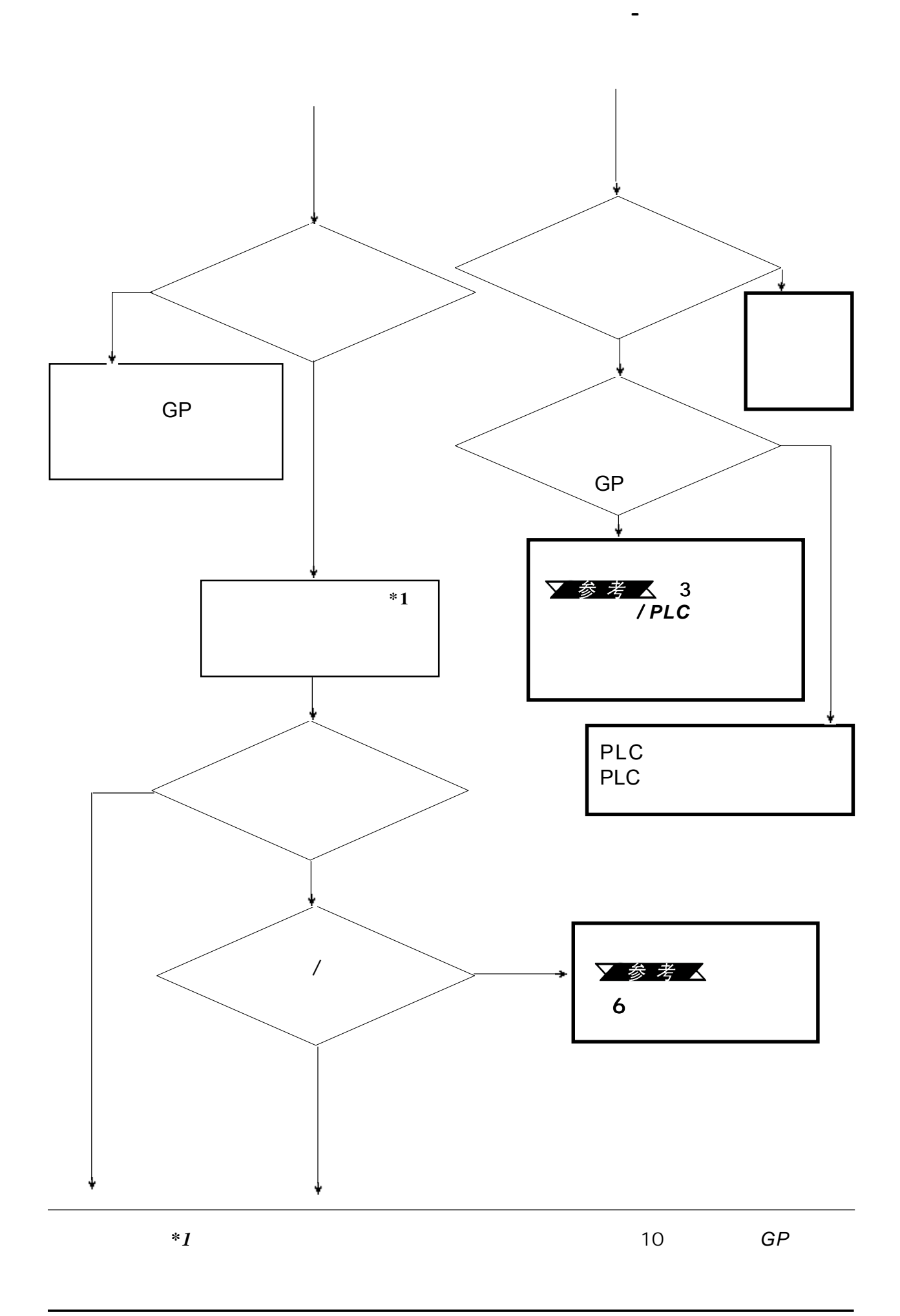

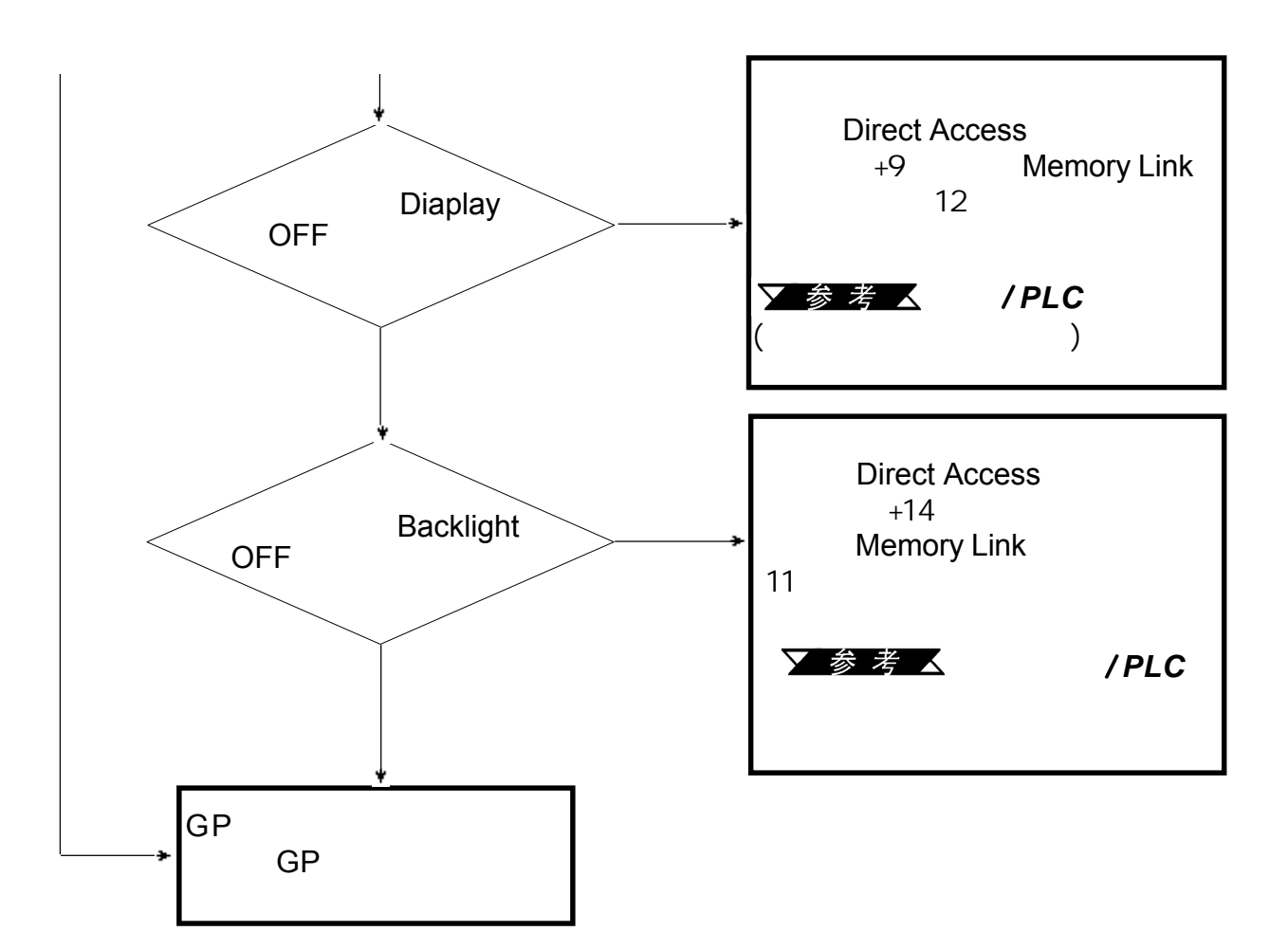

<span id="page-115-0"></span>**7.3.3 GP**/控制器之间无通讯 控制器之间无通讯

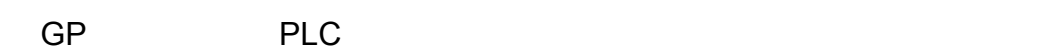

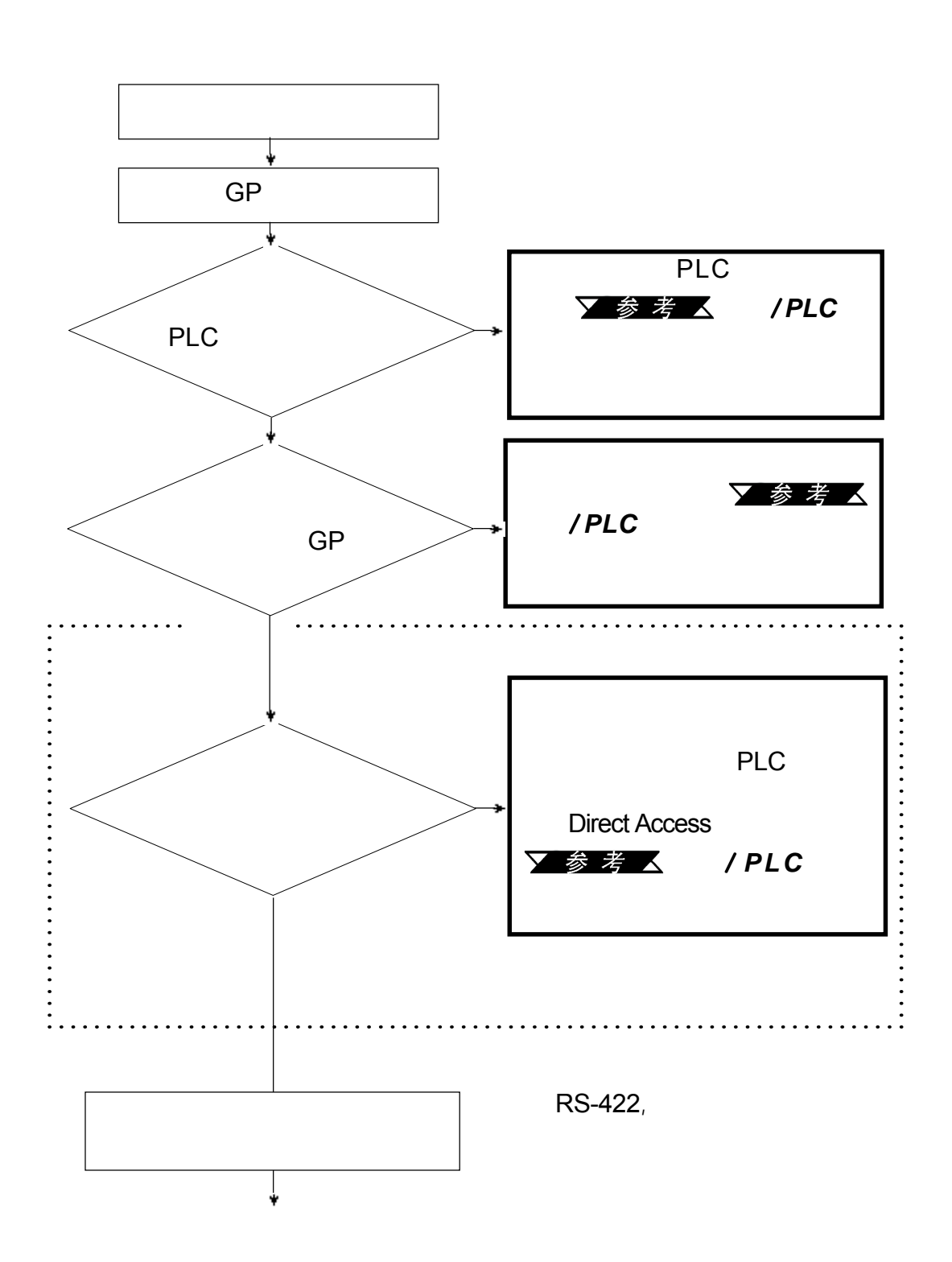

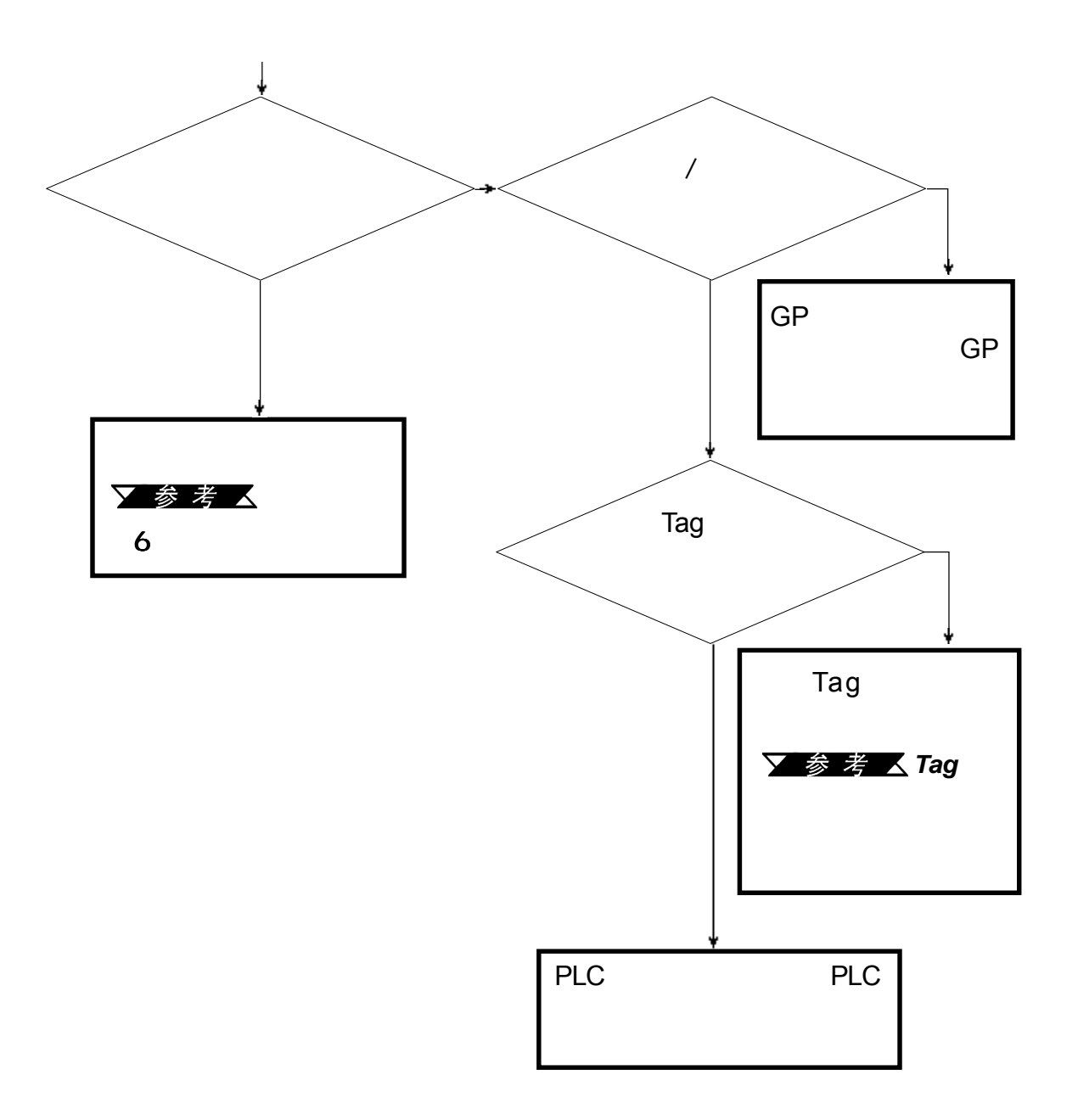

<span id="page-117-0"></span>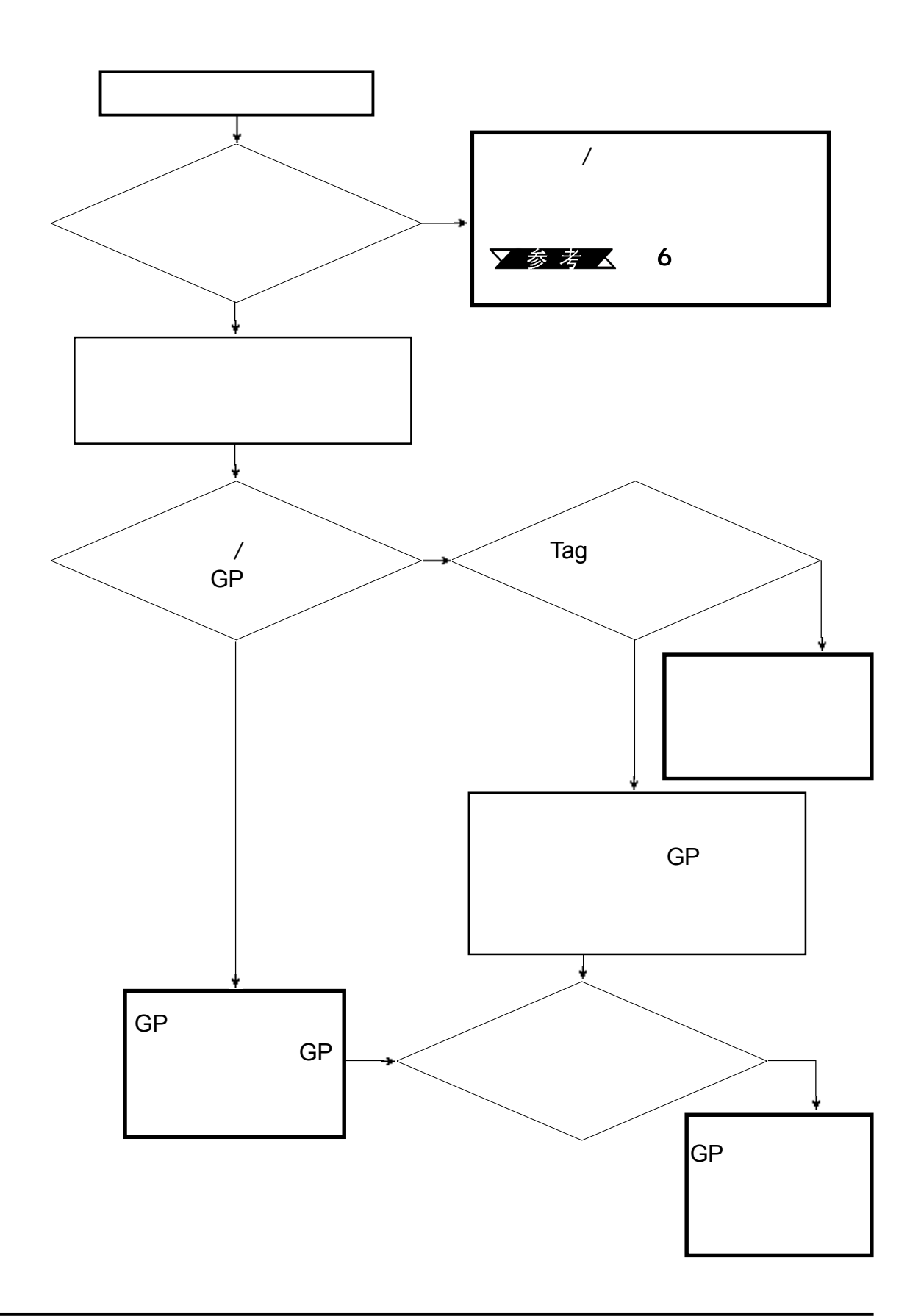

## **7.3.5 GP**上电时,蜂鸣器发出声音

<span id="page-118-0"></span>第七章 - 运行模式与错误

如果用户启动GP时内部蜂鸣器发声,请使用下列流程图来找出原因和合适

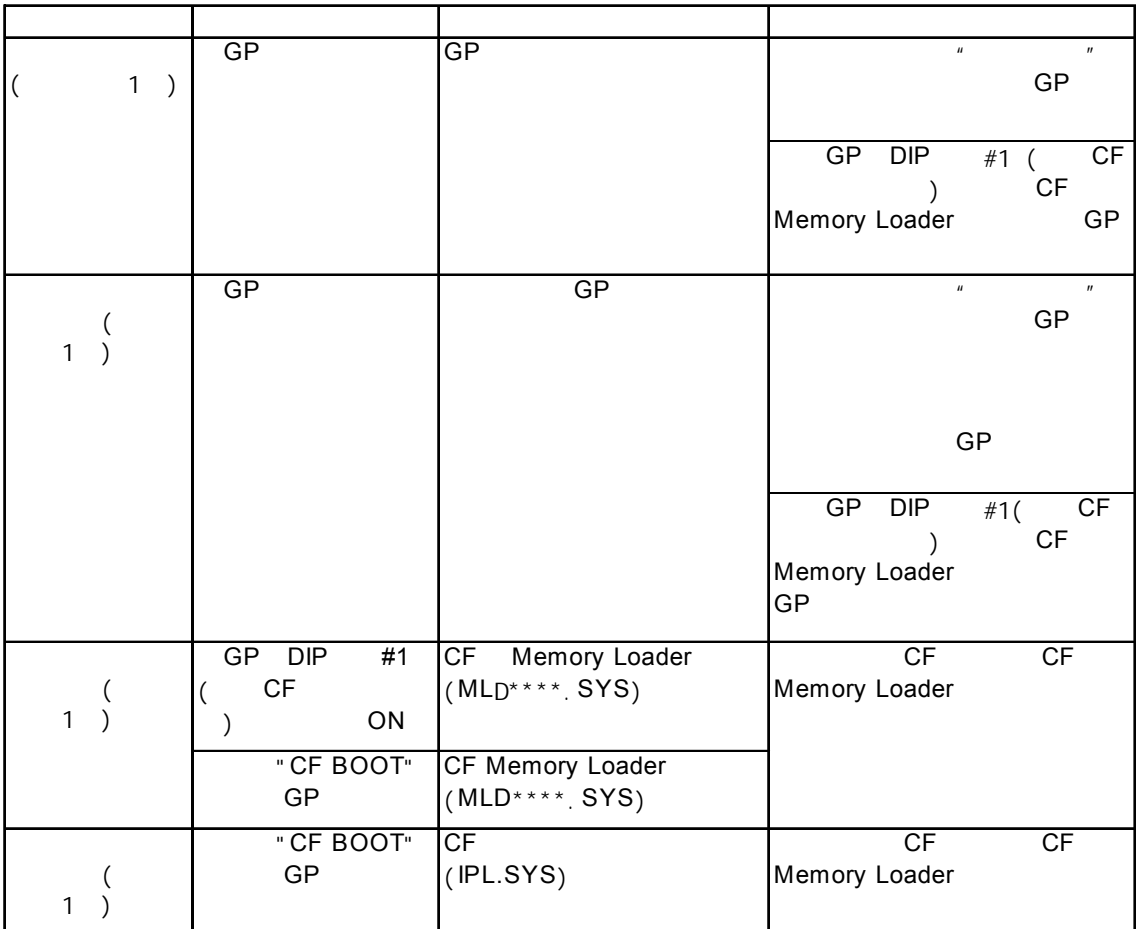

CF (IPL.SYS) CF Memory Loader (MLD\*\*\*\*. SYS) GP THE Memory Loader 查"工具来确认这些文件的状况。

▼参考△7.2

## <span id="page-119-0"></span>▼参考 △ 7.5.4

## **7.3.7** 错误画面

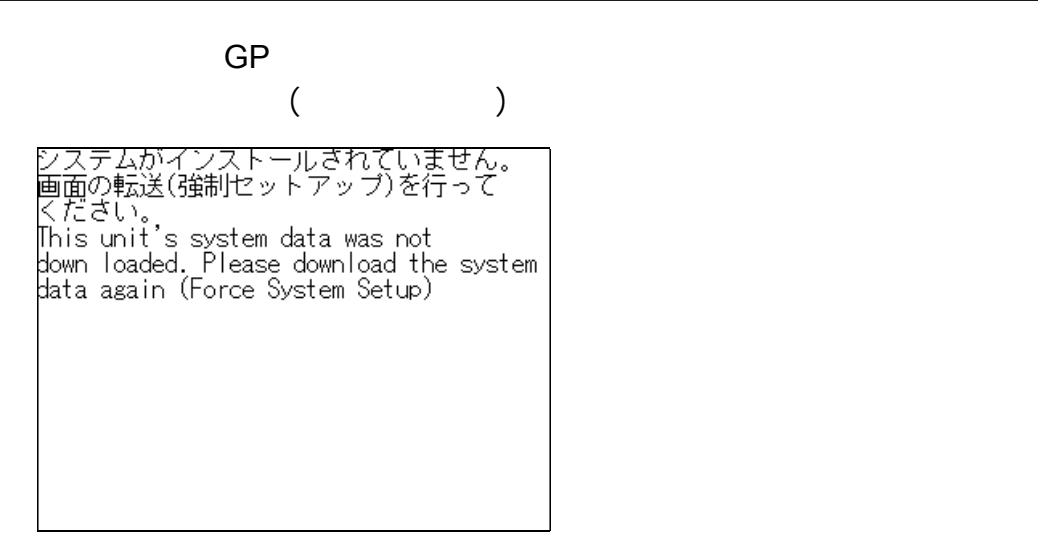

## $7.4$

 $GP$ 

在问题解决后,请复位GP

(仅在*GP*画面上显示最新的错误消息) 画面上显示最新的错误消息)

第七章 - 运行模式与错误

 $7.4.1$ 

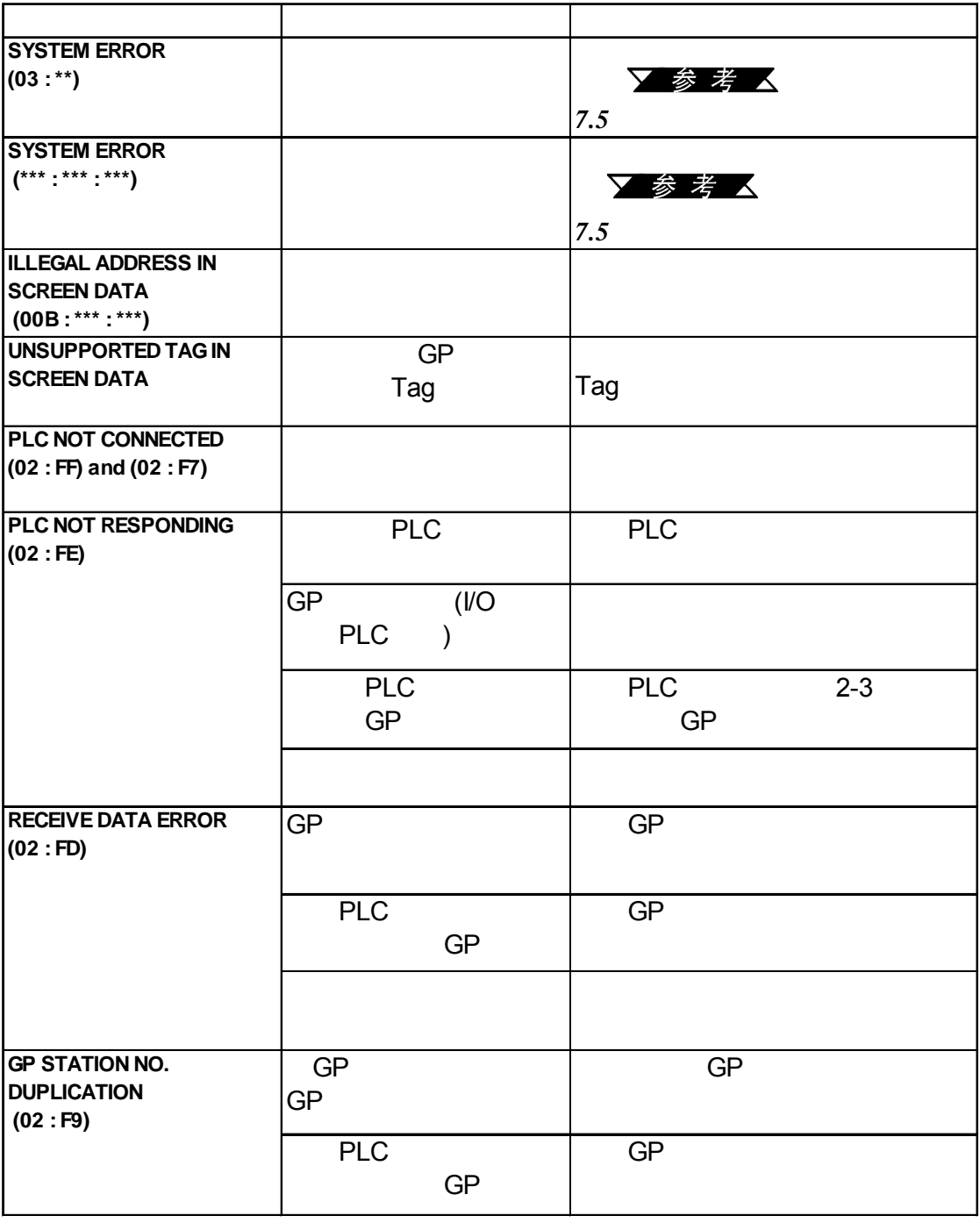

<span id="page-121-0"></span>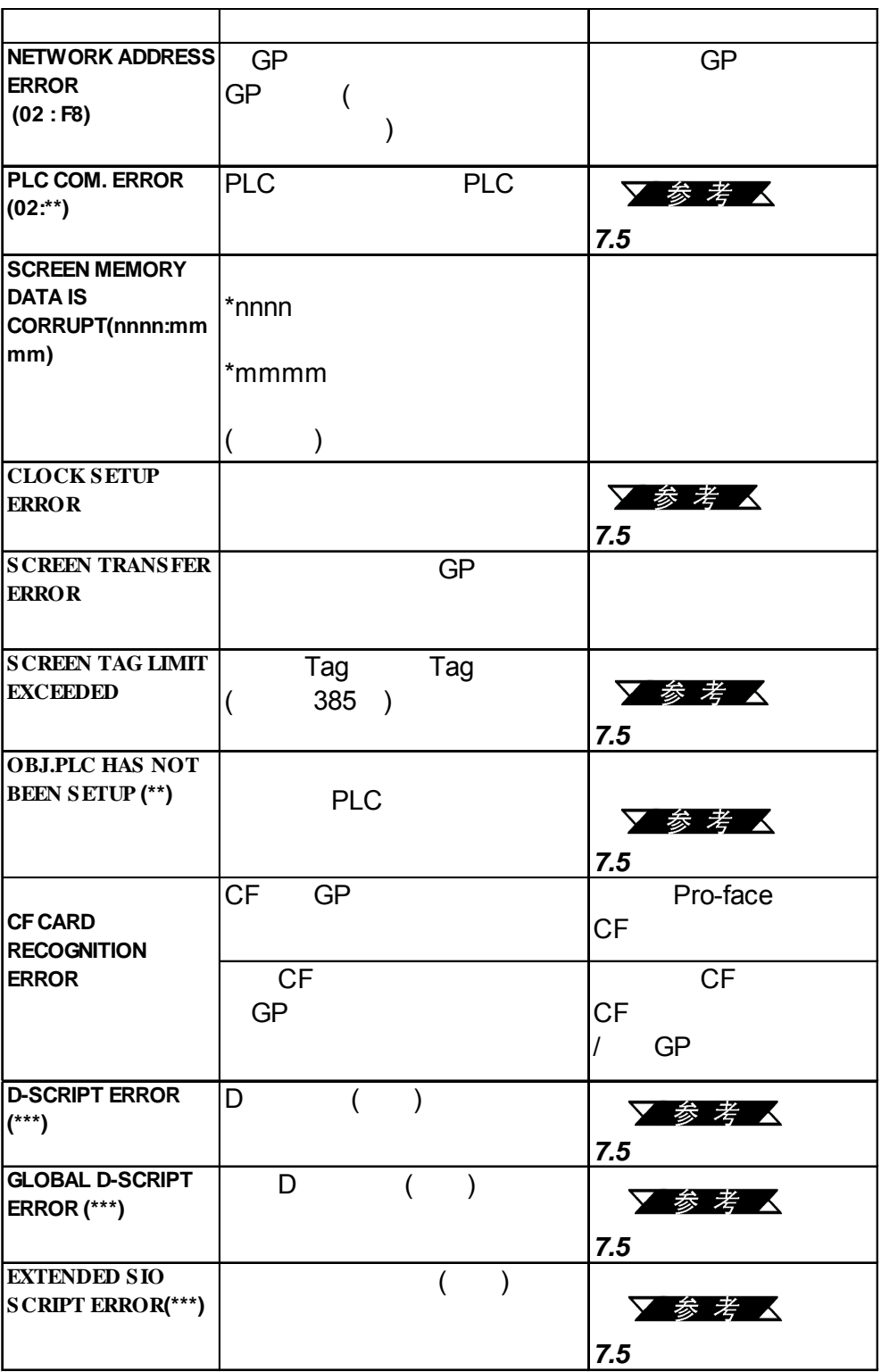

<span id="page-122-0"></span>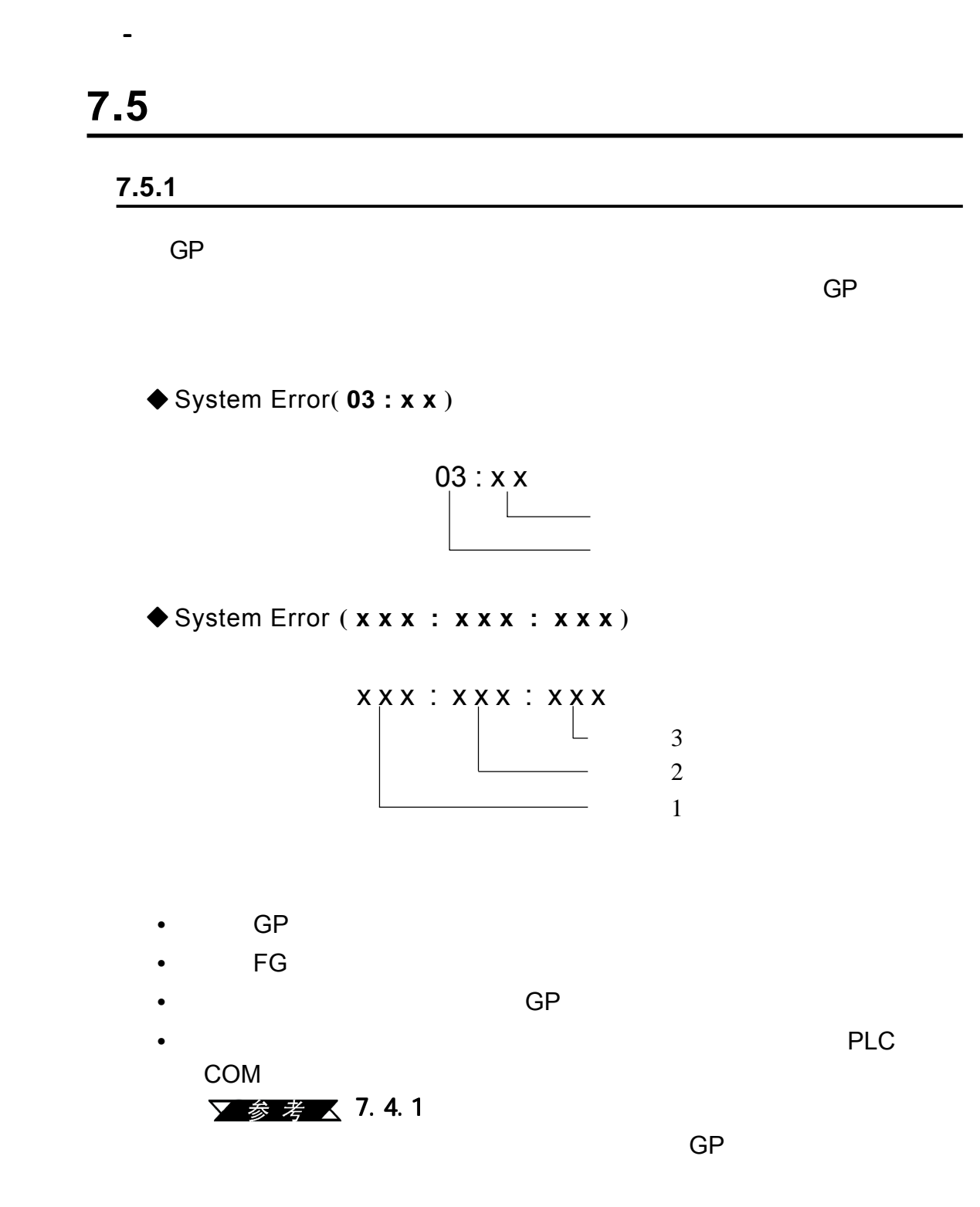

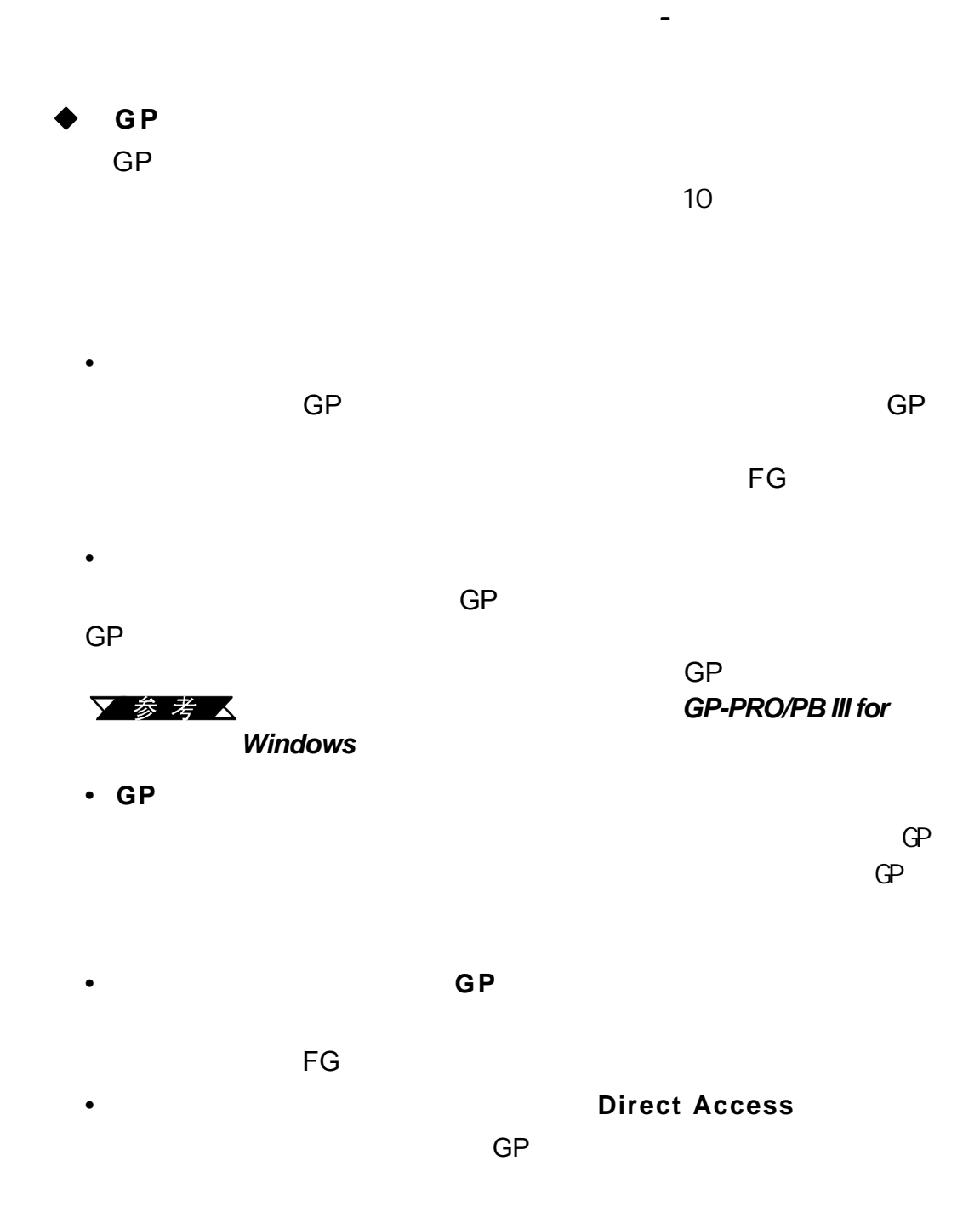

<span id="page-124-0"></span>用户当地的GP代理商报告错误代码和错误发生的详情。

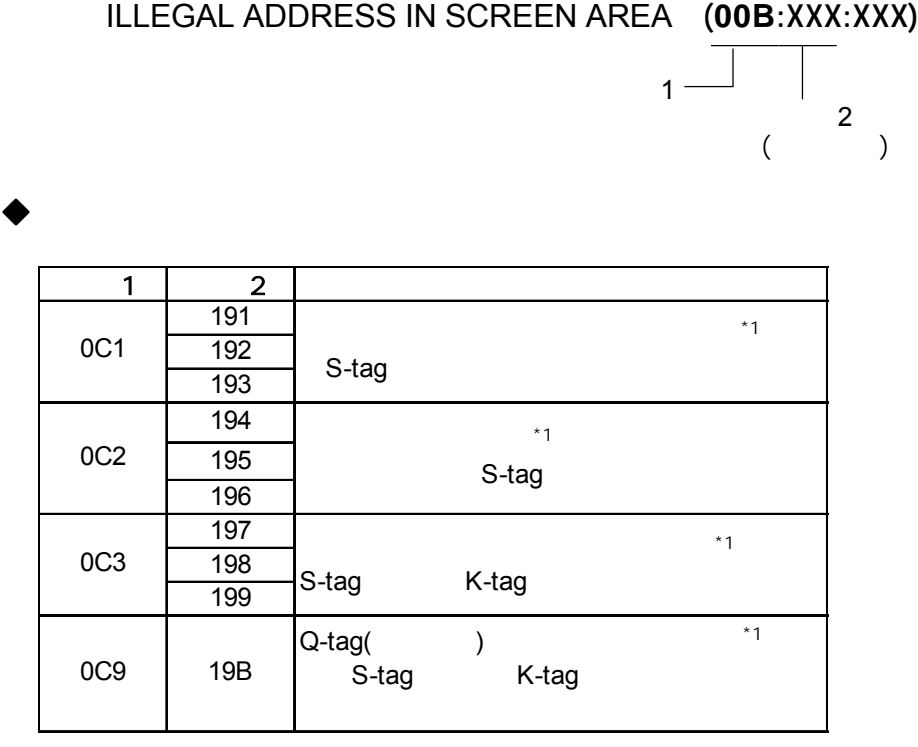

《注意】

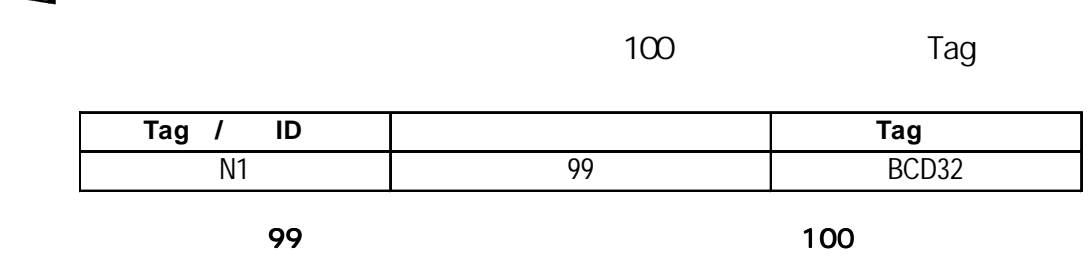

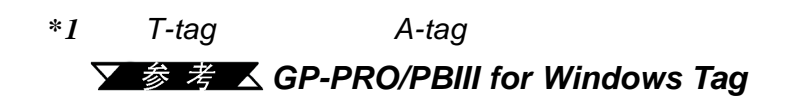

<span id="page-125-0"></span>Tag extensive PLC

**PLC COM.ERROR( 02 : x x )**

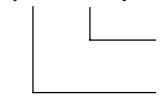

第七章 - 运行模式与错误

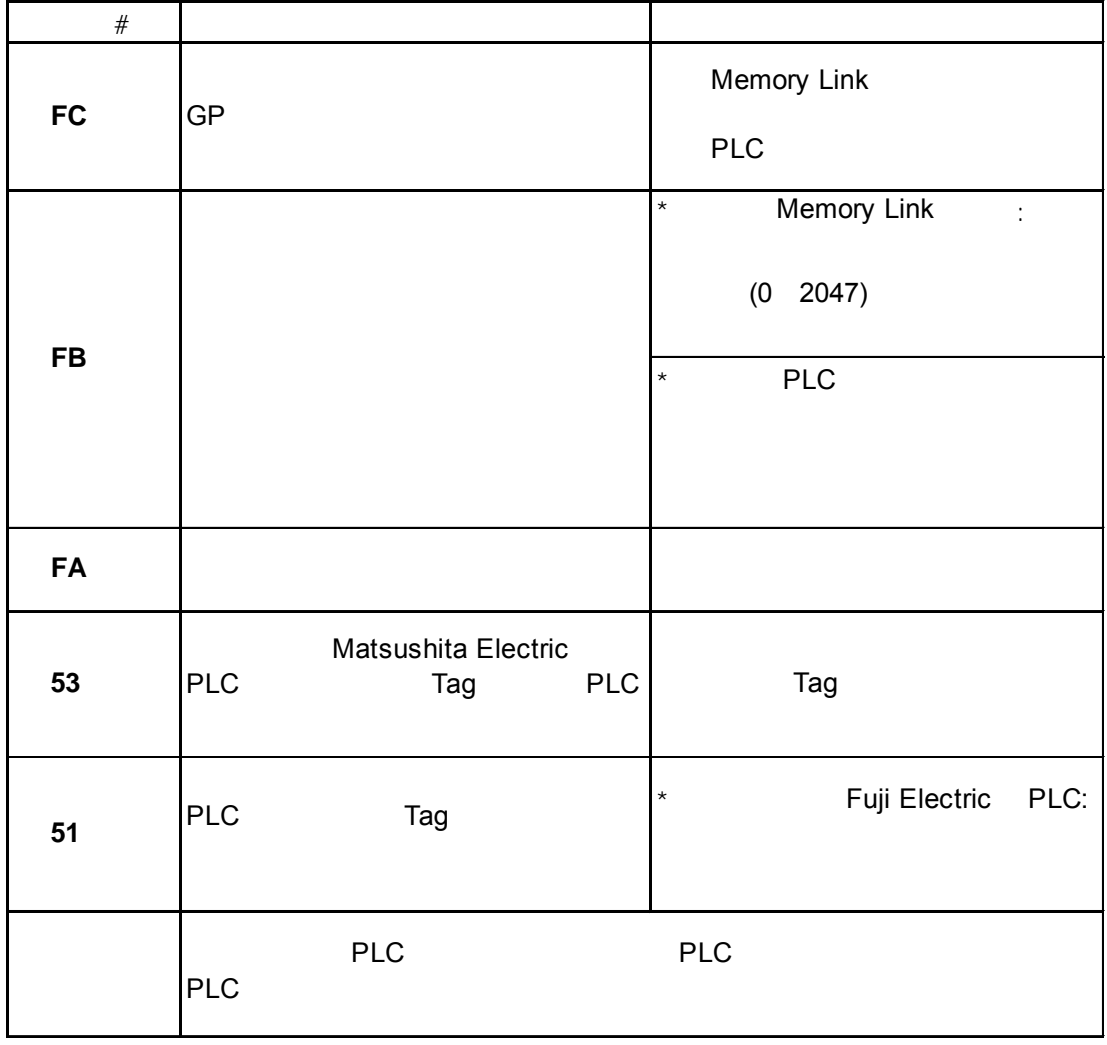

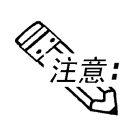

 $HHDICH$  **HIZACH** 2 GP

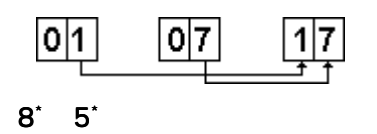

<span id="page-126-0"></span>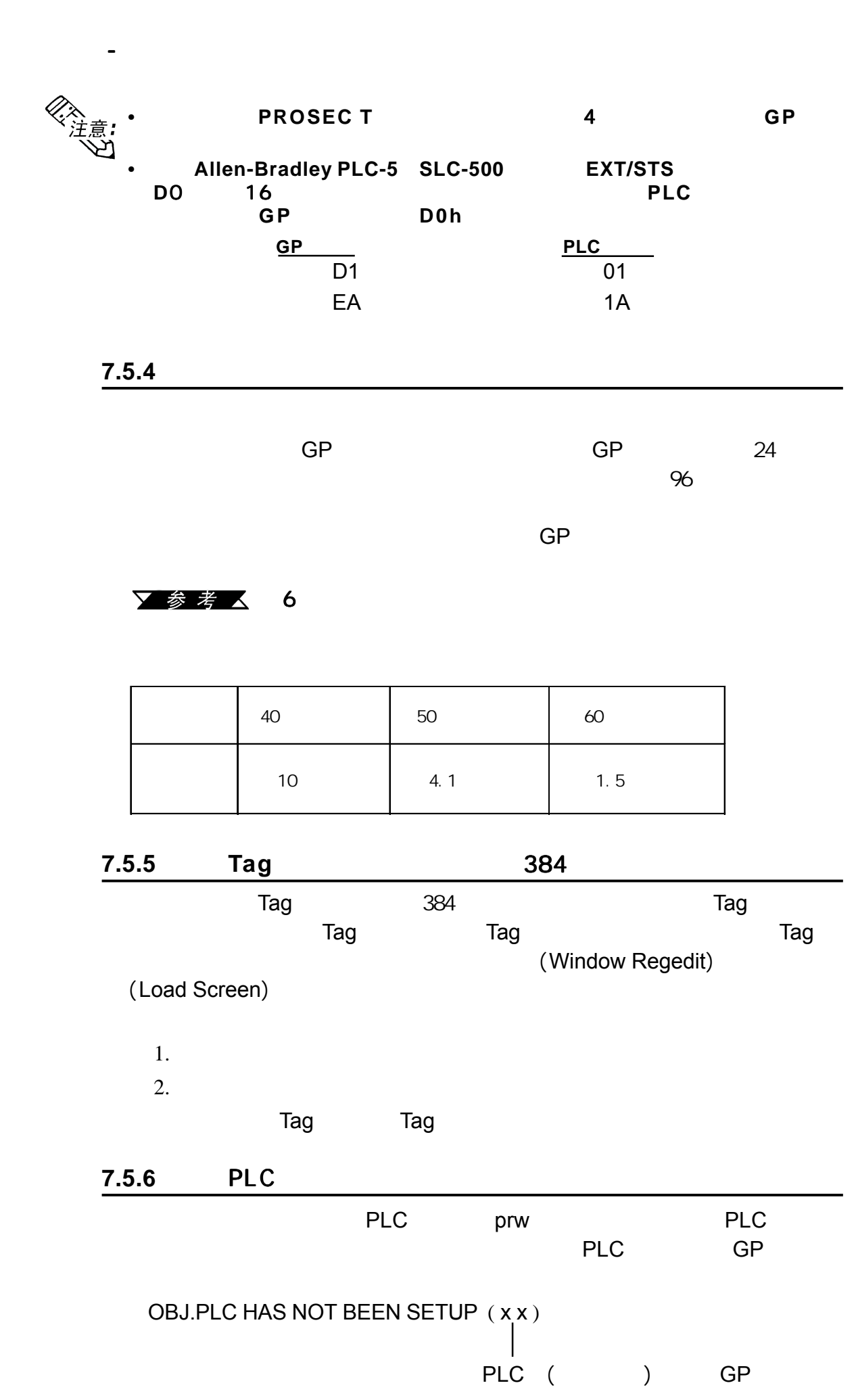

<span id="page-127-0"></span>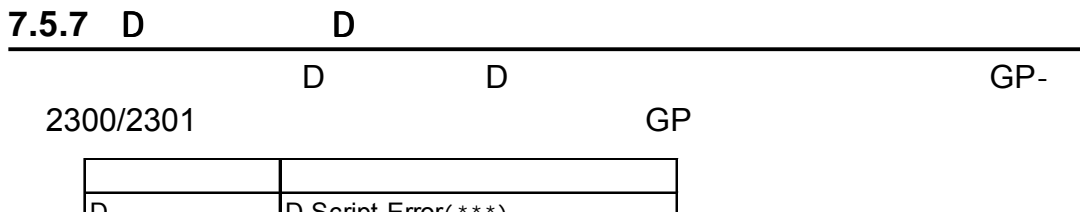

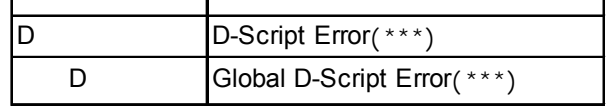

$$
(***)
$$
 "O01" "O02"

$$
"003" \qquad "004"
$$

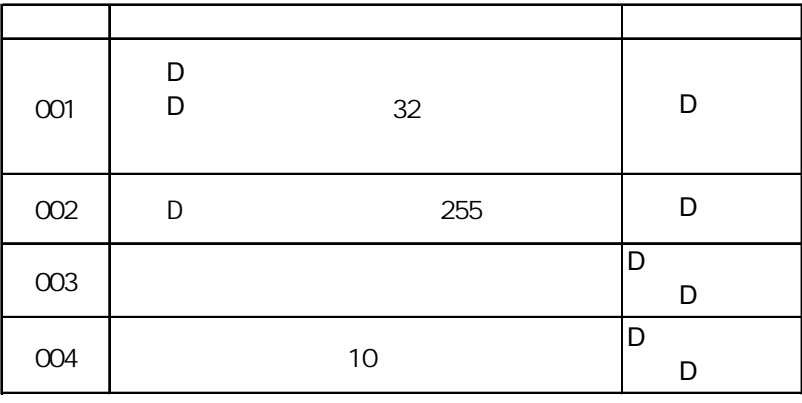

当扩展串口脚本没有正确配置,将显示下列错误消息。使用GP-2300/2301

<span id="page-128-0"></span>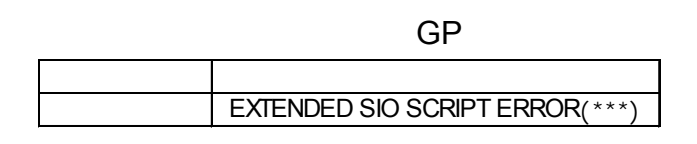

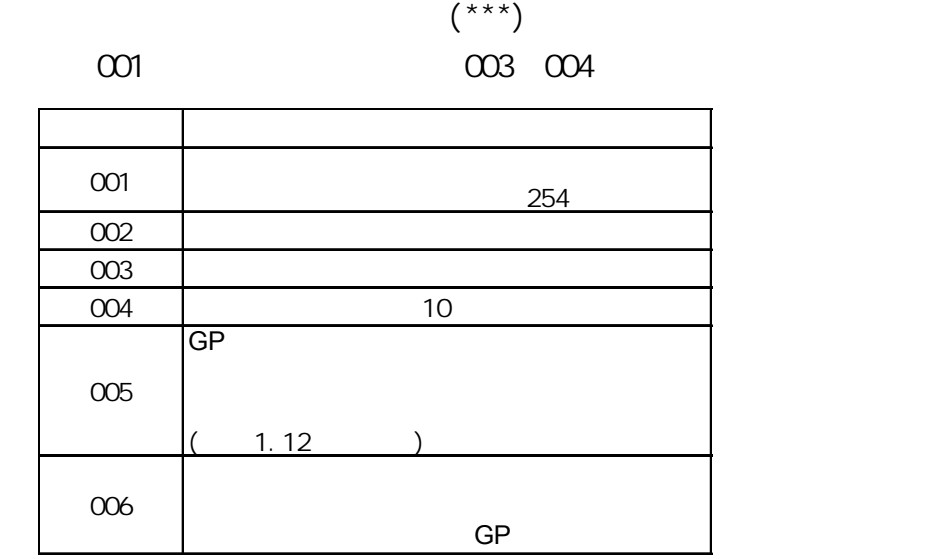

<span id="page-129-0"></span>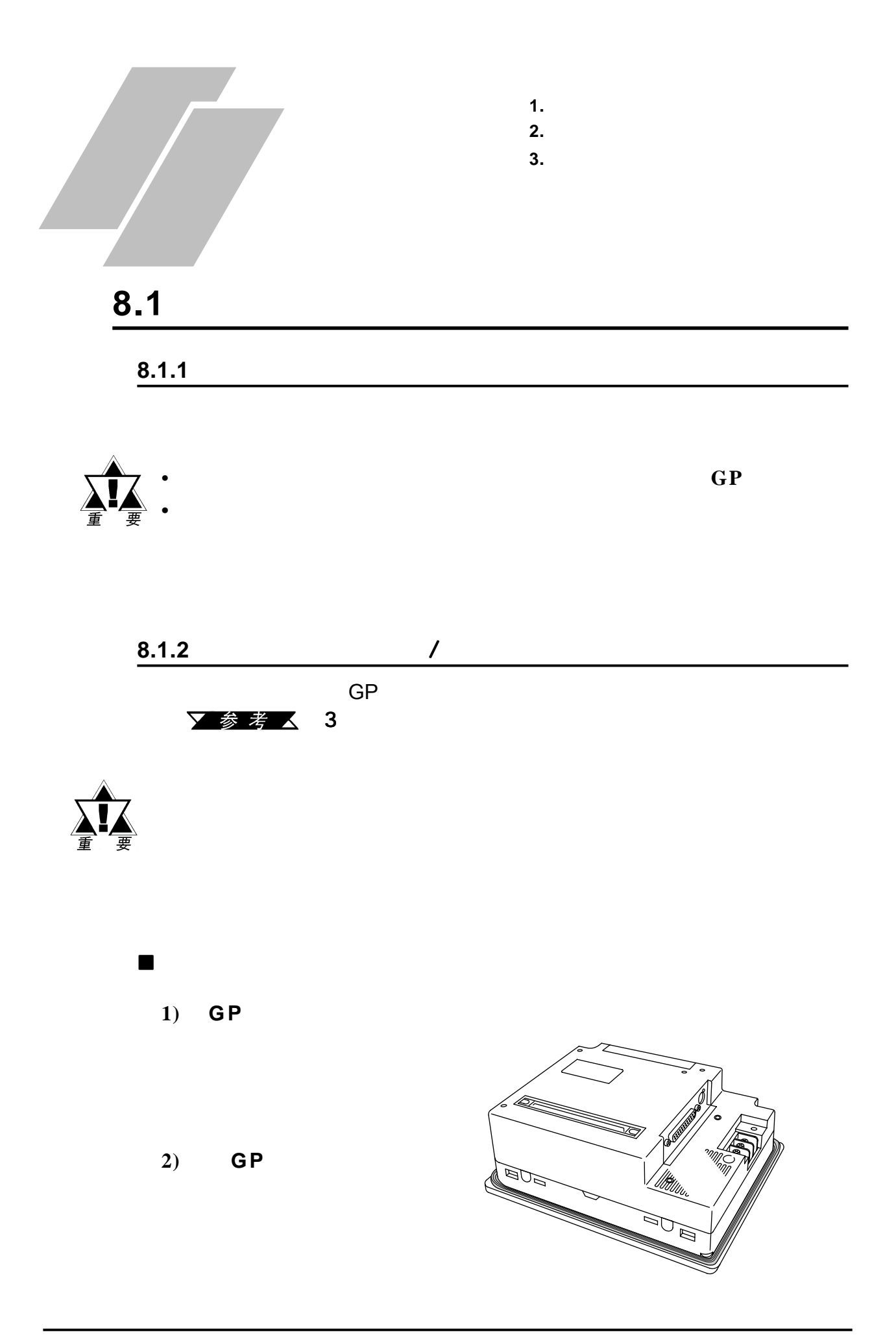

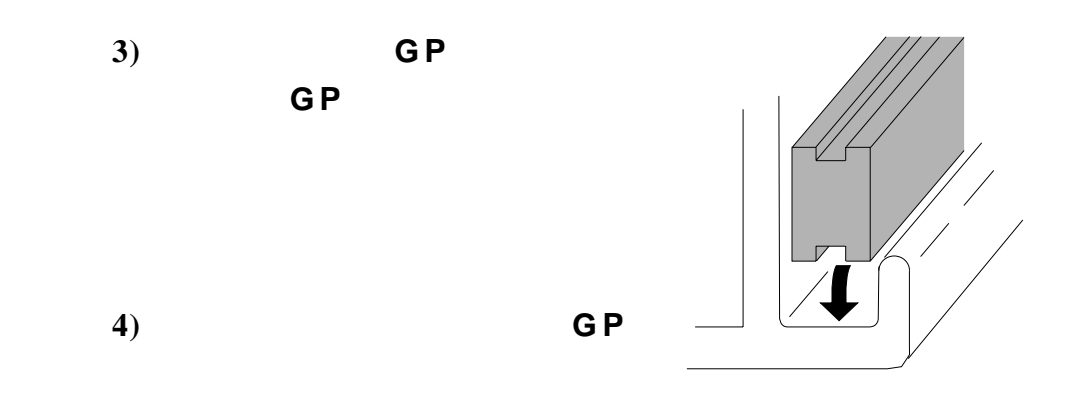

第八章 - 维护

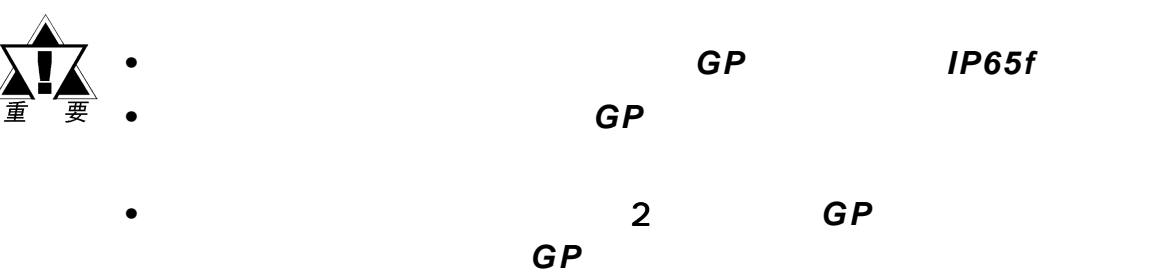

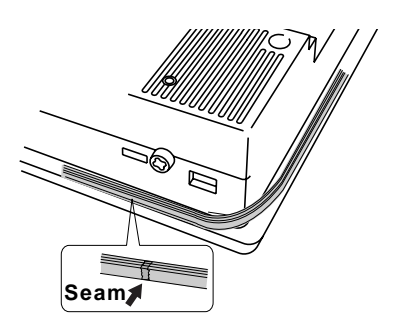

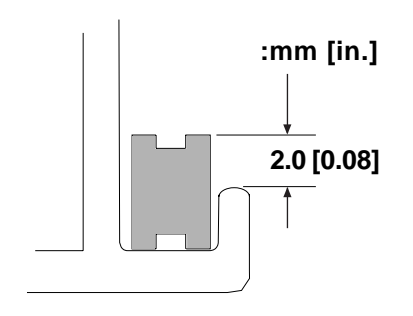

<span id="page-131-0"></span>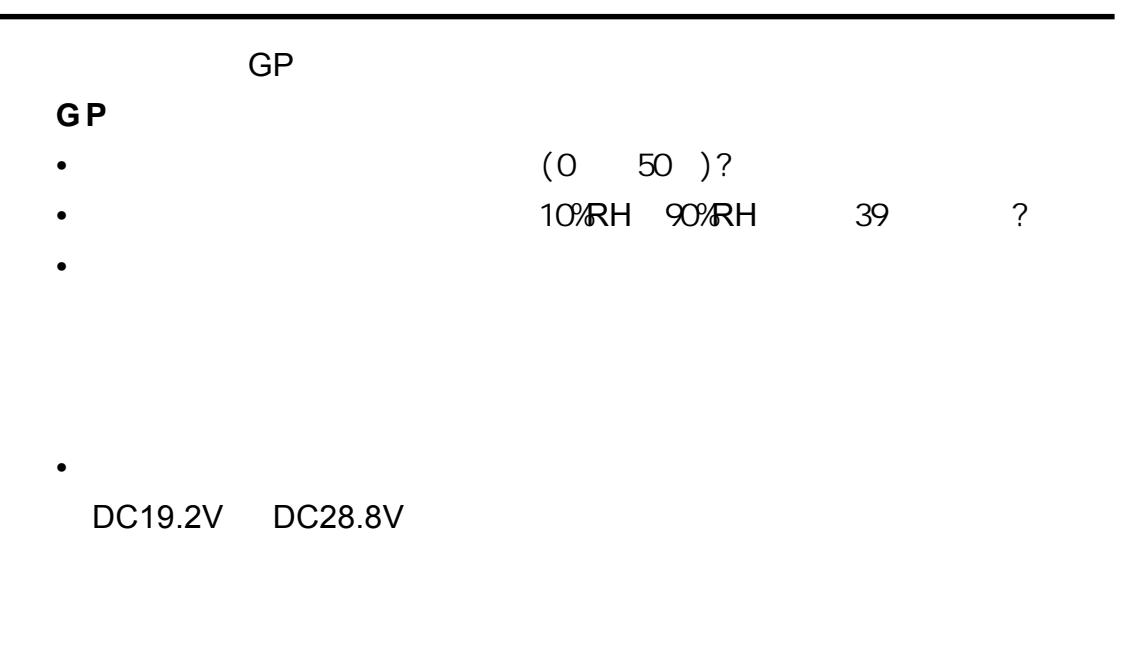

第八章 - 维护

- 电源线和电缆是否已经正确连接且没有松动? GP
- $\bullet$

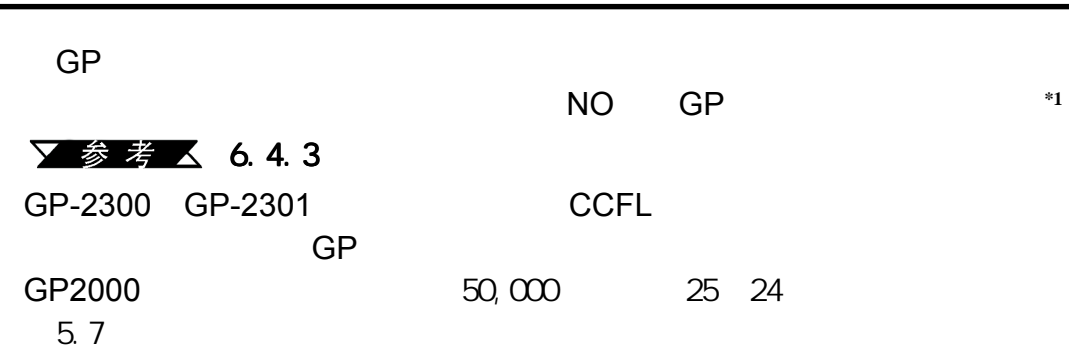

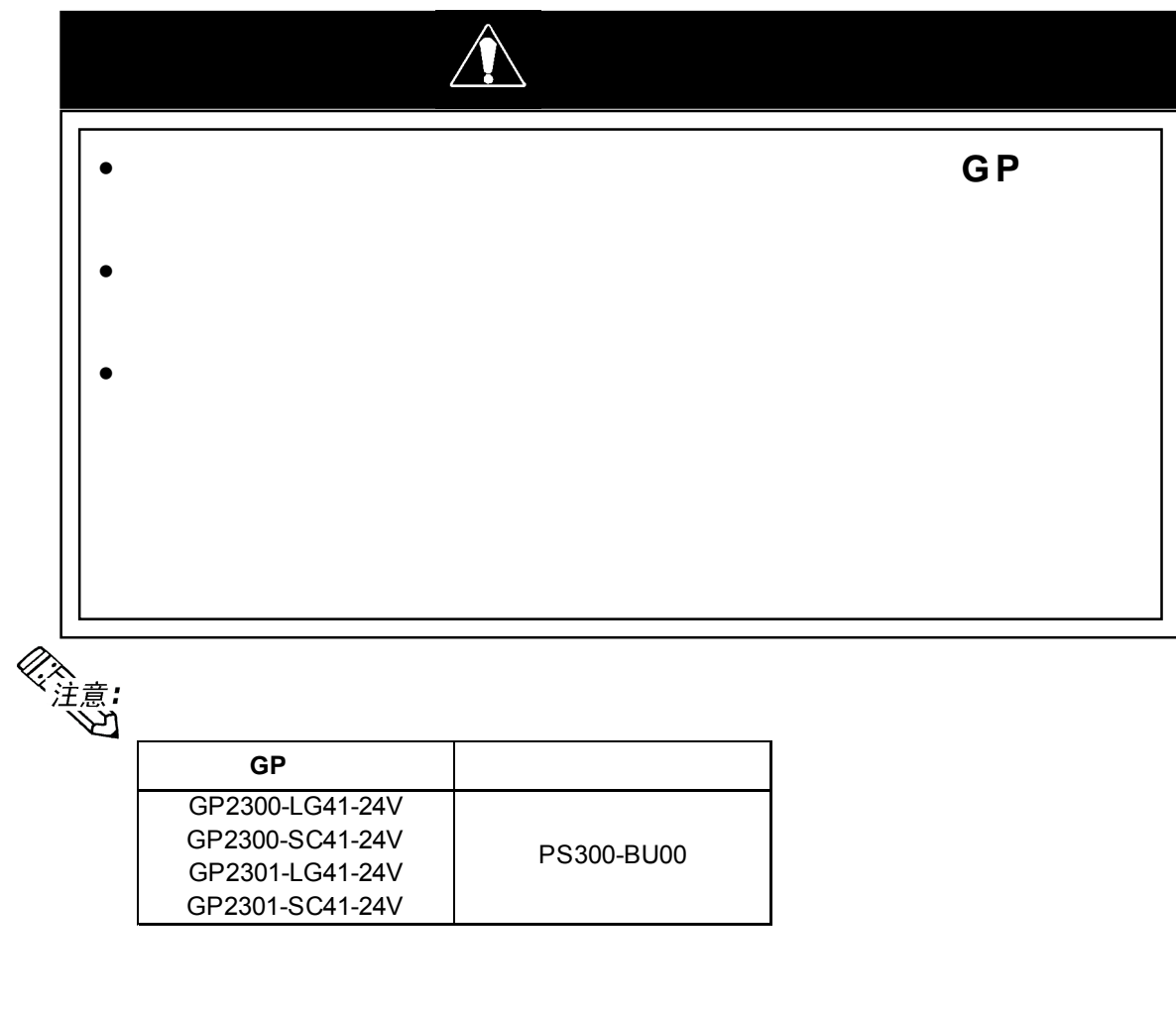

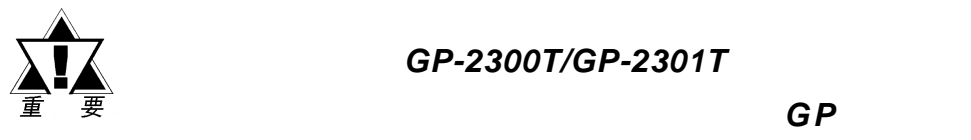

<span id="page-132-0"></span>第八章 - 维护

**8.3** 更换背光灯

用户不可擅自更换 用户不可擅自更换*GP-2300T/GP-2301T*的背光灯。

▼参考△6.4.3

*\*1* 如果在离线菜单下的强制复位功能中选择了【*NO*】,触摸面板操作被禁用。

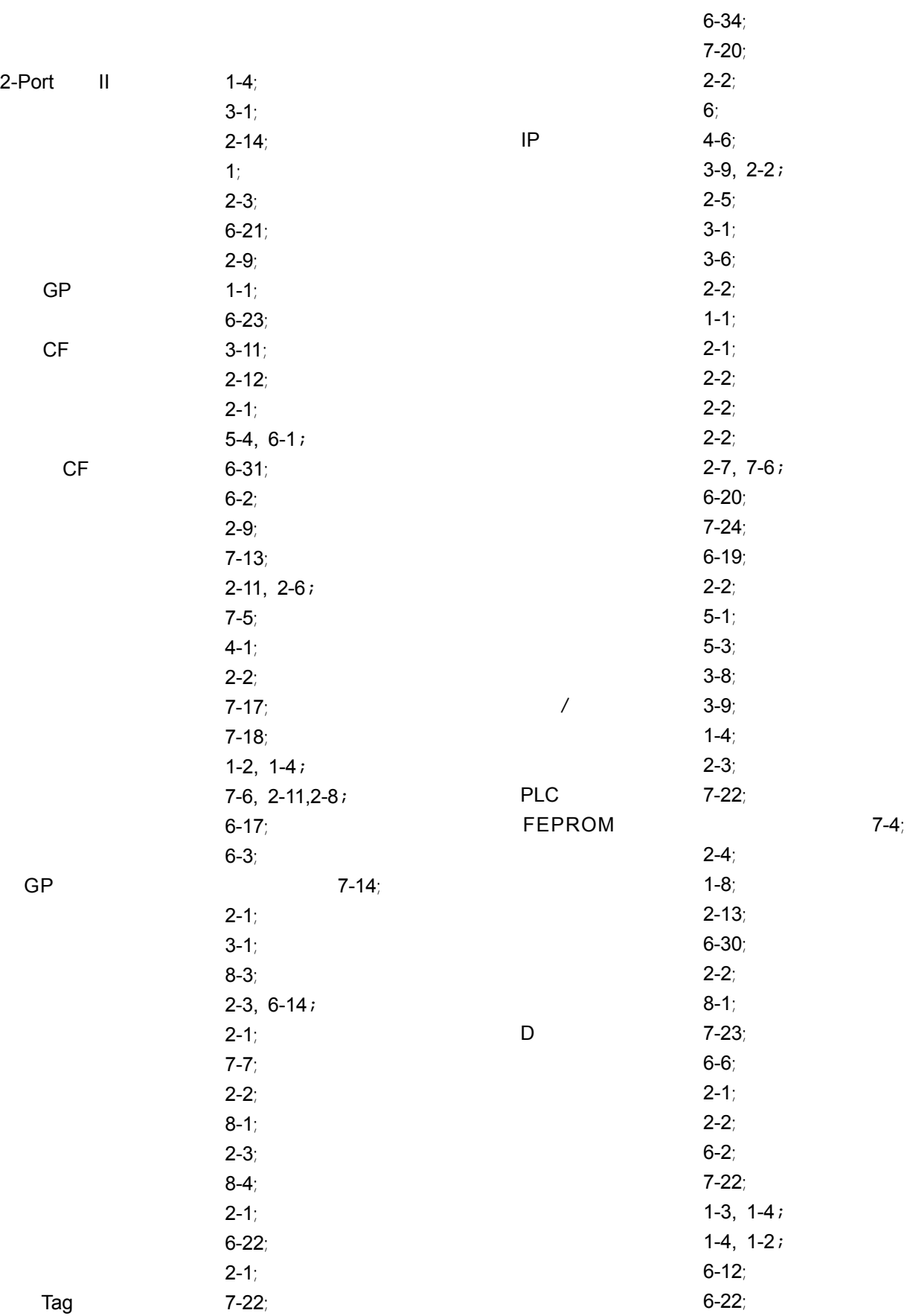

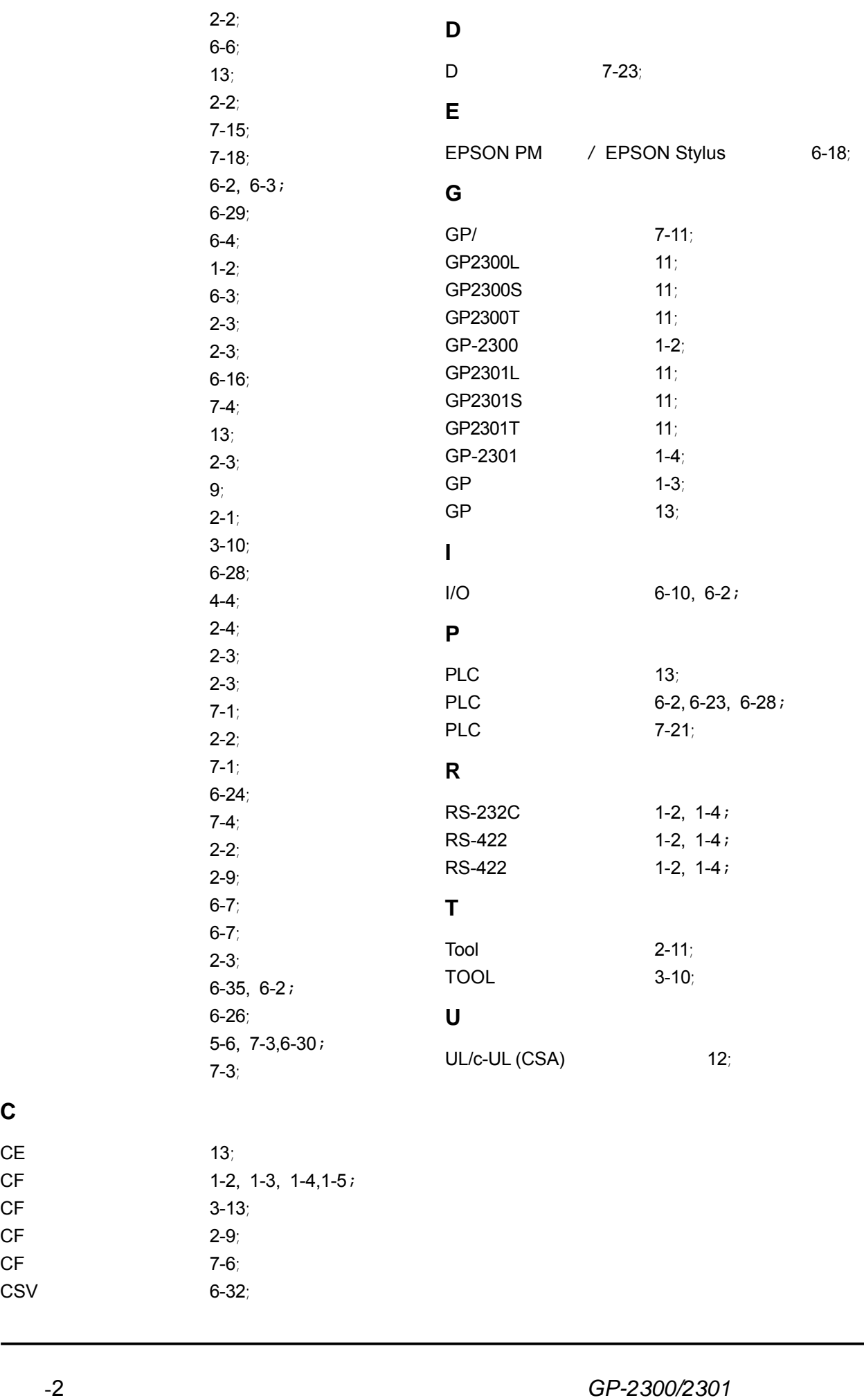

**C**

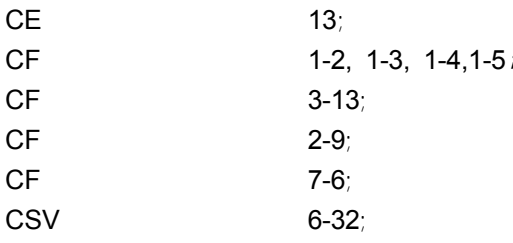